# **SERVICE MANUAL BLACK PLANET BLUE PLANET**

- DOUBLE TRONIC
- DOUBLE TRONIC SPACE
- DOUBLE TRONIC (MAXX)
- KAJOT NEO  $\blacksquare$

**12 3 -155 ESPAÑOL HRVATSKI 95 - 122 ENGLISH 65 - 94 SLOVENSKY**  SLOVENSKY **35 - 64**

**ČESKY 5 - 34**

## $\epsilon$ CE DECLARATION OF CONFORMITY

C.S.G. SOFTWARE GROUP LIMITED - o.s. **Manufacturer:** Kaštanová 64, Brno 620 00, CZECH REPUBLIC IČ: 27741362, DIČ: CZ27741362

Declares, that the following product

video-lottery terminal, game machine **Description:** 

**KAJOT DOUBLE TRONIC** Type of the game machine:

220-240V, 50Hz, max 250VA **Rated values:** 

The game machine, video-lottery terminal is determined for use Description and function of the equiptment: in game-halls, casinos and other social venues, with use in dry and clean environment. There is the detailed description in the service manual.

Manufacturer declares that the equipment is in conformity with requirements of the Directive:

2014/30/EU **EMC** ČSN EN 55014-1 ed.3:2007+A1:2010 ČSN EN 55014-2:1998+A1:2002+A2:2009 ČSN EN 61000-3-2 ed.3:2006+A1:2010+A2:2010 ČSN EN 61000-3-3 ed.2:2009

Results of the tests according to mentioned standards are on conformity assessment No. 414102904AE1 of 27.10.2015

**LVD** 2014/35/EU ČSN EN 60335-1 ed.3:2012+A11:2014, correction 1:2014, Z1:2014 ČSN EN 60335-2-82 ed.2:2004+A1:2009 ČSN EN 62233:2008

Results of the tests according to mentioned standards are on conformity assessment No. 414102904AL1 of 22.12.2015, both issued by:

Institut pro testování a certifikaci Tř. T. Bati 299

764 21 Zlín - louky **Czech Republic** 

**C.S.G. SOFTWARE GROUP LIMITED** organizační složba Kaštanová 64, 620 00 Brno IČO: 277 41 362, DIČ; CZ27741362 tel.: 515 5357100, fax: 515 535 101 7

35.2016, BRND . . . . . . . . . . . . . . . . date and place

U 

name, signature, stamp

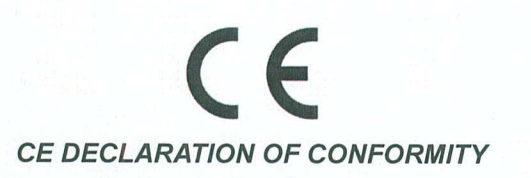

**Manufacturer:** C.S.G. SOFTWARE GROUP LIMITED - o.s. Kaštanová 64, Brno 620 00, CZECH REPUBLIC IČ: 27741362, DIČ: CZ27741362

Declares, that the following product

**Description:** video-lottery terminal, game machine

Type of the game machine: **DOUBLE TRONIC SPACE** 

**Rated values:** 220-240V, 50Hz, max 250VA

Description and function of the equiptment: The game machine, video-lottery terminal is determined for use in game-halls, casinos and other social venues, with use in dry and clean environment. There is the detailed description in the service manual.

Manufacturer declares that the equipment is in conformity with requirements of the Directive:

2014/35/EU **LVD Directive** 2014/30/EU **EMC Directive** 

### **According to standards:**

EN 60335-1:2012 + A11:2014, AC:2014 EN 60335-2-82:2003 + A1:2008 EN 55014-1:2006 + A1:2009 + A2:2011 EN 55014-2:2015 EN 61000-4-2:2009 EN 61000-4-3:2006 + A1:2008 + A2:2010 + IS1:2009 EN 61000-4-4:2012 EN 61000-4-5:2014 EN 61000-4-6:2014 EN 61000-4-8:2010 EN 61000-4-11:2004

Results of the tests according to mentioned standards are on conformity assessment No. 160500009 of 1.3. 2016, issued by:

Technický skúšobný ústav Piešťany, š.p. Krajinská cesta 2929/9 921 01 Piešťany Slovak Republic

 $3.5.2016, B2NO$ 

date and place

C.S.G. SOFTWARE GROUP LIMITED organizační složke Kaštanová 64, 620 00 Brno<br>IČO: 277 34 362 DIČ: CZ2 741362 tel.: 548 585 100, fax: 515 535 101 (7) . . . . . . . . . . . . . . . . . . . . name, signature, stamp

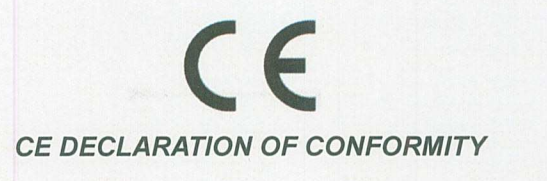

**Manufacturer:** 

C.S.G. SOFTWARE GROUP LIMITED - o.s. Kaštanová 64. Brno 620 00. CZECH REPUBLIC IČ: 27741362, DIČ: CZ27741362

Declares, that the following poduct

**Description:** 

video-lottery terminal, game machine

**KAJOT NEO** Type of the game machine:

**Rated values:** 

220-240V, 50Hz, max 250VA

Description and function on the equipment: The game machine, video-lottery terminal is determined for use in game-halls, casinos and other social venues, with use in dry and clean environment. There is the detailed description in the service manual.

Manufacture declares that the equipment is in conformity with requirements of the Directive:

2014/30/EU **EMC Directive** ČSN EN 55014-1:2006 +A1:2009 +A2:2011 ČSN EN 61000-3-3:2013 ČSN EN 6100-3-2:2014 ČSN EN 55014-2:2015

Results of the tests according to mentioned standards are on conformity assessment No. 414102904AE1 of 30. 11. 2015

**LVD Directive** 2014/35/EU ČSN EN 60335-1:2012 +A11:2014 ČSN EN 60335-2-82:2003 +A1:2008

Results of the tests according to mentioned standards are on conformity assessment No. 414102904AL1 of 22. 12. 2015.

Technický skúšobný ústav Piešťany, š.p. Krajinská cesta 2929/9 921 01 Piešťany **SLOVAK REPUBLIC** 

C.S.G. SOFTWARE GROUP LIMITED organizační složka Kaštanová 64, 620 00 Brno IČ: 277 41 362, DIČ: \$227741362 rel., 515 535 100 fax: 515 535 101

Name, signature and stamp

Datum: 29, 12, 2016

### Obsah

КНЈОТ

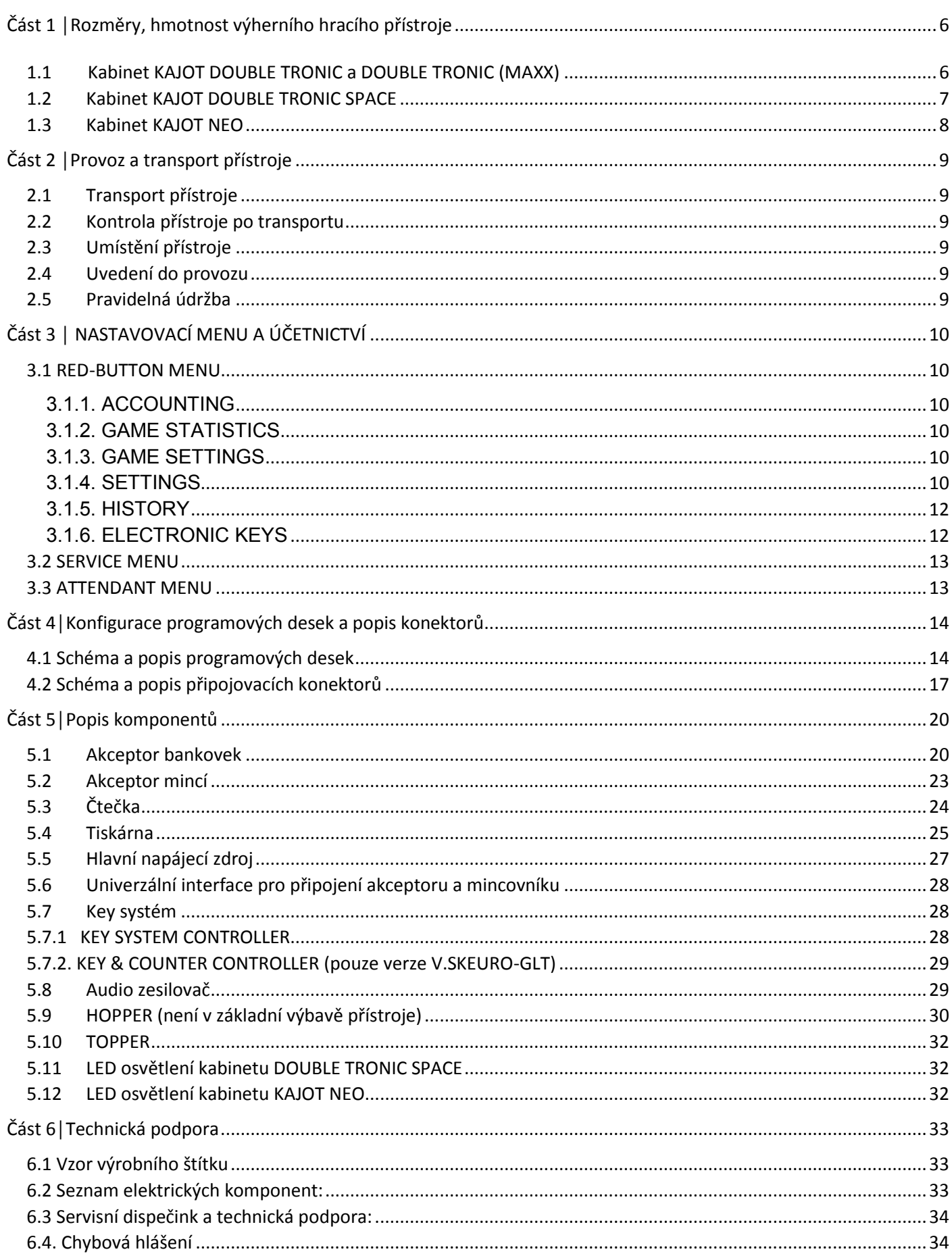

### <span id="page-5-0"></span>Část 1 | Rozměry, hmotnost výherního hracího přístroje

<span id="page-5-1"></span>**1.1 Kabinet KAJOT DOUBLE TRONIC a DOUBLE TRONIC (MAXX)** 

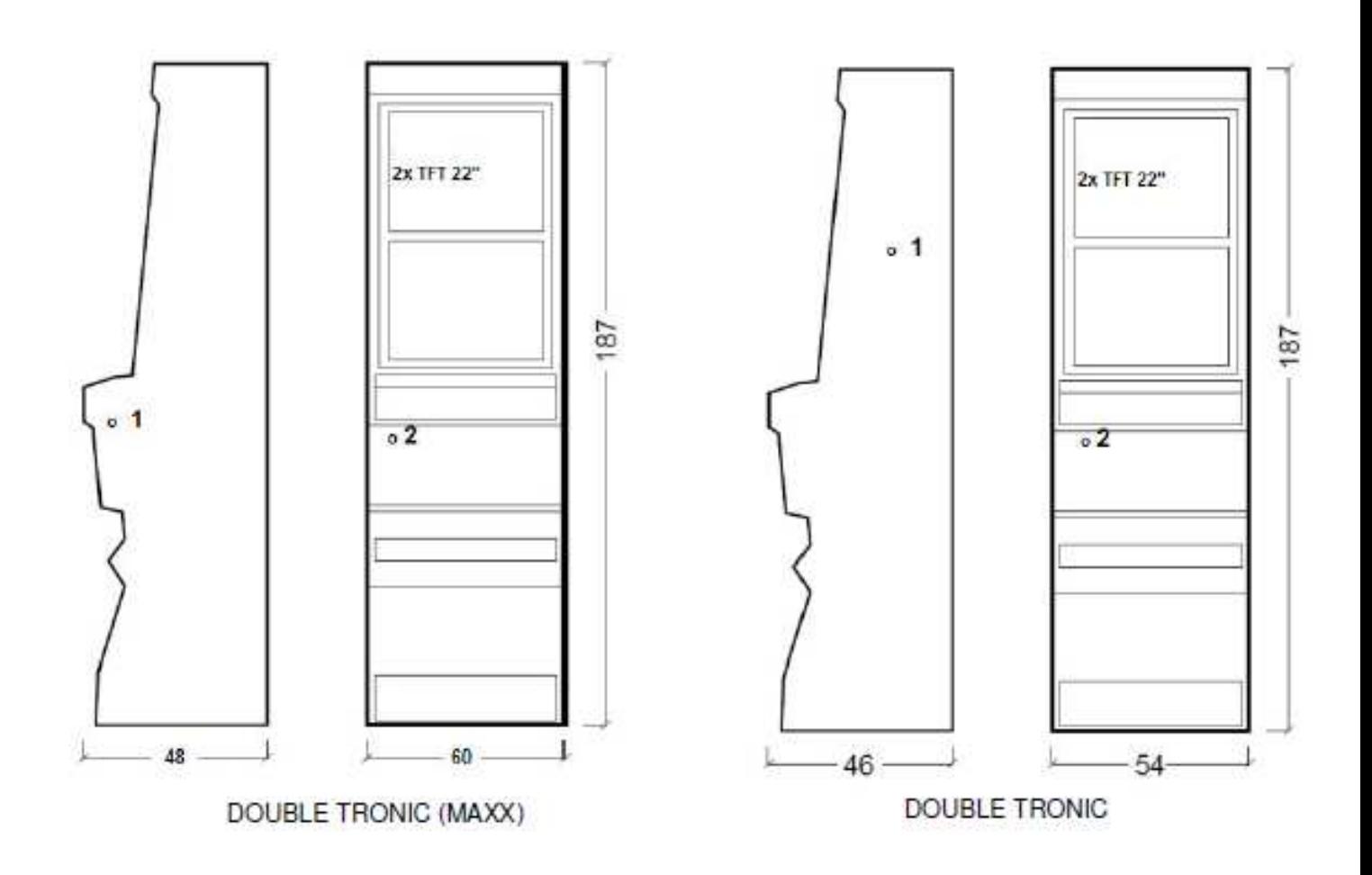

Uvedené rozměry jsou v cm.

Průměrná váha kabinetu je 103 Kg, v závislosti na vnitřním vybavení.

- 1. elektrický zámek KEY SYSTÉM
- 2. náhled na elektromechanická počitadla (osvětleno po sepnutí el. zámku)

### <span id="page-6-0"></span>**1.2 Kabinet KAJOT DOUBLE TRONIC SPACE**

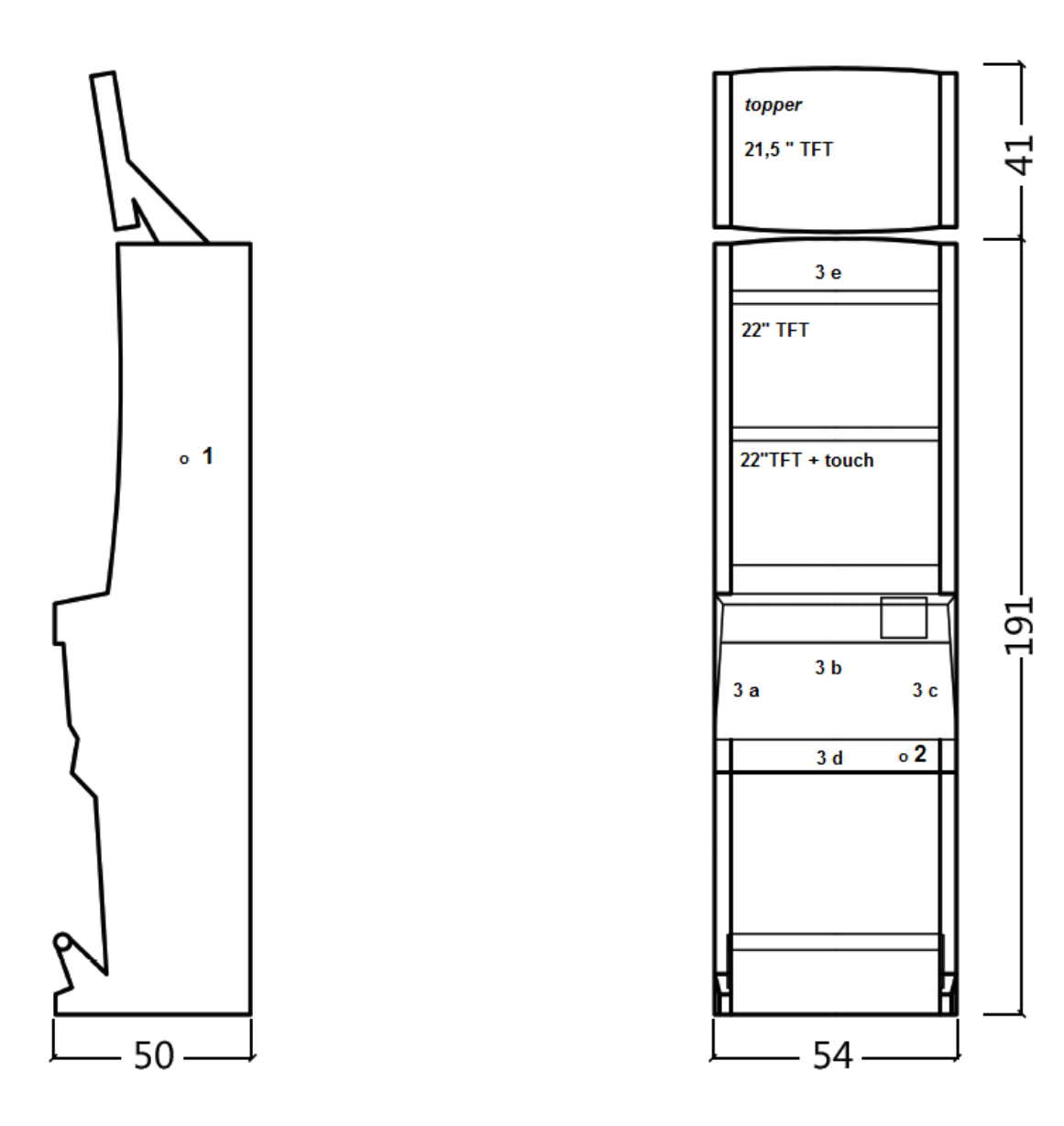

Uvedené rozměry jsou v cm.

Průměrná váha kabinetu je 103 Kg bez horního dílu TOPPER, v závislosti na vnitřním vybavení. Váha samostatného horního dílu TOPPER je přibližně 12,7 kg.

- 1. elektrický zámek KEY SYSTÉM
- 2. náhled na elektromechanická počitadla (osvětleno po sepnutí el. zámku)
- 3. ovladatelné LED osvětlení části LED pásky **A** až **E**

3

5

230  $\overline{6}$ 

<span id="page-7-0"></span>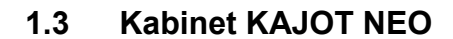

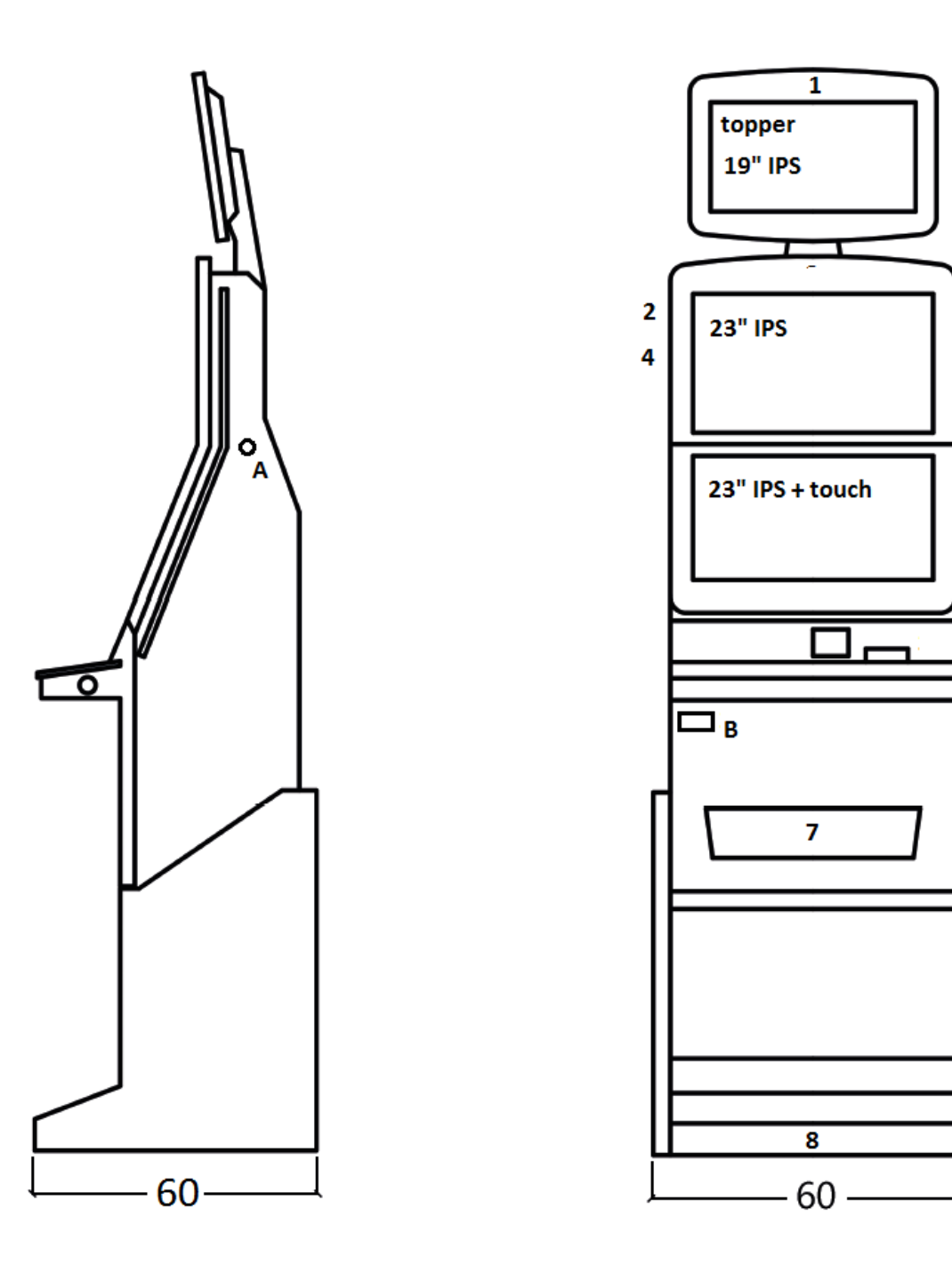

Uvedené rozměry jsou v cm.

Průměrná váha kabinetu je 103 Kg, v závislosti na vnitřním vybavení.

A. elektrický zámek KEY SYSTÉM, viz kapitola 7.2

B. náhled na elektromechanická počitadla (osvětleno po sepnutí el. zámku)

1.- 8. LED osvětlení

### <span id="page-8-0"></span>**Část 2 │Provoz a transport přístroje**

### <span id="page-8-1"></span>**2.1 Transport přístroje**

### **UPOZORNċNÍ:**

Přístroj přepravujte pouze v základní poloze "na výšku". V žádném případě přístroj nepokládejte a nevystavujte nadměrným otřesům.

### <span id="page-8-2"></span>**2.2 Kontrola přístroje po transportu**

<span id="page-8-3"></span>Odstraňte přepravní obal. Zkontrolujte vizuálně přístroj, zda nedošlo během transportu k mechanickému poškození. Pokud vznikly na přístroji, během transportu, škody, musí být neprodleně nahlášeny, a potvrzeny dodavatelem.

### **2.3 UmístČní přístroje**

Přístroj musí být umístěn na vodorovné ploše v základní poloze "na výšku". Zařízení neumisťujte na šikmé nebo nestabilní plochy. Zařízení je určené do interiérů a uzavřených prostor. Zařízení není dovolené používat tam, kde se může vyskytovat tryskající voda. Přístroj neumisťujte do blízkosti topných těles, otevřeného ohně nebo jiných zdrojů tepla. Chraňte přístroj před vnějšími vlivy jako je tekoucí voda, déšť, teploty vyšší než 50°C, nadměrné otřesy nebo kondenzující vlhkost vzduchu než 75%. Doporučená provozní teplota přístroje je 15 až 40°C. Pokud je přístroj vystaven nižším teplotám, je nutné před spuštěním počkat, než se přístroj přizpůsobí doporučené provozní teplotě. Zkontrolujte, zda je přístroj suchý a na funkčních dílech a elektronice přístroje není zkondenzovaná vlhkost. Nezakrývejte větrací otvory. Doporučený minimální volný prostor mezi zadní stranou automatu a stěnou je 10 cm.

### <span id="page-8-4"></span>**2.4 Uvedení do provozu**

Jakékoli práce, potřebné na montáž tohoto zařízení má vykonávat kvalifikovaný pracovník nebo oprávněná osoba. Všechny elektrické práce potřebné k instalaci tohoto zařízení, má vykonávat pouze kvalifikovaný elektrikář nebo kompetentní osoba (osoba odborně proškolená). Zařízení smí ovládat pouze dospělá osoba. Zařízení není určené pro děti. Zařízení je určené pro elektrickou síť 230 V, 50 Hz.

Opravy/úpravy/kontrolu zařízení ponechejte na výrobci nebo smluvního partnera. Před spuštěním vždy zkontrolujte, zda je přístroj suchý a na funkčních dílech a elektronice přístroje není zkondenzovaná vlhkost. Kapaliny držte mimo zařízení. V případě styku s kapalinou hrozí poškození zařízení, riziko požáru a úraz elektrickým proudem. Je-li síťová šňůra poškozená, musí ji vyměnit výrobce, jeho servisní služba nebo podobně kvalifikovaná osoba. Používejte pouze schválené stojany, doplňky a upevňovací zařízení. Změna specifikace zařízení v rozporu s tímto servisním manuálem je nebezpečná a hrozí riziko úrazu.

Přístroj připojujte jen k elektrické síti vybavené zemnící svorkou. Zasuňte síťovou zástrčku do zásuvky. Otevřete hlavní dveře přístroje. Překontrolujte, zda během transportu nedošlo k poškození nebo posunutí elektrických nebo mechanických komponentů. Zapněte hlavní síťový vypínač na zadní straně přístroje. Zavřete hlavní dveře přístroje. Vyzkoušejte celou sadu bankovek a mincí. Sledujte, zda je kredit připsán korektně v plné výši. Otestujte přístroj krátkou hrou.

### <span id="page-8-5"></span>**2.5 Pravidelná údržba**

Při znečištění a zoxidování chromových částí automatu, doporučujeme pravidelnou údržbu prostředky proti oxidaci (SITOL,SILICHROM). Monitory čistěte prostředky na bázi lihu (OKENA, CLIN atd.). K leštění používejte spolu s uvedenými prostředky bavlněný hadřík nebo jiný, k povrchu šetrný materiál, aby nedošlo k poškrábání. Údržba akceptoru, více kapitola 5.1. Údržba mincovníku, více kapitola 5.2. Pravidelně kontrolujte otáčivost ventilátorů, především pak na CPU (pokud je CPU tímto vybavena). Dbáte-li o čistotu stroje, přispějete tak k jeho delší životnosti.

### **DģLEŽITÉ UPOZORNċNÍ:**

**Na záruku nebude brán zřetel, pokud přístroj nebyl užíván v souladu s pokyny uvedenými v této příručce nebo byl užíván v rozporu s obvyklým užíváním přístroje. Pokud závada na funkčním díle je jiná než závada popsaná dále v této příručce, vadný díl vymČňte a opravu přenechejte autorizovanému servisu. Předejdete tak**  případnému poškození přístroje nebo poranění osob.

**Záruky a odpovČdnosti výrobce se vztahují na přístroj jen za předpokladu, že stroj bude servisován v autorizovaném servisu a jsou použity funkční díly uvedené v této příručce.**

## <span id="page-9-0"></span>**Část 3 │ NASTAVOVACÍ MENU A ÚČETNICTVÍ**

### <span id="page-9-1"></span>**3.1 RED-BUTTON MENU**

Po sepnutí tlačítka SETTING (červené tlačítko na programové desce, nebo vložením příslušného klíče) program přejde do hlavního nastavovacího Menu: MAIN MENU. Zde je možné vidět číslo karty i MAC adresu stroje. Toto menu je chráněno heslem.

### **Možnosti:**

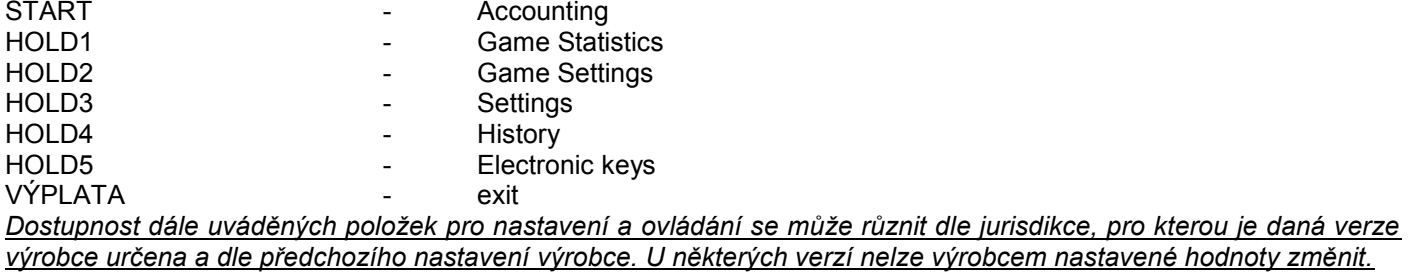

<span id="page-9-2"></span>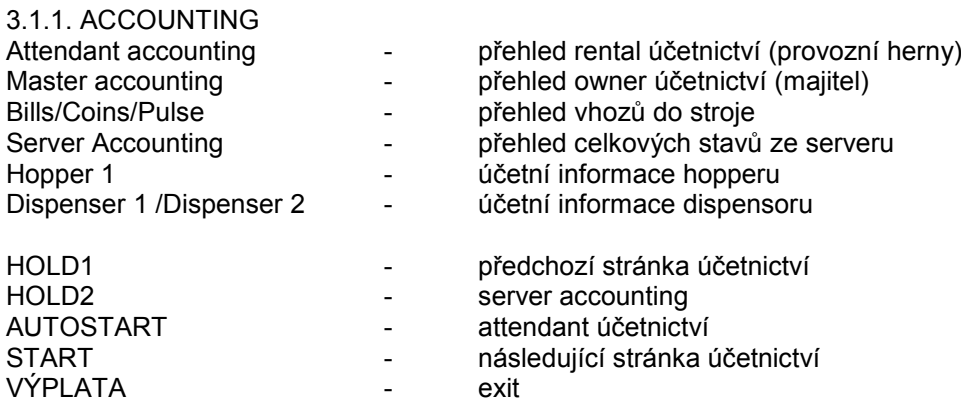

<span id="page-9-3"></span>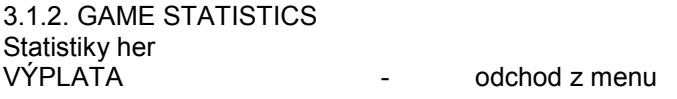

### <span id="page-9-4"></span>3.1.3. GAME SETTINGS

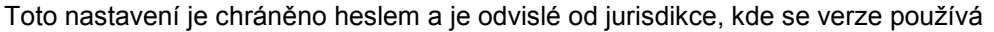

<span id="page-9-5"></span>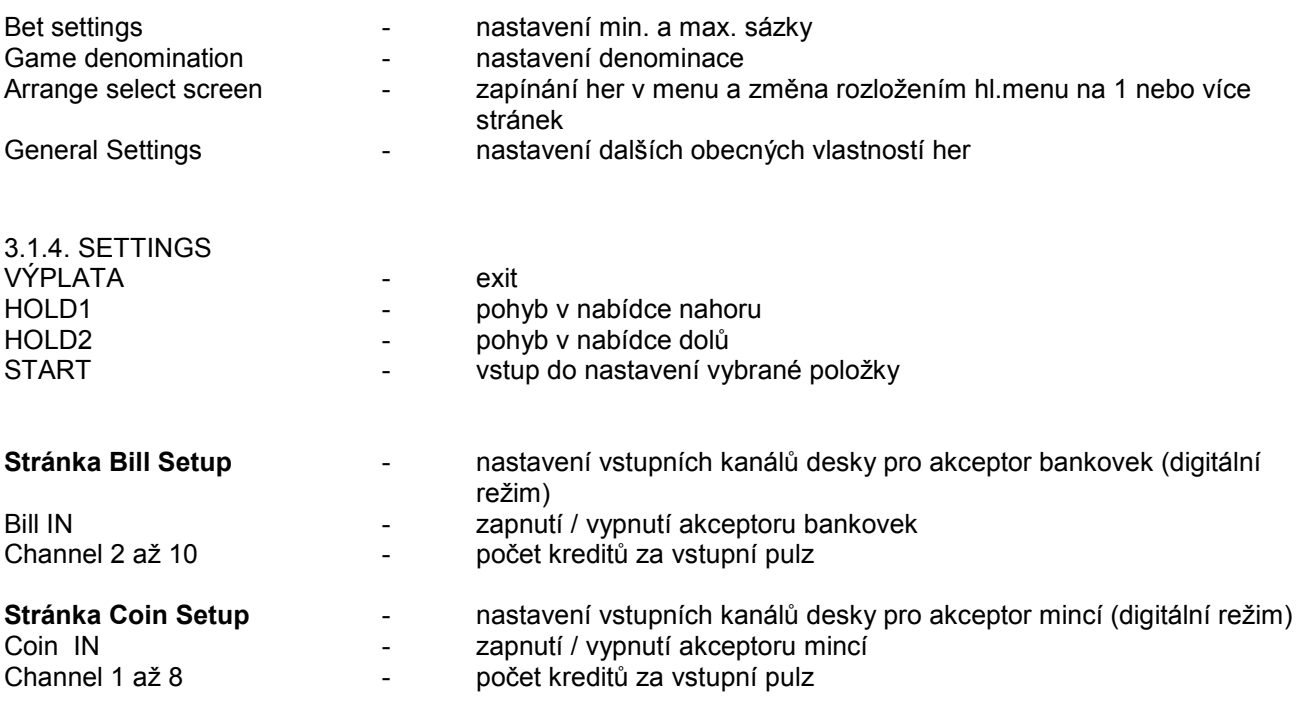

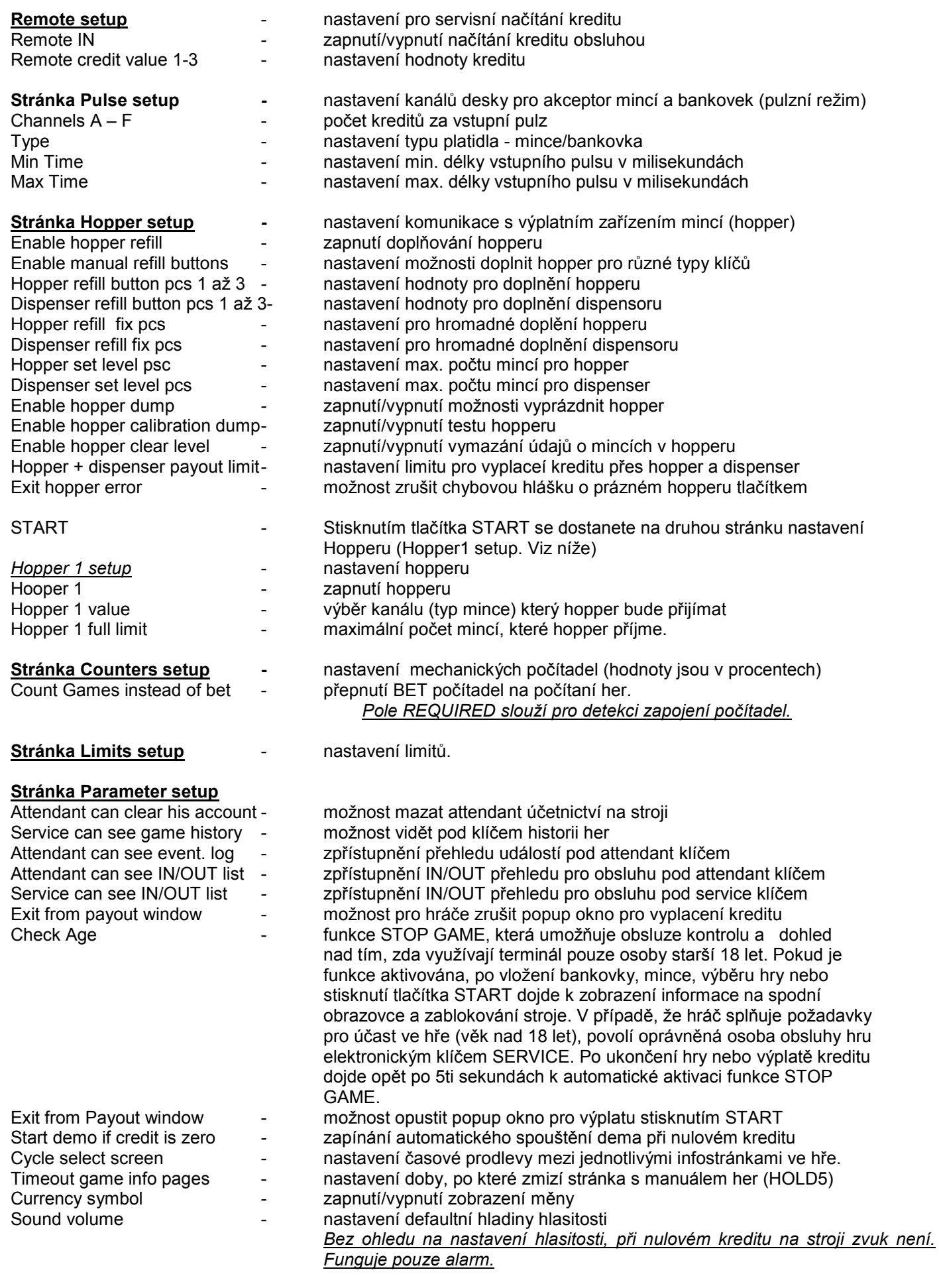

Stránka IO test<br> **Stránka IO test**<br> **Access Book Contract Advisor test funkčnosti HW tlačítek.** 

**Stránka test picture -** test barev a rozlišení monitoru

**Stránka password setup -** změna stávajících hesel, jejich rušení a nastavení nových

V případě, že chcete heslo odstranit, zadejte jako nové heslo 00000. Stejně tak v případě, že chcete nastavit heslo pro položku, která ho nemá, zadejte jako původní heslo 00000. Poté budete vyzváni k zadání hesla nového. Toto menu je chráněno heslem

**Stránka multilanguage setup** - zapnutí / vypnutí dalších jazykových lokalizací.

### **Stránka network setup** - Síťové nastavení stroje

Hodnoty lze měnit pomocí HW tlačítek. Pro uložení podržte chvíli tlačítko start. Objeví se hláška o restartu stroje. Restart je potřeba provést manuálně, stroj se sám od sebe nerestartuje. Při nastavení DHCP je SERVER 1 ADDRESS a SERVER 1 PORT nastaven na 000. toto nastaveni znovu neukládejte. IP i port je nastaven. Jen se při zvoleném DHCP zobrazují místo hodnot nuly. Pokud byste stránku uložili, přepíšete nastavení serveru. Při prvním spuštění stroje, musí být Network Mode nastaven na DHCP.

### **Stránka Touchscreen** - reset dotykové obrazovky. Test kalibrace

3 vteřiny podržte tlačítko START pro reset. Stroj se po chvíli sám restartuje. Po restartu budete mít možnost zvolit ovladač dotykové obrazovky (M3M, ELO). Tento výběr se musí udělat pomocí klávesnice – ovladač vyberete stisknutím mezerníku. Pokud žádný ovladač nevyberete, stroj automaticky vybere naposledy použitý ovladač. Po výběru ovladače se spustí kalibrace dotykové obrazovky.

Kalibrace touch screenu se provede dotykem na středy terčíků, které se postupně zobrazují. Pokud se do tohoto nastavení nemůžete dostat, je pravděpodobně problém v napájení kabelu. Zkontrolujte, zda jde do konektoru zapojeného na kabelu pro touch screen napětí 5V a zda nejsou porušeny vodivé pásky po stranách touch screenu. Reset touchscreenu lze provést i vložením klíče obsluhy. Pod tímto klíčem je v menu možnost pro reset. Najdete zde také stránku pro test kalibrace. Stiskem tlačítka HOLD1 se dostanete na stánku pro test kalibračních bodů.

**Stránka SAS setup -** Nastavení pro protokol SAS.

<span id="page-11-0"></span>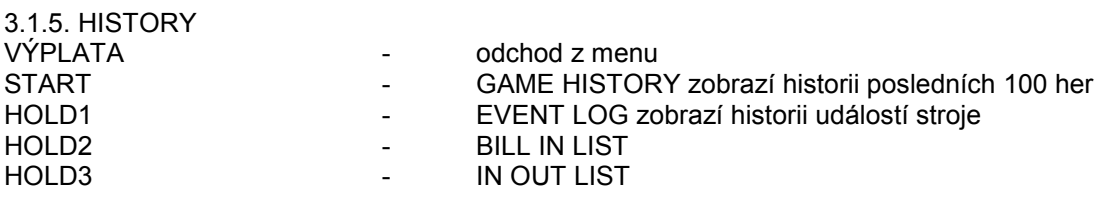

<span id="page-11-1"></span>3.1.6. ELECTRONIC KEYS Možnost programování elektronických klíčů.

Po vstupu do této nabídky se zobrazí seznam elektronických klíčů, které jsou naprogramované pro daný stroj. Smazání naprogramovaného klíče ze seznamu lze provést tlačítkem START. Po vložení klíče, který je již naprogramován se zobrazí v horním červeném řádku informace ALREADY PROGRAMMED

Po vložení klíče, který dosud nebyl naprogramován, bude dostupná tato ovládací nabídka:

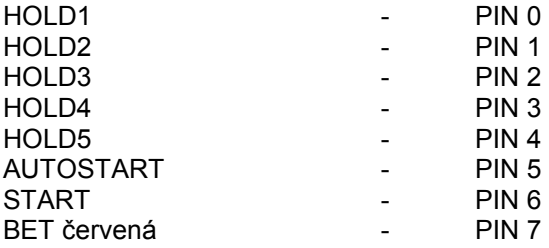

Zvolte pro naprogramování PIN dle požadované funkce:

**PIN FUNKCE**  0 - RED-BUTTON MENU 1 - MASTER<br>2 - ATTENDA 2 - ATTENDANT - SERVICE

### <span id="page-12-0"></span>**3.2 SERVICE MENU**

Je přístupné po použití klíče SERVICE v zámku KEY SYSTÉM.

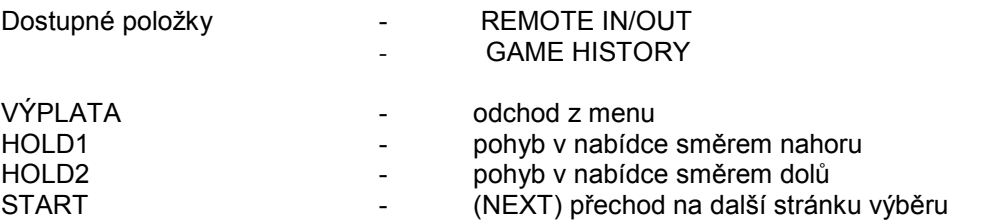

### **REMOTE IN/OUT** → START:

Dostupné položky bostupné položky bostupné položky bostupné položky bostupné položky bostupné položky kontrole<br>Dostupné položky bostupné položky bostupné položky bostupné položky bostupné položky bostupné položky bostupné

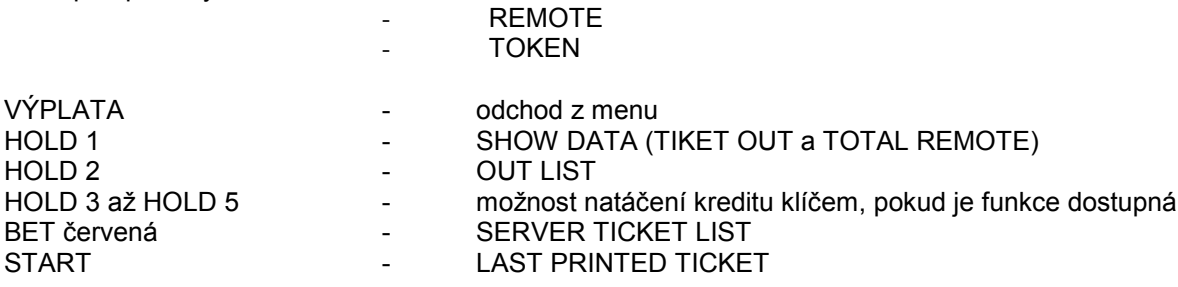

### **GAME HISTORY** → START:

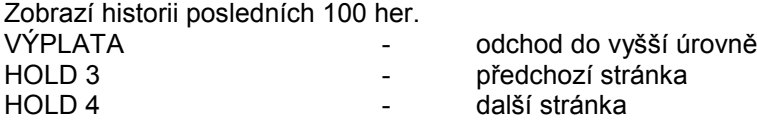

### **SERVICE TOUCHSCREEN** → START:

Kalibrace touchscreenu a test kalibrace

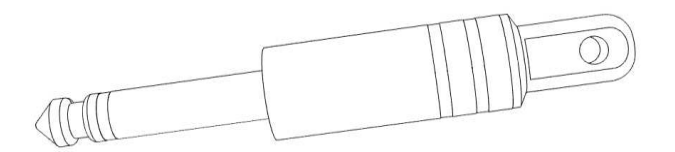

### <span id="page-12-1"></span>**3.3 ATTENDANT MENU**

Je přístupné po použití klíče ATTENDANT v zámku KEY SYSTÉM.

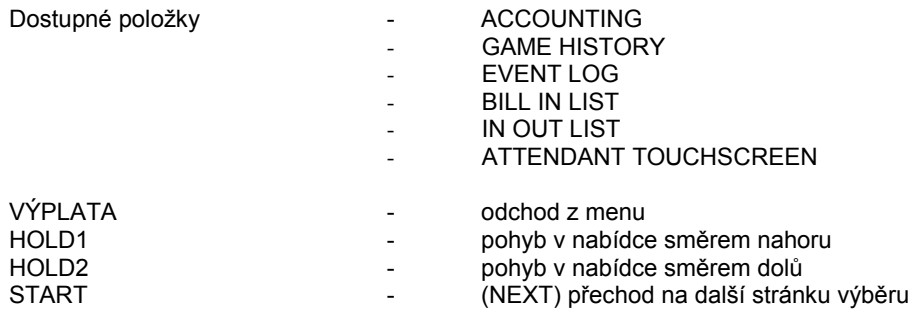

### <span id="page-13-0"></span>**Část 4│Konfigurace programových desek a popis konektorů**

### <span id="page-13-1"></span>**4.1 Schéma a popis programových desek**

**Typ: Kajot M-Box K**

### **Parametry:**

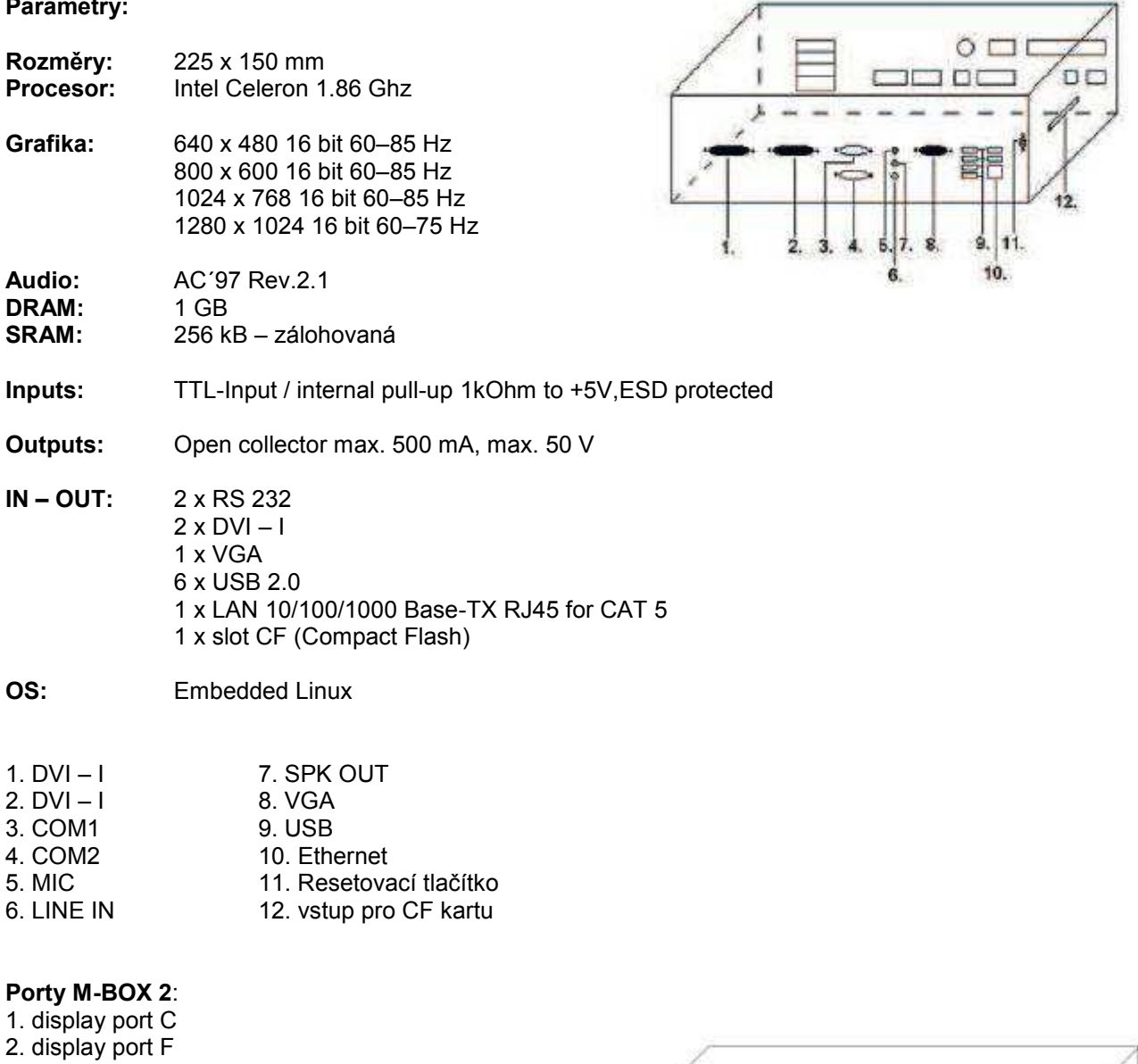

- 3. display port D 4. display port E 5. display port A 6. display port B 7. VGA 8. VGA 9. MIC 10. LINE IN 11. SPK OUT 12. USB 2.0 13. Ethernet 1x LAN 10/100/1000 Base-TX RJ45 14. USB 2.0
- 15. slot pro CF kartu 1x

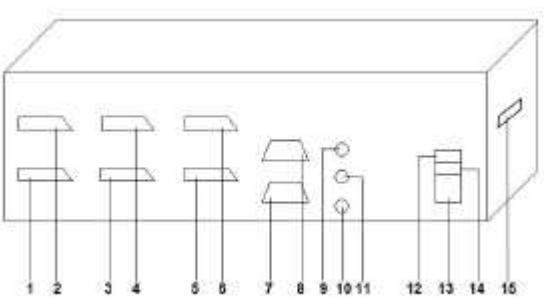

### **Typ: Kajot M-Box E**

### **Parametry:**

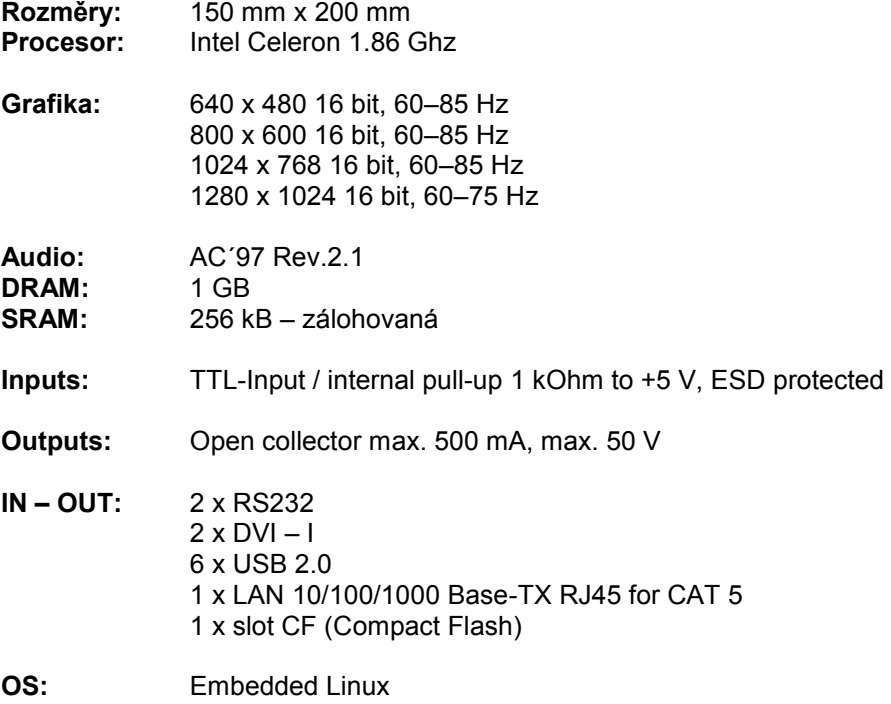

1. USB 2. Ethernet 3. MIC 4. SPK OUT 5. COM1 6. COM2 7. DVI – I 8. DVI – II 9. Slot pro CF kartu 1x

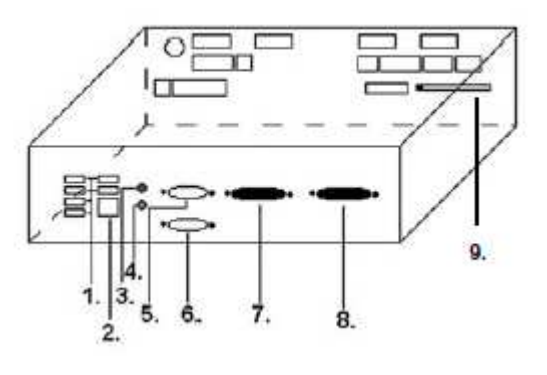

### **Typ: K-Box A**

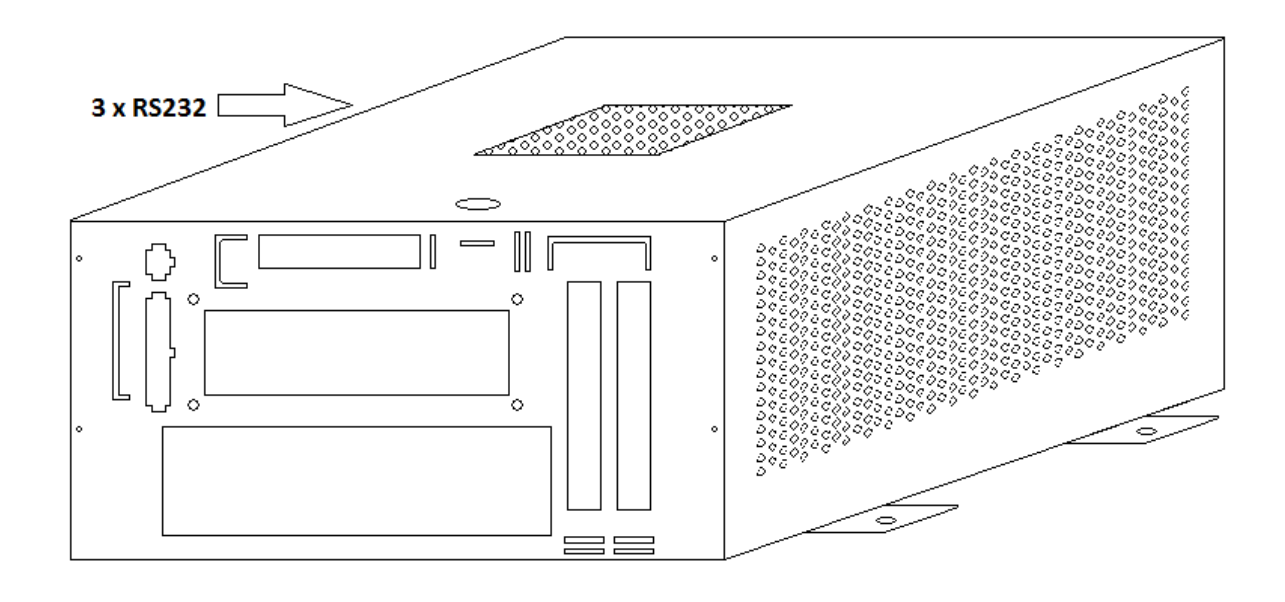

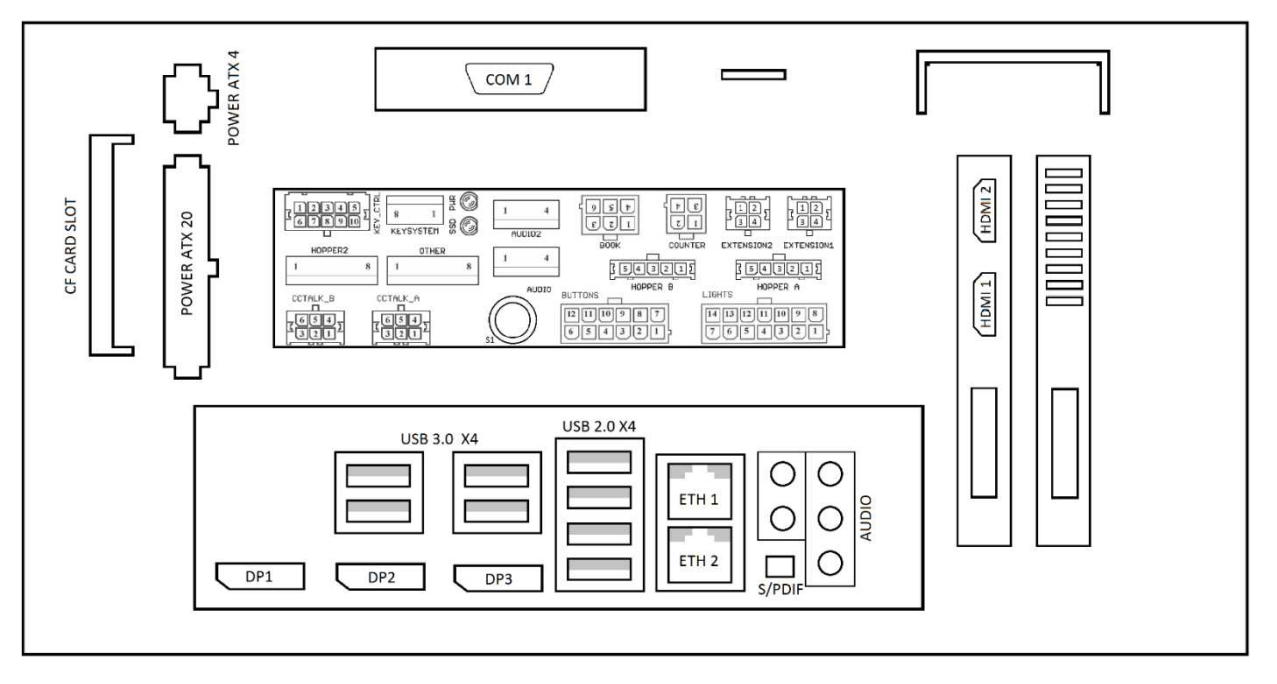

Obr.: K-box – připojovací konektory a vstupy

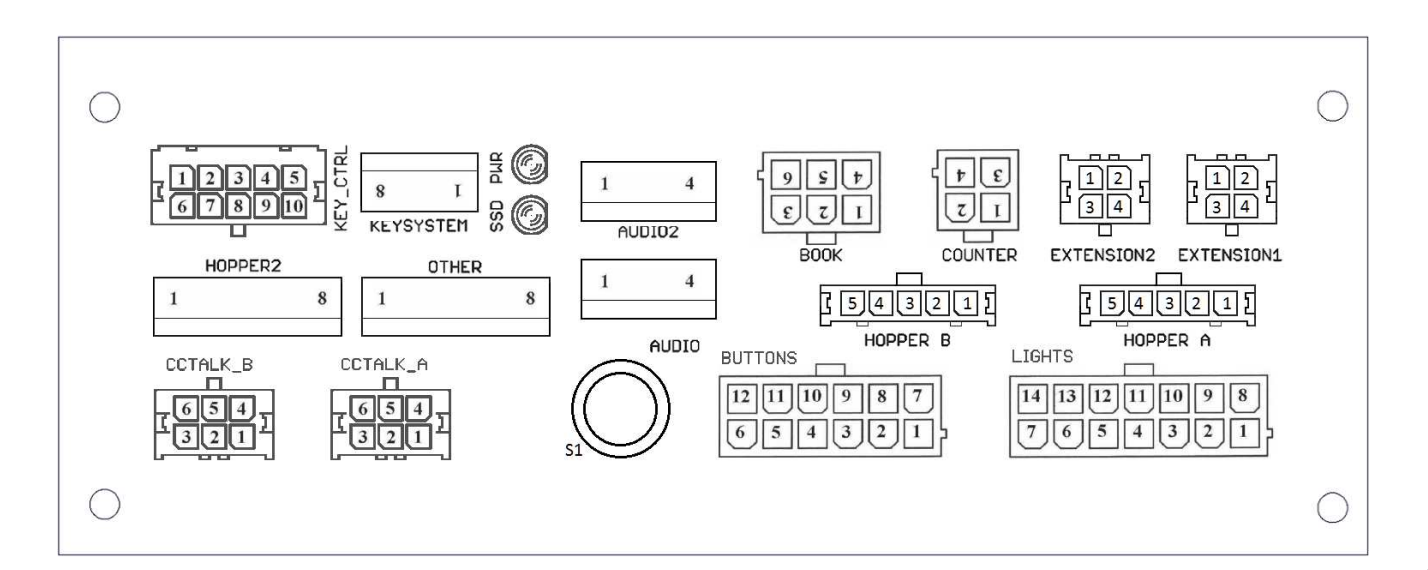

**TACKPOT** 

### <span id="page-16-0"></span>**4.2 Schéma a popis připojovacích konektorů Sestava konektorů pro M-Box K a M-Box 2 Sestava konektorů pro M-Box**

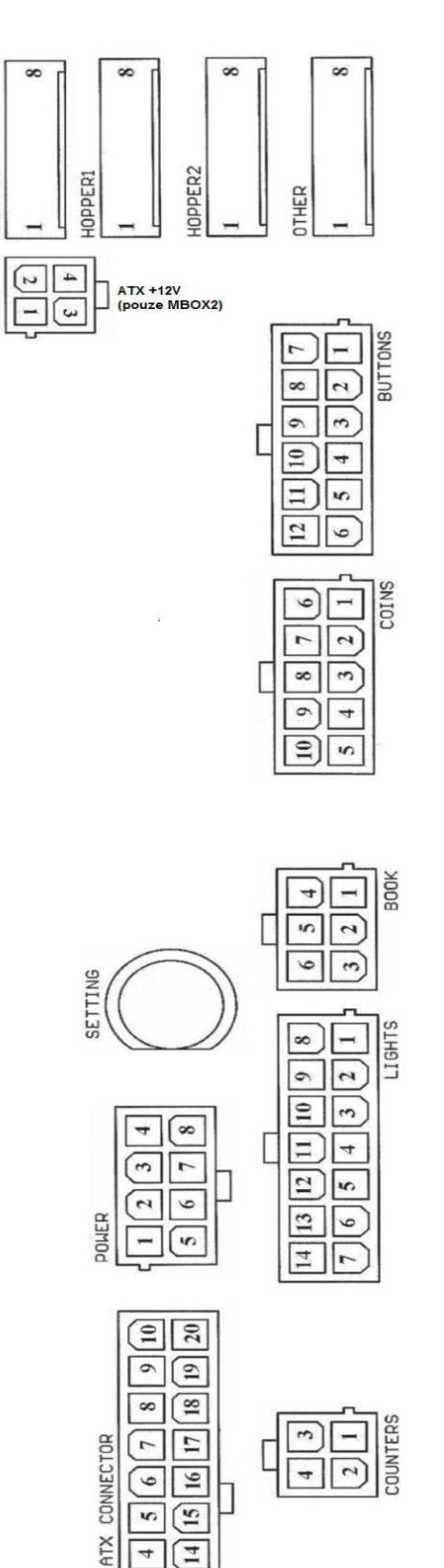

 $\sqrt{2}$  $\sqrt{5}$ 

 $\sqrt{4}$  $\sqrt{1}$ 

নি

 $\boxed{13}$ লি

 $\overline{12}$ 

 $\boxed{\Xi}$ 

 $\Gamma$ 

**BD** CCTALK

回回

回回

60

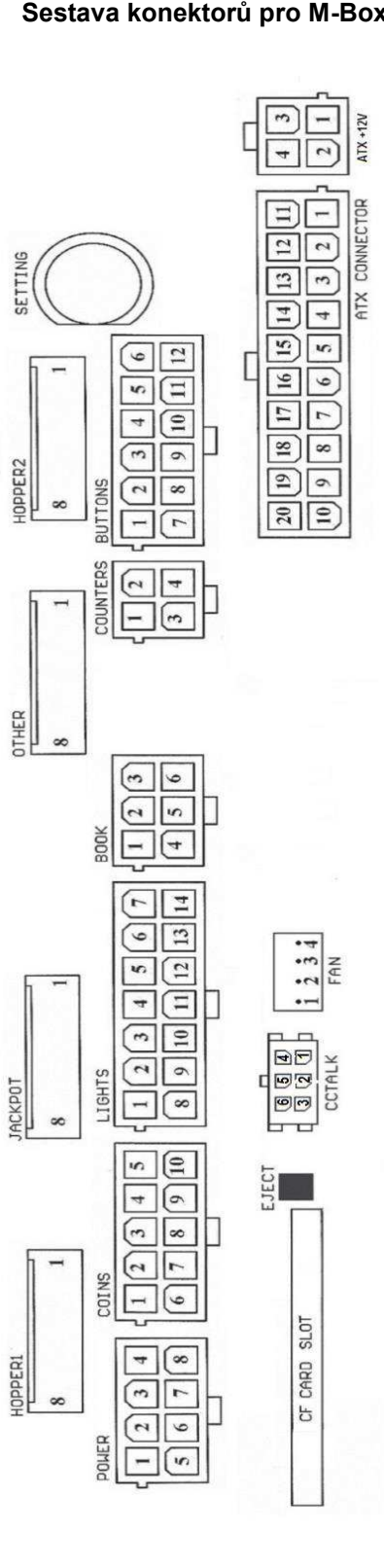

17

### **Popis připojovacíh konektorů:**

#### **ATX Connector:**

- 1. napájení +12 V
- 2. napájení +5 Vsb
- 3. PG
- 4. GND 5. napájení +5 V
- 6. GND
- 7. napájení +5 V
- 8. GND
- 9. napájení +3,3 V 10. napájení +3,3 V 11. napájení +5 V 12. napájení +5 V 13. nc 14. GND 15. GND 16. GND 17. Pson 18. GND
- 19. –12 V
- 20. nc

### **Buttons:**

- 1. nezapojeno
- 2. tlačítko 1-in
- 3. tlačítko 3-in 4. tlačítko 5-in
- 5. tlačítko 7 (SÁZKA)-in
- 6. tlačítko 9-in
- 7. GND
- 8. tlačítko 2-in
- 9. tlačítko 4-in
- 10. tlačítko 6 (START)-in
- 11. tlačítko 8 (VÝPLATA)-in
- 12. tlačítko 10-in

### **Book:**

- 1. napájení +5 V
- 2. služba kredit (SERVICE)-in
- 3. hlavní účetnictví (OWNER)-in
- 4. GND
- 5. smazání kreditu (Clear credit)-in
- 6. dočasné účetnictví (RENTAL)-in

### **Coins:**

- 1. napájení +12 V
- 2. vstupní kanál C (COIN C)-in
- 3. vstupní kanál A (COIN A)-in
- 4. vstupní kanál E (COIN E)-in
- 5. signál na zablokování vstupních kanálů
- (DISABLE COIN)-out
- 6. GND
- 7. vstupní kanál D (COIN D)-in
- 8. vstupní kanál B (COIN B)-in 9. vstupní kanál F (COIN F)-in
- 10. napájení +5 V

#### **Hopper 1:**

- 1. nezapojeno
- 2. nezapojeno
- 3. nezapojeno
- 4. spouštení motoru hopperu 1 (HOPPER 1 DRIVE) out
- 5. napájení +24 V
- 6. senzor hopperu (HOPPER SENSOR)-IN
- 7. napájení +12 V
- 8. GND

#### **Lights:**

- 1. napájení +12VCoins
- 2. žárovka tlačítko 1-out
- 3. žárovka tlačítko 3-out
- 4. žárovka tlačítko 5-out
- 5. žárovka tlačítko 7 (SÁZKA)-out
- 6. žárovka tlačítko 9-out
- 7. nezapojeno
- 8. nezapojeno
- 9. žárovka tlačítko 2-out
- 10. žárovka tlačítko 4-out
- 11. žárovka tlačítko 6 (START)-out
- 12. žárovka tlačítko 8 (VÝPLATA)-out
- 13. žárovka tlačítko 10-out
- 14. nezapojeno

#### **Buttons:**

- 1. nezapojeno
- 2. tlačítko 1-in
- 3. tlačítko 3-in
- 4. tlačítko 5-in
- 5. tlačítko 7 (SÁZKA)-in
- 6. tlačítko 9-in
- 7. GND
- 8. tlačítko 2-in
- 9. tlačítko 4-in
- 10. tlačítko 6 (START)-in
- 11. tlačítko 8 (VÝPLATA)-in
- 12. tlačítko 10-in

### **Counters:**

1. napájení +12 V 2. vstupní kanál C (COIN C)-in 3. vstupní kanál A (COIN A)-in 4. vstupní kanál E (COIN E)-in

#### **CF card slot:**

1. slot pro zasunutí CF karty

#### **Eject:**

1. po stlačení vysune CF kartu

#### **Fan:**

- 1. Control (řízení PWM)
- 2. Sense (tachometr)
- 3. +12 V
- 4. GND

### **Power Intel:**

- 1. GND
- 2. GND
- 3. +12 V
- 4. +12 V

### **Hopper 2:**

- 1. Nezapojeno
- 2. Nezapojeno
- 3. Nezapojeno
- 4. Počítadlo (Win) out
- 5. Nezapojeno 6. Nezapojeno
- 
- 7. Napájení +12 V
- 8. nezapojeno

### **Other**:

1. nezapojeno 2. nezapojeno 3. hlavní nastavení desky (SETTING)-in 4. alarm 2-in 5. alarm 1-in 6. alarm 1-in

- 7. GND
- 8. GND

### **ccTalk – MBOX-E**

1. Data 2. 12 V 3. GND 4.12 V 5. GND 6. 12 V

### **Tlačítko SETTING**:

– vstup do hlavního nastavení programové desky

### **Popis značek:**

– in … Vstupy – out … Výstupy

### **Popis připojovacích konektorů – odlišnosti platné pro M-Box 2**

### **Power ATX +12V:**

- 1. GND
- 2. GND
- 3. +12V
- 4. +12V

### **Extension 1:**

- 1. Game Select in
- 2. Menu in
- 3. Game Select out
- 4. Menu out

### **Extension 2:**

- 1. Info in
- 2. nezapojeno
- 3. Info out
- 4. nezapojeno

### **ccTalk – MBOX-K a MBOX2**

- 1. Data
- 2. GND
- 3. GND
- 4. 12 V
- 5. Nezapojeno
- 6. nezapojeno
- 7. GND

### **ccTalk – MBOX-K a MBOX2**

- 1. Data
- 2. GND
- 3. GND
- 4. 12 V
- 5. Nezapojeno 6. Nezapojeno

### **Fan:**

- $1. -$
- 2. +12V
- 3. GND

### <span id="page-19-0"></span>**Část 5│Popis komponentů**

### <span id="page-19-1"></span>**5.1 Akceptor bankovek**

### **Typ: EBA – 34/SD3 nebo EBA – 40/SD3 nebo UBA-1X-SS**

EBA – 34/SD3: Akceptor bankovek, integrovaný separátor a cash box (SD3) tvoří jeden funkční díl. Akceptor je možné použít bez zařízení cash box (SD3).

### **Časté závady:**

- nečistota v optice akceptoru
- špatný kontakt propojovacích kabelů
- zaseklá bankovka v akceptoru, cash boxu, případně separátoru
- špatná kalibrace

### **Demontá**ž:

- odpojte přístroj od napájení a otevřete hlavní dveře přístroje
- odpojte vodiče: napájení, zem a výstupní signál od interface zařízení
- odšroubujte, vyjměte akceptor z uchycení
- odpojte sběrnicový kabel interface od akceptoru
- pomocí pojistek uvolněte pohyblivé části separátoru
- u EBA 34/SD3 uvolněte pomocí pojistek přední a zadní kryty a odklopte

### **Údržba:**

– K čištění optiky akceptoru používejte výhradně vlhký bavlněný hadřík napuštěný saponátem, mýdlovou vodou, případně čističem na bázi lihu.

- Nepoužívejte k čištění žádné chemické látky, které by mohly poškodit optiku, případně řídící elektroniku.
- Po odstranění hrubších nečistot vyleštěte čtecí zóny optiky akceptoru suchým, bavlněným hadříkem

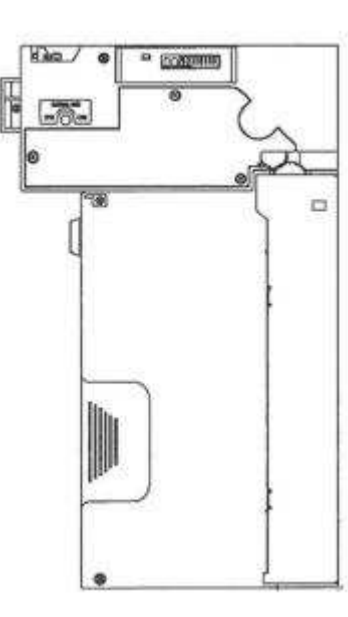

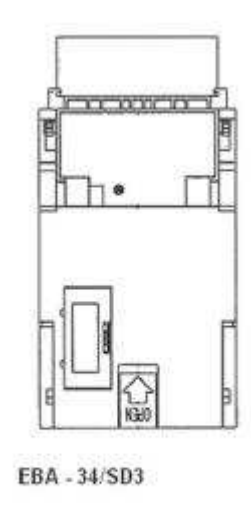

### **Typ: UBA-1X-SS**

### **Časté závady:**

- nečistota v optice akceptoru
- špatný kontakt propojovacích kabelů
- zaseklá bankovka v akceptoru, cash boxu, případně separátoru
- špatná kalibrace
- nepodporuje 2000Kč a 5000Kč bankovky

### **Demontáž:**

- odpojte přístroj od napájení a otevřete hlavní dveře přístroje
- odpojte vodiče: napájení, zem a výstupní signál od interface zařízení
- odšroubujte, vyjměte akceptor z uchycení
- odpojte sběrnicový kabel interface od akceptoru
- pomocí pojistek uvolněte pohyblivé části separátoru
- uvolněte pomocí pojistek přední a zadní kryty a odklopte

### **Údržba:**

- K čištění optiky akceptoru používejte výhradně vlhký bavlněný hadřík napuštěný saponátem, mýdlovou vodou, případně čističem na bázi lihu.
- Nepoužívejte k čištění žádné chemické látky, které by mohly poškodit optiku, případně řídící elektroniku.
- Po odstranění hrubších nečistot vyleštěte čtecí zóny optiky akceptoru suchým, bavlněným hadříkem

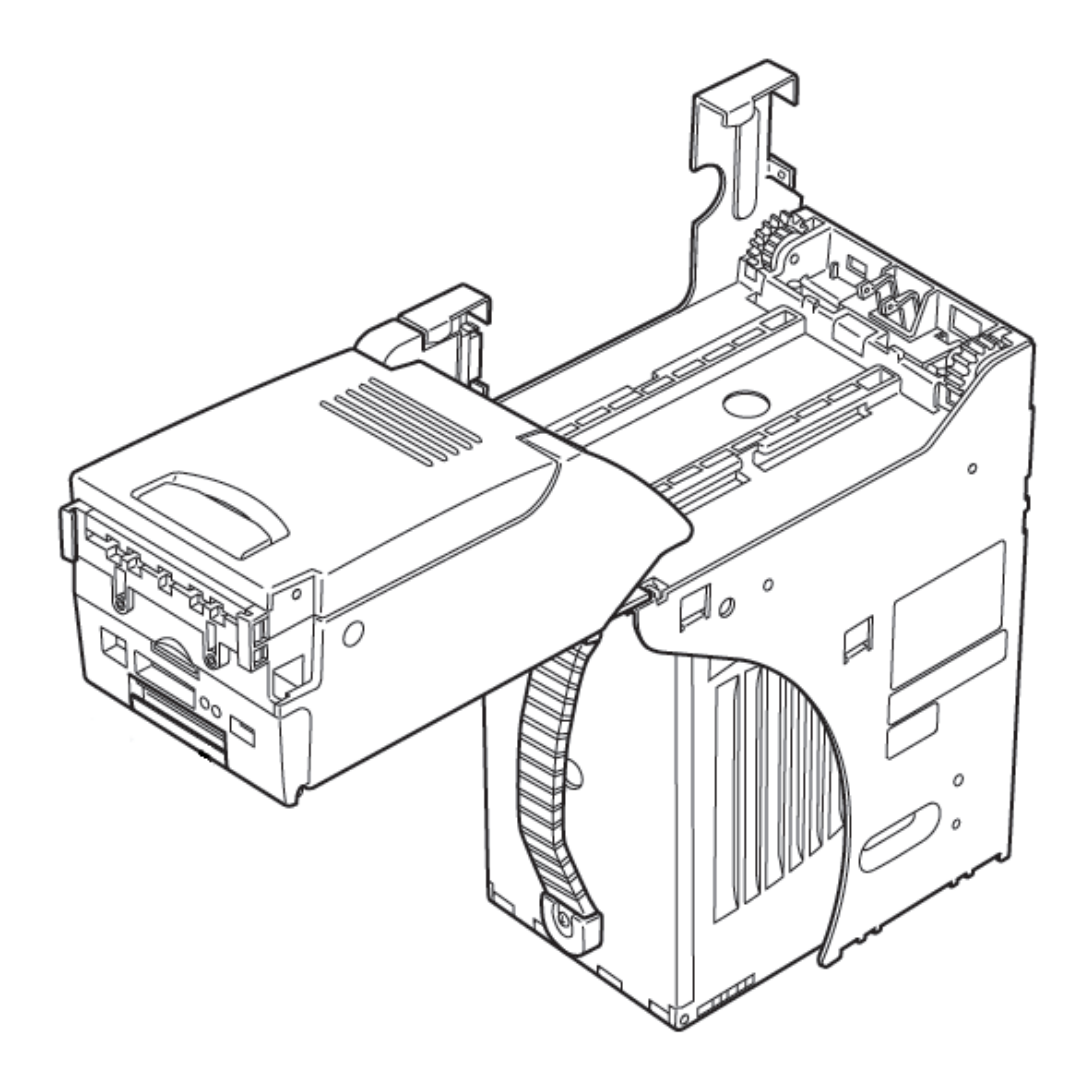

### **Typ:** Akceptor NV200 Smart Payout (volitelné vybavení stroje)

-akceptor s funkcí vyplácení

### **Power Supply:** 12V / 3A

- Protokol SSP / ccTalk
- Akceptuje bankovky do šířky 85 mm.
- Vyplácí bankovky do šířky 82 mm.

Údržba je shodná s údržbou Akceptoru EBA viz. kapitola 5.1.

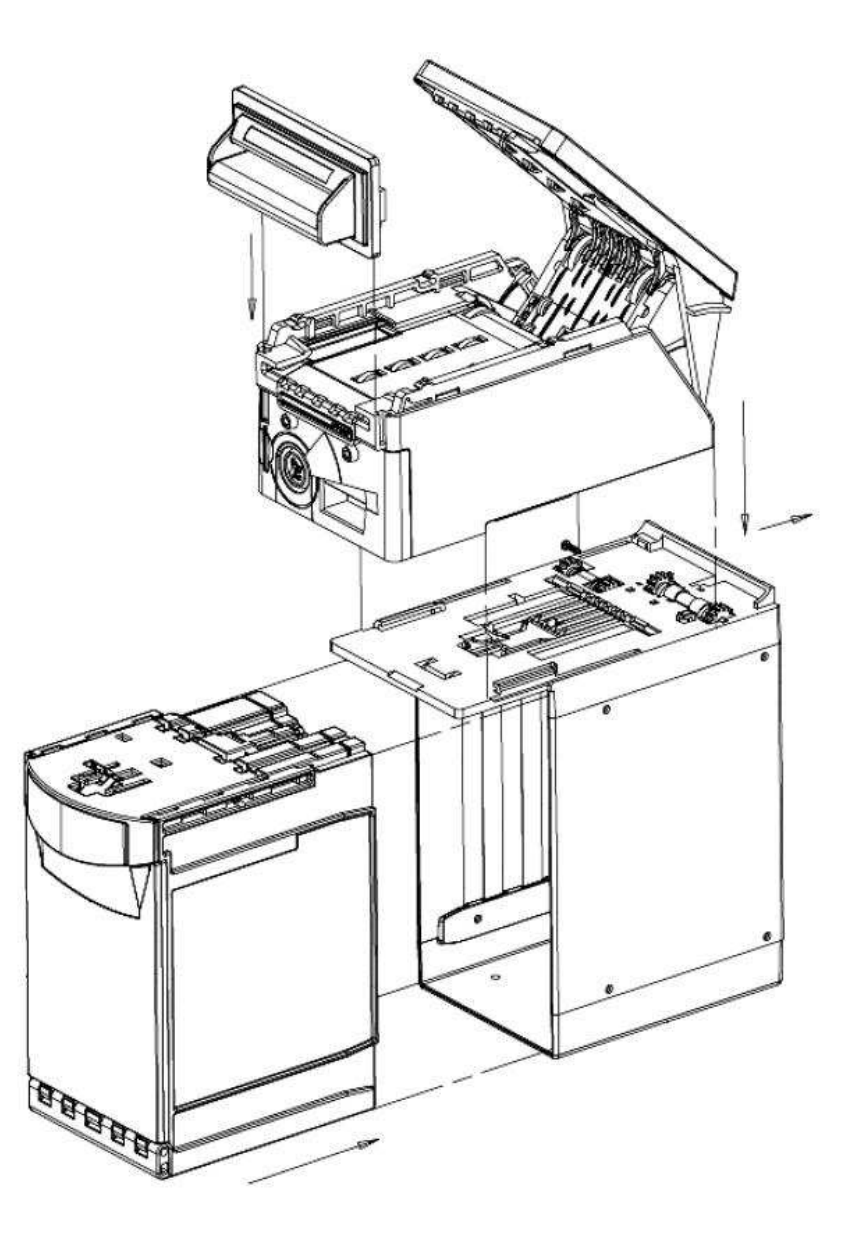

### <span id="page-22-0"></span>**5.2 Akceptor mincí**

### **Typ: RM 5 nebo Azkoyen D2S**

Je možno použít i jiné typy mincovníků.

Mincovník je elektronický kontrolní přístroj na mince, který je schopen akceptovat dle naprogramování, až šest různých druhů mincí.

### **Časté závady:**

- zaseklé mince
- nečistoty nebo cizí předměty v mincovníku
- zaseklá elektromagnetická cívka mincovníku

### **Demontáž**:

- odpojte přístroj od napájení a otevřete hlavní dveře přístroje
- odpojte propojovací kabel mincovníku z konektoru
- povolte plastové pojistky po stranách mincovníku a vyjměte jej z uchycení

### **Údržba:**

– k čištění mincovníku používejte výhradně vlhký bavlněný hadřík napuštěný saponátem, mýdlovou vodou, případně čističem na bázi lihu

– nepoužívejte k čištění žádné chemické látky, které by mohly mincovník poškodit

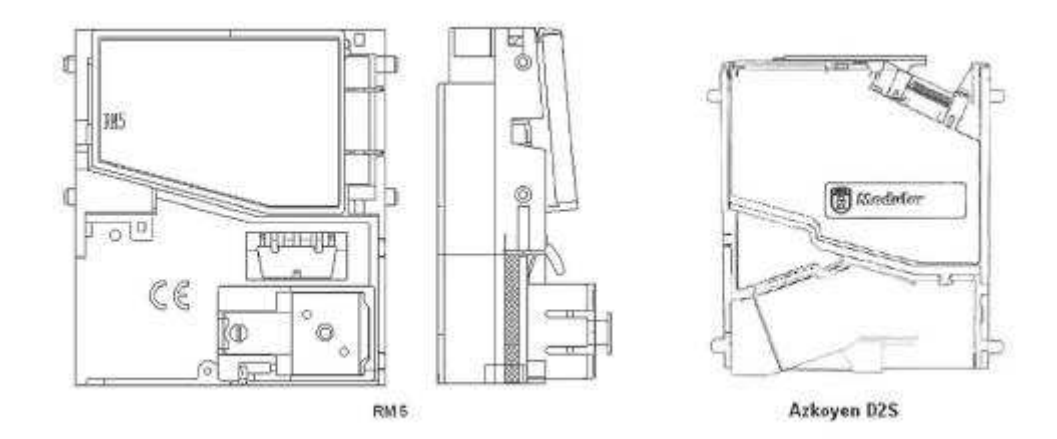

### **ccTalk**

Přístroje KAJOT mohou pro komunikaci mincovníku používat pulzní protokol nebo ccTalk.

**POZOR: Vždy je potřeba použít správný typ mincovníku daného výrobce. Mincovník RM5 i D2S použitelné s protokolem ccTalk jsou výrobcem takto přímo označeny.**

Mincovka ccTalk se připojuje do řídící desky pomocí 4-vodičového kabelu (deska MBOX-K a MBOX2) nebo pomocí 4-vodičového kabelu a redukce (deska MBOX-E).

- **Typ: Sorter** (volitelné vybavení přístroje)
- Sorter se vkládá pod mincovník v případě, že je použit 1. nebo 2. typ HOPPERU
- zapojuje se do mincovníku
- přijímá tři různé druhy mincí

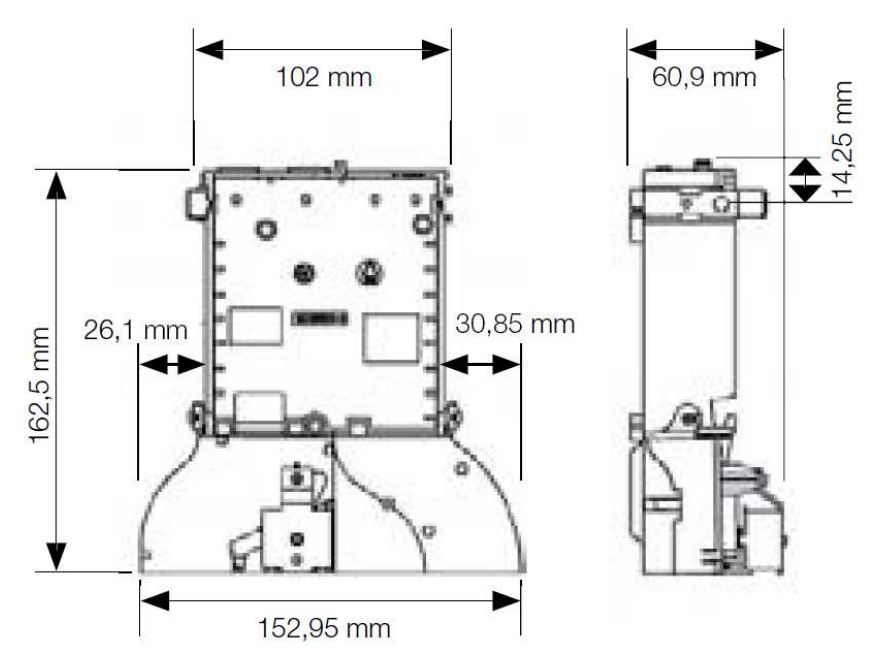

### <span id="page-23-0"></span>**5.3 Čtečka** (vyskytuje se pouze v KAJOT NEO)

- **Typ: CRT-288-K001**
- **Napájení:** +5V USB kabel
- **Rozhraní:** USB

**Časté závady:** – špatný USB kabel

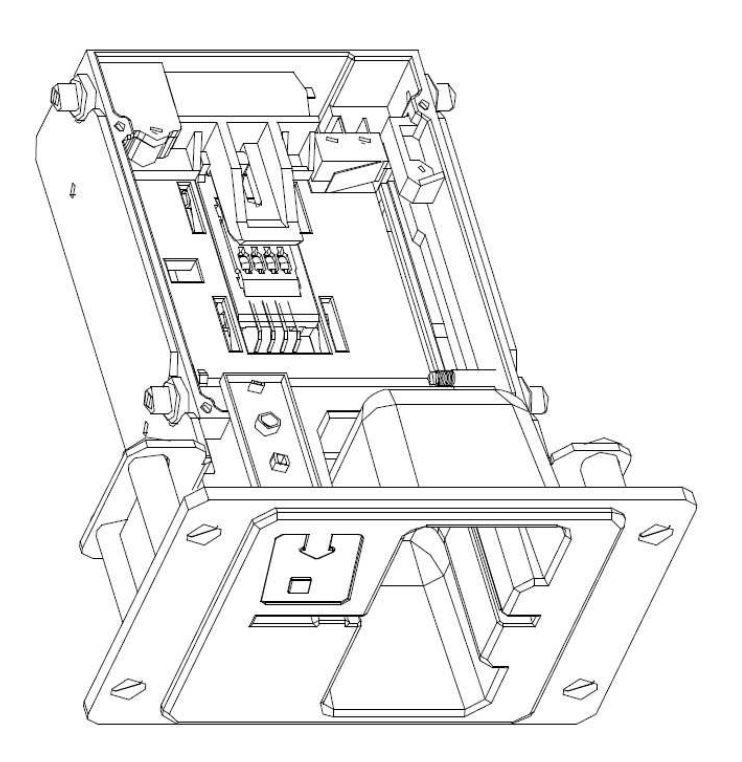

### <span id="page-24-0"></span>**5.4 Tiskárna**

### **Typ: Termotiskárna GLYN GKP22-SP-V-100**

(je dodávána pouze ve video loterijních terminálech)

**Napájení:** +24 V/2 A

**Rozhraní:** RS232

**Připojení k programové desce CPU:**

USB (přes konvertor RS232 na USB – FTDI) USB (přímé připojení přes mini USB port)

**RozmČry papíru:** šířka 60 mm, návin 100mm, průměr dutinky 25 mm

POZOR: Používejte pouze originální termopapír dodaný výrobcem nebo papír s rozměrem uvedeným v tomto **manuálu.**

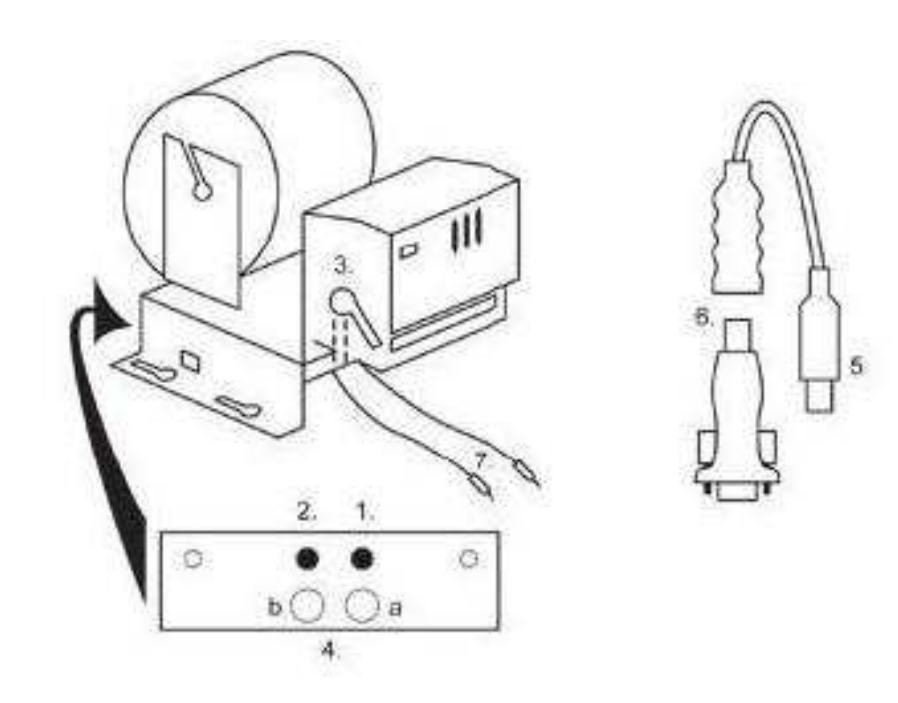

- 1. mikrospínač zaříznutí papíru
- 2. mikrospínač posun papíru
- 3. pojistka odjistěte při nasazování a vytahování papíru z hlavy tiskárny
- 4. Po nasazení papíru opět zajistěte.
- 5. kontrolní led diody
- a. zelená připraveno
- b. červená porucha, mimo provoz
- 6. konektor USB pro připojení k programové desce CPU
- 7. konvertor z RS232 na USB
- 8. kabely pro připojení napájení. Fialový +24 V, černý 0

### **Časté závady:**

- špatný konvertor z RS232 na USB
- špatný datový kabel
- špatně uzemněný zdroj na tiskárnu

V případě napájení z hlavního zdroje je tiskárna doplněna měničem napětí z 12V na 24 V, typ DC1224, 100W.

**Typ: Termotiskárna Transact EPIC 950** 

Tiskárna pro tikety.

**Napájení:** +24 V/2 A

**Rozhraní:** RS232

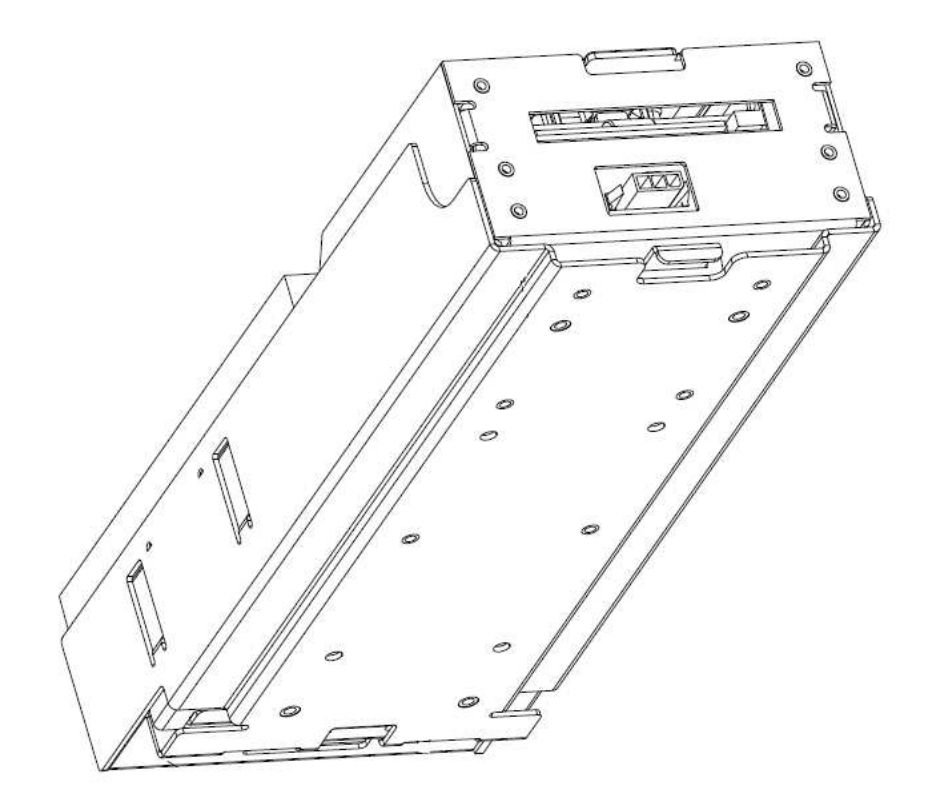

### <span id="page-26-0"></span>**5.5 Hlavní napájecí zdroj**

### **Typ: BICKER BEA-540H 400W**

**Vstup:** 90 – 264 V AC, 3 A (230 V AC), 47 – 63 Hz

**Výstup:** +3,3 V, 20 A +5 V, 20 A +12 V, 30 A -12 V, 0,8 A +5 Vsb, 3,5 A

### **Časté závady:**

– kolísavé napětí na 5 V (tolerance 4,9 V až 5,1 V)

– zkrat na kabeláži automatu

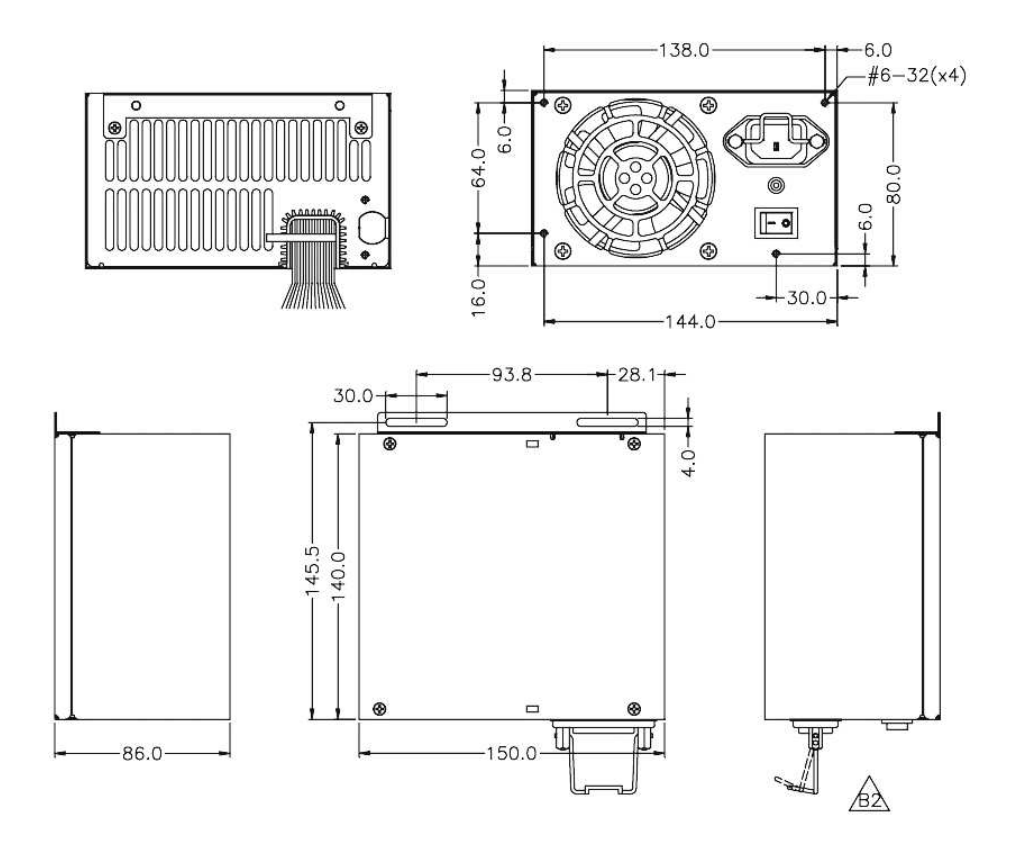

### <span id="page-27-0"></span>**5.6 Univerzální interface pro připojení akceptoru a mincovníku**

- 1. konektor molex pro připojení k programové desce CPU.
- 2. konektor pro připojení akceptoru EBA 34/SD3 a 40/SD3
- 3. konektor pro připojení mincovníku RM5 a Azkoyen D2S
- 4. přepínač INH\_CPU.
- a. ON (poloha nahoře) signál DIS\_COIN řídí programová deska (doporučeno)
- b. OFF (poloha dole) signál DIS\_COIN je trvale přiveden
- 5. led dioda (červená) signalizace napájení +12 V
- 6. led dioda (zelená) signál DIS\_COIN
- 7. konektory pro připojení COIN D
- 8. zapojení kanálů mincovníku COIN A
- 9. zapojení kanálů mincovníku COIN B

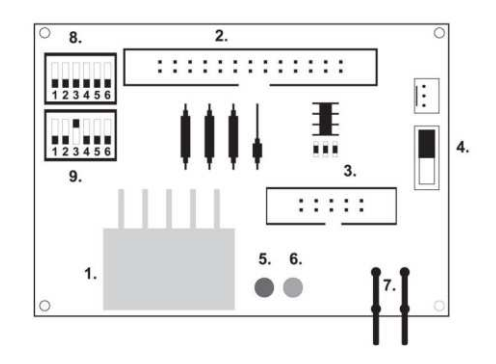

### <span id="page-27-1"></span>**5.7 Key systém**

### <span id="page-27-2"></span>**5.7.1 KEY SYSTEM CONTROLLER**

- 1. připojení do řídící desky
- 2. MLW připojení do řídící desky na konektor BOOKKEEPING
- 3. PSH 10P neobsazeno
- 4. PSH 05P připojení vstupu pro JACK klíče USB

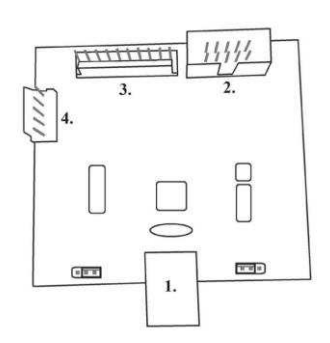

### <span id="page-28-0"></span>**5.7.2. KEY & COUNTER CONTROLLER (pouze verze V.SKEURO-GLT)**

**Specifikace:** FTDI čip, UMFT234XF, USB konvertor na UART, 12pin DFN

- 1- (mini USB) připojení do řídící desky
- 2- neobsazeno
- 3- napájení 12V (39-28-1023)
- 4- počítadla (43025-1000)

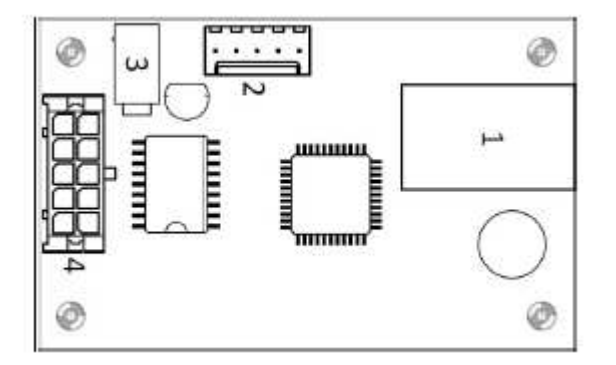

<span id="page-28-1"></span>**5.8 Audio zesilovač**

**Typ: XA 12.4, 4 x 15 W**

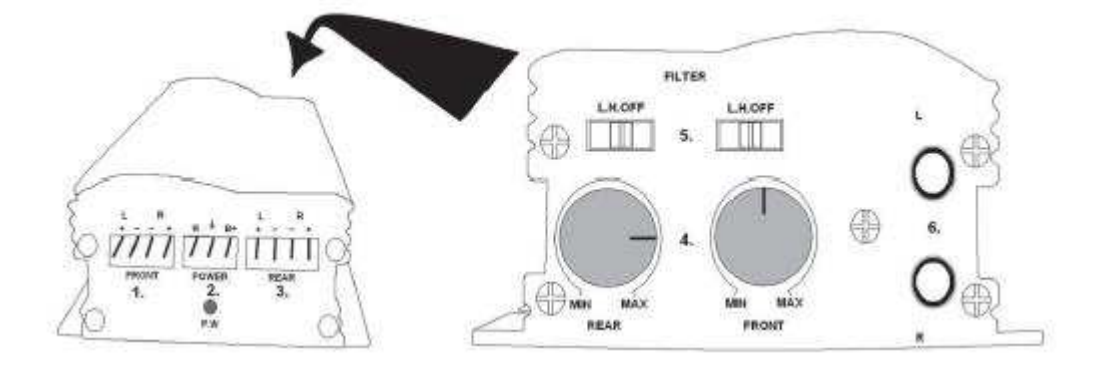

- 1. výstup na horní reproduktory
- 2. napájení
- 3. výstup na spodní reproduktory
- 4. potenciometry pro ovládání hlasitosti horních a spodních reproduktorů
- 5. pásmové propusti odfiltrovávající frekvenční pásmo pro horní a spodní monitory
- 6. konektory CINCH pro připojení audiosignálu z programové desky

### <span id="page-29-0"></span>**5.9 HOPPER (není v základní výbavČ přístroje)**

### **Typ**: **Mk.IV , Evolution EV 1000**

Je možno použít i jiné typy hopperů.

Zásobník na mince slouží k vyplácení mincí z přístroje.

### **Časté závady:**

- zablokované mince v zásobníku
- špatný kontakt na konektoru hopperu
- nečistota v optice hopperu

### **Demontáž:**

- odpojte přístroj od napájení a otevřete hlavní dveře přístroje
- po vysunutí uvolněte hopper a opatrně vyjměte

### **Údržba:**

– vysypte mince z hopperu a vysajte prach a hrubé nečistoty

– k čištění hopperu používejte výhradně vlhký bavlněný hadřík napuštěný saponátem, mýdlovou vodou, případně čističem na bázi lihu

– nepoužívejte k čištění žádné chemické látky, které by mohly hopper poškodit

### **Schéma rozložených součástí MK.IV**

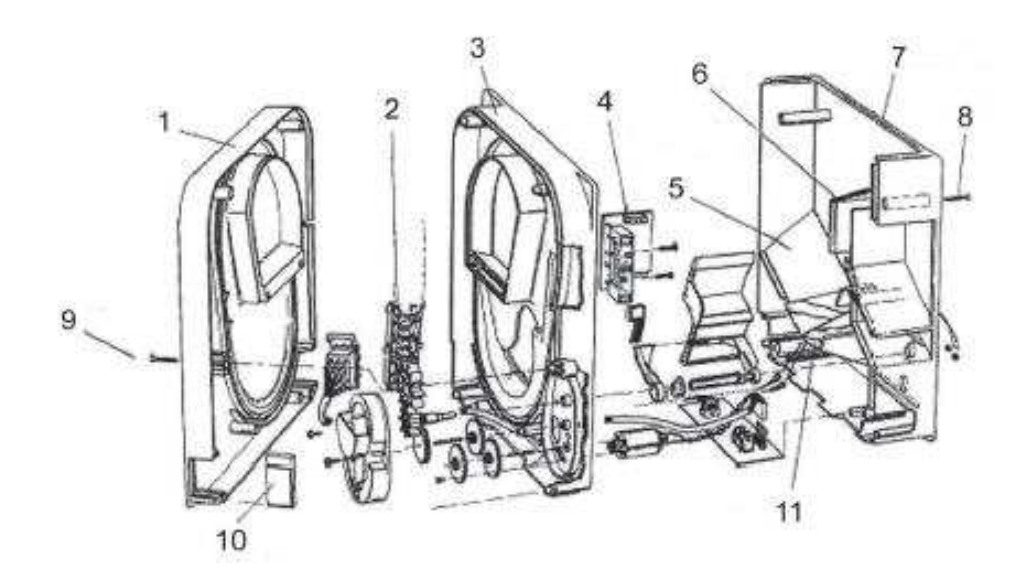

**1** Koncová deska, **2** Kolejnička elevátoru, **3** Centrální deska, **4** Výstupní okénko, **5** Poloha snímací destičky vyšší hladiny, **6** Poloha snímací destičky nejvyšší hladiny, **7** Pokladna na mince, **8** Upevňovací šroub, **9** Upevňovací šroub, **10** Mazací destička, **11** Poloha snímací destičky nejnižší hladiny

### **Typ: Alberici Hopper KID**

**Napájení:** 24V, 12V/0,4A

–používá se k vyplácení mincí

–odolnost vůči zneužití

–kapacita: 800 mincí

–předpokládaná životnost: více než 7M výplat

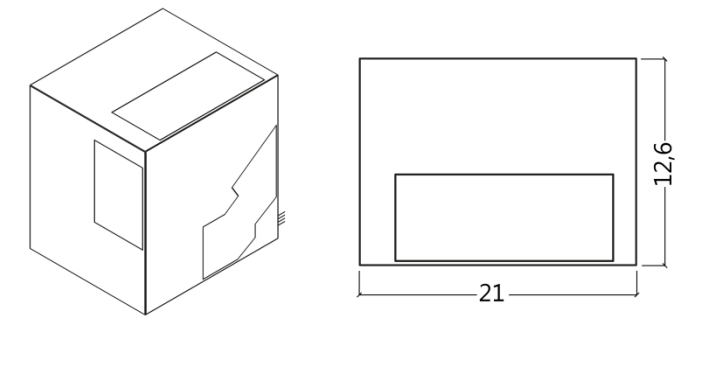

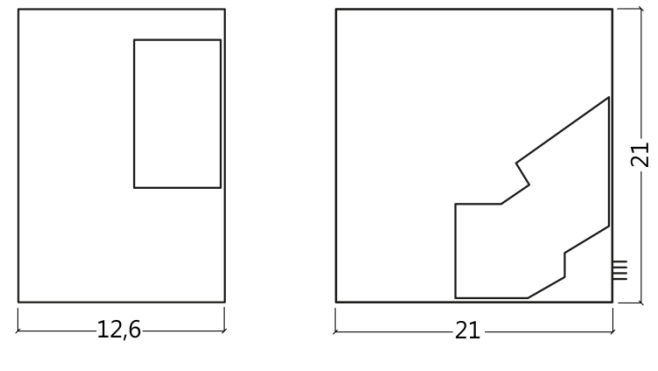

### <span id="page-31-0"></span>**5.10 TOPPER**

TOPPER je doplňkový monitor 21,5" nebo 19,5", který může, ale nemusí být součástí kabinetu DOUBLE TRONIC SPACE.

Vizuální obsah zobrazený na TOPPERu (video nebo statický obraz) je uložen na SD kartě, která je vložena v modulu RASPBERRY PI model B2 nebo vyšší řada. Tento modul řídí zobrazované video nebo statický obraz.

Modul je připojen k síti internet. Pro řízení zobrazitelného obsahu lze využít aplikaci VLT, GLT. Zobrazitelný obsah je nutné nejprve dodat na SUPPORT VLT & GLT ke konverzi a kontrole formátu. Doporučený formát je AVI nebo MPEG. SUPPORT VLT & GLT zajistí zavedení obsahu zákazníka do aplikace VLT, GLT. Následně zákazník sám může zvolit, pro který přístroj/topper zvolí který obsah, bude-li jich mít na výběr více. TOPPER je napájen adaptérem 12V a s řídícím modulem propojen pomocí HDMI/DVI.

Napájení modulu je zajištěno napájecím kabelem přímo z hlavního zdroje přístroje prostřednictvím 4-pinového konektoru.

*POZOR: Při montáži doplňkového monitoru je nutné nejprve zapojit HDMI/DVI, poté zdroj a následně přístroj zapnout. Pokud bude zvolen obrácený postup, monitor se nepodaří spustit a bude nutný restart přístroje a postup opakovat. Pro bezpečnou montáž doplňkového monitoru je nutná spolupráce dvou dospělých osob.*

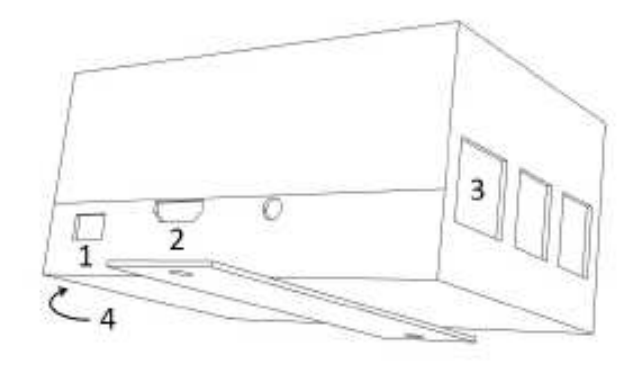

### **Konektory modulu RASPBERRY:**

- 1- napájení 5V (microUSB)
- 2- video výstup (HDMI)
- 3- Ethernet
- 4- slot na microSD kartu

### <span id="page-31-1"></span>**5.11 LED osvČtlení kabinetu DOUBLE TRONIC SPACE**

Pro řízení osvětlení dveří kabinetu DOUBLE TRONIC SPACE sloužít kontrolér LED osvětlení. Kontroler je z jedné strany opatřen USB konektorem, který slouží pro programování a nastavení světel. Druhý výstup tvoří LED lišta o 5-ti světelných blocích. Rozmístění světelných bloků **A** až **E** viz kapitola 1.1 V případě poruchy některé z částí osvětlení je nutné vyměnit odpovídající blok. LED lišta je napájena z hlavního zdroje. Je nutné, aby byla na kontroleru odstraněna drátová propojka.

### <span id="page-31-2"></span>**5.12 LED osvČtlení kabinetu KAJOT NEO**

Pro řízení osvětlení dveří kabinetu NEO slouží kontrolér LED osvětlení.

Kontroler je z jedné strany opatřen USB konektorem, který slouží pro nastavení světel. Druhy výstup tvoří LED lišta o 8-mi světelných blocích. Rozmístění světelných bloků **1** až **8** viz kapitola 1.3 V případě poruchy některé z částí osvětlení je nutné vyměnit odpovídající blok. LED lišta je napájena z hlavního zdroje.

### <span id="page-32-0"></span>**Část 6│Technická podpora**

### <span id="page-32-1"></span>**6.1 Vzor výrobního štítku**

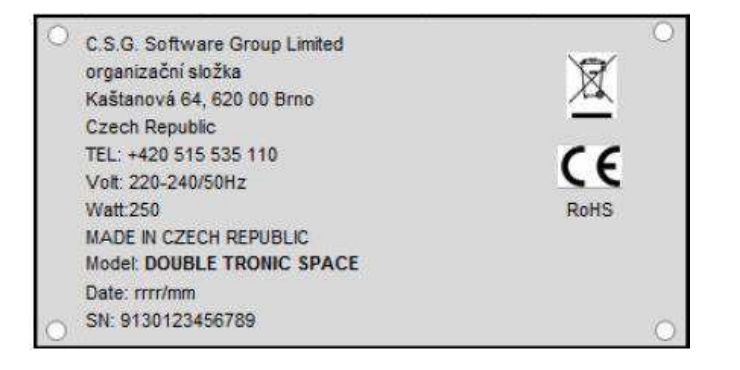

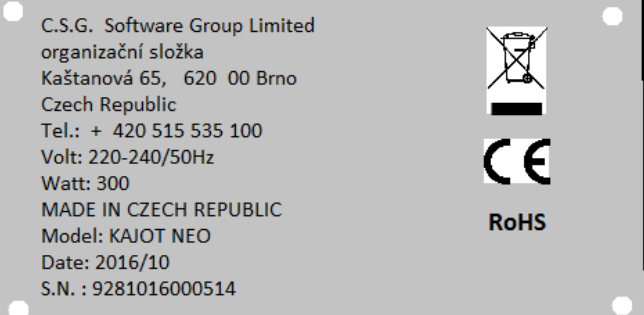

### <span id="page-32-2"></span>**6.2 Seznam elektrických komponent:**

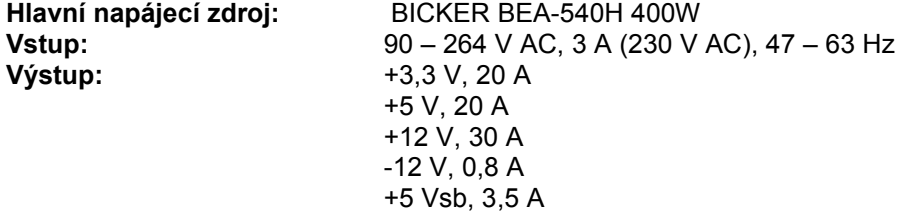

**Napájecí zdroj k tiskárně:** BICKER SNP-Z10 (nebo Z10 2) - 90 – 264 V AC, 1 A (230 V AC), 47 – 63 Hz +24 V, 4,5 A

**Napájecí zdroj k TFT 22" a 21,5'':** Power Supply 12V/5 A – input 100–240 V, 1.5 A – output 12 V DC 5 A

– input 100–240 VAC 1 A – output 12 V DC 5 A

**Napájecí zdroj k NF-zesilovači:** LiteOn Power Supply12 V/5 AV2 (nebo HKM Power Supply12 V/5 AV2)

**NF-zesilovač:** XA 12.4, 4 x 15 W **HOPPER:** Money Controls Mk.4, Evolution EV 1000 **Programová deska:** M-Box K, M-Box E nebo M-Box 2 **Mincovník:** RM-5 nebo Azkoyen D2S **Akceptor:** EBA 34/SD3 nebo EBA 40/SD3 – DC 12 V **Zobrazovací část:** Flat Panel TFT 22" **Hodnoty pojistek:** Síťový filtr 6,3 A Rozvod 12 V – 3,15 A

### <span id="page-33-0"></span>**6.3 Servisní dispečink a technická podpora:**

### **KAJOT TECHNOLOGY CENTER**

Kaštanová 64 620 00 Brno Česká republika

**SERVICE Telefon:** +420 515 535 100 **E-mail:** [servis@kajot.cz](mailto:servis@kajot.cz)

SUPPORT VLT & GLT **Telefon:** +420 515 535 131 **E-mail:** [dohledvlt@kajot.cz](mailto:dohledvlt@kajot.cz) 

<span id="page-33-1"></span>**6.4. Chybová hlášení**

**Main door error** - Otevřené dveře zkontrolujte zavření dveře a zapojení čidel.

### **Bill acceptor error Communication error -** Chyba zapojení akceptoru bankovek

zkontrolujte zapojení akceptoru. V nastavení Bill setup ho zkuste vypnout a zapnout. Pokud byl akceptor odpojen, po jeho zapojení hlášku zrušíte vložením klíče.

### **Coin akceptor error Communication error -** Chyba zapojeni akceptoru mincí

zkontrolujte zapojení akceptoru. V nastavení Coin setup ho zkuste vypnout a zapnout. Pokud byl akceptor odpojen, po jeho zapojení hlášku zrušíte vložením klíče.

**Hopper is empty -** Při vyplácení kreditu přes hopper se hopper vyprázdnil zbytkový kredit lze vyplatit vložením klíče.

**Counters error** – chyba zapojení počítadel Zkontrolujte, zda jsou počítadla správně zapojena

**Printer error** – chyba zapojení tiskárny Zkontrolujte zapojení tiskárny.

**Chyba sítě** – problém s internetovým připojením Zkontrolujte v nastavení internetu, zda je propsána IP adresa a zda máte správně nastaven typ připojení (LOCAL, DHCP)

**Vypršená platnost licence** – kontaktujte prosím tech. podporu

### **Chybová hláška o vypršené platnosti licence**

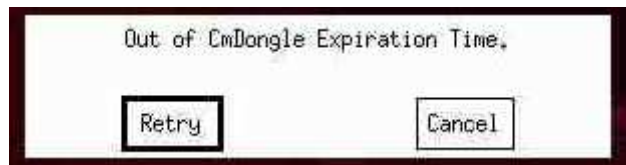

### Obsah

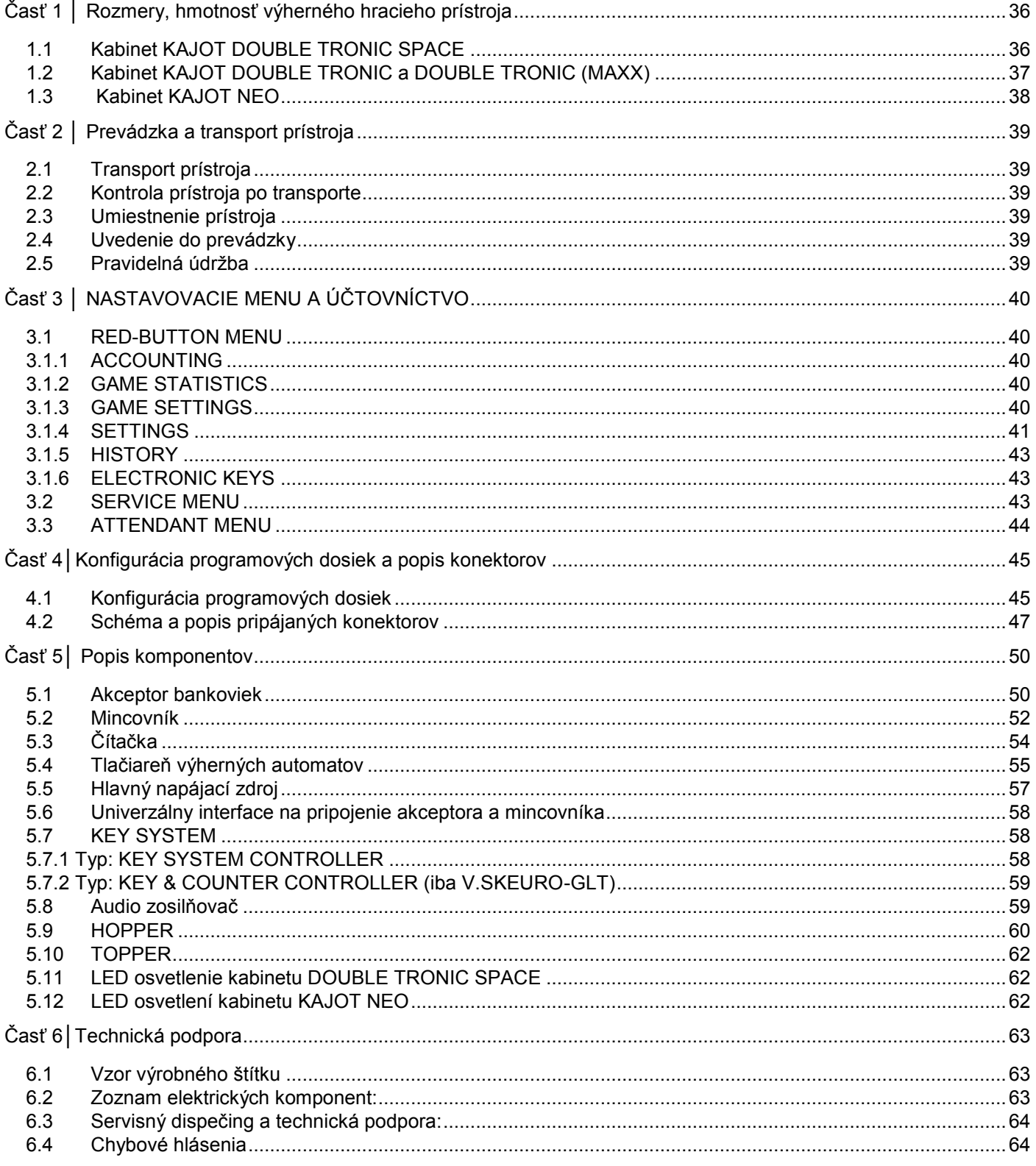

### <span id="page-35-0"></span>**Časť 1 │ Rozmery, hmotnosť výherného hracieho prístroja 1.1 Kabinet KAJOT DOUBLE TRONIC SPACE**

<span id="page-35-1"></span>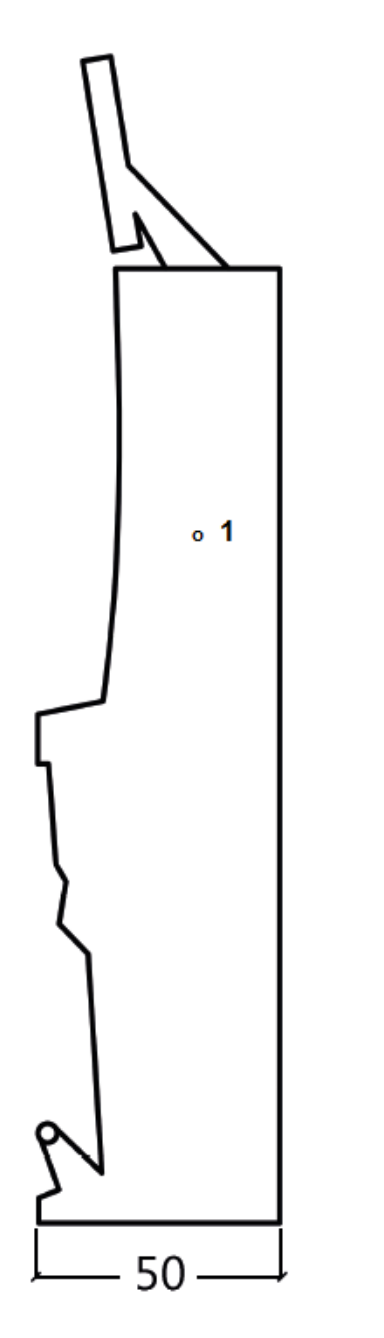

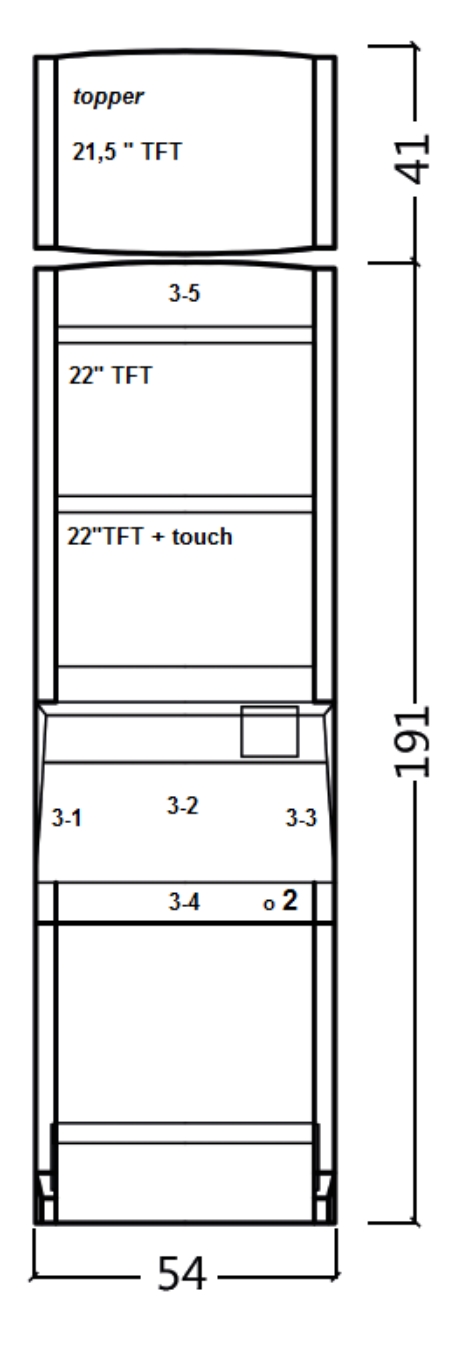

Uvedené rozmery sú v cm.

Priemerná hmotnosť kabinetu je 103 Kg bez horného dielu TOPPER, v závislosti od vybavenia. Hmotnosť samostatného horného dielu TOPPER je približne 12,7 kg.

- 1. elektrický zámok KEY SYSTÉM
- 2. náhľad na elektromechanická počítadlá (osvetlené po zopnutí el. zámku)
- 3. ovládateľné LED osvetlení časti LED pásky A až E
# **1.2 Kabinet KAJOT DOUBLE TRONIC a DOUBLE TRONIC (MAXX)**

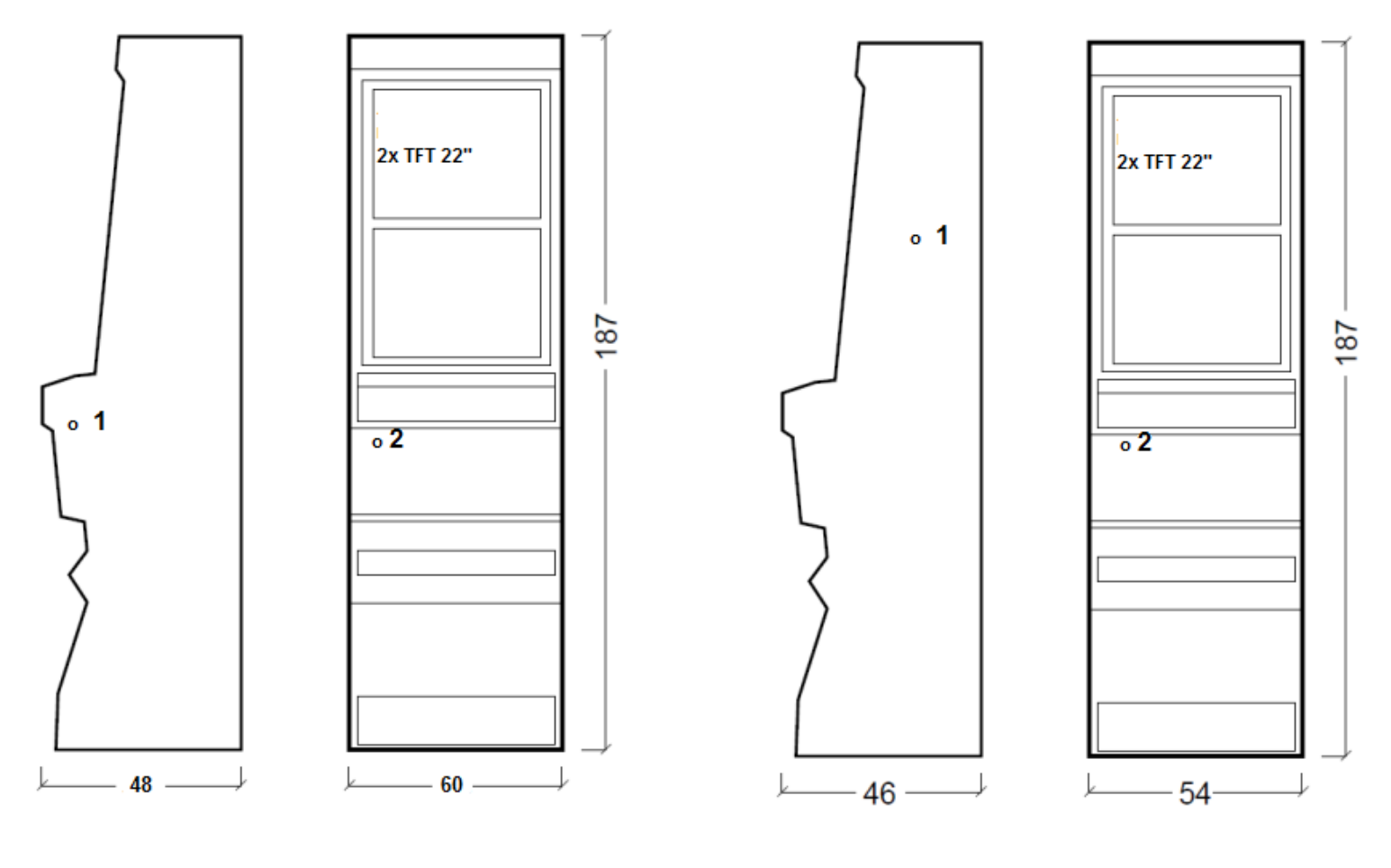

DOUBLE TRONIC (MAXX) DOUBLE TRONIC

Uvedené rozmery sú v cm.

Priemerná hmotnosť všetkých kabinetov KAJOT je 103 kg (v závislosti od vybavenia).

- 1. elektrický zámok KEY SYSTÉM
- 2. náhlaď na elektromechanická počítadlá (osvetlené po zopnutí el. zámku)

**1.3 Kabinet KAJOT NEO** 

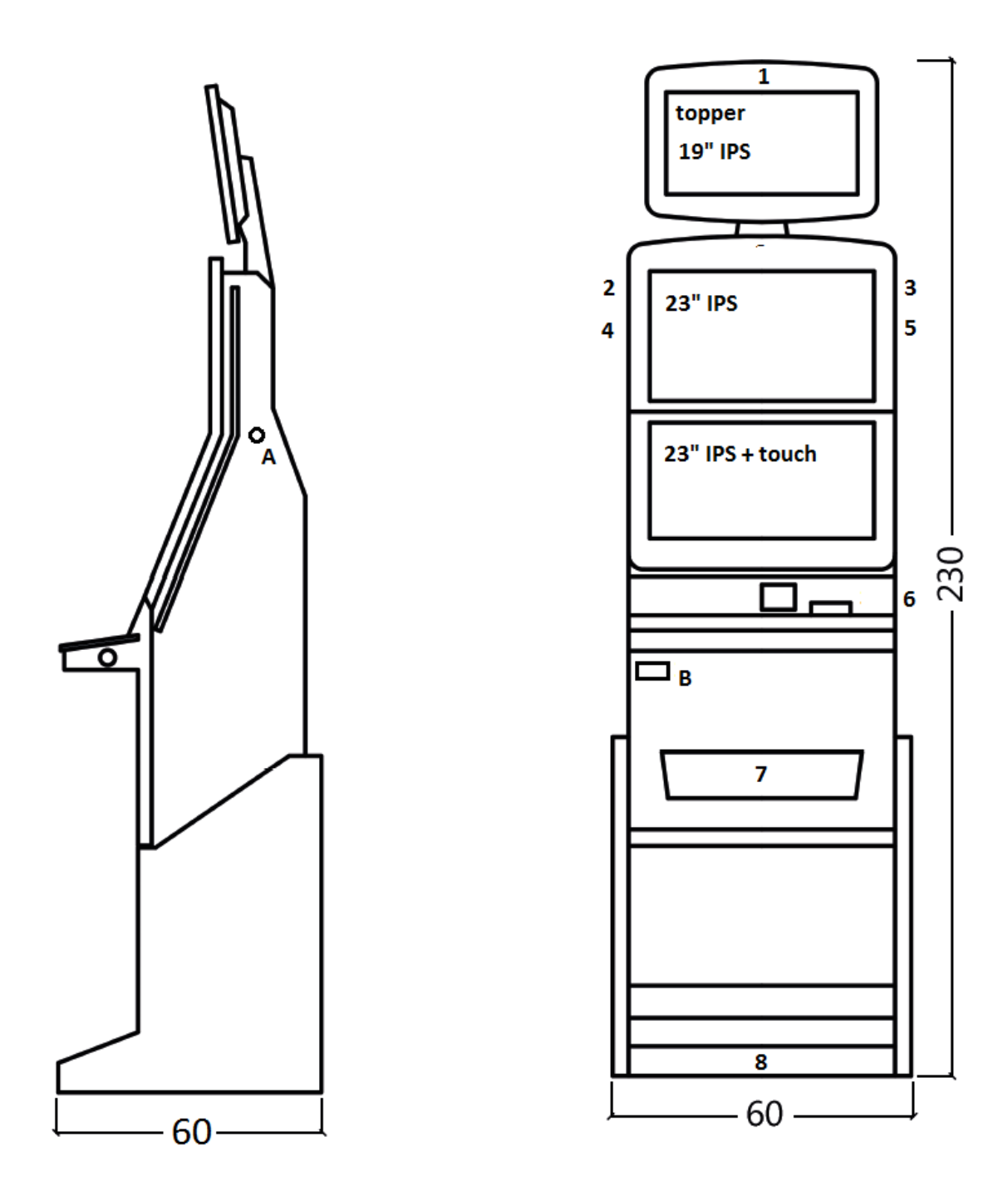

Uvedené rozmery sú v cm.

Priemerná hmotnosť kabinetu je 103 Kg, v závislosti od vybavenia.

- A. elektrický zámok KEY SYSTÉM, víz kapitola 7.2
- B. náhľad na elektromechanická počítadlá (osvetlené po zopnutí el. zámku)
- 1.-8. LED osvetlení

# **Časť 2 │ Prevádzka a transport prístroja**

# **2.1 Transport prístroja**

#### **UPOZORNENIE!**

Prístroj transportujte iba v základnej polohe "na výšku". V žiadnom prípade prístroj nepokladajte a **nevystavujte otrasom.** 

### **2.2 Kontrola prístroja po transporte**

Odstráňte transportný obal. Skontrolujte prístroj vizuálne, či počas transportu neprišlo k mechanickému poškodeniu. Ak počas transportu vznikli na prístroji škody, musia sa okamžite nahlásiť dodávateľovi, ktorý ich potvrdí.

### **2.3 Umiestnenie prístroja**

Prístroj sa musí umiestniť na vodorovnú plochu do základnej polohy "na výšku". Prístroj neumiestňujte do blízkosti vykurovacích telies, otvoreného ohňa alebo iných zdrojov tepla. Chráňte prístroj pred vonkajšími vplyvmi, ako je tečúca voda, dážď, teploty vyššie než 50 °C, nadmerné otrasy alebo kondenzujúca vlhkosť vzduchu vyššia než 75 %. Prevádzková teplota prístroja je 15 až 40 °C. Ak je prístroj vystavený nižším teplotám, je nutné pred spustením počkať, kým sa prístroj neprispôsobí odporúčanej prevádzkovej teplote. Skontrolujte, či je prístroj úplne suchý a na funkčných dieloch a elektronike prístroja nie je skondenzovaná vlhkosť. Nezakrývajte vetracie otvory. Odstup medzi zadnou stranou prístroja a stenou musí byť minimálne 10 cm.

# **2.4 Uvedenie do prevádzky**

Akékoľvek práce, potrebné na montáž tohto zariadenia má vykonávať kvalifikovaný pracovník alebo oprávnená osoba. Všetky elektrické práce potrebné na inštaláciu tohto zariadenia má vykonávať iba kvalifikovaný elektrikár alebo kompetentná osoba. Zariadenie smie ovládať iba dospelá osoba. Zariadenie nie je určené pre deti. Zariadenie je určené pre elektrickú sieť 230V, 50Hz.

Opravy/úpravy(kontrolu zariadenia ponechajte na výrobcovi alebo zmluvnom partnerovi. Pred spustením vždy skontrolujte, či je prístroj suchý a na funkčných dieloch a elektronike prístroja nie je skondenzovaná vlhkosť. Kvapaliny držte mimo zariadenia. V prípade styku s kvapalinou hrozí poškodenie zariadenia, riziko požiaru a úrazu elektrickým prúdom. Ak je napájací kábel poškodený, musí ho vymeniť výrobca, jeho servisná služba alebo podobne kvalifikovaná osoba. Používajte iba schválené stojany, doplnky a upevňovacie zariadenia. Zmena špecifikácie zariadenia je v rozpore s týmto servisným manuálom, je nebezpečná a hrozí riziko úrazu.

Prístroj pripájajte iba k elektrickej sieti vybavenej uzemňovacou svorkou. Zasuňte sieťovú zástrčku do zásuvky. Otvorte hlavné dvere prístroja. Prekontrolujte, či behom transportu nedošlo k poškodeniu alebo posunutiu elektrických alebo mechanických komponentov. Zapnite hlavný vypínač na zadnej strane prístroja. Zatvorte hlavné dvere prístroja. Vyskúšajte celú sadu bankoviek a mincí. Sledujte, či je kredit pripísaný korektne v plnej výške. Otestujte prístroj krátkou hrou.

# **2.5 Pravidelná údržba**

Pri znečistení a zoxidovaní chrómových častí automatu, odporúčame pravidelnú údržbu prostriedkami proti oxidácii (SITOL, SILCHROM). Monitory čistite prostriedkami na báze liehu (OKENA, CLIN, atď.). Na leštenie používajte spolu s uvedenými prostriedkami bavlnenú handričku alebo iný, k povrchu šetrný materiál, aby nedošlo k poškrabaniu. Údržba akceptora, viac kapitola 5.1. Údržba mincovníka, viac kapitola 5.2. Pravidelne kontrolujte otáčavosť ventilátorov, predovšetkým na CPU(pokiaľ je CPU týmto vybavená). Pokiaľ dbáte na čistotu stroja, prispejete k jeho dlhšej životnosti.

#### **DÔLEŽITÉ UPOZORNENIE!**

**Záruka nebude platná, pokiaľ nebol prístroj používaný v súlade s pokynmi uvedenými v tejto príručke alebo bol používaný v rozpore s obvyklým používaním prístroja. Pokiaľ chyba na funkčnom diely je iná než chyba popísaná v tejto príručke, chybný diel vymeňte a opravu prenechajte na autorizovaný servis. Predídete tak prípadnému poškodeniu prístroja alebo poraneniu osôb.**

**Záruky a zodpovednosti výrobcu sa vzťahujú na prístroj len za predpokladu, že stroj bude servisovaný v autorizovanom servise a sú použité funkčné diely uvedené v tejto príručke.**

# **Časť 3 │ NASTAVOVACIE MENU A ÚČTOVNÍCTVO**

# **3.1 RED-BUTTON MENU**

Po zopnutí tla4idla SETTINGS (červené tlačidla na programovej doske alebo použití zodpovedajúceho el. kľúča) program prejde do hlavného nastavovacieho menu: MAIN MENU. Tu je možné vidieť číslo karty a MAC adresu stroja. Toto menu je chránené heslom.

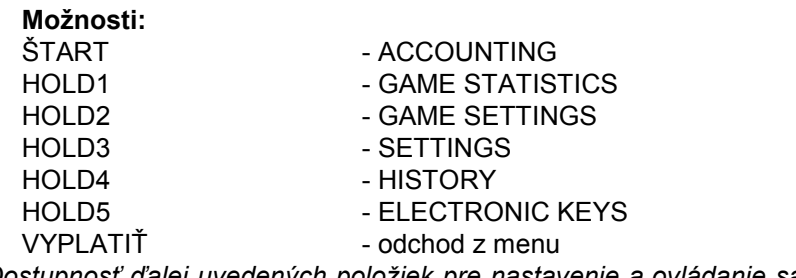

*Dostupnosť ďalej uvedených položiek pre nastavenie a ovládanie sa môže rôzniť podľa jurisdikcie, pre ktorú je daná verzia výrobcu určená a podľa predchádzajúceho nastavenia výrobcu. V niektorých verziách nie je možné výrobcom nastavené hodnoty meniť.*

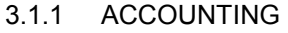

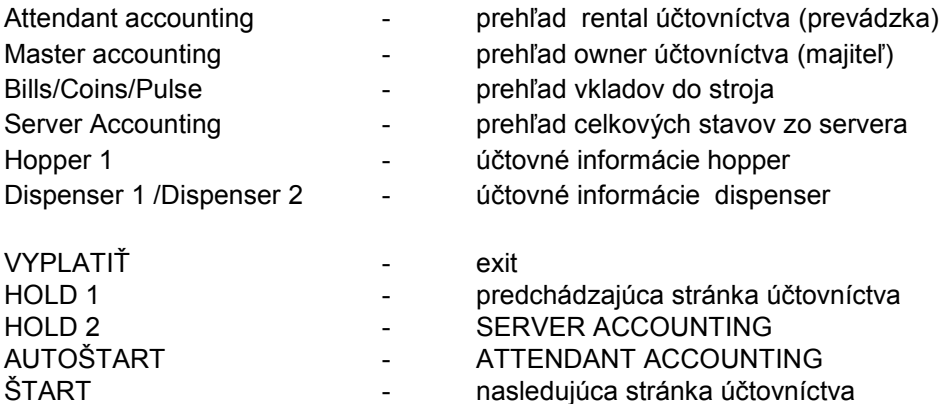

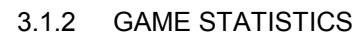

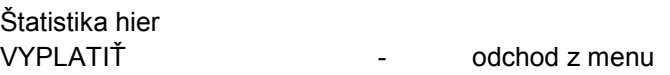

#### 3.1.3 GAME SETTINGS

Toto nastavenie je chránené heslom a je závislé na jurisdikcii miesta, kde sa verzia používa.

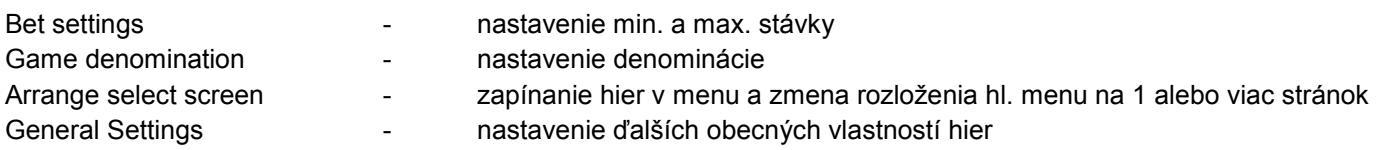

# КАЈОТ

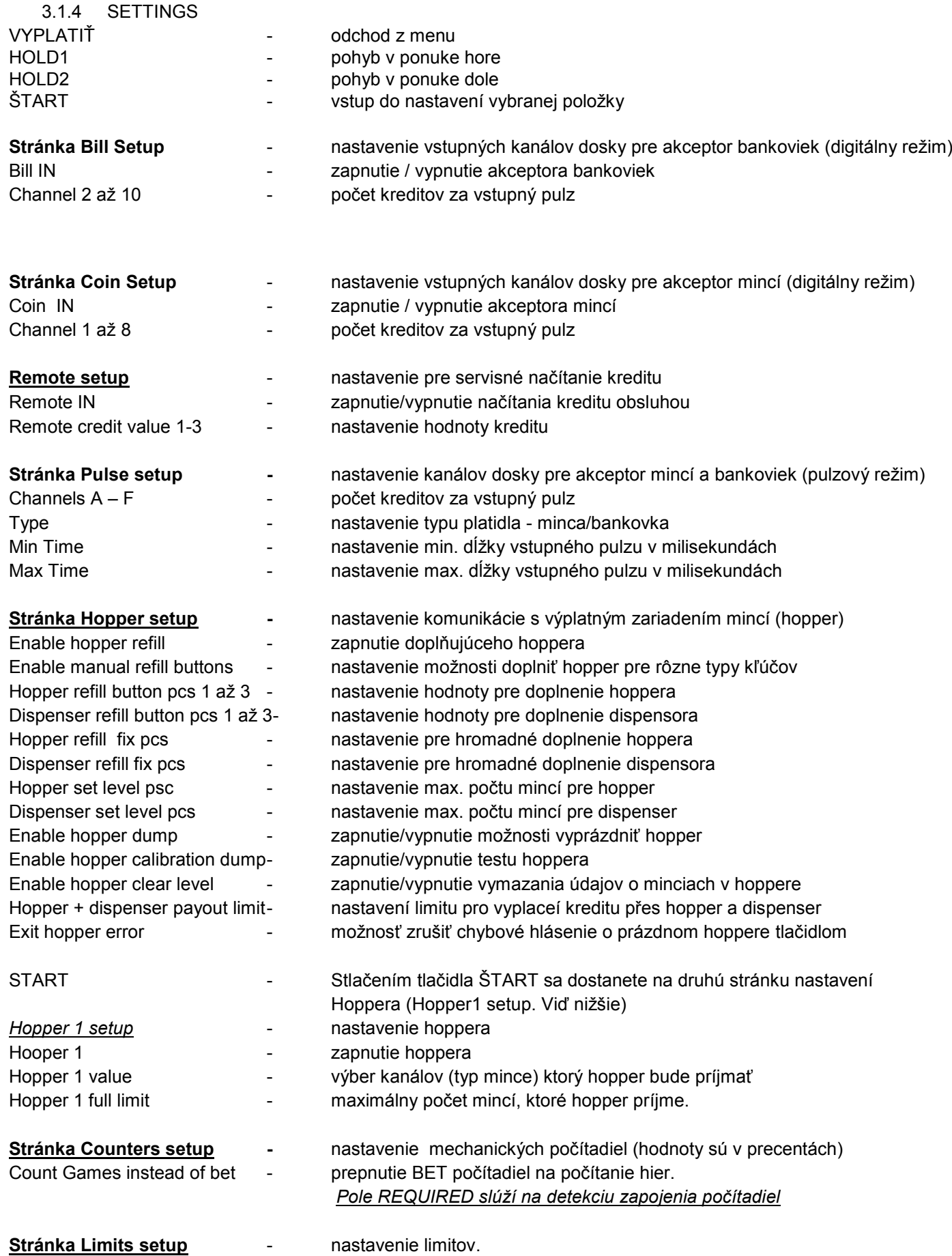

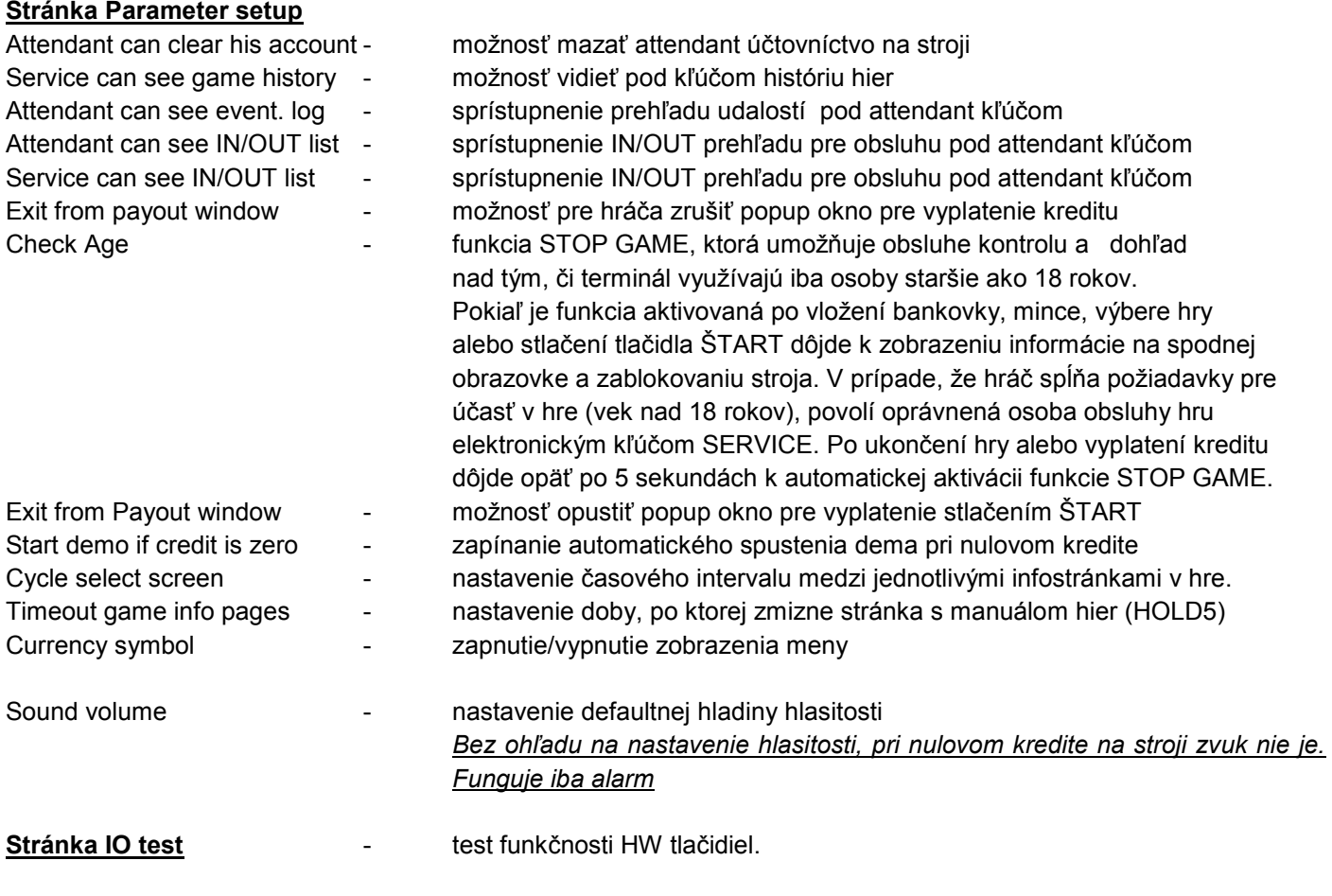

#### **Stránka test picture -** test farieb a rozlíšenia monitora

**Stránka password setup** - **zmena súčasných hesiel, ich rušenie a nastavenie nových** 

V prípade, že chcete heslo odstrániť zadajte ako nové heslo 00000. Taktiež v prípade, že chcete nastaviť heslo pre položku, ktorá ho nemá, zadajte ako pôvodné heslo 00000. Potom budete vyzvaný k zadaniu nového hesla. Toto menu je chránené heslom.

**Stránka multilanguage setup** - zapnutie / vypnutie ďalších jazykových lokalizácií.

#### **Stránka network setup** - Sieťové nastavenia stroja

Hodnoty je možné meniť pomocou HW tlačidiel. Pre uloženie podržte chvíľu tlačidlo štart. Objaví sa hlásenie o reštarte stroja. Reštart je potrebné vykonať manuálne, stroj sa sám od seba nereštartuje. Pri nastavení DHCP je SERVER 1 ADDRESS a SERVER 1 PORT nastavený na 000. Toto nastavenie znovu neukladajte. IP i port je nastavený. Len pri zvolenom DHCP zobrazuje namiesto hodnôt nuly. Pokiaľ by ste stránku uložili, prepíšete nastavenia servera. Pri prvom spustení stroja musí byť Network mode nastavený na DHCP.

#### **Stránka Touchscreen** - reštart dotykovej obrazovky. Test kalibrácie

3 sekundy podržte tlačidlo ŠTART pre obnovenie. Stroj sa po chvíli sám obnoví. Po obnovení budete mať možnosť zvoliť ovládač dotykovej obrazovky (M3M, ELO). Tento výber sa musí uskutočniť pomocou klávesnice – ovládač vyberiete stlačením medzerníka. Pokiaľ žiaden ovládač nevyberiete, stroj automaticky vyberie naposledy použitý ovládač. Po výbere ovládača sa spustí kalibrácia dotykovej obrazovky.

Kalibrácia dotykovej obrazovky sa uskutoční dotykom na stredy terčíkov, ktoré sa postupne zobrazujú. Pokiaľ sa do tohto nastavenia nemôžete dostať, je pravdepodobne problém v napájaní kábla. Skontrolujte, či ide do konektora zapojeného na kábel pre dotykovú obrazovku napätie 5V a či nie sú porušené vodivé pásky na okrajoch dotykovej obrazovky.

Obnovenie dotykovej obrazovky je možné uskutočniť pomocou vloženia kľúča obsluhy. Pod týmto kľúčom je v menu možnosť pre obnovenie. Nájdete tu tiež stránku pre test kalibrácie. Stlačením tlačidla HOLD1 sa dostanete na stránku pre test kalibrácie bodov.

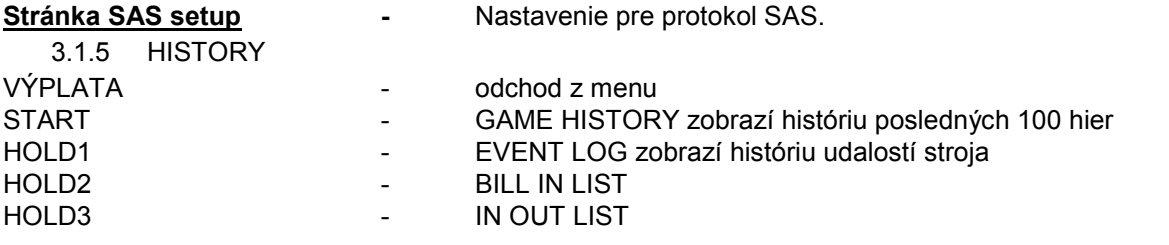

3.1.6 ELECTRONIC KEYS

Možnosť programovania elektrických kľúčov.

Po vstupe do tejto ponuky sa zobrazí zoznam elektronických kľúčov, ktoré sú naprogramované pre daný stroj. Zmazanie naprogramovaného kľúča zo zoznamu je možné uskutočniť tlačidlom AUTOŠTART. Po vložení kľúča, ktorý je už naprogramovaný sa zobrazí v hornom červenom riadku informácia ALREADY PROGRAMMED.

Po vložení kľúča, ktorý doposiaľ nebol naprogramovaný, bude dostupná táto ovládacia ponuka:

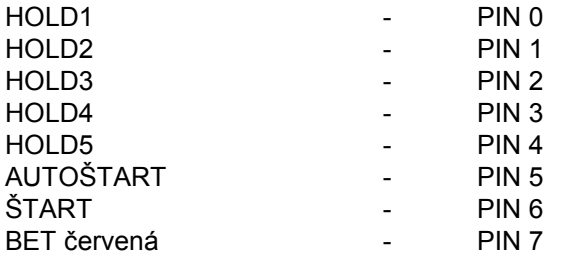

Zvoľte pre naprogramovanie PIN podľa požadovanej funkcie:

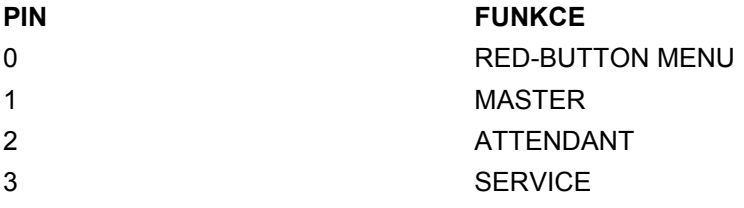

# **3.2 SERVICE MENU**

Je prístupné po použití kľúča SERVICE v zámku KEY SYSTÉM. Dostupné položky:  $\overline{P}$  - REMOTE IN/OUT

**GAME HISTORY** 

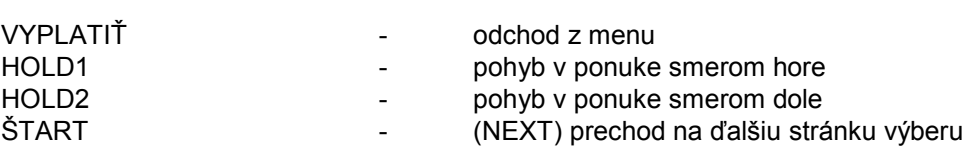

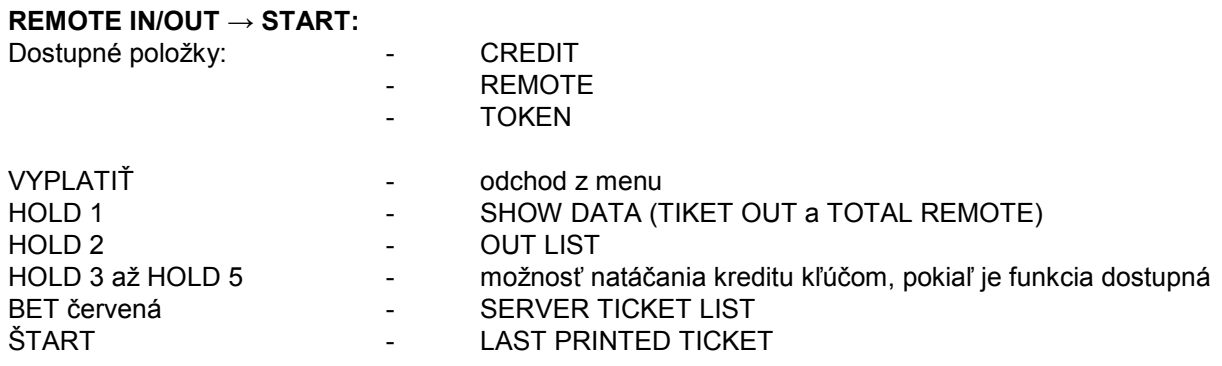

odchod do vyššej úrovne predchádzajúca stránka

ďalšia stránka

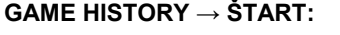

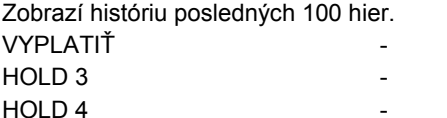

# **3.3 ATTENDANT MENU**

Je prístupné po použití kľúča ATTENDANT v zámku KEY SYSTÉM.

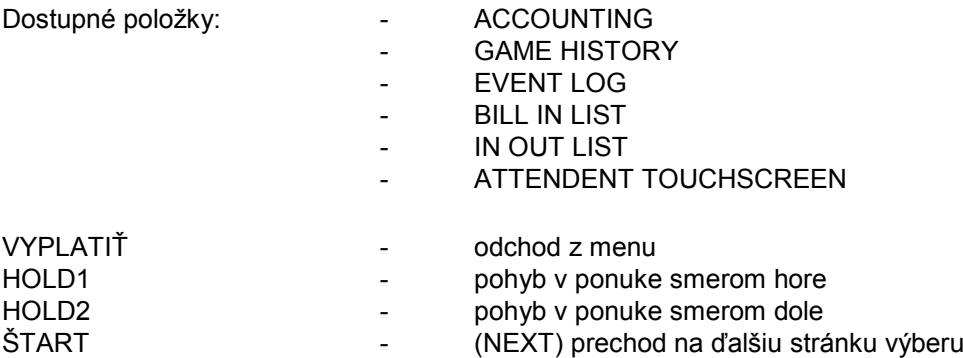

# **Časť 4│Konfigurácia programových dosiek a popis konektorov**

**4.1 Konfigurácia programových dosiek** 

**Typ: Kajot M-BOX K (tzv. M-BOX strieborný) a M-BOX 2** 

#### **Parametre:**

**KAJOI** 

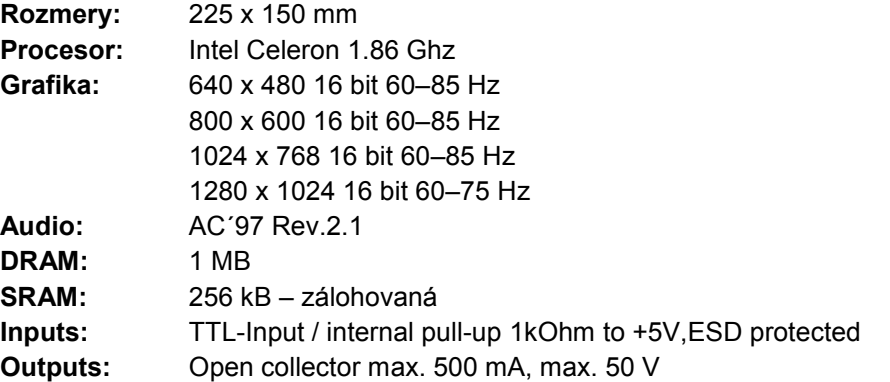

**OS:** Embedded Linux

#### **Porty M-BOX K:**

- 1.  $DVI I$
- $2.$  DVI  $-1$
- 3. COM1
- 4. COM2
- 5. MIC
- 6. LINE IN
- 7. SPK OUT
- 8. VGA
- 9. USB 6x 2.0
- 10. Ethernet 1x LAN 10/100/1000 Base-TX RJ45
- 11. Resetovacie tlačidlo
- 12. vstup pre CF kartu 1x

### **Porty M-BOX 2:**

- 1. display port C
- 2. display port F
- 3. display port D
- 4. display port E
- 5. display port A
- 6. display port B
- 7. VGA
- 8. VGA
- 9. MIC
- 10. LINE IN
- 11. SPK OUT
- 12. USB 2.0
- 13. Ethernet 1x LAN 10/100/1000 Base-TX RJ45
- 14. USB 2.0
- 15. slot pro CF kartu 1x

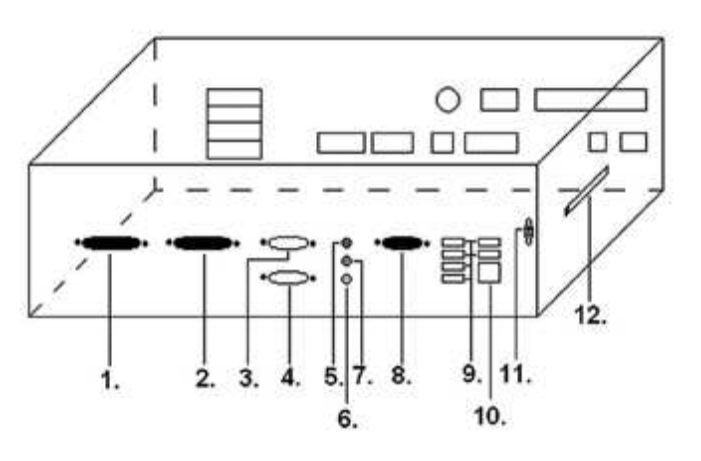

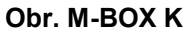

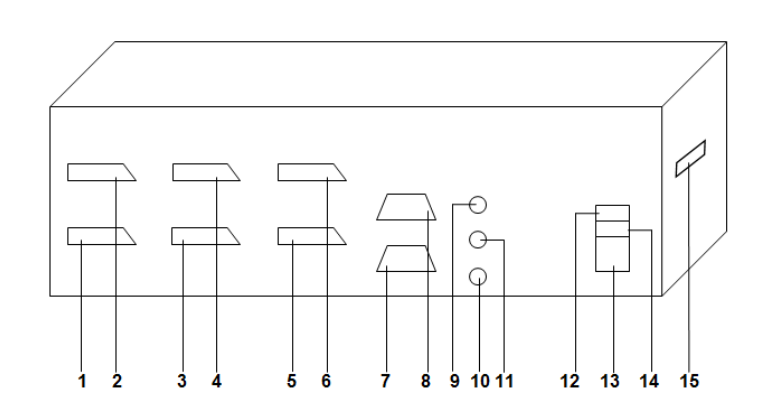

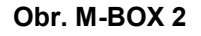

# **Typ: Kajot M-BOX E (tzv. M-BOX čierny)**

## **Parametre:**

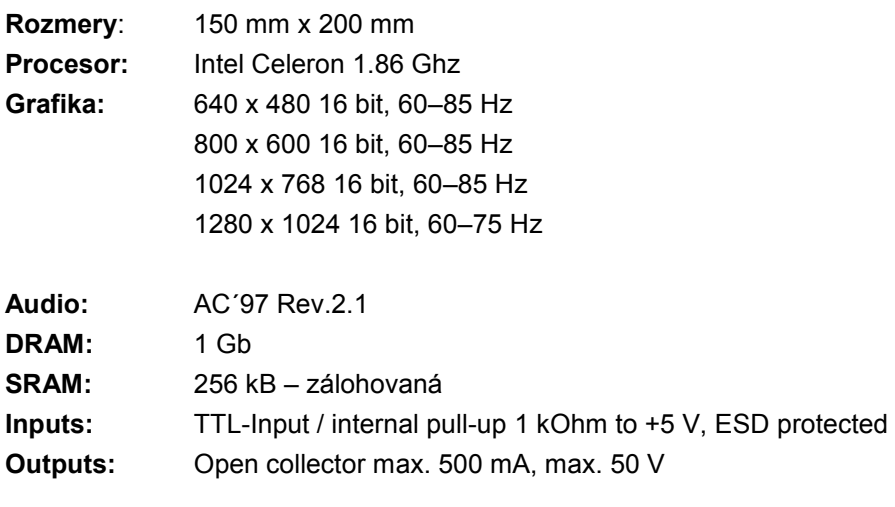

**OS:** Embedded Linux

- 1. USB 6x 2.0
- 2. Ethernet 1x LAN 10/100/1000 Base-TX RJ45
- 3. MIC
- 4. SPK OUT
- 5. COM1
- 6. COM2
- 7. DVI I
- 8. DVI II
- 9. vstup pre CF kartu 1x

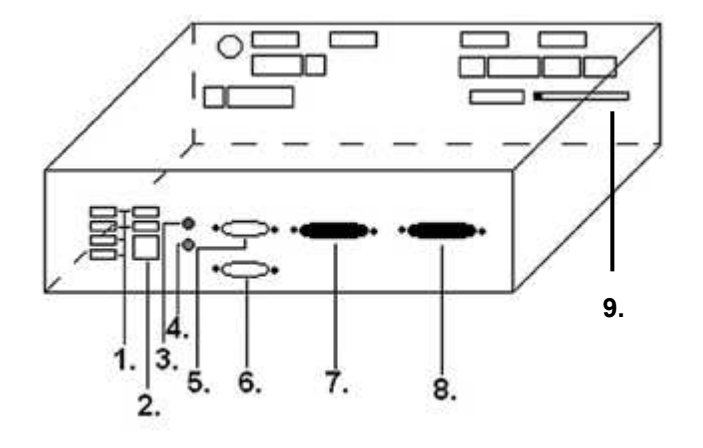

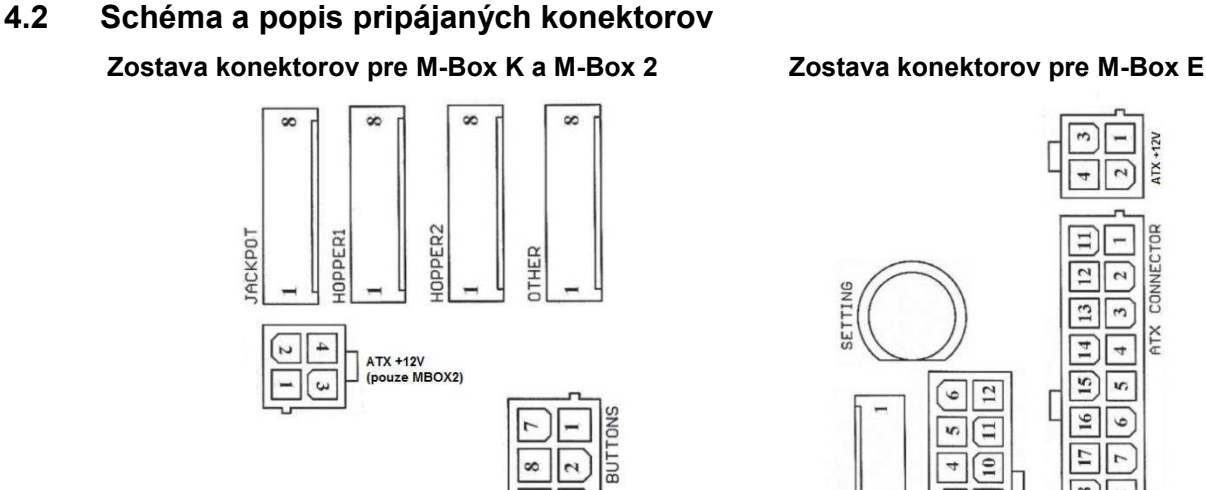

 $\ddot{\phantom{a}}$ 

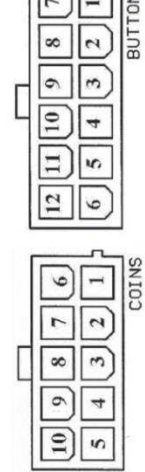

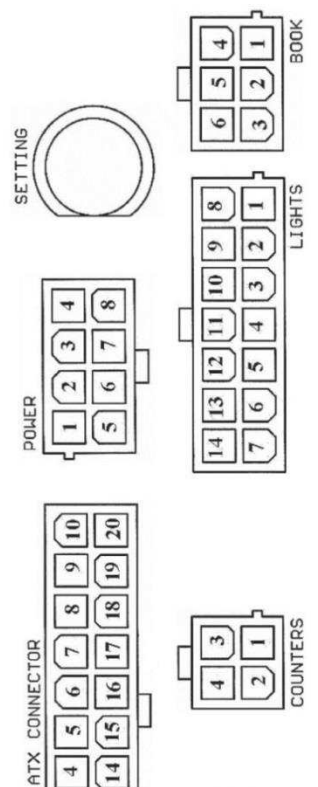

 $\sqrt{4}$ 

 $\boxed{3}$ 

 $\boxed{2}$  $\boxed{\exists}$ 

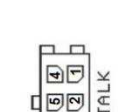

 $\begin{array}{c}\n\hline\n\text{G} \\
\hline\n\text{G} \\
\hline\n\text{G} \\
\hline\n\text{CTHLK}\n\end{array}$ ہ ط

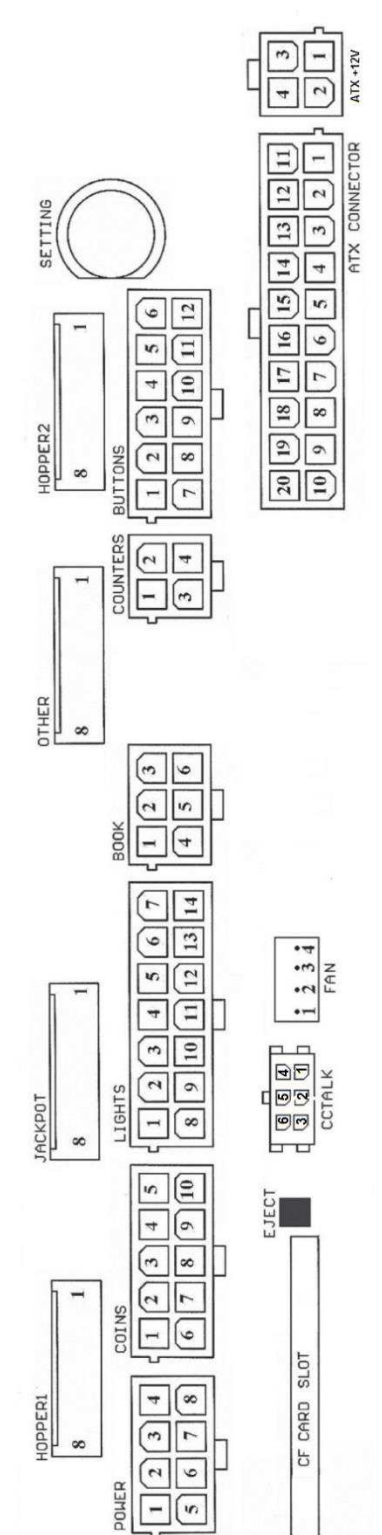

47

#### **ATX Connector:**

- 1. napájení +12 V 2. napájení +5 Vsb 3. PG 4. GND 5. napájení +5 V
- 6. GND
- 7. napájení +5 V

8. GND

9. napájení +3,3 V 10. napájení +3,3 V 11. napájení +5 V 12. napájení +5 V 13. nc 14. GND 15. GND 16. GND 17. Pson 18. GND 19. –12 V 20. nc

#### **Buttons:**

1. nezapojeno 2. tlačítko 1-in 3. tlačítko 3-in 4. tlačítko 5-in 5. tlačítko 7 (SÁZKA)-in 6. tlačítko 9-in 7. GND 8. tlačítko 2-in 9. tlačítko 4-in 10. tlačítko 6 (START)-in 11. tlačítko 8 (VÝPLATA)-in 12. tlačítko 10-in

#### **Book:**

- 1. napájení +5 V
- 2. služba kredit (SERVICE)-in
- 3. hlavní účetnictví (OWNER)-in
- 4. GND
- 5. smazání kreditu (Clear credit)-in
- 6. dočasné účetnictví (RENTAL)-in

#### **Coins:**

- 1. napájení +12 V
- 2. vstupní kanál C (COIN C)-in
- 3. vstupní kanál A (COIN A)-in
- 4. vstupní kanál E (COIN E)-in
- 5. signál na zablokování vstupních kanálů
- (DISABLE COIN)-out
- 6. GND
- 7. vstupní kanál D (COIN D)-in
- 8. vstupní kanál B (COIN B)-in
- 9. vstupní kanál F (COIN F)-in
- 10. napájení +5 V

#### **Hopper 1:**

- 1. nezapojeno
- 2. nezapojeno
- 3. nezapojeno
- 4. spouštení motoru hopperu 1 (HOPPER 1 DRIVE) –
- out
	- 5. napájení +24 V
	- 6. senzor hopperu (HOPPER SENSOR)-IN
	- 7. napájení +12 V
	- 8. GND

#### **Lights:**

- 1. napájení +12VCoins
- 2. žárovka tlačítko 1-out
- 3. žárovka tlačítko 3-out
- 4. žárovka tlačítko 5-out
- 5. žárovka tlačítko 7 (SÁZKA)-out
- 6. žárovka tlačítko 9-out
- 7. nezapojeno
- 8. nezapojeno
- 9. žárovka tlačítko 2-out
- 10. žárovka tlačítko 4-out
- 11. žárovka tlačítko 6 (START)-out
- 12. žárovka tlačítko 8 (VÝPLATA)-out
- 13. žárovka tlačítko 10-out
- 14. nezapojeno

#### **Buttons:**

- 1. nezapojeno
- 2. tlačítko 1-in
- 3. tlačítko 3-in
- 4. tlačítko 5-in
- 5. tlačítko 7 (SÁZKA)-in
- 6. tlačítko 9-in
- 7. GND
- 8. tlačítko 2-in
- 9. tlačítko 4-in
- 10. tlačítko 6 (START)-in
- 11. tlačítko 8 (VÝPLATA)-in
- 12. tlačítko 10-in

#### **Counters:**

- 1. napájení +12 V
- 2. vstupní kanál C (COIN C)-in
- 3. vstupní kanál A (COIN A)-in
- 4. vstupní kanál E (COIN E)-in

#### **CF card slot:**

1. slot pro zasunutí CF karty

#### **Eject:**

1. po stlačení vysune CF kartu

#### **Fan:**

- 1. Control (řízení PWM)
- 2. Sense (tachometr)
- 3. +12 V
- 4. GND

#### **Power Intel:**

- 1. GND 2. GND
- 3. +12 V
- 4. +12 V

#### **Hopper 2:**

- 1. Nezapojeno
- 2. Nezapojeno
- 3. Nezapojeno
- 4. Počítadlo (Win) out
- 5. Nezapojeno
- 6. Nezapojeno
- 7. Napájení +12 V
- 8. nezapojeno

#### **Other**:

- 1. nezapojeno 2. nezapojeno 3. hlavní nastavení desky (SETTING)-in 4. alarm 2-in 5. alarm 1-in 6. alarm 1-in 7. GND
- 8. GND

#### **ccTalk – MBOX-E**

1. Data 2. 12 V 3. GND 4.12 V 5. GND 6. 12 V

# **Tlačítko SETTING**:

– vstup do hlavního nastavení programové desky

### **Popis značek:**

– in … Vstupy – out … Výstupy

#### **Popis připojovacích konektorů – odlišnosti platné pro M-Box 2**

#### **Power ATX +12V:**

- 1. GND
- 2. GND 3. +12V
- 4. +12V

# **Extension 1:**

- 1. Game Select in
- 2. Menu in
- 3. Game Select out
- 4. Menu out

#### **Extension 2:**

- 1. Info in
- 2. nezapojeno
- 3. Info out
- 4. nezapojeno

#### **ccTalk – MBOX-K a MBOX2**

- 1. Data
- 2. GND
- 3. GND
- 4. 12 V
- 5. Nezapojeno
- 6. nezapojeno
- 7. GND

#### **ccTalk – MBOX-K a MBOX2**

- 1. Data
- 2. GND
- 3. GND
- 4. 12 V
- 5. Nezapojeno
- 6. Nezapojeno

#### **Fan:**

- $1. -$
- 2. +12V
- 3. GND

# **Časť 5│ Popis komponentov**

# **5.1 Akceptor bankoviek**

#### **Typ: EBA – 34/SD3 nebo EBA – 40/SD3**

Akceptor bankoviek a SD stacker tvoria väčšinou jeden funkční diel. Akceptor je možné použiť i bez zariadenie SD3 stacker.

#### **Časté poruchy:**

- nečistota v optike akceptora
- zlý kontakt spojovacích káblov
- zaseknutá bankovka v akceptore, cash boxe, prípadne separátore
- zlá kalibrácia

#### **Demontáž:**

- odpojte prístroj od napájania a otvorte hlavné dvere prístroja
- odpojte vodiče: napájanie, zem a výstupný signál od interface zariadenia
- odskrutkujte, vyberte akceptor z uchytenia
- odpojte zberný kábel interface od akceptora
- pomocou poistiek uvoľnite pohyblivé časti separátora
- pri EBA 34/SD3 uvoľnite pomocou poistiek predné a zadné kryty a odklopte ich

#### **Údržba:**

– na čistenie optiky akceptora používajte výhradne vlhkú bavlnenú handričku napustenú saponátom, mydlovou vodou, prípadne čističom na báze liehu.

– na čistenie nepoužívajte žiadne chemické látky, ktoré by mohli poškodiĢ optiku, prípadne riadiacu elektroniku.

– po odstránení hrubších nečistôt vyleštite čítacie zóny optiky akceptora suchou bavlnenou handričkou.

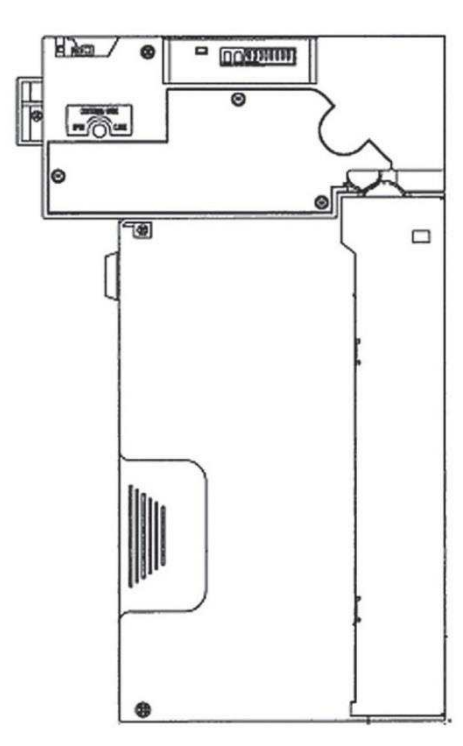

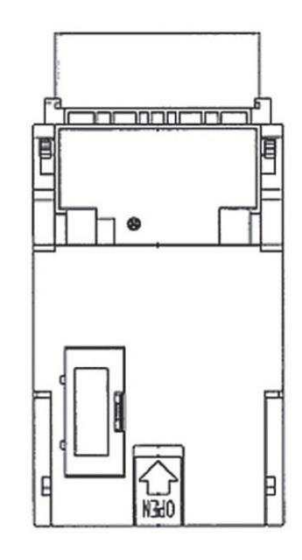

EBA - 34/SD3

#### **Typ: UBA-1X-SS**

#### **Časté chyby:**

- nečistota v optike akceptora
- zlý kontakt prepájacích káblov
- zaseknutá bankovka v akceptore, cash boxe, prípadne separátore
- zlá kalibrácia

#### **Demontáž:**

- odpojte prístroj od napájania a otvorte hlavné dvere prístroja
- odpojte vodiče: napájanie, zem a výstupný signál od rozhrania zariadenia
- odskrutkujte, vyberte akceptor z uchytenia
- odpojte zbernicový kábel rozhrania z akceptora
- pomocou poistiek uvoľnite pohyblivé časti separátora
- u EBA 34/SD3 uvoľnite pomocou poistiek predný a zadný kryt a odklopte

#### **Údržba:**

– Na čistenie optiky akceptora používajte výhradne vlhkú bavlnenú handričku nepustenú saponátom,

- mydlovou vodou, prípadne čističom na báze liehu.
- Na čistenie nepoužívajte žiadne chemické látky, ktoré by mohli poškodiť optiku, prípadne riadiacu elektroniku.
	- Po odstránení hrubších nečistôt vyleštite čítacie zóny optiky akceptora suchou, bavlnenou handričkou.

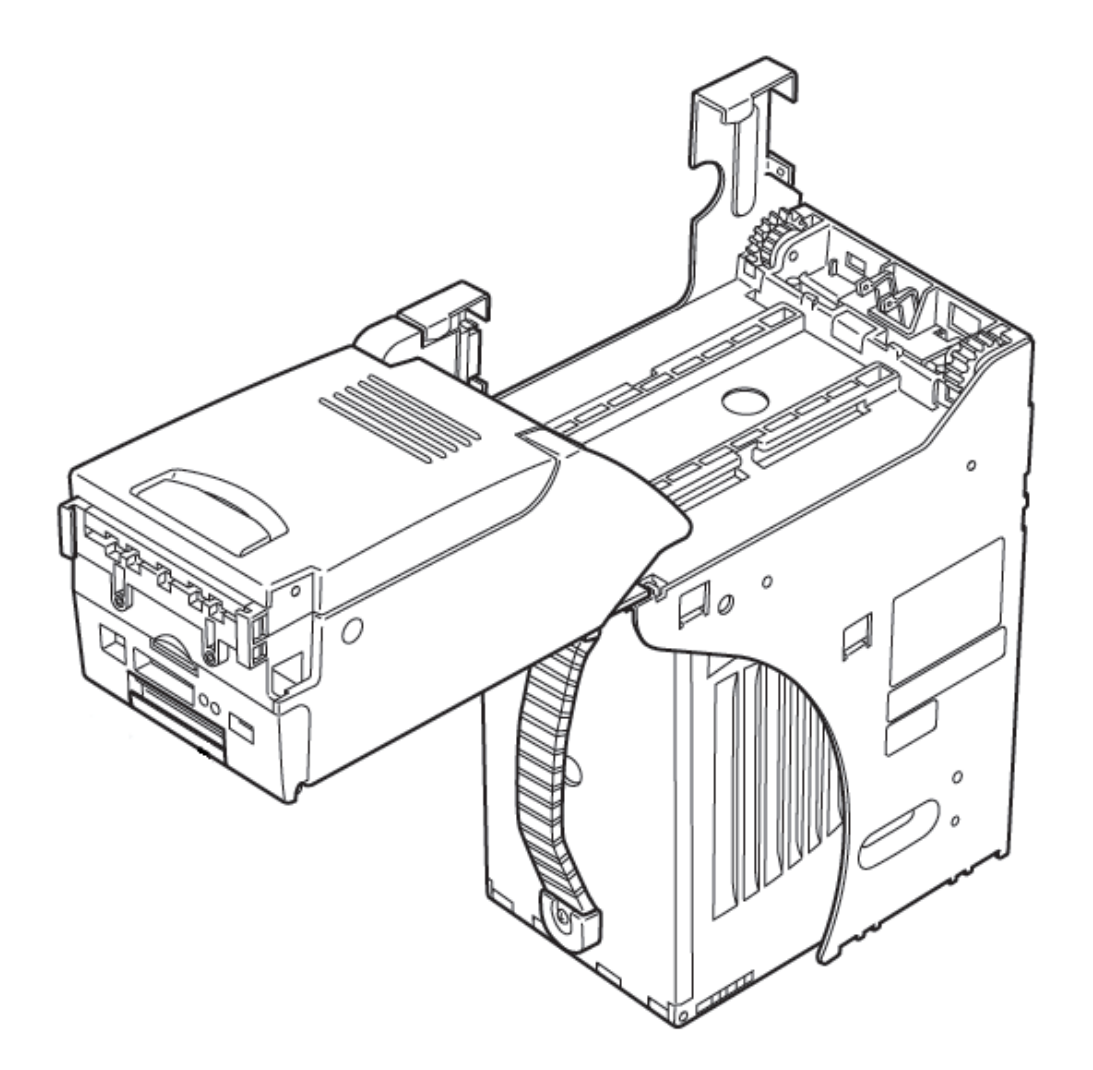

### **Typ: Akceptor NV200 Smart Payout** (voliteľné vybavení stroje)

-akceptor s funkcií vyplácaní

# **Power Supply:** 12V / 3A

- Protokol SSP / ccTalk
- Akceptuje bankovky do šírky 85 mm.
- Vypláca bankovky do šírky 82 mm.

Údržba je schodná s údržbou Akceptoru EBA víz. kapitola 5.1.

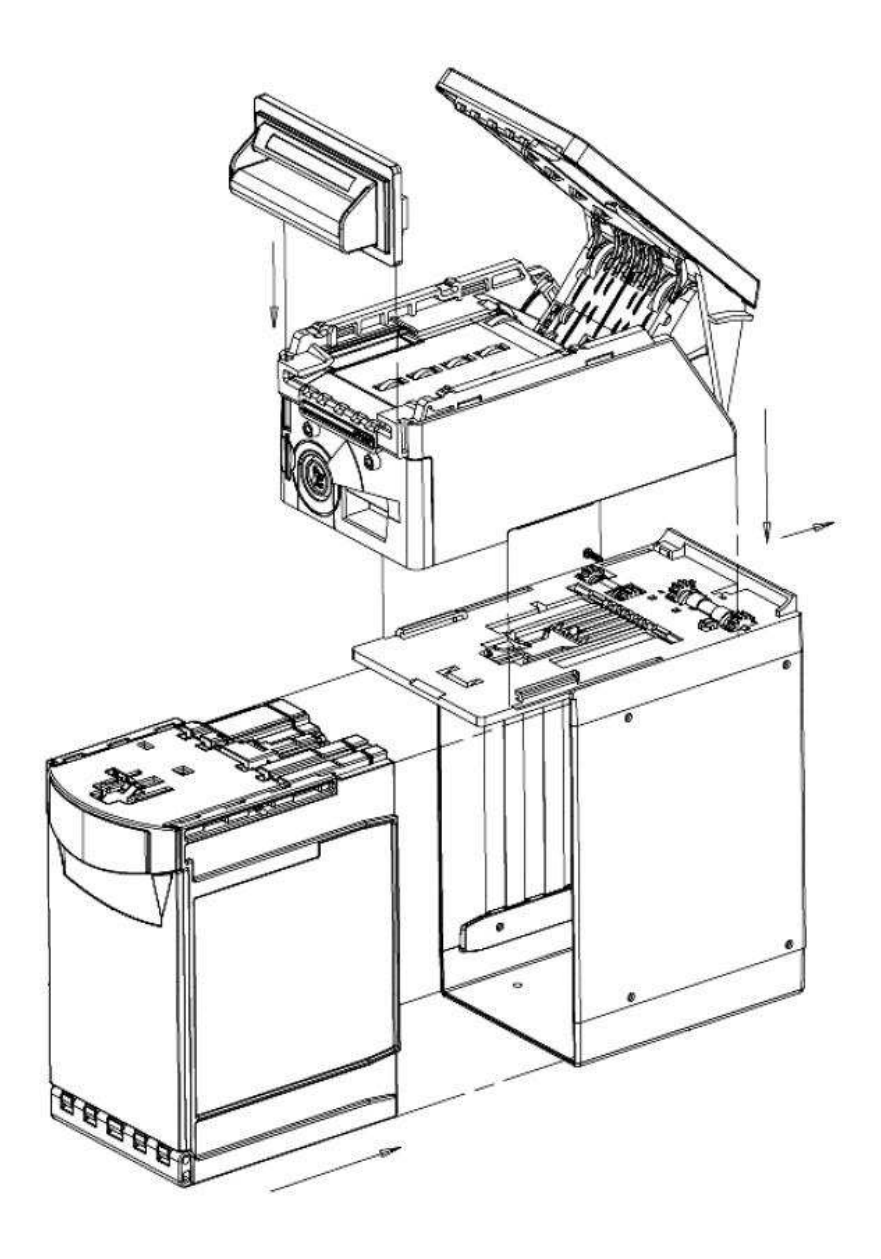

# **5.2 Mincovník**

#### **Typ: RM 5 alebo Azkoyen D2S**

Možno použiť aj iné typy mincovníkov.

Mincovník je elektronický kontrolný prístroj na mince, ktorý je schopný akceptovať podľa naprogramovania až šesť rôznych druhov mincí. Štandardne je naprogramované prijímanie slovenských mincí v hodnote 0.5, 1 a  $2 \notin$ .

#### **Časté poruchy:**

- zaseknuté mince
- nečistoty alebo cudzie predmety v mincovníku
- zaseknutá elektromagnetická cievka mincovníka

#### **Demontáž:**

- odpojte prístroj od napájania a otvorte hlavné dvere prístroja
- odpojte spojovací kábel mincovníka z konektoru
- uvoľnite plastové poistky po bokoch mincovníka a vyberte ich z uchytenia

#### **Údržba:**

– na čistenie mincovníka používajte výhradne vlhkú bavlnenú handričku napustenú saponátom, mydlovou vodou, prípadne čističom na báze liehu

– na čistenie nepoužívajte žiadne chemické látky, ktoré by mohli mincovník poškodiĢ

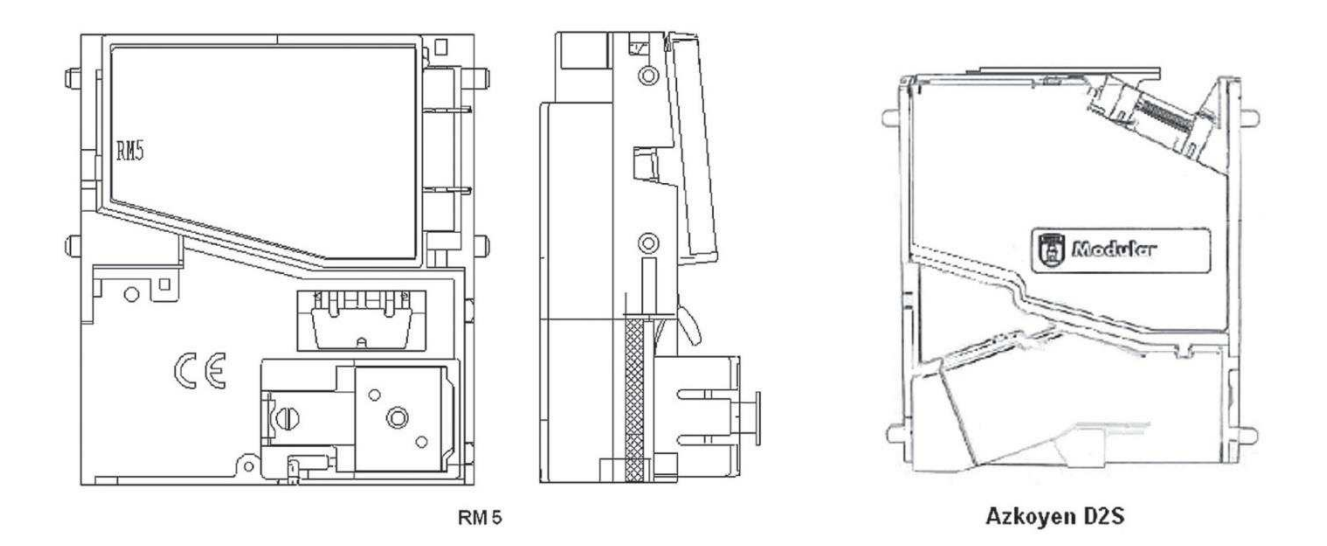

#### **ccTalk**

Prístroje KAJOT môžu pre komunikáciu mincovníka používať pulzný protokol alebo ccTalk.

**POZOR, vždy je potrebné použiť správny typ mincovníka daného výrobcu. Mincovník RM5 a D2S použiteľné s protokolom ccTalk sú výrobcom takto priamo označené.**

Mincovník ccTalk sa pripája k riadiacej doske pomocou 4-vodičového kábla (doska MBOX-K a MBOX2) alebo pomocou 4-vodičového kábla a redukcie (doska MBOX-E).

**Typ: Sorter** (voliteľné vybavení prístroje)

- Sorter sa vkladá pod mincovník v prípade, že je použiť 1. nebo 2. typ HOPPERU
- zapojuje sa do mincovník
- prijíma tri rôzne druhy mincí

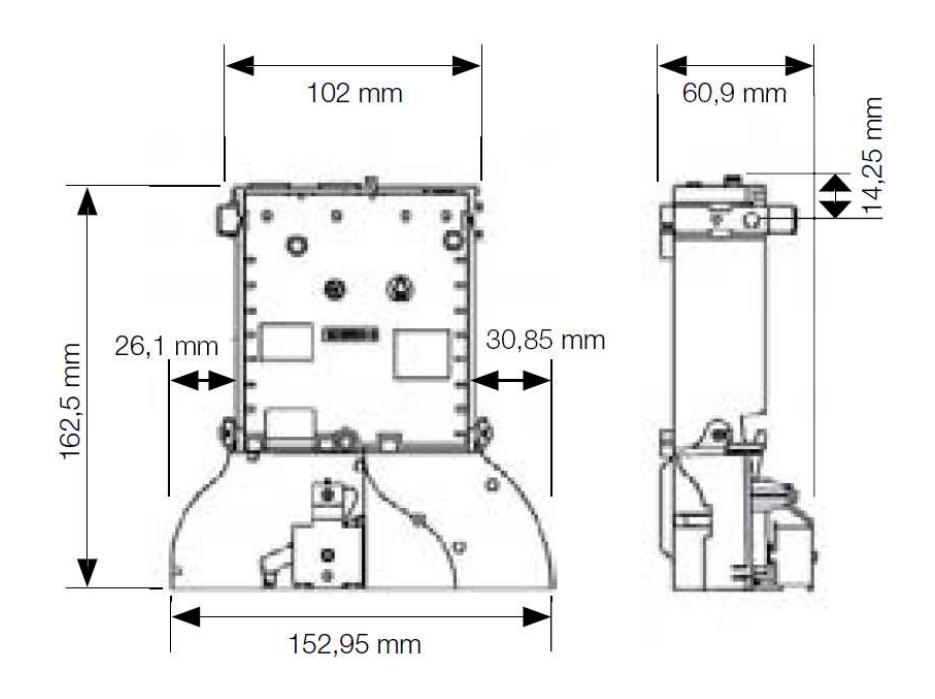

# **5.3 Čítačka**

- vyskytuje sa len v KAJOT NEO

# **Typ: CRT-288-K001**

**Napájaní:** +5V – USB kábel

**Rozhraní:** USB

**Časté závady:** – špatný USB kábel

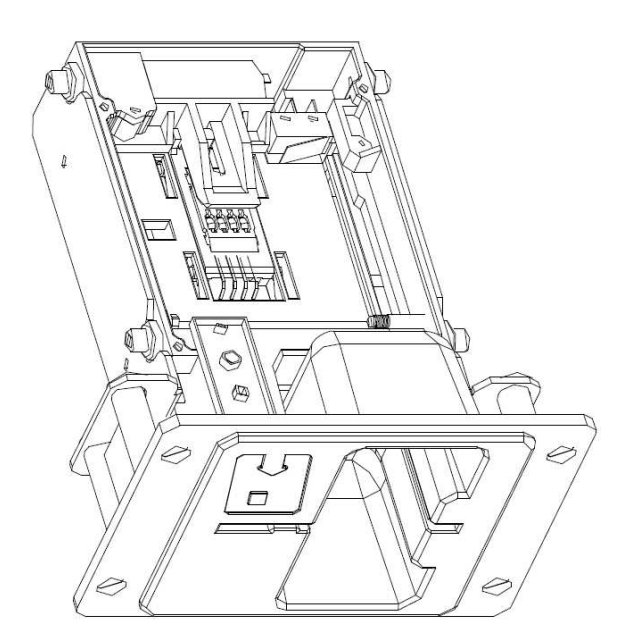

# **5.4 Tlačiareň výherných automatov**

**Typ:** Termotlačiareň GLYN GKP22-SP-V-100 (sa dodáva iba vo video lotériových termináloch)

**Napájanie:** +24 V/2 A

**Rozhranie:** RS232

#### **Pripojenie k programovej doske CPU:**

- USB (cez konvertor RS232 na USB FTDI)
- USB (priame pripojené cez mini USB port)

**Rozmery papiera:** šírka 60 mm, dĺžka 100 mm, priemer dutinky 25 mm

**POZOR: Používajte iba originálny termopapier dodávaný výrobcom alebo papier s rozmerom uvedeným v tomto** 

**manuáli**

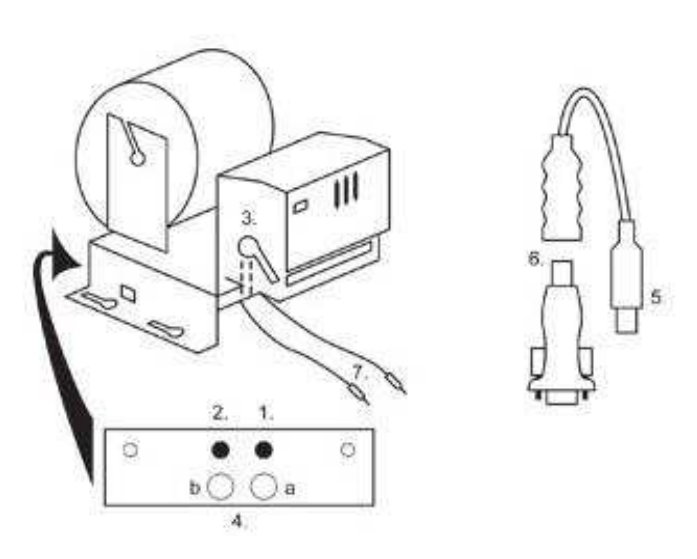

- 1. mikrospínač zaseknutie papiera
- 2. mikrospínač posun papiera
- 3. poistka pri vkladaní a vyťahovaní papiera z hlavy tlačiarne odistite
- 4. po nasadení papiera opäť zaistite.
- 5. kontrolné LED diódy
	- a. zelená pripravené
	- b. červená porucha, mimo prevádzky
- 6. konektor USB pre pripojenie k programovej doske CPU
- 7. konvertor z RS232 na USB
- 8. káble pre pripojenie napájania: fialový +24 V, čierny 0 V

#### **Časté poruchy:**

- zlý konvertor z RS232 na USB
- zlý dátový kábel
- zle uzemnený zdroj na tlačiareň

V prípade napájania z hlavného zdroje je tlačiareň doplnená meničom napätí z 12V na 24 V, typ DC1224, 100W.

**Typ: Termotiskárna Transact EPIC 950** 

Tiskárna pro tickety.

**Napájení:** +24 V/2 A

**Rozhraní:** RS232

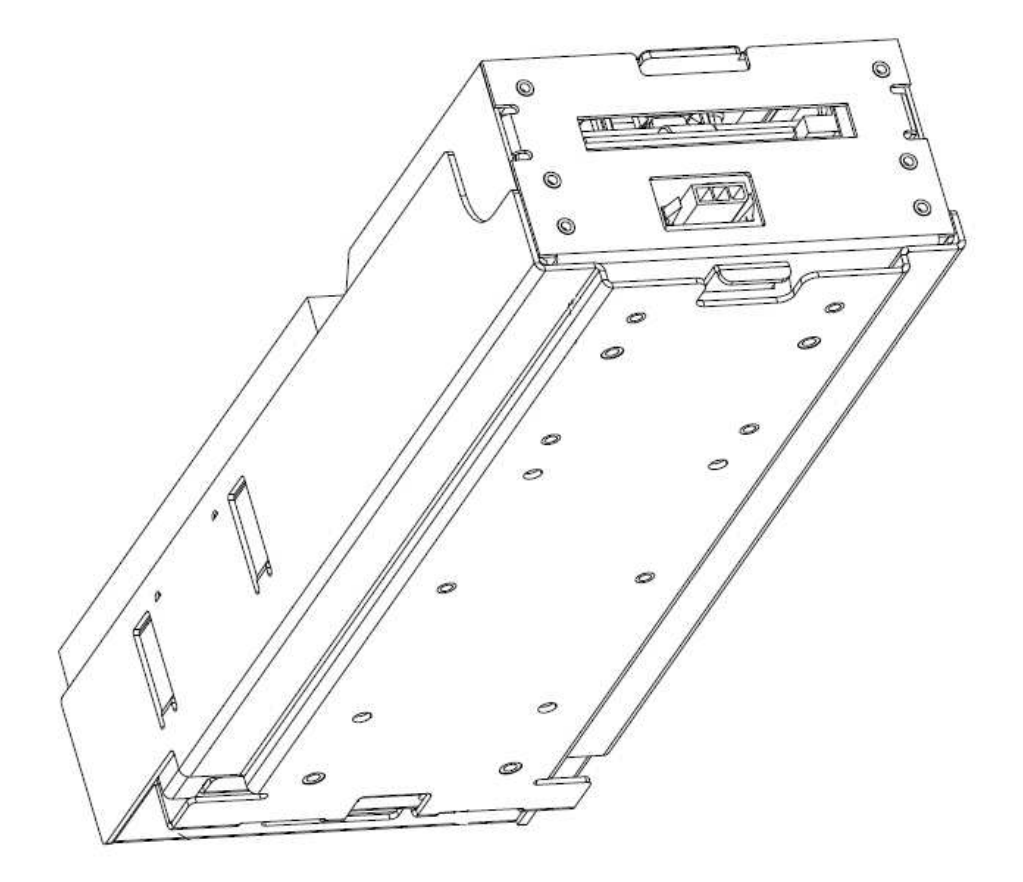

# **5.5 Hlavný napájací zdroj**

# **Typ: BICKER BEA-540H 400W**

**Vstup:** 90 – 264 V AC, 3 A (230 V AC), 47 – 63 Hz<br>**Výstup:** +3,3 V, 20 A **Výstup:** +3,3 V, 20 A +5 V, 20 A +12 V, 30 A -12 V, 0,8 A +5 Vsb, 3,5 A

#### **Časté poruchy:**

- kolísavé napätie na 5 V (tolerancia 4,ř V až 5,1 V)
- skrat na kabeláži automatu

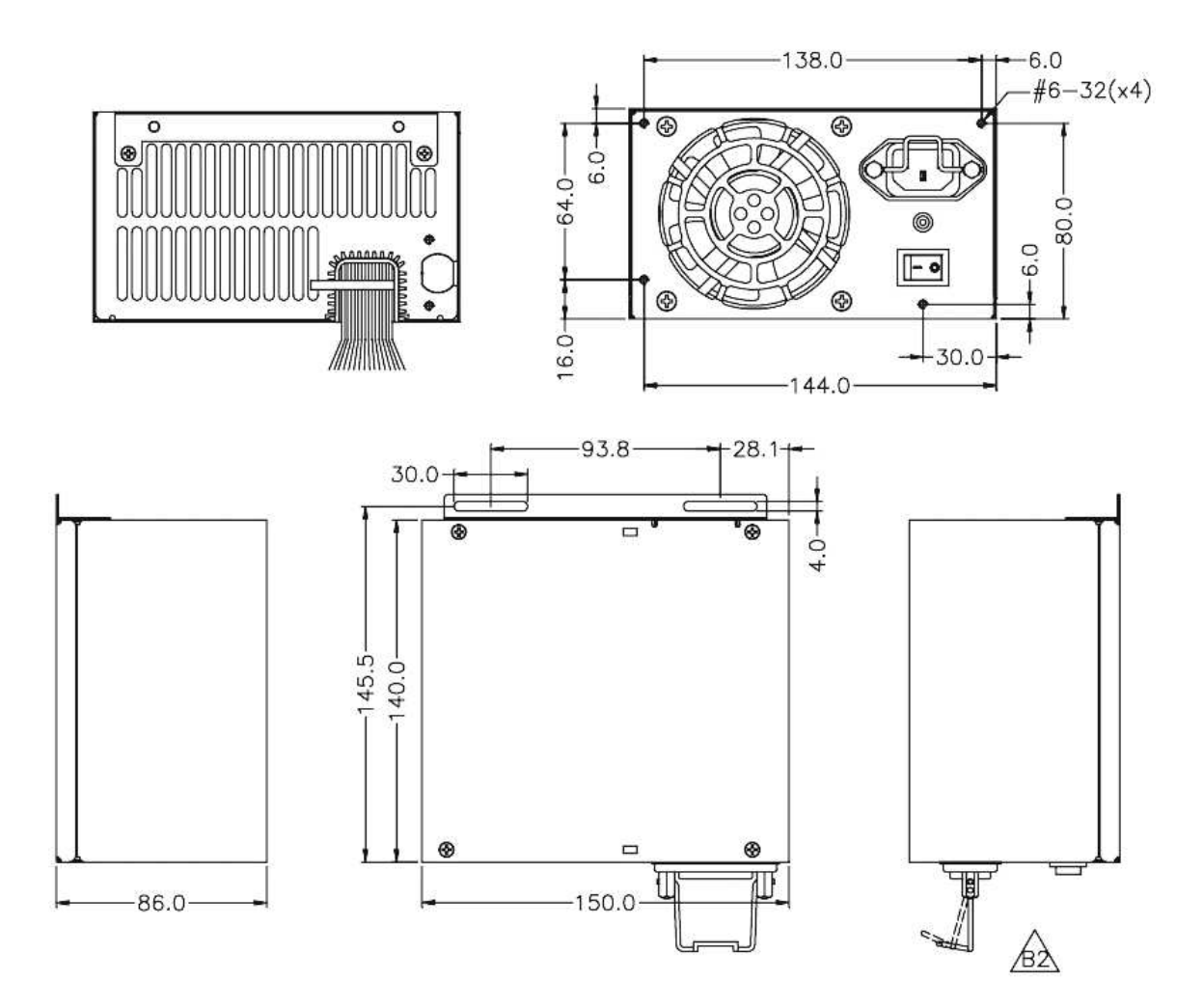

# **5.6 Univerzálny interface na pripojenie akceptora a mincovníka**

- 1. konektor molex na pripojenie k programovej doske CPU.
- 2. konektor na pripojenie akceptora JCM EBA 12, 22-PB2 a EBA 34/SD3
- 3. konektor na pripojenie mincovníka RM5 a Azkoyen D2S
- 4. prepínač INH\_CPU
	- a. **ON** (poloha hore) signál DIS\_COIN riadi programová doska (odporúčané)
	- b. **OFF** (poloha dole) signál DIS\_COIN sa privádza trvale
- 5. LED dióda (červená) signalizácia napájania +12 V
- 6. LED dióda (zelená) signál ŹIS\_COIN
- 7. konektory na pripojenie COIN D
- 8. zapojenie kanálov mincovníka COIN A
- 9. zapojenie kanálov mincovníka COIN B

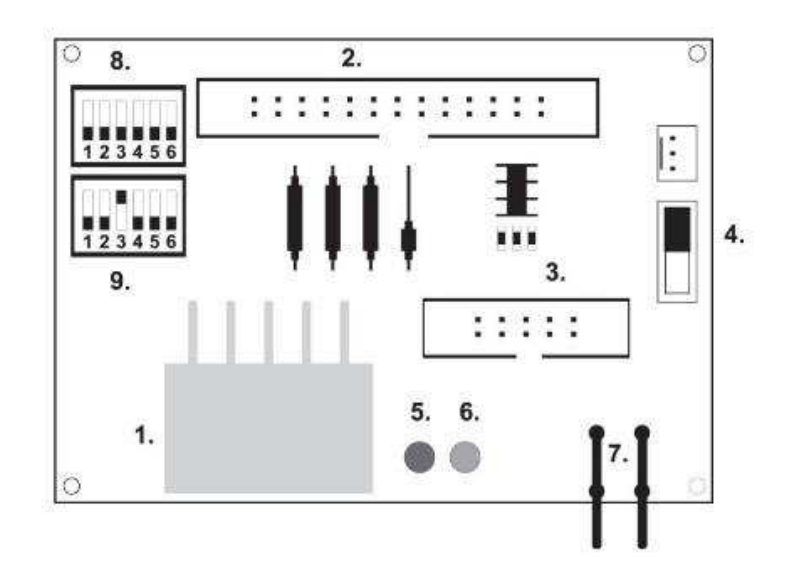

### **5.7 KEY SYSTEM**

# **5.7.1 Typ: KEY SYSTEM CONTROLLER**

- 1. USB pripojenie do hlavné dosky
- 2. MLW pripojenie do hlavné dosky na konektor BOOKKEEPING
- 3. PSH 10P neobsadené
- 4. PSH 05P pripojenie vstupu pre JACK kľúče

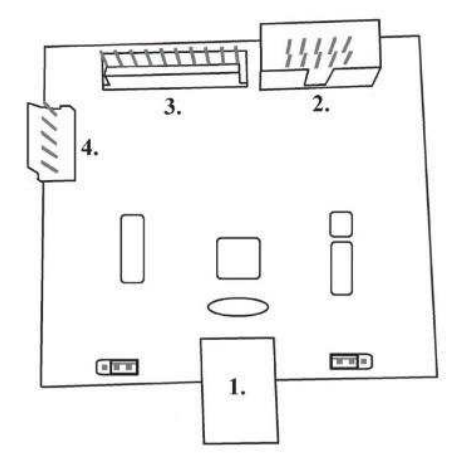

# **5.7.2 Typ: KEY & COUNTER CONTROLLER (iba V.SKEURO-GLT)**

Špecifikácia: FTDI čip, UMFT234XF, USB konvertor na UART, 12pin DF

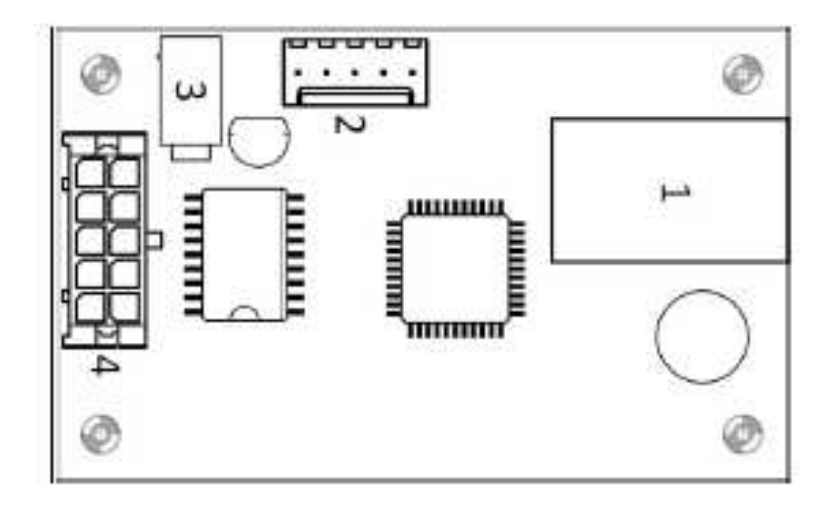

## **5.8 Audio zosilňovač**

**Typ: XA 12.4, 4 x 15 W** 

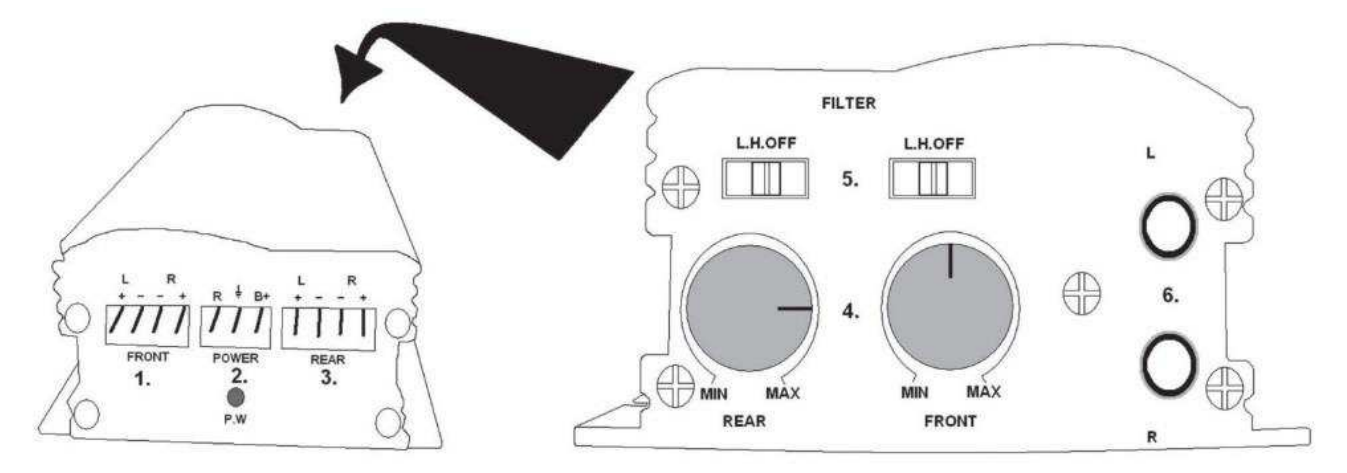

- 1. výstup pre horné reproduktory
- 2. napájanie
- 3. výstup pre spodné reproduktory
- 4. potenciometre na ovládanie hlasitosti horných a spodných reproduktorov
- 5. pásmové priepuste odfiltrujúce frekvenčné pásmo pre horné a spodné monitory
- 6. konektory CINCH na pripojenie audiosignálu z programovej dosky
	- 1- (mini USB) pripojení do riadiacej dosky
	- 2- nezapojené
	- 3- napájaní 12V (39-28-1023)
	- 4- počítadlá (43025-1000)

**5.9 HOPPER** (nie je v základnej výbave prístroja, možno použiť aj iné typy hopperov)

#### **Typ: Mk.IV, Evolution EV 1000**

Zásobník na mince slúži na vyplácanie mincí z prístroja.

#### **Časté poruchy:**

- zablokované mince v zásobníku
- zlý kontakt na konektore hoppera
- nečistota v optike hoppera

#### **Demontáž:**

- odpojte prístroj od napájania a otvorte hlavné dvere prístroja
- po vysunutí uvoľnite hopper a opatrne ho vyberte

#### **Údržba:**

– vysypte mince z hoppera a vysajte prach a hrubé nečistoty

- na čistenie hoppera používajte výhradne vlhkú bavlnenú handričku napustenú saponátom,
- mydlovou vodou, prípadne čističom na báze liehu

– na čistenie nepoužívajte žiadne chemické látky, ktoré by mohli hopper poškodiĢ

#### **Schéma rozložených súčastí MK.IV**

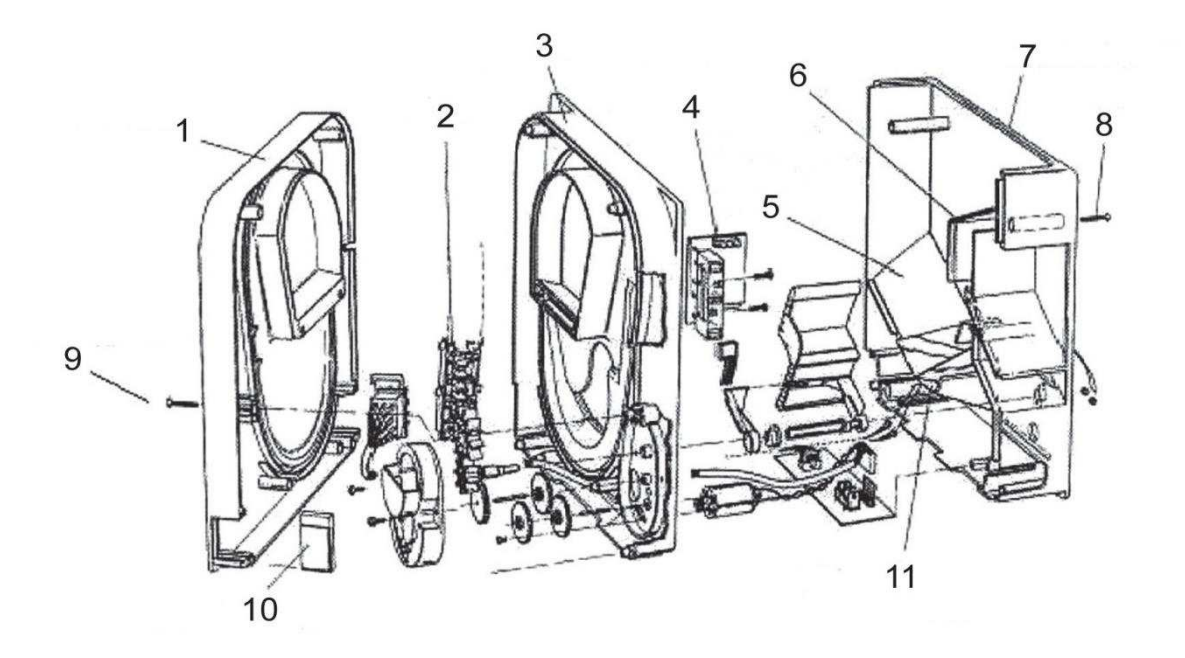

1 Koncová doska, **2** Koľajnička elevátora, **3** Centrálna doska, **4** Výstupné okienko, **5** Poloha snímacej doštičky s vyššou hladinou, **6** Poloha snímacej doštičky s najvyššou hladinou, **7** Pokladňa na mince, **8** Upevňovacia skrutka, **9** Upevňovacia skrutka, **10** Mazacia doštička, **11** Poloha snímacej doštičky s najnižšou hladinou

# **Typ: Alberici Hopper KID**

**Napájaní:** 24V, 12V/0,4A

–používa sa k vyplácaní mincí

- –odolnosĢ voči zneužití
- –kapacita: 800 mincí
- –predpokladaná životnosĢ: viacej než 7M výplat

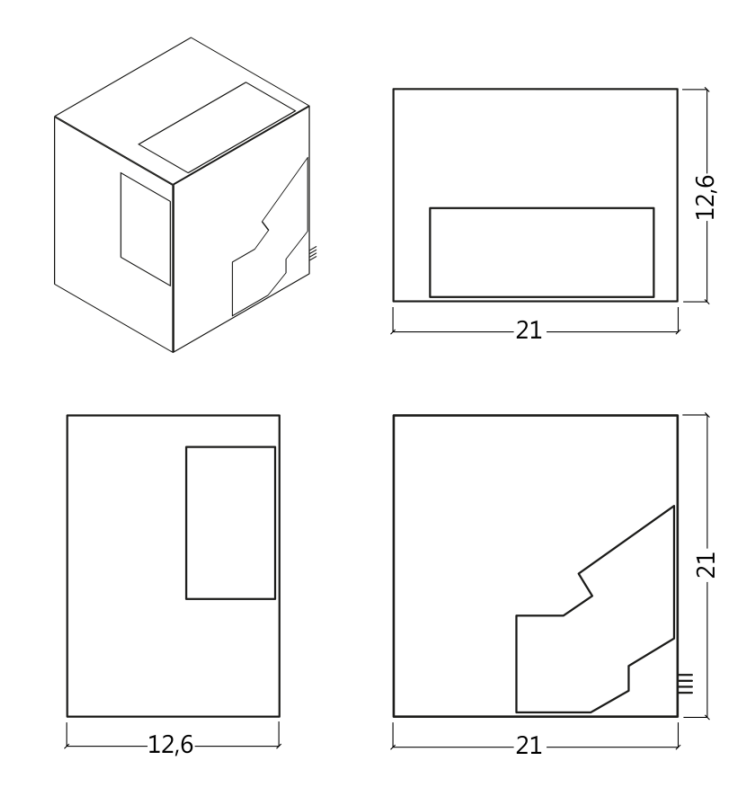

#### **5.10 TOPPER**

TOPPER je doplnkový monitor 21,5" nebo 19,5", ktorý môže, ale nemusí byť súčasťou kabinetu DOUBLE TRONIC SPACE.

Vizuálny obsah zobrazený na monitore TOPPER (video alebo statický obraz) je uložený na SD karte, ktorá je vložená do modulu RASBERRY pi model B2 nebo vyšší rada. Tento modul riadi zobrazované video alebo statický obraz.

Modul je pripojený k sieti internet. Pre riadenie zobraziteľného obsahu je možné využiť aplikáciu VLT, GLT. Zobraziteľný obsah je nutné najprv dodať na SUPPORT VLT & GLT na konverziu a kontrolu formátu. Odporúčaný formát je AVI alebo MPEG. **SUPPORT VLT & GLT** zaistí zavedenie obsahu zákazníka do aplikácie VLT, GLT. Následne zákazník sám môže zvoliť, pre ktorý prístroj/topper zvolí ktorý obsah, pokiaľ ich bude mať na výber viac. TOPPER je napájaný adaptérom 12V a s riadiacim modulom prepojený pomocou HDMI/DVI.

Napájanie modulu je zaistené napájacím káblom priamo z hlavného zdroja prístroja prostredníctvom 4-pinového konektora.

**POZOR: Pri zapojení doplnkového monitora je nutné najprv zapojiť HDMI/DVI a potom zdroj. Pokiaľ bude zvolený opačný postup, monitor sa nepodarí spustiť a bude nutné reštartovať stroj a postup opakovať. Pre bezpečnú montáž doplnkového monitora je nutná spolupráca dvoch dospelých osôb.**

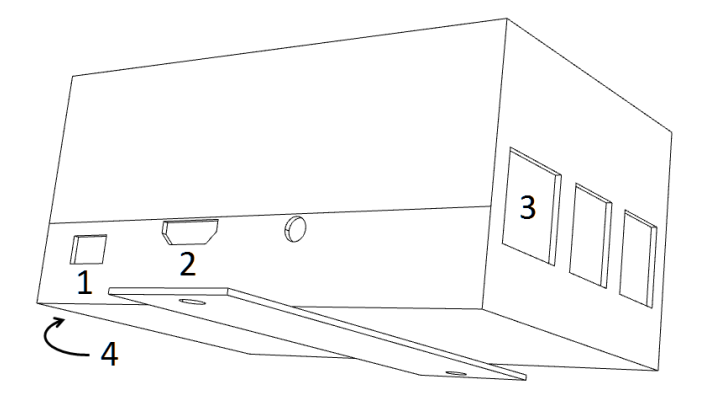

#### **Konektory modulu RASPBERRY:**

- 1- napájanie 5V (microUSB)
- 2- video výstup (HDMI)
- 3- Ethernet
- 4- slot na microSD kartu

### **5.11 LED osvetlenie kabinetu DOUBLE TRONIC SPACE**

Na riadenie osvetlenia kabinetu DOUBLE TRONIC SPACE slúži kontrolér LED osvetlenia. Kontrolér je z jednej strany vybavený USB konektorom, ktorý slúži pre programovanie a nastavenie osvetlení. Druhý výstup tvorí LED lišta s 5-ti svetelnými blokmi. Rozmiestnenie svetelných blokov **A** až **E** viď kapitola 1.1. V prípade poruchy niektorej z častí osvetlenia je nutné vymeniť odpovedajúci blok. LED lišta je napájaná z hlavného zdroja. Je nutné, aby bola na kontroléru odstránená drôtová prepojka.

# **5.12 LED osvetlení kabinetu KAJOT NEO**

Na riadenie osvetlenia kabinetu KAJOT NEO slúži kontrolér LED osvetlenia.

Kontroler je z jedné strany opatřen USB konektorem, který slouží pro nastavení světel.

Druhý výstup tvorí LED lišta s 8-mi svetelnými blokmi. Rozmiestnenie svetelných blokov **1** až **8** viď kapitola 1.1.

V prípade poruchy niektorej z častí osvetlenia je nutné vymeniť odpovedajúci blok.

LED lišta je napájaná z hlavného zdroja.

# **Časť 6│Technická podpora**

# **6.1 Vzor výrobného štítku**

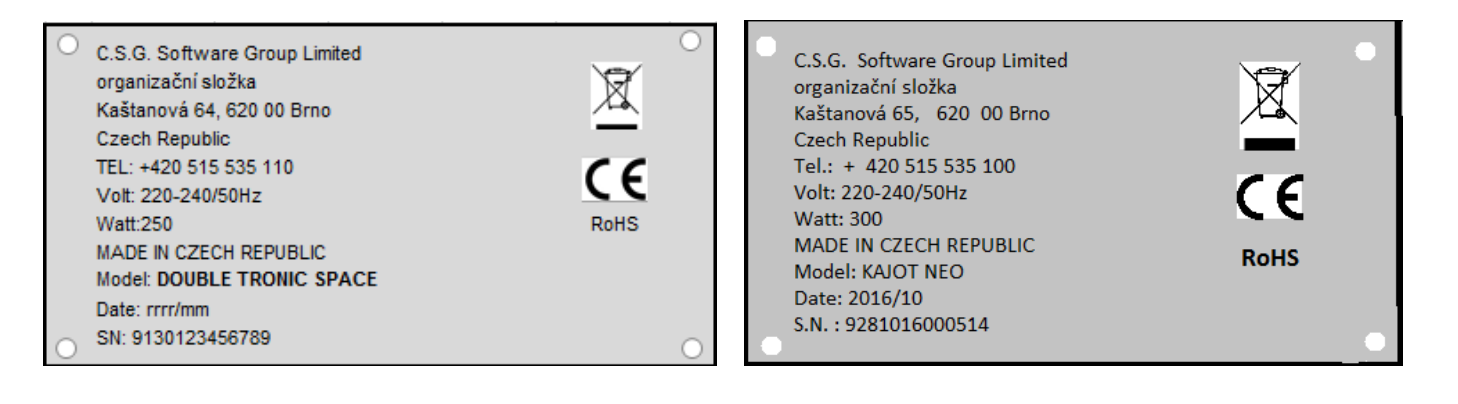

# **6.2 Zoznam elektrických komponent:**

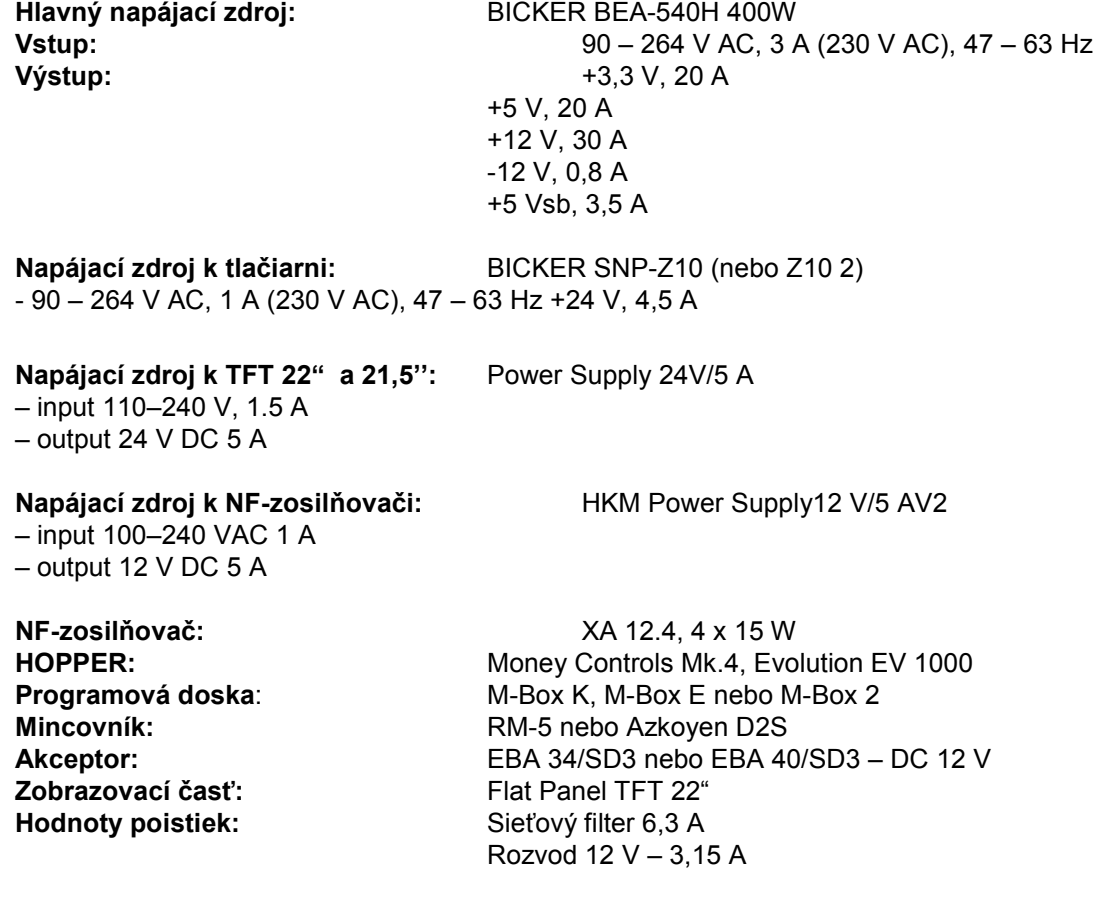

# **6.3 Servisný dispečing a technická podpora:**

## **KAJOT TECHNOLOGY CENTER**

Kaštanová 64 620 00 Brno Česká republika

**SERVICE**  Telefon: +420 515 535 100 E-mail: servis@kajot.cz

**SUPPORT VLT & GLT**  Telefon: +420 515 535 131 E-mail: dohledvlt@kajot.cz

# **6.4 Chybové hlásenia**

**Main door error** – Otvorené dvere Skontrolujte zatvorenie dverí a pripojenie senzorov.

**Bill acceptor error Communication error -** Chyba zapojenia akceptora bankoviek Skontrolujte zapojenie akceptora. V nastavení Bill setup ho skuste vypnúť a zapnúť. Pokiaľ bol akceptor odpojený, po jeho zapojení hlásenie zrušíte vložením kľúča.

**Coin akceptor error Communication error –** Chyba zapojenia akceptora mincí Skontrolujte zapojenie akceptora. V nastavení Coin setup ho skúste vypnúť a zapnúť. Pokiaľ bol akceptor odpojený, po jeho zapojení hlásenie zrušíte vložením kľúča.

**Hopper is empty -** Pri vyplácaní kreditu cez hopper sa hopper vyprázdnil zostatkový kredit je možné vyplatiť vložením kľúča.

**Counters error** – chyba zapojenia počítadiel Skontrolujte, či sú počítadla správne zapojené

**Printer error** – chyba zapojenia tlačiarne Skontrolujte zapojenie tlačiarne.

**Chyba siete** – problém s internetovým pripojením Skontrolujte v nastavenie internetu, či je správna IP adresa a či máte správne nastavený typ pripojenia (LOCAL, DHCP)

**Vypršaná platnosť licencie** – kontaktujte prosím tech. Podporu

#### **Chybové hlásenie o vypršanej platnosti licencie**

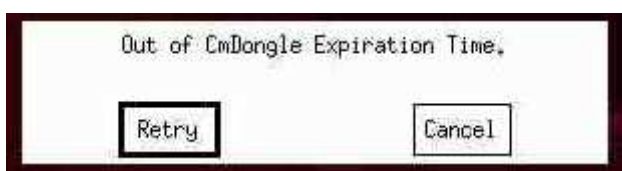

# **CONTENTS**

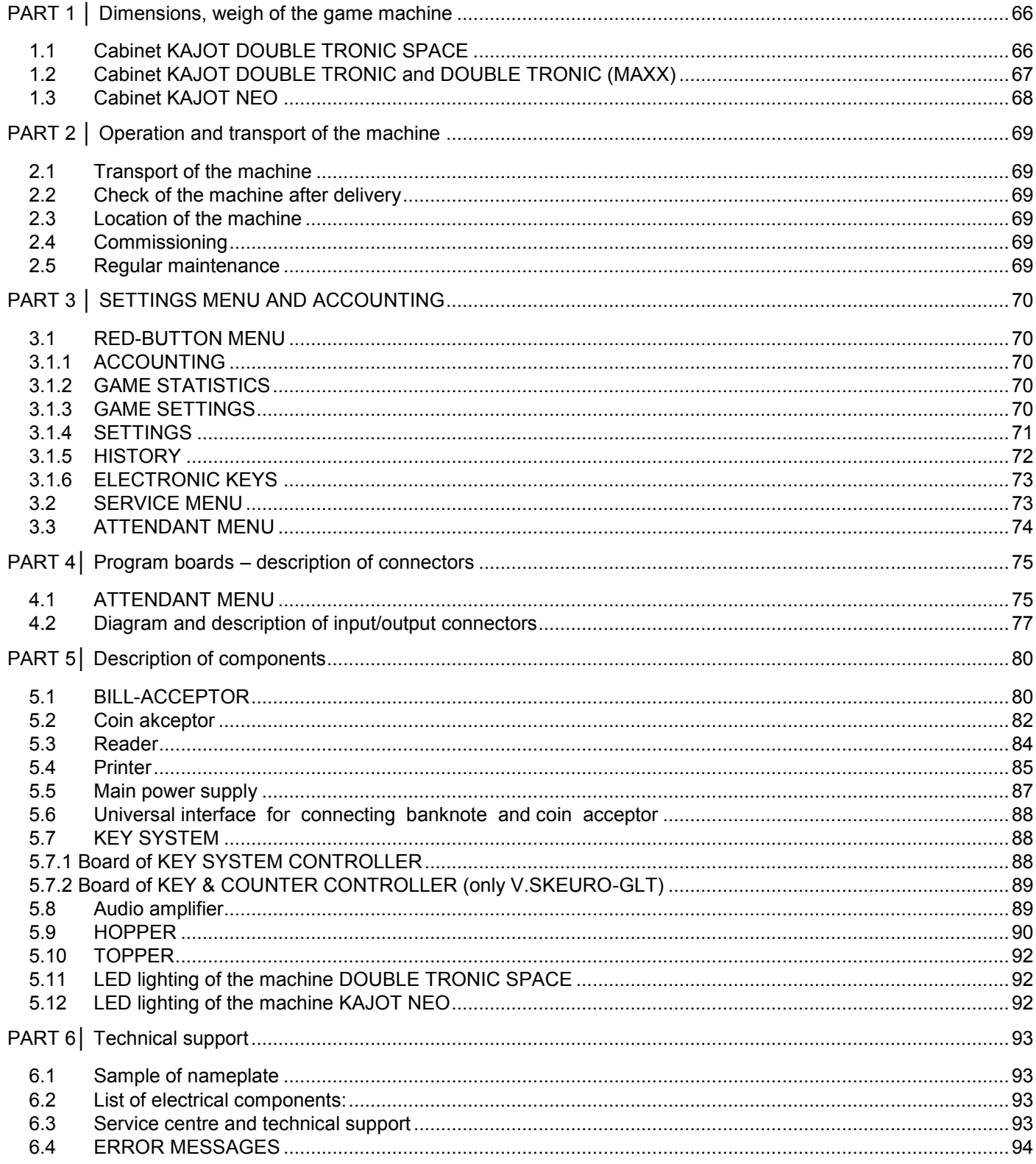

# <span id="page-65-0"></span>**PART 1 │ Dimensions, weigh of the game machine**

<span id="page-65-1"></span>1.1 **Cabinet KAJOT DOUBLE TRONIC SPACE** 

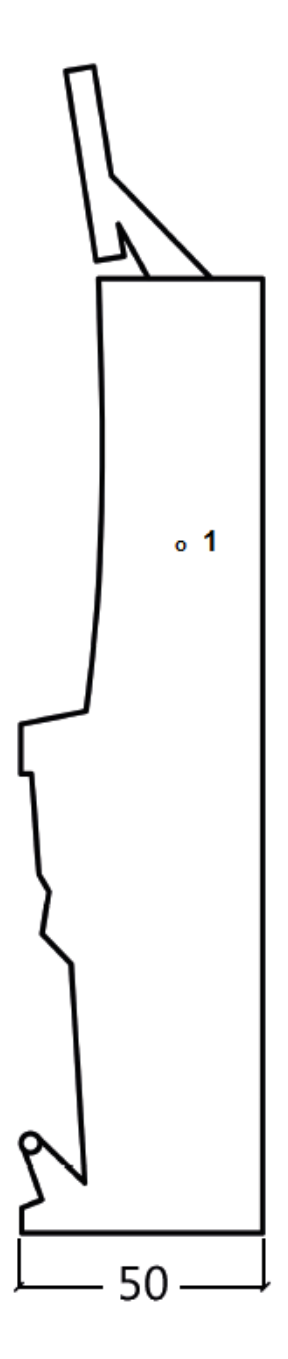

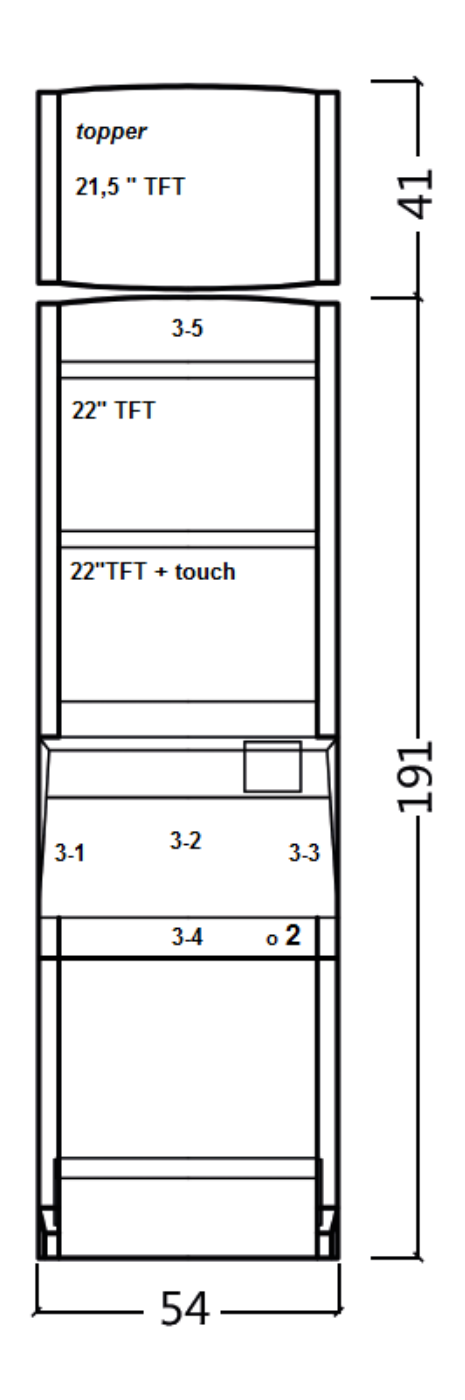

All data are in cm units.

Approximate weight of the cabinet is 103 kg without the upper part TOPPER, based on the equipment.

Weight of the TOPPER only is approximately 12,7 kg.

- 1. Electric key KEY SYSTEM, see the part 3.1.6
- 2. View of electromechanical counters (illuminated after switching el. lock)
- 3. Controlled LED lightening parts of the LED stripes 1 to 5

# <span id="page-66-0"></span>1.2 **Cabinet KAJOT DOUBLE TRONIC and DOUBLE TRONIC (MAXX)**

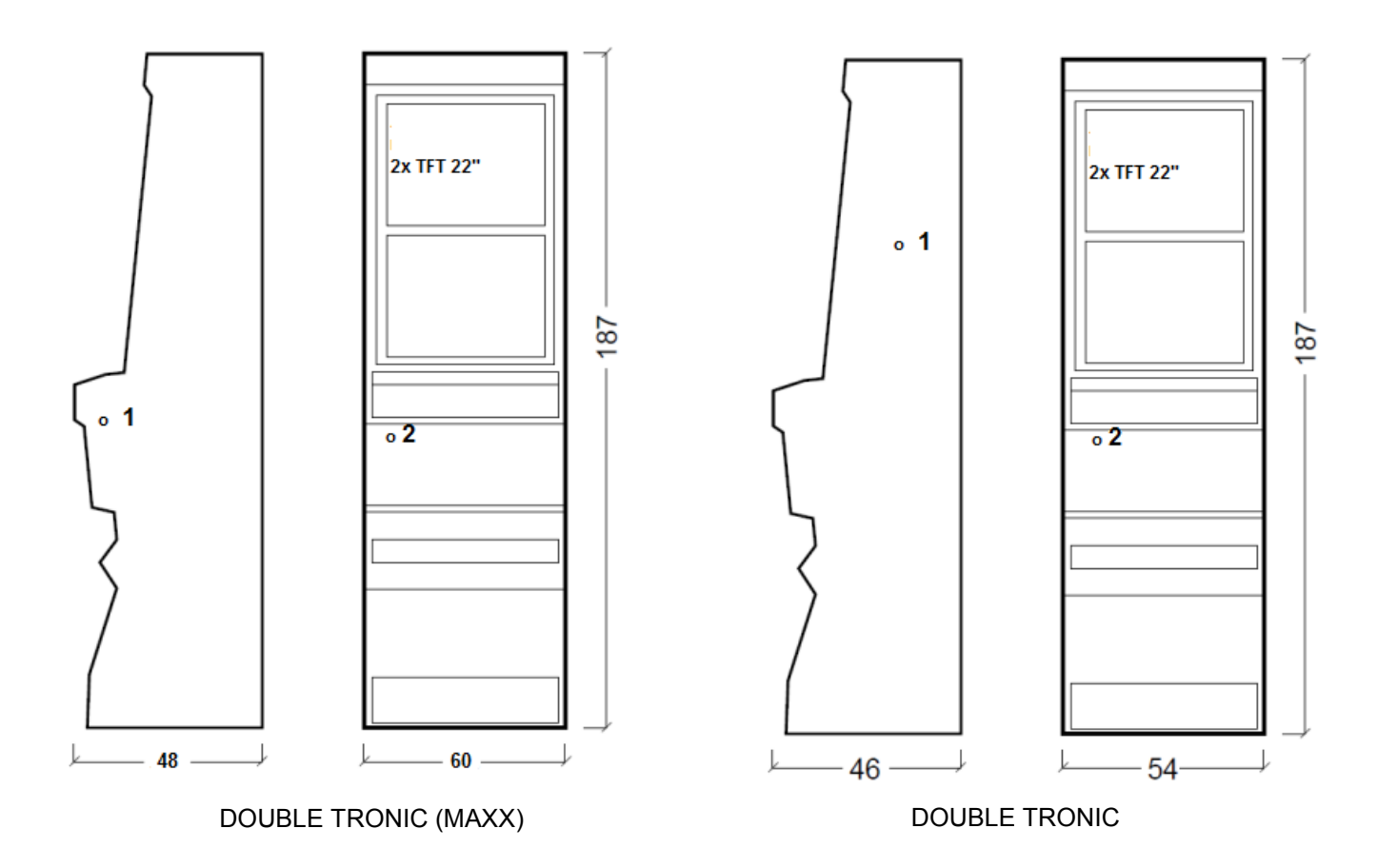

All data are in cm units.

Approximate weight of the cabinet is 103 kg, based on the equipment.

- 1. Electric key KEY SYSTEM, see the part 3.1.6
- 2. View of electromechanical counters (illuminated after switching el. lock)

# <span id="page-67-0"></span>1.3 **Cabinet KAJOT NEO**

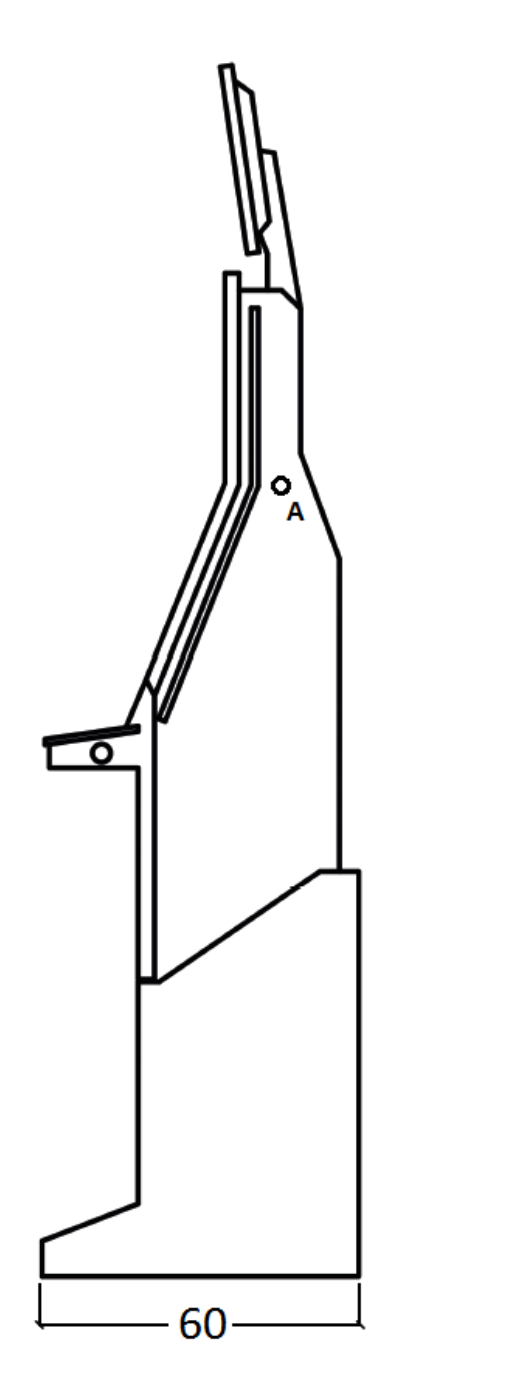

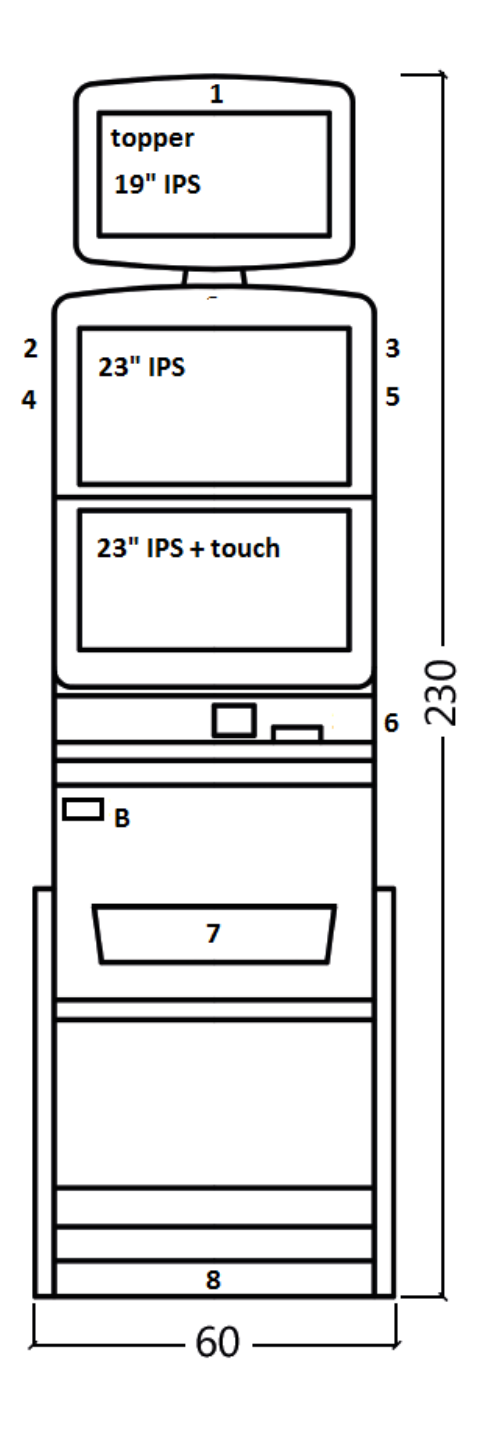

All data are in cm units.

Approximate weight of cabinet is 103 Kg, based on the equipment.

- A. Electric key KEY SYSTEM, see the part 7.2
- B. View of electromechanical counters (illuminated after switching el. lock
- 1.-8. LED lighting

# <span id="page-68-0"></span>**PART 2 │ Operation and transport of the machine**

## <span id="page-68-1"></span>**2.1 Transport of the machine**

#### **CAUTION:**

**Transport the machine only in the basic upright position. Never place the machine on side and subject it to excessive impacts.** 

### <span id="page-68-2"></span>**2.2 Check of the machine after delivery**

Remove the transport packaging. Check the machine visually to find that the machine was not damaged mechanically during transport. If any damage occurred on the machine during transport, it must be reported immediately and confirmed by the supplier.

#### <span id="page-68-3"></span>**2.3 Location of the machine**

The machine must be located on a horizontal surface in the basic upright position. Do not place the machine near heating elements, open lame or other heat sources.

Protect the machine against external effects such as running water, rain, temperatures higher than 50 °C, excessive impacts or condensing air humidity higher than 75%. The operating temperature of the machine is 15 to 40 °C. If the machine is subject to lower temperatures, wait before starting it until the machine accommodates to the recommended operating temperature. Check that the machine is absolutely dry and that there is no condensation moisture on the functional parts and electronics of the machine. Recommended free space between the back of the machine and the wall is 10 cm.

#### <span id="page-68-4"></span>**2.4 Commissioning**

Any installation work needed for the assembly of the device is performed by a qualified mechanic or authorized person. All electrical work required to install of this unit should be performed only by a qualified electrician or competent person. The device may only be operated only by an adult. The device is not intended for children. The device is intended for the electricity network 230 V, 50 Hz p. Repairs / modifications / inspection of the equipment is up to a manufacturer or contractor. The device must be placed on a horizontal surface in the "upright" position. Do not install near heaters, open fires or other heat sources. Protect the device against external influences such as running water, rain, temperatures higher than 50 ° C, excessive vibration, or condensing humidity that is higher than  $\varnothing$ 5%. The operating temperature of the device is 15 to 40 ° C. If the device is exposed to lower temperatures it is required before starting to wait until the device does heats up to the recommended operating temperature. Check that the device is completely dry and the functional components and electronics are not moist from condensation. Keep the liquid out of the device. There is a threat of equipment damage, cause of fire and electric shock if exposed to liquid.. Do not insert foreign objects. They can cause damage to the equipment, the risk of fire and electric shock. If the cord is damaged, it must be replaced by the manufacturer, its sales service or similarly qualified person to avoid danger. Use only approved pedestals, accessories and fastening devices. Changing the equipment specification or modification causes the risk of danger and injury.

#### <span id="page-68-5"></span>**2.5 Regular maintenance**

Before cleaning or servicing the electrical parts, disconnect the device from power. When oxidising pollution and chrome parts of the machine, we recommend regular maintenance equipment against oxidation ( Sitoli , SILICHROM ) . Monitors are to be cleaned with alcohol -based (CLIN etc. ) . For use with the polishing means, said cotton cloth or another, the surface material is gentle so as not to scratch it. The device must not be cleaned with water gushing. Maintenance acceptor at 5.1 Maintenance of coin more to 5,2. Regularly check the rotation of fans, mainly on the CPU (if equipped with a CPU fan) . Care of the cleanliness of the machine contributes to its longer life.

#### **IMPORTANT NOTICE!**

**The guarantee shall be disregarded if the device is used in accordance with the instructions in this guide, or used in contrary to the normal use of the device. Maintenance, setup and bringing the device into operation must be performed only by qualified and trained personnel. If there is failure of functional components other than malfunctions described in this document, replace the faulty part and repair refer to an authorized service center. This prevents possible damage to the device or personal injury.** 

**Guarantees can be applied only when the machine is serviced at authorized service and are used components mentioned in this guid** 

# <span id="page-69-0"></span>**PART 3 │ SETTINGS MENU AND ACCOUNTING**

# <span id="page-69-1"></span>**3.1 RED-BUTTON MENU**

After activating red button on the programming board or using corresponding electric key program will switch to main menu. This menu is protected by password.

#### **Possibilities:**

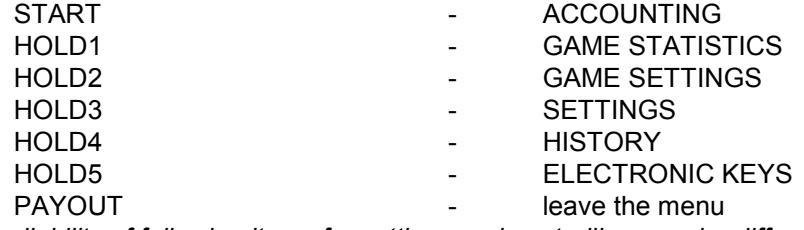

*Availability of following items for settings and controlling may be different according to jurisdiction for which is the version set and according to settings of producer. Adjusted values cannot be changed for some versions.* 

#### <span id="page-69-2"></span>3.1.1 ACCOUNTING

So called MASTER ACCOUNTING, complete accounting of machine.

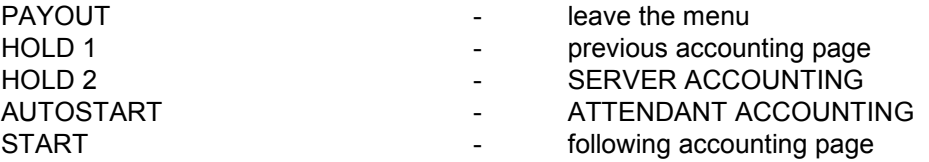

Accessible accounting pages depending on machine settings: BILLS/COINS/PULSE HOPPER 1 DISPENSER 1 DISPENSER 2

#### <span id="page-69-3"></span>3.1.2 GAME STATISTICS PAYOUT - leave the menu

#### 3.1.3 GAME SETTINGS

<span id="page-69-4"></span>Accessible game settings depending on machine settings.

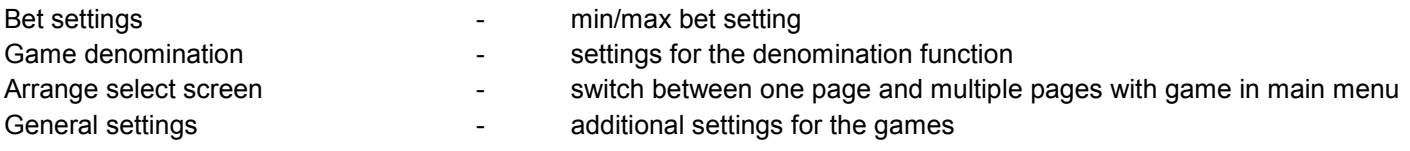

# КРЈОТ

<span id="page-70-0"></span>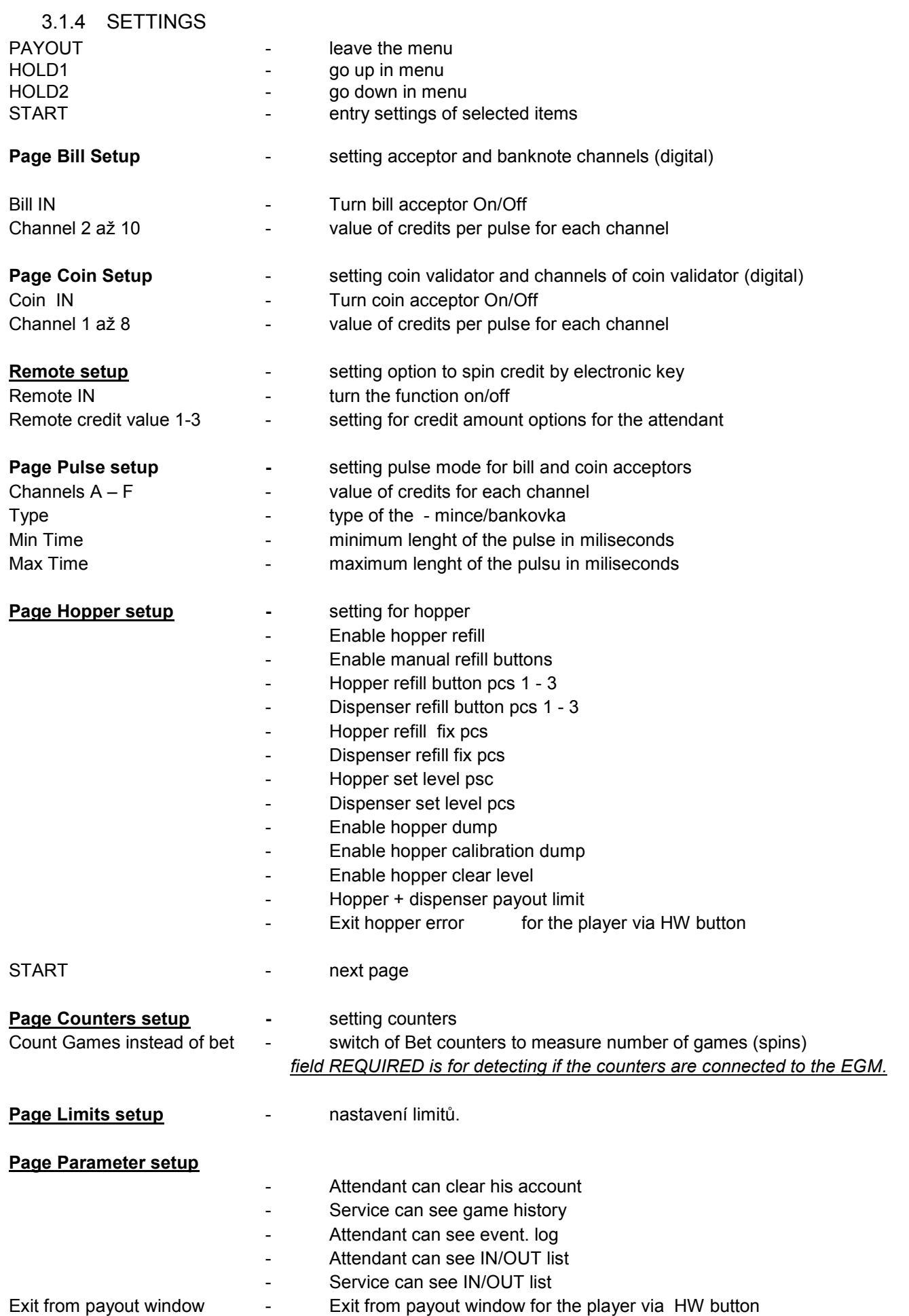

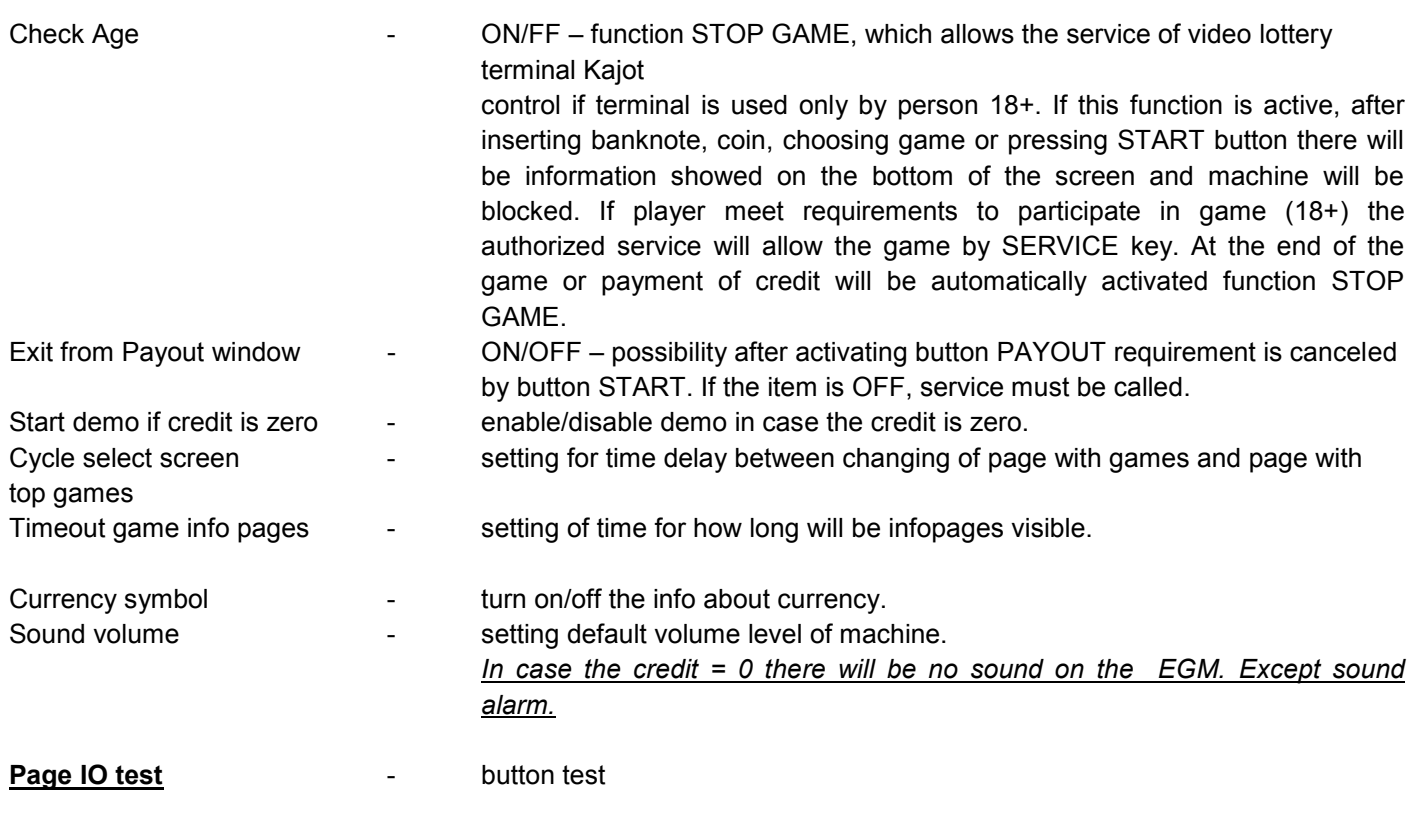

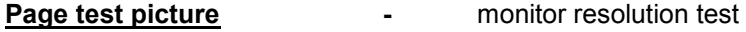

**Page password setup** - possibility of setting password in the menu, access protected by password If you want to delete some password, set as new password 00000. Also in case you want to protect something new, what is not password protected yet, use as "old password" 00000. After this you will be asked to set new password

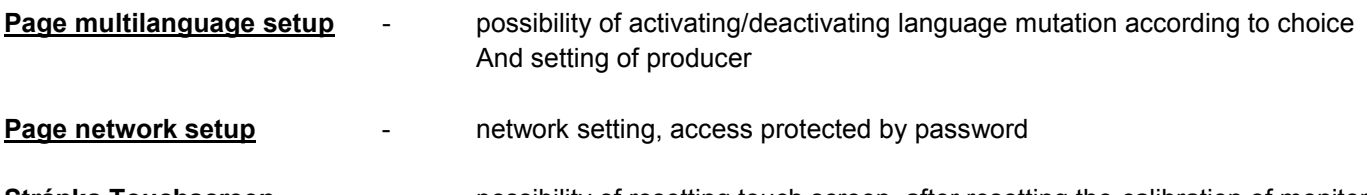

**Stránka Touchscreen** - possibility of resetting touch screen, after resetting the calibration of monitor is needed. Calibration of touch screen will be done by touching bull's eye which are shown one by one. Check whether it is connected to the connector cable for touch screen 5V and are not damaged conductive strips on the sides touch screen.

 For the touchscreen reset hold button START for 3 seconds. The EGM will be restarted and after reboot you will have the possibility to choose the touchscreen driver (ELO or M3M). This must by done via keyboard and the driver will be selected by pressing spacebar key. If you will not choose any driver the EGM will choose the last used driver. After this step you will see calibration window and you can calibrate the touchscreen. For the touchscreen calibration test please press button HOLD1

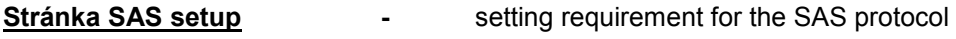

<span id="page-71-0"></span>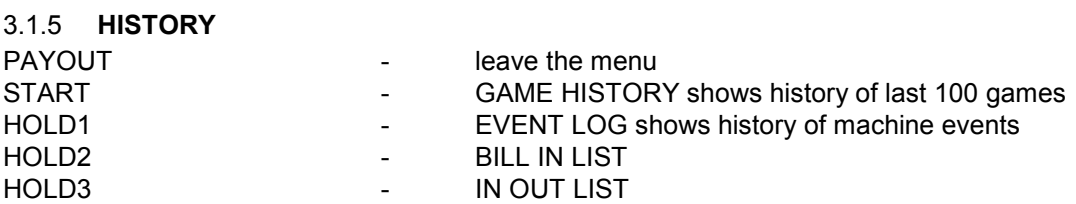
# 3.1.6 **ELECTRONIC KEYS**

The programming of electronic keys.

After entering the menu list of electronic keys which are programmed for stated machine will be shown. Deleting programmed electronic key from the list can be done by AUTOSTART button. After inserting the key which is already programmed there will be information ALREADY PROGRAMMED in upper red line.

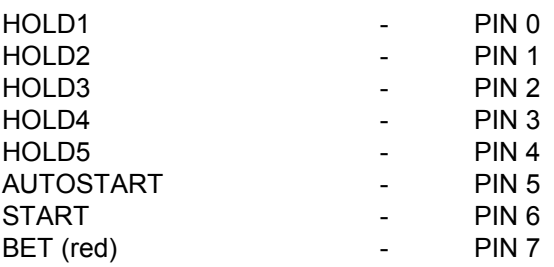

Choose for programming PIN according to required function:

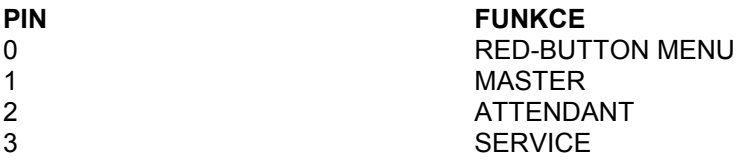

# **3.2 SERVICE MENU**

It is accessed by using SERVICE key in the KEY SYSTEM lock.

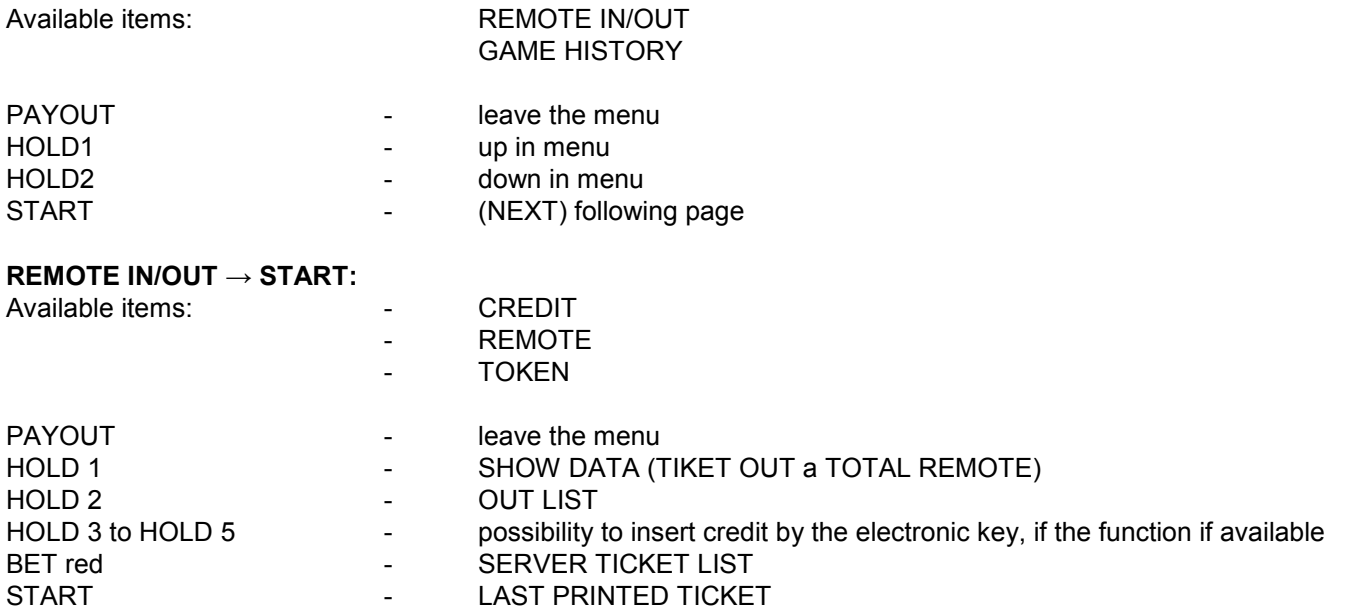

# **GAME HISTORY → START:**

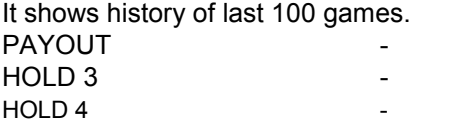

- leave to higher level
- previous page
- following page

# **SERVICE TOUCHSCREEN** → START:

Touchscreen calibration and calibration test

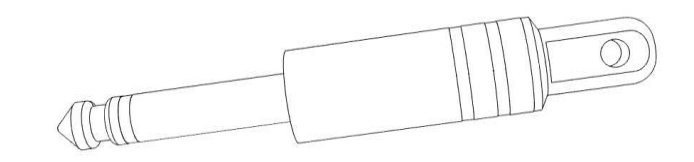

BILL IN LIST

# **3.3 ATTENDANT MENU**

It is accessible by using ATTENDANT key in the KEY SYSTEM lock. Available items: <br>ACCOUNTING GAME HISTORY EVENT LOG

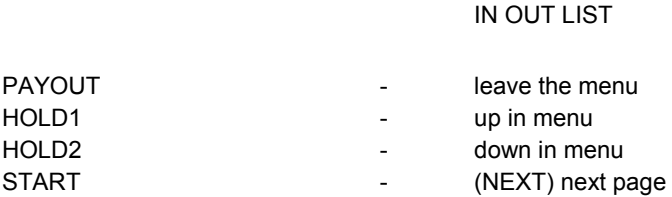

# **PART 4│ Program boards – description of connectors**

# **4.1 ATTENDANT MENU**

# **Type: Kajot M-BOX K (M-BOX silver) and M-BOX 2**

# **Parameters:**

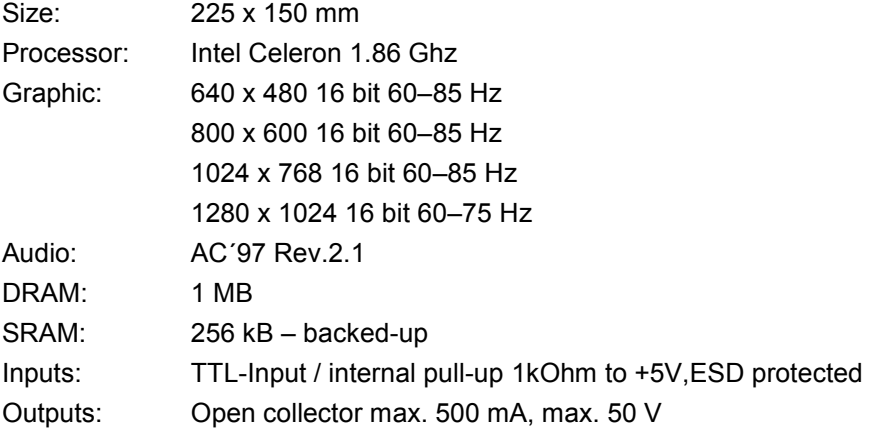

OS: Embedded Linux

# **Ports M-BOX K:**

1.  $DVI - I$  $2.$  DVI  $-1$ 3. COM1 4. COM2 5. MIC

- 6. LINE IN
- 7. SPK OUT
- 8. VGA
- 9. USB 6x 2.0
- 10. Ethernet 1x LAN 10/100/1000 Base-TX RJ45
- 11. Reset button
- 12. Slot for CF card 1x

#### $\circ$   $\Box$  $\Box$  $\Box$ [ ٦  $12.$  $5.7.$ 8.  $9.11.$ i.  $\overline{2}$ 3. Δ 10. 6. Picture: M-BOX K

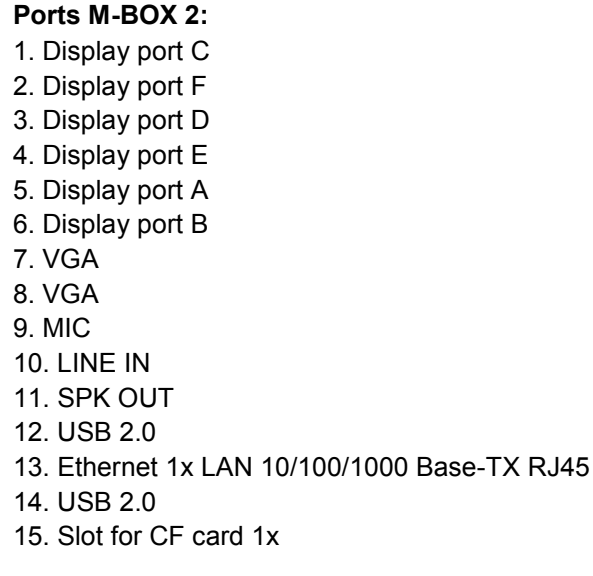

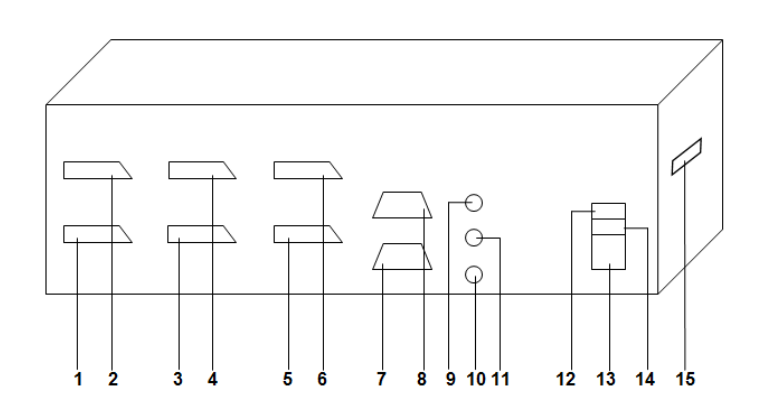

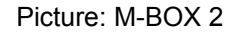

# **Type: Kajot M-BOX E (M-BOX black)**

# **Parameters:**

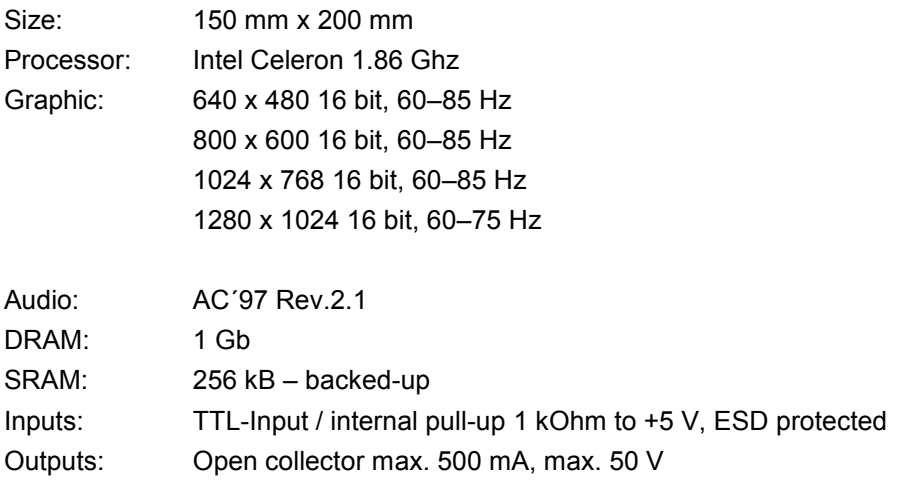

OS: Embedded Linux

- 1. USB 6x 2.0
- 2. Ethernet 1x LAN 10/100/1000 Base-TX RJ45
- 3. MIC
- 4. SPK OUT
- 5. COM1
- 6. COM2
- $7.$  DVI $-1$
- 8. DVI II
- 9. Slot for CF card 1x

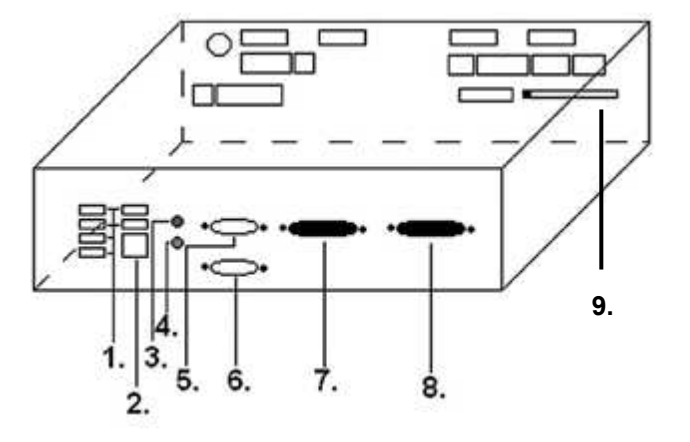

# **4.2 Diagram and description of input/output connectors**

 **Set of connectors for M-Box K and M-Box 2 Set of connectors for M-Box E**

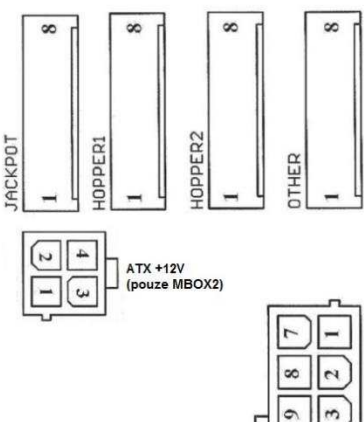

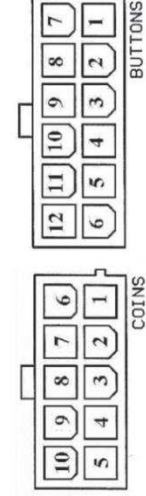

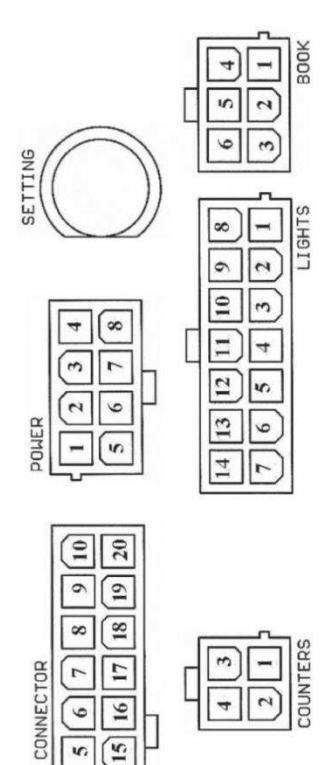

nп

 $\Theta$ CCTALK  $E$ 

 $O$ 

60

 $\sqrt{5}$  $\boxed{5}$ 

 $\sqrt{2}$  $\boxed{2}$ 

 $\boxed{3}$ (۳

 $\boxed{\Xi}$ 

ATX  $\sqrt{4}$  $\sqrt{1}$ 

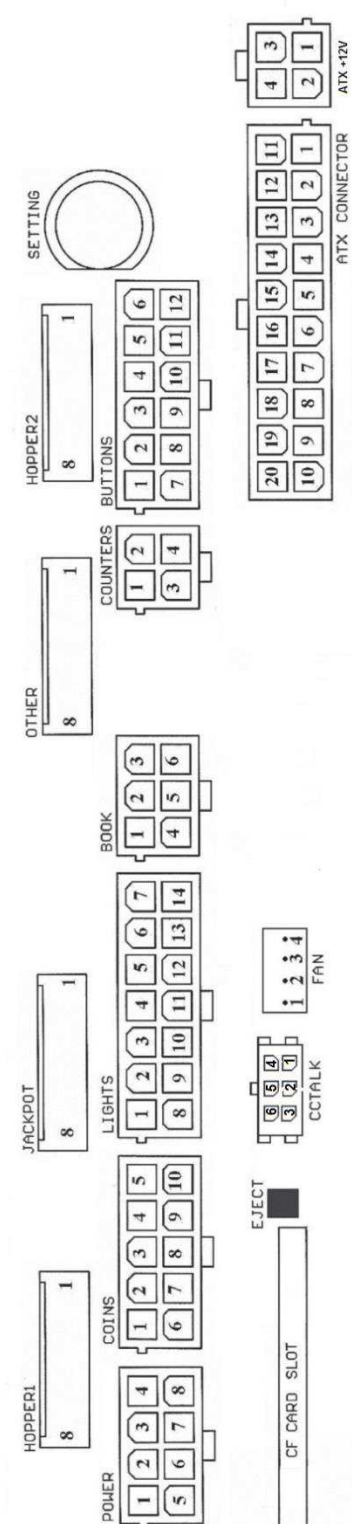

#### **Description of input/output connectors:**

**ATX Connector:** 1. napájení +12 V 2. napájení +5 Vsb 3. PG 4. GND 5. napájení +5 V 6. GND 7. napájení +5 V 8. GND 9. napájení +3,3 V 10. napájení +3,3 V 11. napájení +5 V 12. napájení +5 V 13. nc 14. GND 15. GND 16. GND 17. Pson 18. GND 19. –12 V 20. nc

#### **Buttons:**

- 1. nezapojeno 2. tlačítko 1 -in
- 3. tlačítko 3 -in
- 4. tlačítko 5 -in
- 5. tlačítko 7 (SÁZKA) -in
- 6. tlačítko 9 -in
- 7. GND
- 8. tlačítko 2-in
- 9. tlačítko 4 -in
- 10. tlačítko 6 (START) -in
- 11. tlačítko 8 (VÝPLATA) -in
- 12. tlačítko 10 -in

#### **Book:**

- 1. napájení +5 V
- 2. služba kredit (SERVICE) -in
- 3. hlavní účetnictví (OWNER) -in
- 4. GND
- 5. smazání kreditu (Clear credit) -in
- 6. dočasné účetnictví (RENTAL)-in

#### **Coins:**

- 1. napájení +12 V
- 2. vstupní kanál C (COIN C) -in
- 3. vstupní kanál A (COIN A) -in
- 4. vstupní kanál E (COIN E) -in
- 5. signál na zablokování vstupních kanálů
- (DISABLE COIN)-out
- 6. GND
- 7. vstupní kanál D (COIN D) -in
- 8. vstupní kanál B (COIN B)-in
- 9. vstupní kanál F (COIN F) -in
- 10. napájení +5 V

# **Hopper 1:**

- 1. nezapojeno
- 2. nezapojeno
- 3. nezapojeno
- 4. spouštení motoru hopperu 1 (HOPPER 1 DRIVE) out
- 5. napájení +24 V
- 6. senzor hopperu (HOPPER SENSOR)-IN
- 7. napájení +12 V
- 8. GND

#### **Lights:**

- 1. napájení +12VCoins
- 2. žárovka tlačítko 1-out
- 3. žárovka tlačítko 3-out
- 4. žárovka tlačítko 5-out
- 5. žárovka tlačítko 7 (SÁZKA) -out
- 6. žárovka tlačítko 9-out
- 7. nezapojeno
- 8. nezapojeno
- 9. žárovka tlačítko 2-out
- 10. žárovka tlačítko 4 -out
- 11. žárovka tlačítko 6 (START) -out
- 12. žárovka tlačítko 8 (VÝPLATA) -out
- 13. žárovka tlačítko 10 -out
- 14. nezapojeno

#### **Buttons:**

- 1. nezapojeno 2. tlačítko 1 -in 3. tlačítko 3 -in
- 4. tlačítko 5 -in
- 5. tlačítko 7 (SÁZKA) -in
- 6. tlačítko 9 -in
- 7. GND
- 8. tlačítko 2-in
- 9. tlačítko 4 -in
- 10. tlačítko 6 (START) -in
- 11. tlačítko 8 (VÝPLATA) -in
- 12. tlačítko 10 -in

#### **Counters:**

- 1. napájení +12 V
- 2. vstupní kanál C (COIN C) -in
- 3. vstupní kanál A (COIN A) -in
- 4. vstupní kanál E (COIN E) -in

#### **CF card slot:**

1. slot pro zasunutí CF karty

#### **Eject:**

1. po stlačení vysune CF kartu

#### **Fan:**

- 1. Control (řízení PWM)
- 2. Sense (tachometr)
- 3. +12 V
- 4. GND

#### **Power Intel:**

- 1. GND 2. GND 3. +12 V
- 4. +12 V

#### **Hopper 2:**

- 1. Nezapojeno
- 2. Nezapojeno
- 3. Nezapojeno
- 4. Počítadlo (Win) out
- 5. Nezapojeno
- 6. Nezapojeno
- 7. Napájení +12 V 8. nezapojeno

# **Other**:

1. nezapojeno 2. nezapojeno 3. hlavní nastavení desky (SETTING)-in  $4.$  alarm 2-in 5. alarm 1-in 6. alarm 1-in 7. GND 8. GND

# **ccTalk – MBOX-E**

1. Data 2. 12 V 3. GND 4.12 V 5. GND 6. 12 V

#### **Tlačítko SETTING**:

– vstup do hlavního nastavení programové desky

### **Popis značek:**

– in … Vstupy – out … Výstupy

#### **Popis připojovacích konektorů – odlišnosti platné pro M-Box 2**

#### **Power ATX +12V:**

- 1. GND 2. GND
- 3. +12V
- 4. +12V

#### **Extension 1:**

- 1. Game Select in
- 2. Menu in
- 3. Game Select out
- 4. Menu out

#### **Extension 2:**

- 1. Info in
- 2. nezapojeno
- 3. Info out
- 4. nezapojeno

# **ccTalk – MBOX-K a MBOX2**

- 1. Data
- 2. GND
- 3. GND
- 4. 12 V
- 5. Nezapojeno
- 6. nezapojeno
- 7. GND

#### **ccTalk – MBOX-K a MBOX2**

- 1. Data
- 2. GND
- 3. GND
- 4. 12 V
- 5. Nezapojeno 6. Nezapojeno

#### **Fan:**

- $1. -$
- 2. +12V 3. GND

# **PART 5│ Description of components**

# **5.1 Bll-Acceptor**

# **Type: EBA – 34/SD3 or EBA – 40/SD3**

The bill-acceptor EBA and stacker SD3 usually create one functional part. It is possible to use the bill-acceptor without the stacker too.

# **Frequent faults:**

- Dirt in the acceptor's optics
- Bad contact of connecting cables
- Jammed banknote in the acceptor, cash box or separator
- Incorrect calibration

# **Disassembly:**

- Disconnect the machine from power and open the main door.
- Disconnect these conductors supply, ground and output signal from the machine's interface.
- Unscrew and remove the acceptor from the bracket.
- Disconnect the bus cable of the interface from the acceptor.
- Using locks release the moving parts of the separator.
- For EBA 34/SŹ3ĝ using locks release the front and rear covers and open.

# **Maintenance:**

– Clean the acceptor's optics solely with a damp cotton cloth moistened with a detergent, soap water or with an alcohol-based cleaner.

- Not use any chemicals that could damage the optics or the control electronics.
- After removing rough impurities, polish the reading zones of the acceptor's optics with a dry cotton cloth.

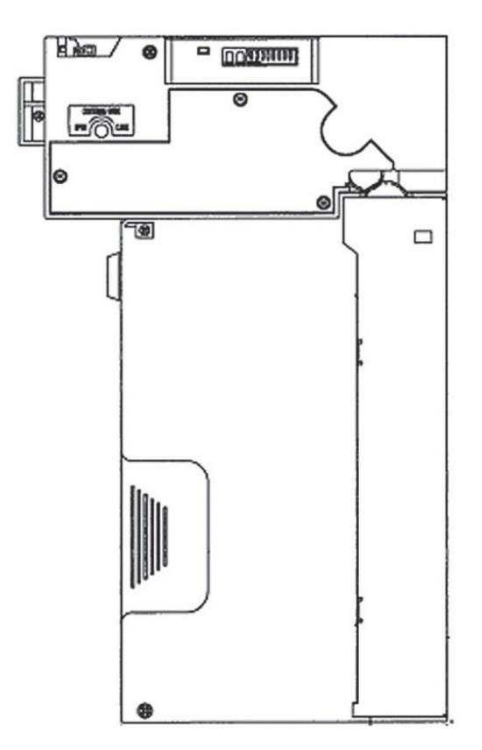

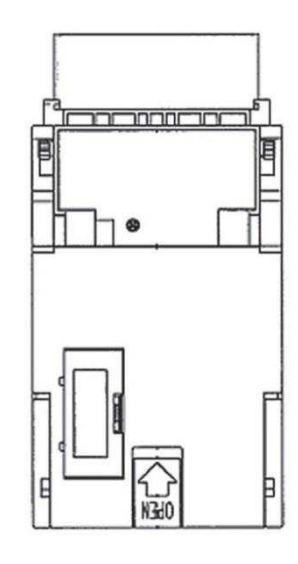

EBA - 34/SD3

#### **Type: UBA-1X-SS**

# **Usual errors:**

- dirt in the acceptor´s optics
- problem with contact between connecting cables
- stacked bill in acceptor, cash box or separator
- incorrect calibration

#### **Disassembly:**

- disconnect the terminal from power supply and open the main door of terminal
- disconnect conductors from interface device
- dismantle the acceptor
- disconnect the trunk cable
- use fuses to loosen mobile parts of separator
- loosen hedges and lift up the front and rear cover

#### **Maintenance:**

- To clean optics of bill acceptor use a wet cotton napkin with detergent, soap water or alcohol based cleaner.
- Do not use any chemicals which could harm optics and/or electronics
- to remove dirt from reading zones of optics polish them with dry cotton napkin

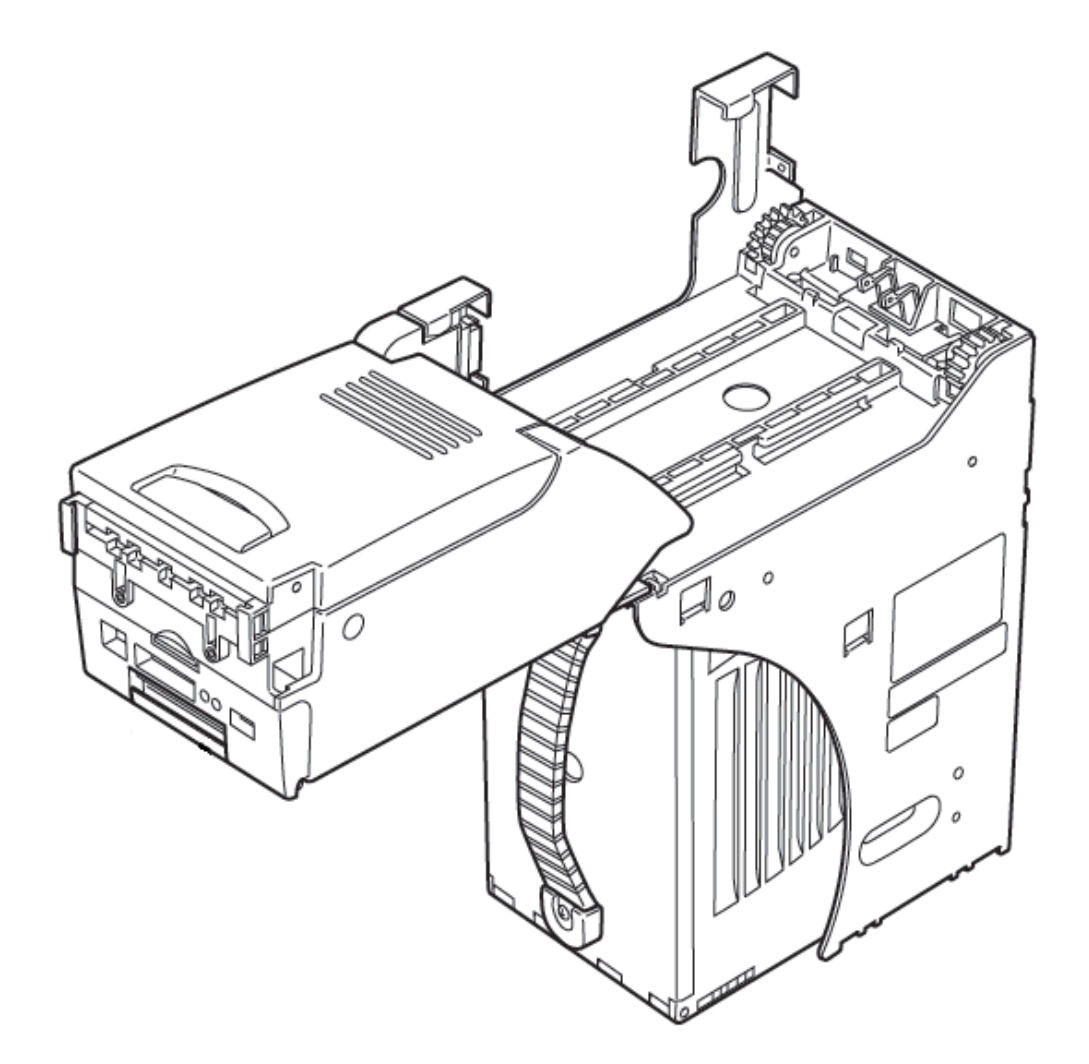

# **Type: Acceptor NV200 Smart Payout** (optional equipment)

– acceptor with the payment function

# **Power Supply:** 12V / 3A

- Protocol SSP / ccTalk
- Accepts bills to a width of 85 mm.
- Paid bills to a width of 82 mm.
- The maintenance is similar with the Acceptor EBA viz. chapter 5.1.

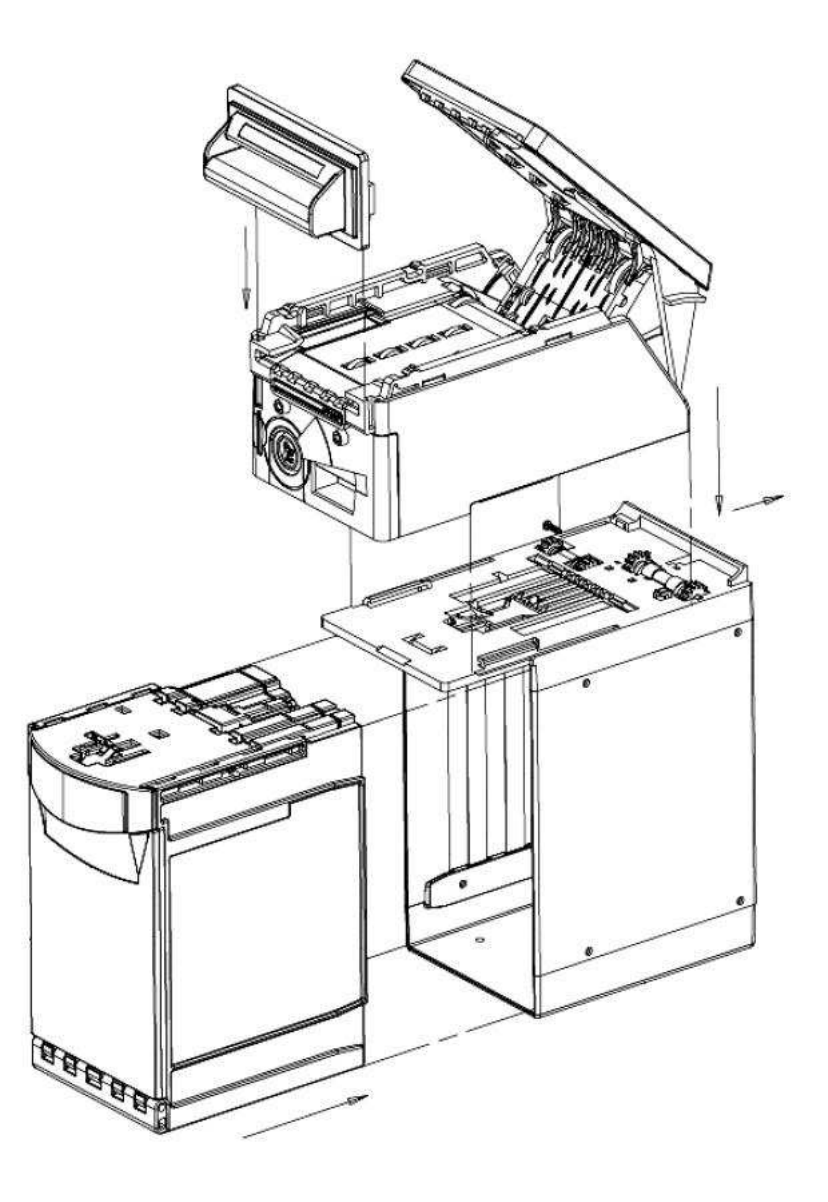

# **5.2 Coin akceptor**

# **Type: RM 5 or Azkoyen D2S**

Other types of coin acceptors may be used as well.

The coin acceptor is an electronic control device for coins which can accept, depending on its programming, up to six different types of coins. The standard program is for accepting coins in the values of 0.5, 1 and 2 S.

# **Frequent faults:**

- Jammed coins.
- Dirt or foreign objects in the coin acceptor.
- Jammed electromagnetic coil of the coin acceptor.

#### **Disassembly:**

- Disconnect the machine from power and open the main door.
- Unplug the connecting cable of the coin acceptor from the connector.
- Release the plastic locks on the sides of the coin acceptor and remove it from the bracket.

#### **Maintenance:**

– Clean the coin acceptor solely with a damp cotton cloth moistened with a detergent, soap water or with an alcohol-based cleaner.

– Do not use any chemicals that could damage the coin acceptor.

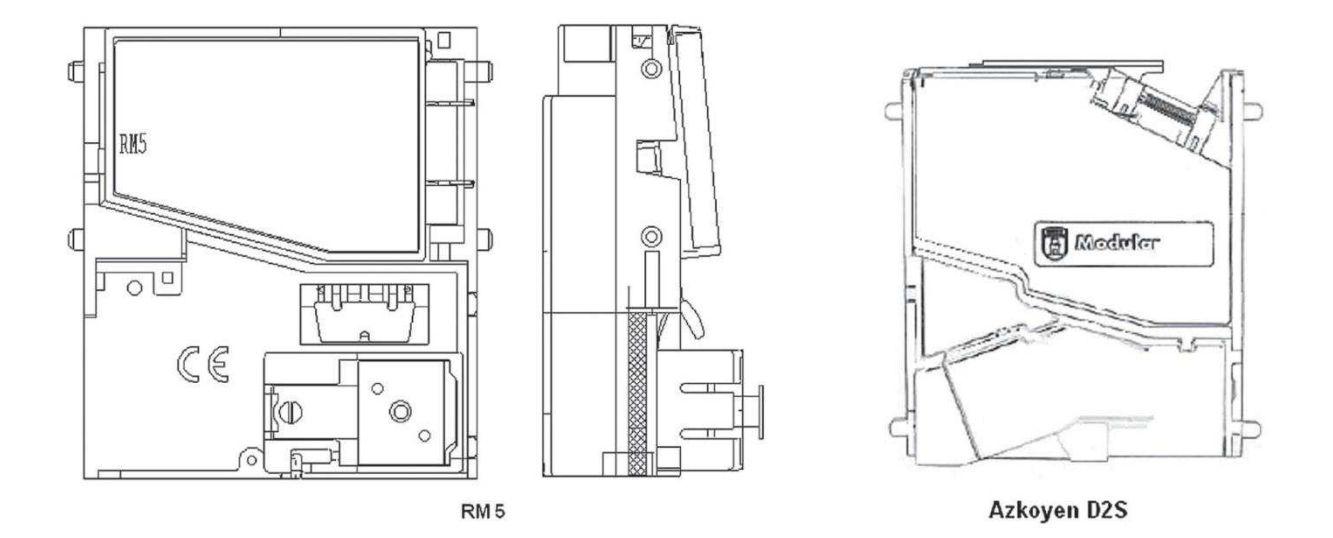

# **ccTalk**

Kajot devices can use for communication coin pulse protocol or cc Talk.

# **ATTENTION: it is always necessary to use the correct type of coin producer. The coin RM5 and D2S are usable with protocol cc Talk indicated by producer.**

Cc Talk coin is connected to the control board via 4-wire cable (board MBOX-K and MBOX2) or 4-wire cable and reduction (board MBOX-E).

# **Type: Sorter** (optional equipment)

- Sorter is inserted beneath the Coin accpetor if it is used the 1st or 2nd type of the Hopper
- It is plugged into the Coin acceptor
- Accepts three different types of coins

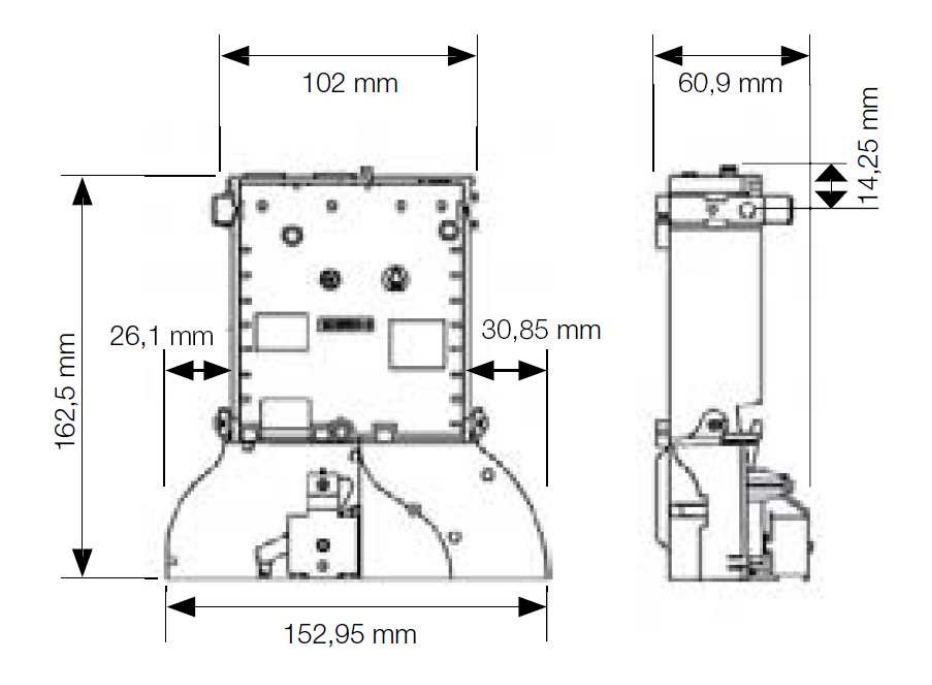

# **5.3 Reader**

- occurs only in KAJOT NEO

**Type: CRT-288-K001** 

**Power supply:** +5V – USB cable

**Interface:** USB

**Frequent faults:**  – wrong USB cable

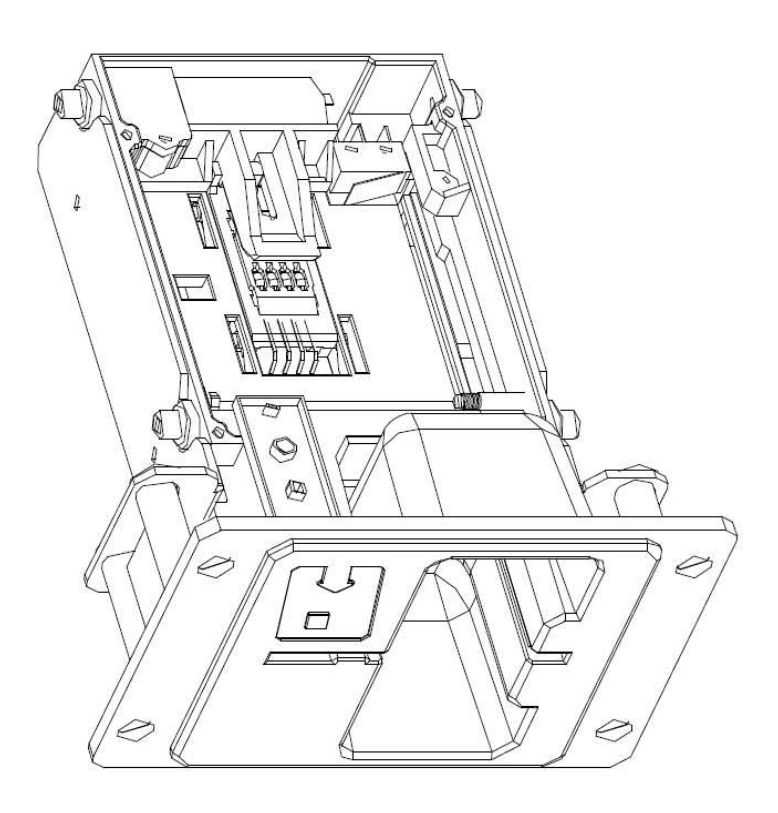

# **5.4 Printer**

**Type: Thermo-printer GLYN GKP22-SP-V-100** (Only supplied in video lottery terminals)

Power supply:  $+24$  V/2 A

**Interface:** RS232

# **Connection to the CPU program board:**

USB (via converter RS232 to USB – FTDI) USB (direct connection via USB port)

Paper size: Width 60 mm, winding 100 mm, tube diameter 25 mm

# **CAUTION: Only use original thermo-paper supplied by the manufacturer or paper in size stated in this manual.**

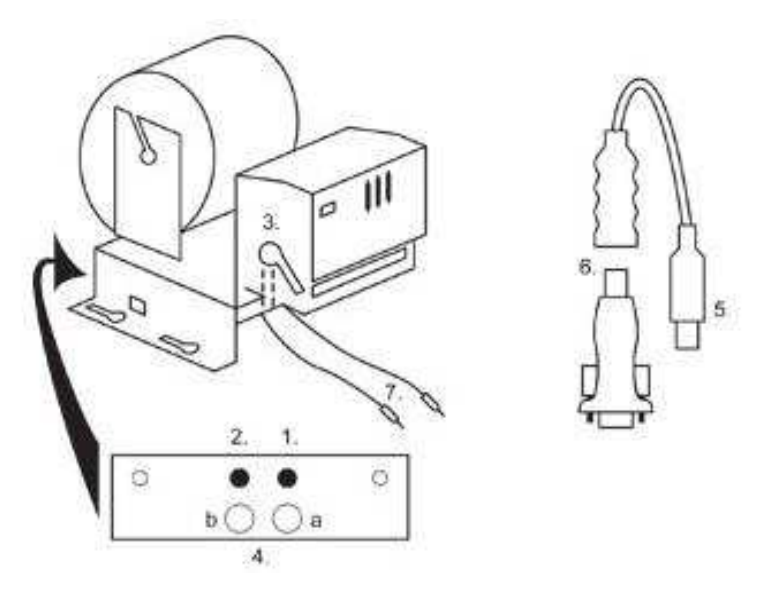

- 1. Micro switch paper cut
- 2. Micro switch paper feed
- 3. Lock unlock when loading and removing paper from the printer head. Lock again after loading
- 4. After inserting the paper secure it again.
- 5. Indicator LEDs
	- a. green ready
	- b. red failure, out of operation
- 6. USB connector for connection to the CPU program board
- 7. Converter from RS232 to USB
- 8. Cables for connecting power: violet +24 V, black 0 V

# **Časté závady:**

- Bad converter from RS232 to USB
- Bad data cable.
- Badly grounded power supply to the printer

In case of the connection direct to the main power supply there is the DC/DC converter 12V to 24 V added to the printer. Type DC1224, 100W.

# **Type: Thermal head Transact EPIC 950**

Printer for tickets.

Power supply:  $+24$  V/2 A

**Interface:** RS232

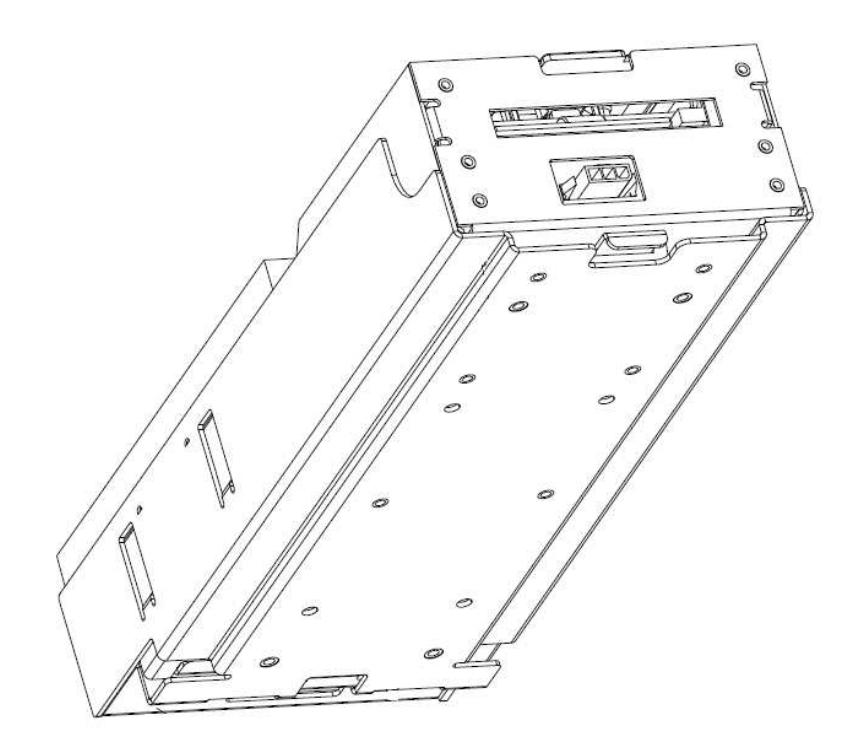

# **5.5 Main power supply**

**Type: BICKER BEA-540H 400W**<br> **Input:** 90 – 264 V AC, 3 A (230 V)<br> **Output:** +3,3 V, 20 A **Input:** 90 – 264 V AC, 3 A (230 V AC), 47 – 63 Hz **Output:** +3,3 V, 20 A +5 V, 20 A +12 V, 30 A -12 V, 0,8 A +5 Vsb, 3,5 A

# **Frequent faults:**

- Oscillating voltage at 5 V (tolerance 4.ř V to 5.1 V).
- Short circuit on the machine's cabling

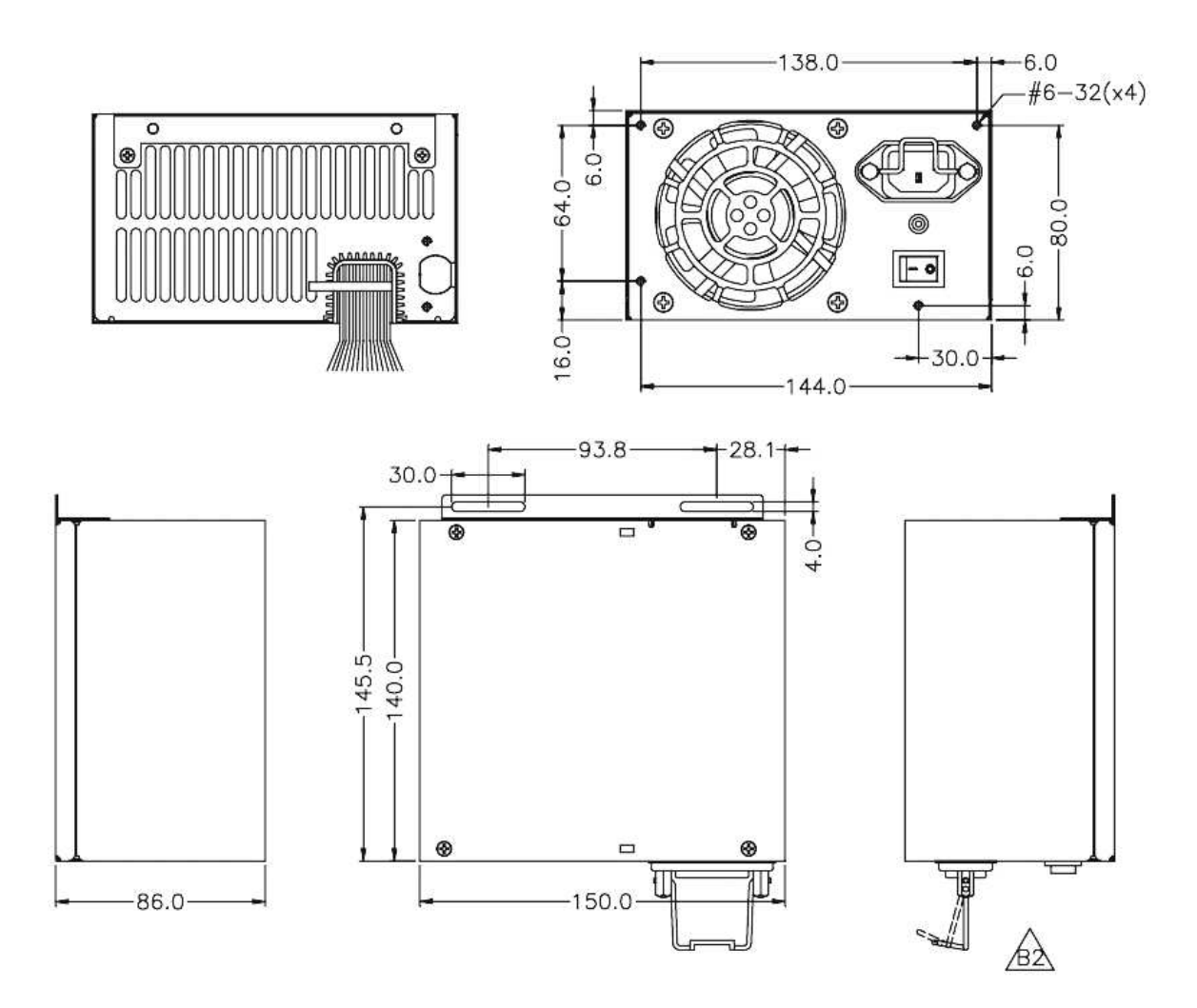

# **5.6 Universal interface for connecting banknote and coin acceptor**

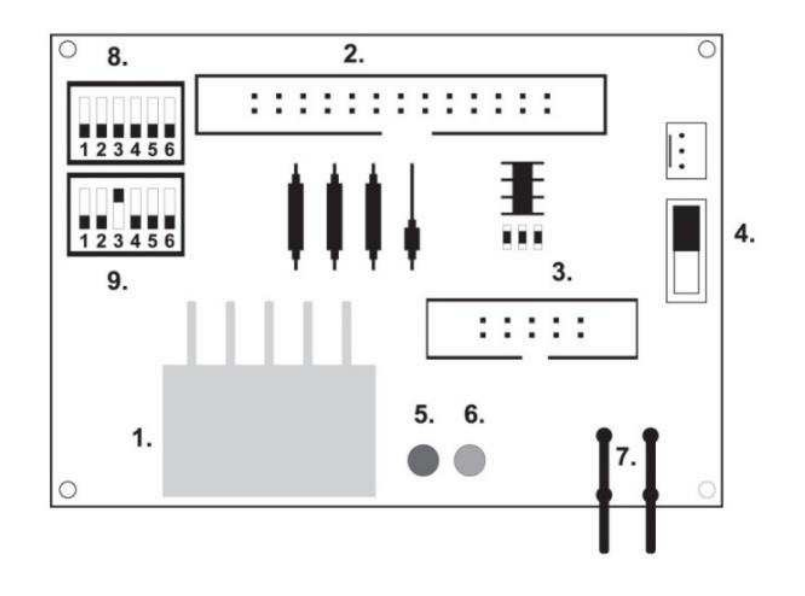

- 1. Molex connector for connection to the CPU program board
- 2. Connector for connecting the acceptor JCM EBA 12, 22-PB2 and EBA 34/SŹ3
- 3. Connector for connecting the coin acceptor RM5 and Azkoyen Ź2S
- 4. Switch INH\_CPU
	- a. **ON** (up position) signal DIS\_COIN controlled by program board (recommended)
	- b. **OFF** (down position) signal DIS\_COIN is brought permanently
- 5. LED (red) indication of power supply +12 V
- 6. LED (green) signal DIS\_COIN-
- 7. Connectors for connecting COIN D
- 8. Connection of the COIN A coin acceptor's channels
- 9. Connection of the COIN B coin acceptor's channels

# **5.7 KEY SYSTEM**

# **5.7.1 Board of KEY SYSTEM CONTROLLER**

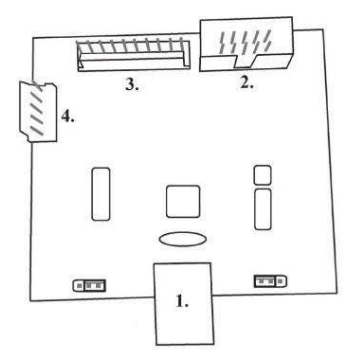

- 1. USB connection to the main board
- 2. MLW connection to the main board, connector BOOKEEPING
- 3. PSH 10P not connected
- 4. PSH 05P connection of the JACK key input

# **5.7.2 Board of KEY & COUNTER CONTROLLER (only V.SKEURO-GLT)**

Specification: FTDI chip, UMFT234XF, USB converter to UART, 12pin DFN

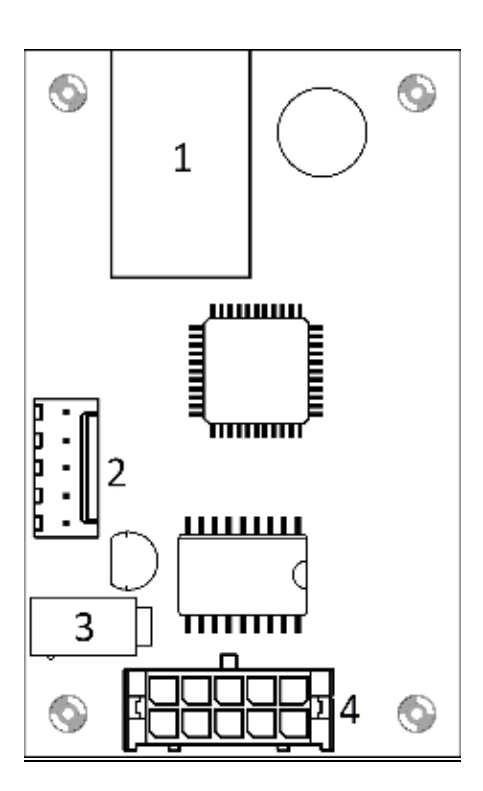

- 1- (mini USB) connection to the main board
- 2- not connected
- 3- power supply 12V (39-28-1023)
- 4- counters (43025-1000)

# **5.8 Audio amplifier**

**Type: XA 12.4, 4 x 15 W** 

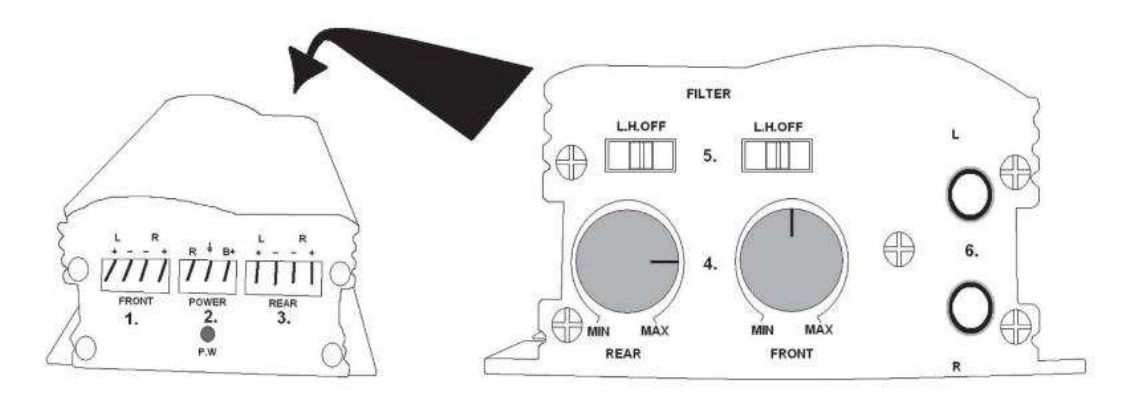

- 1. output to upper loudspeakers
- 2. power supply
- 3. output to lower loudspeakers
- 4. potentiometers for the volume control of upper and lower loudspeakers
- 5. band-pass filters filtering out the frequency band for upper and lower monitors
- 6. CINCH connectors for connecting the audio signal from the program board

**5.9 HOPPER** (not included in the basis equipment of the machine).

### **Type**: **Mk.IV** , **Evolution EV 1000**

The possibility of using another Hopper types

The hopper is used for paying out coins from the machine.

#### **Frequent faults:**

- Jammed coins in the hopper
- Bad contact on the hopper connector
- Dirt in the hopper's optics

#### **Disassembly:**

- Disconnect the machine from power and open the main door
- After extension, release the hopper and remove carefully

#### **Maintenance:**

- Discharge the coins out of the hopper and open the main door
- Clean the hopper solely with a damp cotton cloth moistened with a detergent, soap water or with an alcoholbased cleaner
- Do not use any chemicals that could damage the hopper

# **Exploded view of MK.IV**

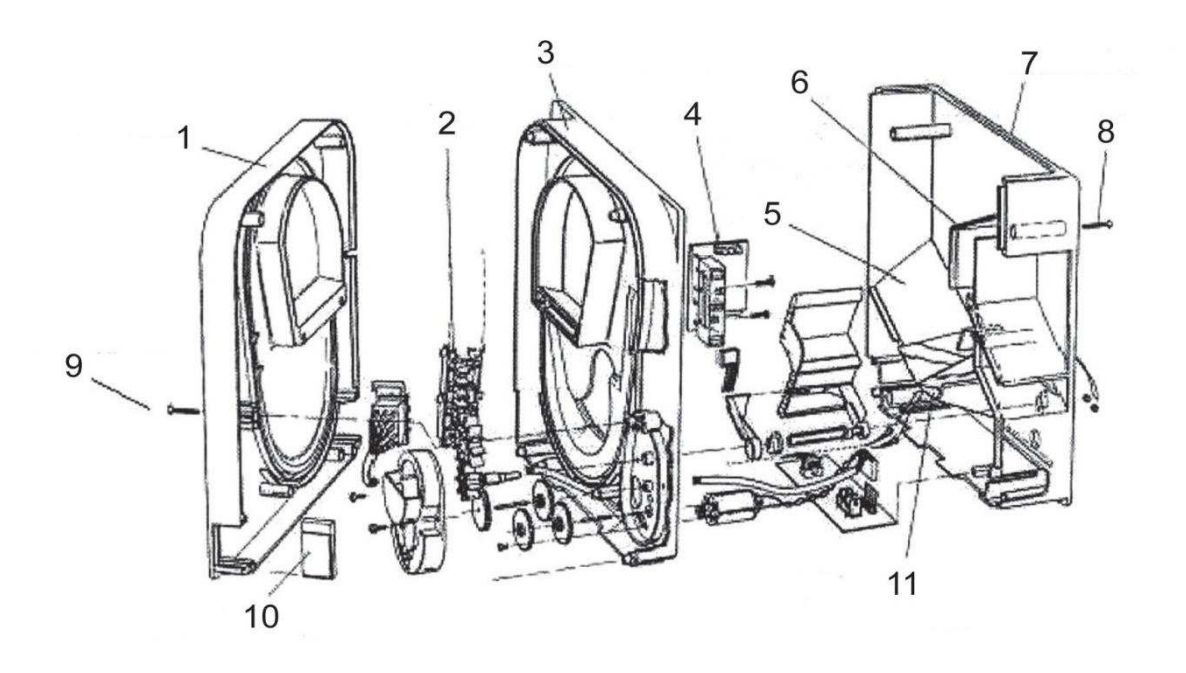

**1** End plate, **2** Elevator rail, **3** Central plate, **4** Output window, **5** Position of the higher level sensor plate, **6** Position of the highest level sensor plate, **7** Coin box, **8** Fixing screw, **9** Fixing screw, **10** Lubricating plate, **11** Position of the lowest level sensor plate

# **Typ: Alberici Hopper KID**

**Power supply:** 24V, 12V/0,4A

- used to payout the coins
- resistance against frauds and cheat attempts
- Capacity: 800 coins
- Expected life: more than 7M payouts

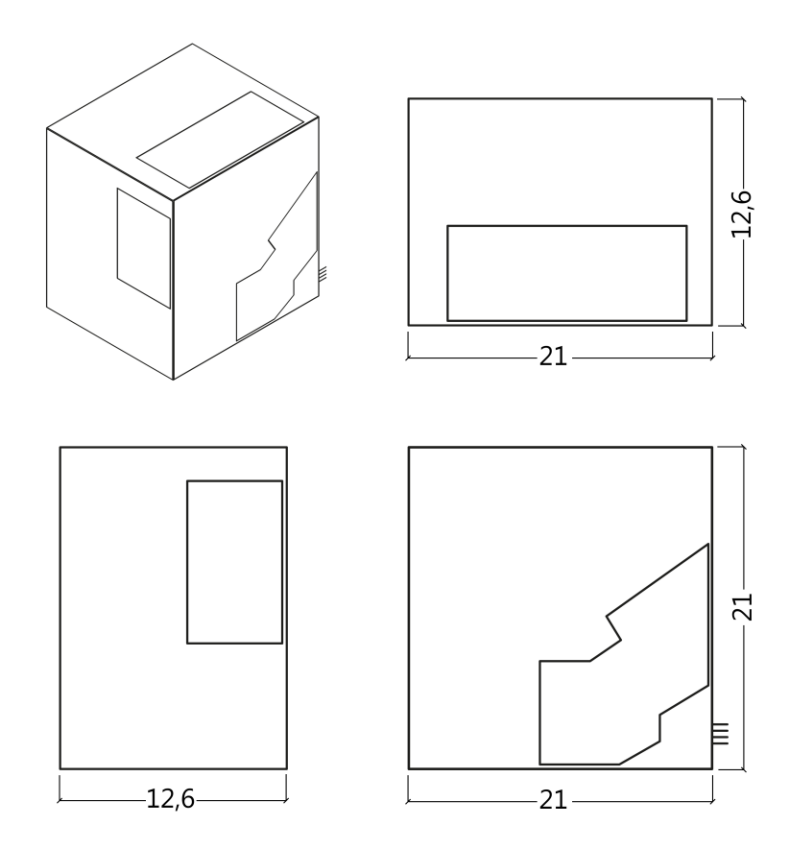

# **5.10 TOPPER**

TOPPER is additional screen 21,5" or 19,5" which may or may not be part of the Cabinet TRONIC DOUBLE SPACE.

Visual content displayed on Topper (video or statics image) is saved on the SD card which is inserted in module Raspberry Pi model B2 or model from higher series. This module controls the video or statics image.

The module is connected to the Internet. To control the viewable content can use the application VLT, GLT. As a first is necessary deliver the Displayable content on VLT SUPPORT & GLT for converting and controlling the format. The recommended format is AVI or MPEG. **SUPPORT VLT & GLT** ensures installation contents of the customers into application VLT, GLT. TOPPER is powered by a 12V adapter with the control module connected via HDMI / DVI.

Power module is provided by power cable directly from the main source device via 4-pin connector.

**ATENTTION: It is needed to connect HDMI/DVI at first, after that the main power supply unit and after that switch on the machine. If is used a reverse process, the monitor will not run and would be necessary to restart the machine and repeat the procedure. For safe installation of the TOPPER is recommended the cooperation of two adult persons.** 

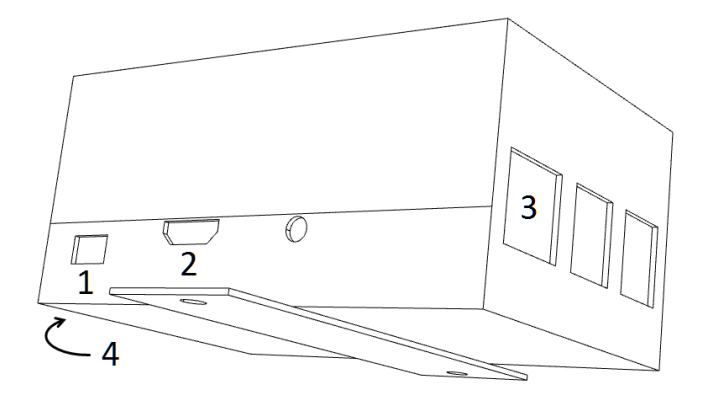

#### **Module of connectors RASPBERRY:**

- 1- 5V (micro USB)
- 2- Video output (HDMI)
- 3- Ethernet
- 4- Slot for microSD card

# **5.11 LED lighting of the machine DOUBLE TRONIC SPACE**

To control the lighting of cabinets´ door DOUBLE TRONIC SPACE serves the LED LIGHTING CONTROLLER. Controller is connected from the one side to control board via USB jacks and second output constitutes to LED tape with a 5-lighting blocks. The position of lighting blocs **1** - **5**, refer to chapter 1.1.

In case of failure any part of lighting is necessary to change the whole LED strip. The LED tape is powered from the main source. It is necessary that the controller was removed wire jumper.

# **5.12 LED lighting of the machine KAJOT NEO**

To control the lighting of cabinets´ door KAJOT NEO serves the LED LIGHTING CONTROLLER.

Controller is connected from the one side to control board via USB jacks and second output constitutes to LED tape with a 8-lighting blocks. The position of lighting blocs **1** - **8**, refer to chapter 1.1.

In case of failure any part of lighting is necessary to change the whole LED strip. The LED tape is powered from the main source.

# **PART 6│ Technical support**

# **6.1 Sample of nameplate**

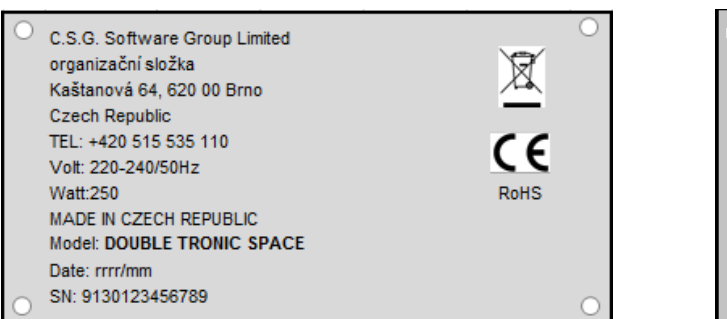

C.S.G. Software Group Limited  $\overline{\mathbb{X}}$ organizační složka Kaštanová 65, 620 00 Brno Czech Republic Tel.: + 420 515 535 100 Volt: 220-240/50Hz **Watt: 300** MADE IN CZECH REPUBLIC **RoHS** Model: KAJOT NEO Date: 2016/10 S.N.: 9281016000514

# **6.2 List of electrical components:**

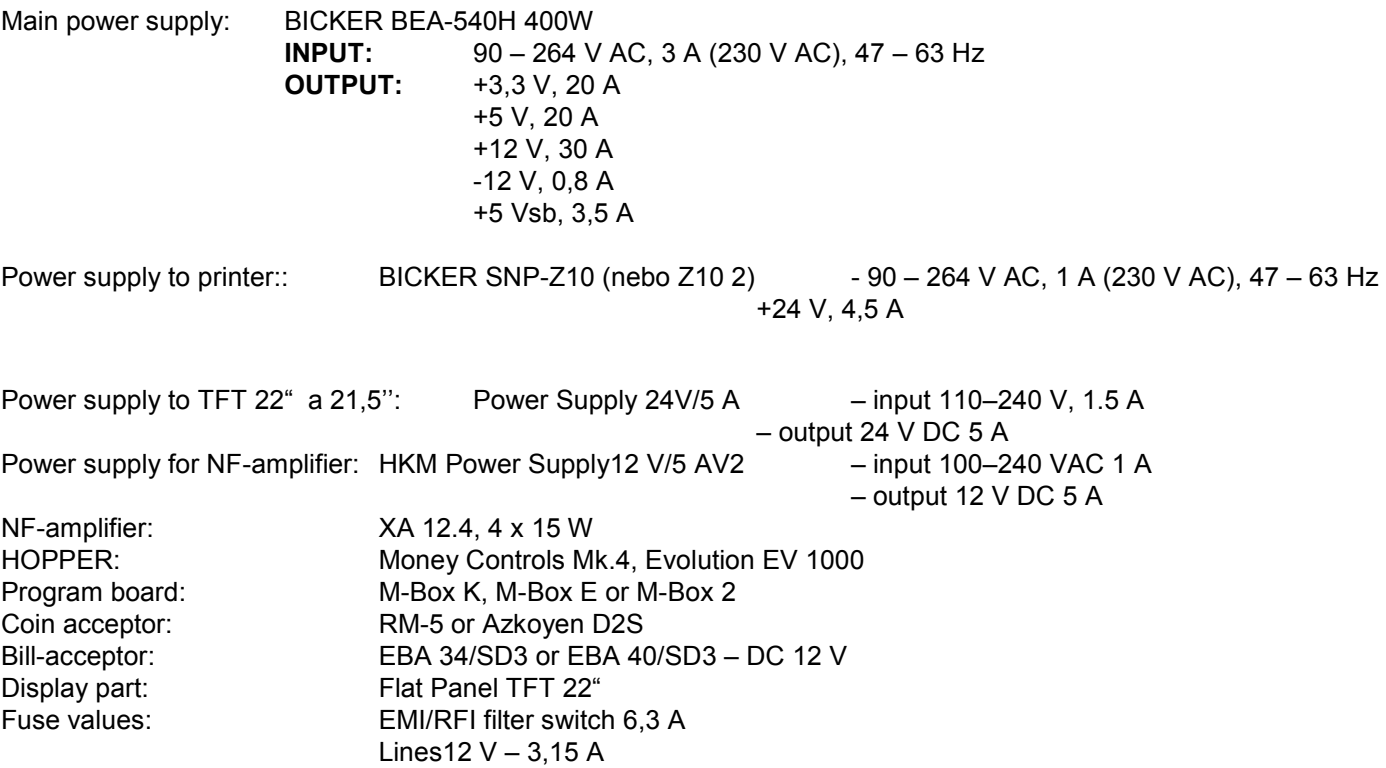

# **6.3 Service centre and technical support**

# **KAJOT TECHNOLOGY CENTER**

Kaštanová 64 620 00 Brno Czech Republic

# **SERVICE**

Phone: +420 515 535 100 E-mail: servis@kajot.cz

**SUPPORT VLT & GLT** 

Phone: +420 515 535 131 E-mail: dohledvlt@kajot.cz

# **6.4 ERROR MESSAGES**

**Main door error** – Please check if doors are closed properly and also if the sensoers are correctly connected

**Bill acceptor error Communication error -** Please check cable connection of the akceptor. Also check the akceptor settings and try tp turn the akceptor off and on

**Coin acceptor error Communication error -** Please check cable connection of the akceptor. Also check the akceptor settings and try tp turn the akceptor off and on

**Hopper is empty –** Hopper run out of coins during payout Rest of the credit can be cleared via attendant key.

**Counters error** – Please check if the counters are connected correctly.

**Printer error** – Please check printer cable connections.

**Network error** – problem with internet connection Please check internet setting for the IP and also if the type of connection is correctly set (LOCAL, DHCP)

**Licence expired** – please contact our tech. support.

# **Error msg about expired licence**

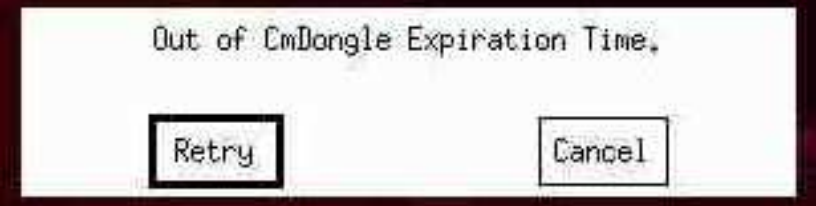

# Sadržaj

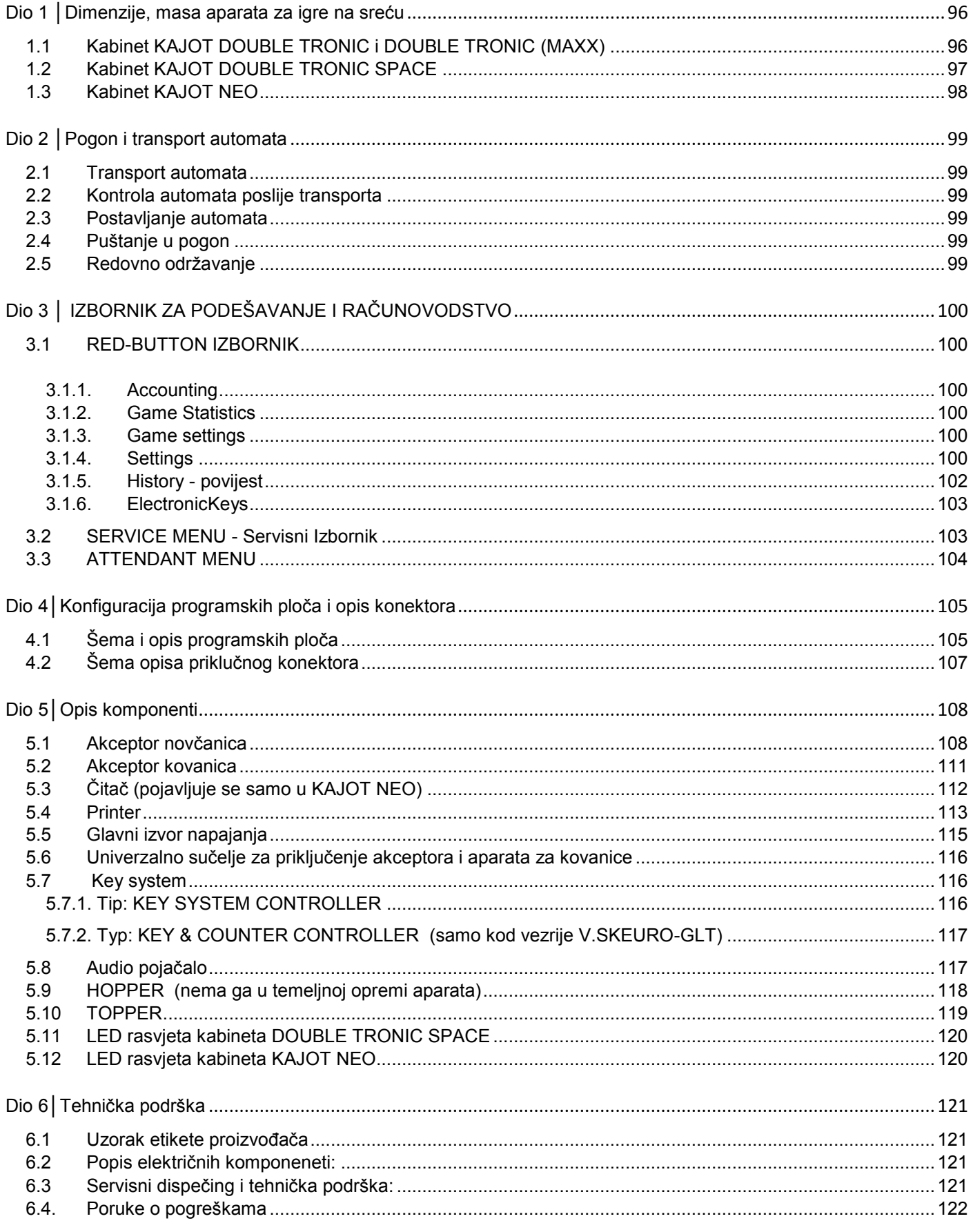

# <span id="page-95-0"></span>**Dio 1 │Dimenzije, masa aparata za igre na sreću**

<span id="page-95-1"></span>**1.1 Kabinet KAJOT DOUBLE TRONIC i DOUBLE TRONIC (MAXX)** 

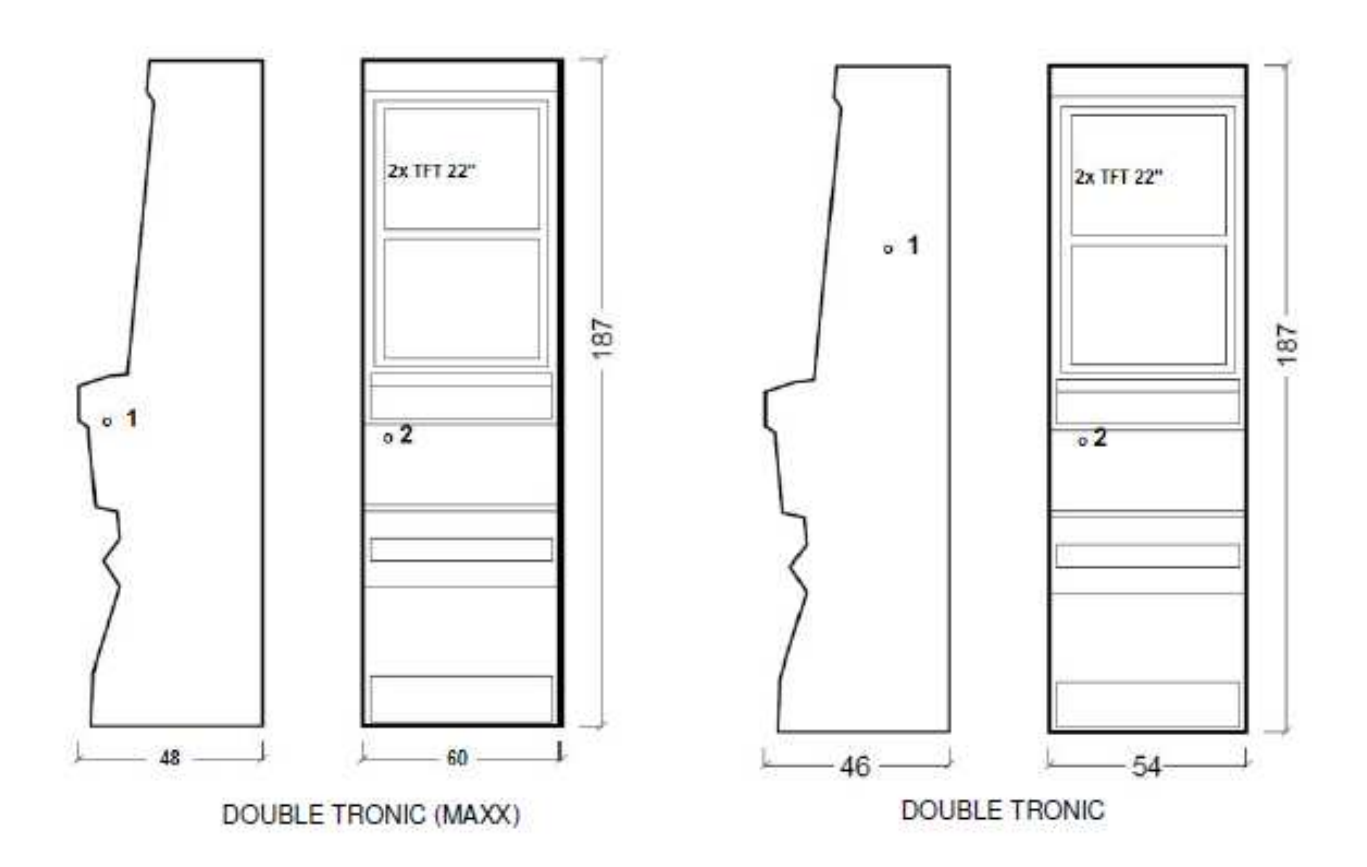

Navedene dimenzije su u cm.

Prosječna masa kabineta je 103 kg, u ovisnosti o unutarnjoj opremi.

- 1. električna brava KEY SYSTÉM
- 2. uvid u elektromehanička brojila (rasvjeta poslije uključenja el. brave)

# <span id="page-96-0"></span>**1.2 Kabinet KAJOT DOUBLE TRONIC SPACE**

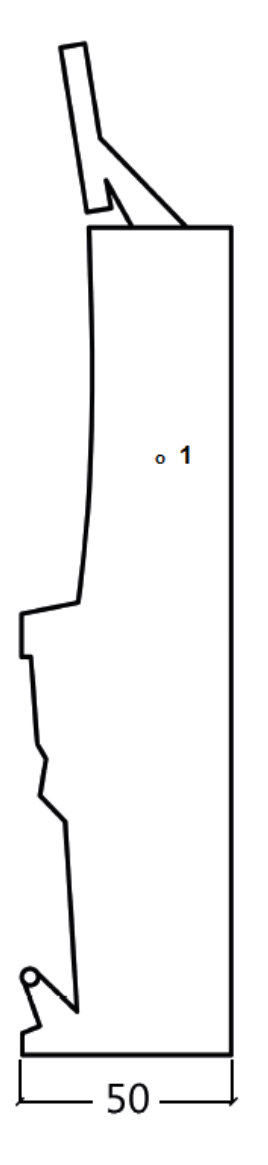

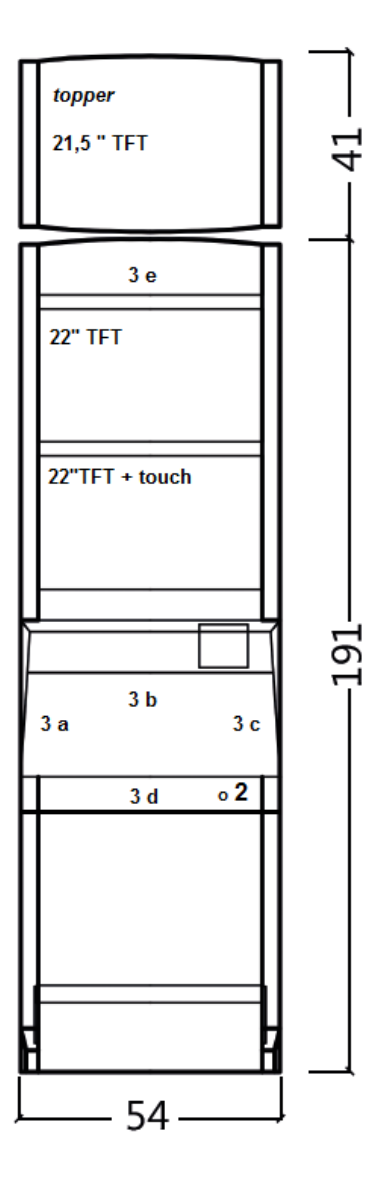

Navedene dimenzije su u cm.

Prosječna masa kabineta je 103 kg bez gornjeg dijela TOPPER-a, u ovisnosti o unutarnjoj opremi. Masa samog gornjeg dijela TOPPER je približno 12,7 kg.

- 1. električna brava KEY SYSTÉM
- 2. uvid u elektromehanička brojila (rasvjeta poslije uključenja el. brave)
- 3. LED rasvjeta s mogućnošću upravljanja dijelovi LED trake **A** do **E**

<span id="page-97-0"></span>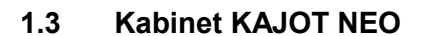

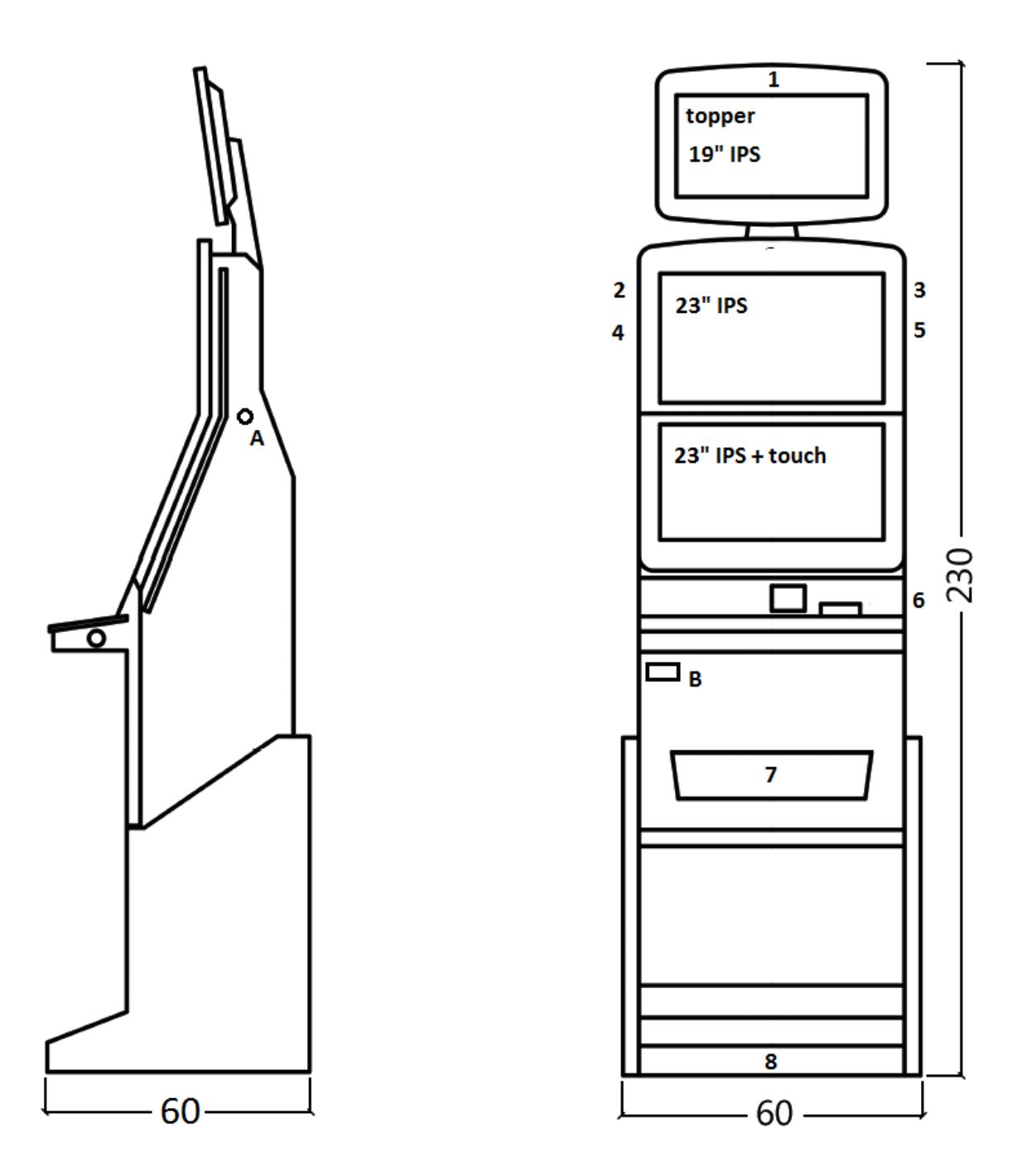

Navedene dimenzije su u cm.

Prosječna težina kabineta je 103 Kg, u ovisnosti na unutarnju opremu.

- A. električna brava KEY SUSTAV, vidjeti poglavlje 7.2
- B. prikaz na elektromehanička brojila (osvijetljeno nakon uključenja el. brave)
- 1.- 8. LED osvjetljenje

# <span id="page-98-0"></span>**Dio 2 │Pogon i transport automata**

# <span id="page-98-1"></span>**2.1 Transport automata**

# **UPOZORENJE:**

**Automat transportirajte samo u temeljnoj poziciji "na visinu". Ni u kom slučaju automat ne postavljajte, a izbjegavajte njegovo izlaganje prekomjernim otresima** 

# <span id="page-98-2"></span>**2.2 Kontrola automata poslije transporta**

Skinite transportnu ambalažu. Provjerite vizualno dao tijekom transporta nije došlo do mehaničkog oštećenja. Ako je tijekom transporta na automatu nastala šteta, ista mora biti odmah prijhavljena i potvrđena od strane isporučitelja.

# <span id="page-98-3"></span>**2.3 Postavljanje automata**

Automat mora biti postavljen na horizontalnoj površini u temeljnoj poziciji "na visinu". Ne postavljajte aparat na kose niti nestabilne površine. Automat je namijenjen za interijer i za zatvorene prostorije. Nije dopušteno rabiti automat u mjestima gdje bi se mogla pojaviti voda u mlazovima. Automat ne postavljajte u blizini grijača, otvorene vatre niti drugih izvora topline. Automat je potrebno zaštititi od vanjskih utjecaja kao što su voda, kiša, temperature iznad 50°C, prekomjerni otresi ili kondenzacija zračne vlage iznad 75%. Preporučena pogonska temperatura automata je od 15 do 40°C. Ako je automat izložen nižim temperaturama, prije puštanja u pogon potrebno je sačekati dok se isti prilagodi preporučenoj pogonskoj temperaturi. Prokontrolirajte da li je automat suhi i da se na njegovim funkcionalnim dijelovima i elektronici ne nalazi kondenzirana vlaga. Nemojte pokrivati otvore za ventilaciju. Preporučeni najmanji slobodni prostor između zadnje strane automata i zida je 10 cm.

# <span id="page-98-4"></span>**2.4 Puštanje u pogon**

Sve radove potrebne za sastavljanje ovog automata mora obavljati kvalificirani radnik ili ovlaštena osoba. Sve električarske radove, koji su potrebni za instalaciju ovog automata, mora obavljati isključivo kvalificirani električar ili ovlaštena osoba (osoba koja posjeduje stručnu spremu). Automatom smije upravljati isključivo punoljetna osoba. Automat nije namijenjen djeci. Automat je namijenjen za električnu mrežu od 230 V, 50 Hz.

Popravke/modifikacije/kontrolu automata povjerite proizvođaču, osnosno njegovom ugovornom partneru. Prije puštanja u pogon uvijek prokontrolirajte da li je automat suhi ji da se na njegovim funkcionalnim dijelovima i elektronici ne nalazi kondenzirana vlaga. Tekućine držite udaljene mimo automata. U kontaktu s tekućinom prijeti opasnost oštećenja automata, rizik od požara, kao i strujni udar. Ako je mrežni kabel oštećen, mora ga zamijeniti proizvođač, njegov servis ili osoba sa sličnom kvalifikacijom. Koristite svega odobrena postolja, opremu i sredstva za pričvršćivanje. Izmjena specifikacije automata u raskoraku s ovim servisnim priručnikom je opasna, i prijeti opasnost ozljeđivanja.

Automat priključite samo na električnu mrežu koja je opremljena terminalom za uzemljenje. Mrežni utikač stavite u utičnicu. Otvorite glavna vrata automata. Provjerite da li tijekom transporta nije došlo do oštećenja ili pomicanja strujnih, odnosno mehaničkih komponenti. Uključite glavni prekidač napajanja na stražnjoj ploči automata. Zatvorite glavna vrata automata. Testirajte cijeli set novčanica i kovanica. Obratite pozornost da li kredit upisan pravilno i u punom iznosu. Testirajte automat kratkom igrom.

# <span id="page-98-5"></span>**2.5 Redovno održavanje**

U slučaju pojave nečistoća i oksidacije na kromiranim dijelovima stroja, preporučujemo redovito održavanje anti-oksidacijskim sredstvima (Sitoli, SILICHROM). Monitore ćete očistiti sredstvima na temelju alkohola (Okena, Clin, i sl.) Za glančanje, uz navedena sredstva, rabite pamučnu krpu ili neki drugi fini materijal prijateljski prema površini, kako bi izbjegli ogrebotine. Za održavanje akceptora vidite poglavlje 5.1. Za održavanje aparata za kovanice vidite poglavlje 5.2. Redovito kontrolirajte sposobnost rotiranja ventilatora, naročito na CPU (ukoliko je CPU tako opremljen). Skrbljenjem o čistoći automata ćete pridonijeti njegom dužem životnom vijeku.

# **VAŽNO UPOZORENJE:**

**Jamstvo se neće uzeti u obzir ako automat nije rabljen sukladno uputama navedenim u ovom priručniku ili ako je rabljen u raskoraku s uobičajenim rabljenjem automata. Ako je kvar ili nedostatak na funkcionalnom djelu drugačiji nego kvar ili nedostatak, koji su opisani u daljem tekstu u ovom priručniku, kvarni dio zamijenite, a popravak povjerite ovlaštenom servisu. Na taj način izbjeći ćete oštećenje automata, odnosno opasnost ozlijeđivanja osoba.** 

**Jamstva i odgovornosti proizvođača odnose se na automat samo pod uvjetom da je automat servisiran u ovlaštenom servisu, kao i da su rabljeni funkcionalni dijelovi, a koji su navedeni u ovom priručniku.**

# <span id="page-99-0"></span>**Dio 3 │ IZBORNIK ZA PODEŠAVANJE I RAČUNOVODSTVO**

# <span id="page-99-1"></span>**3.1 RED-BUTTON IZBORNIK**

Po uključenju gumba SETTING (crveni gumb na programskoj ploči ili unosom odgovarajučeg ključa) program prelazi na glavni izbornik za podešavanje: MAIN MENU (GLAVNI IZBORNIK). Tu možete vidjeti broj kartice i MAC adresu uređaja. Ovaj izbornik je zaštićen lozinkom.

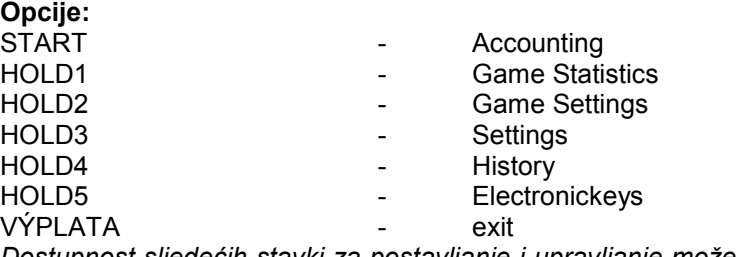

*Dostupnost sljedećih stavki za postavljanje i upravljanje može se razlikovati ovisno o jurisdikciji, za koju je određena verzija proizvođača namijenjena, a u skladu s prethodnim postavkama proizvođača. Kod nekih verzija ne postoji mogućnost mijenjati tvornički postavljene vrijednosti.*

<span id="page-99-2"></span>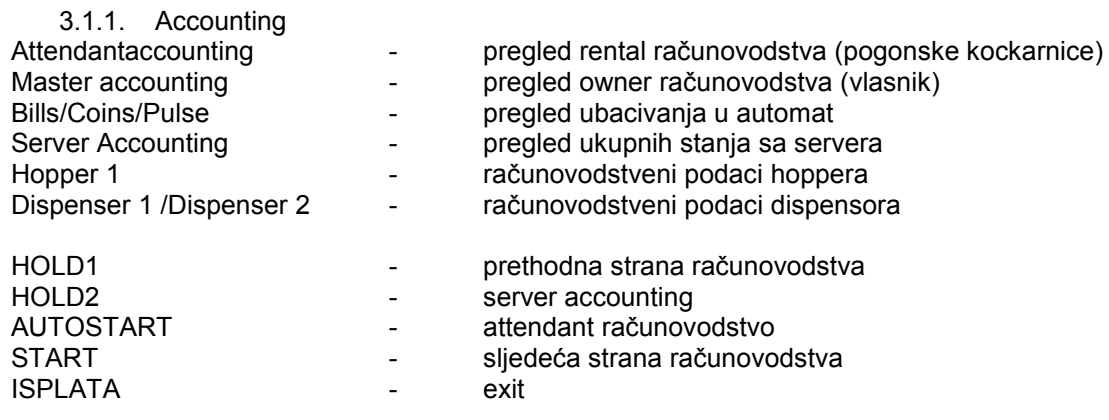

<span id="page-99-3"></span>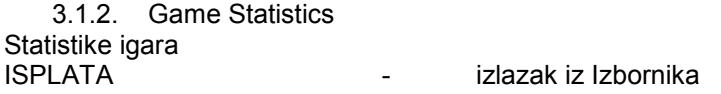

#### <span id="page-99-4"></span>3.1.3. Game settings

Ova postavka zaštićena je lozinkom i ovisi o jurisdikciji, u kojoj se verzija koristi

<span id="page-99-5"></span>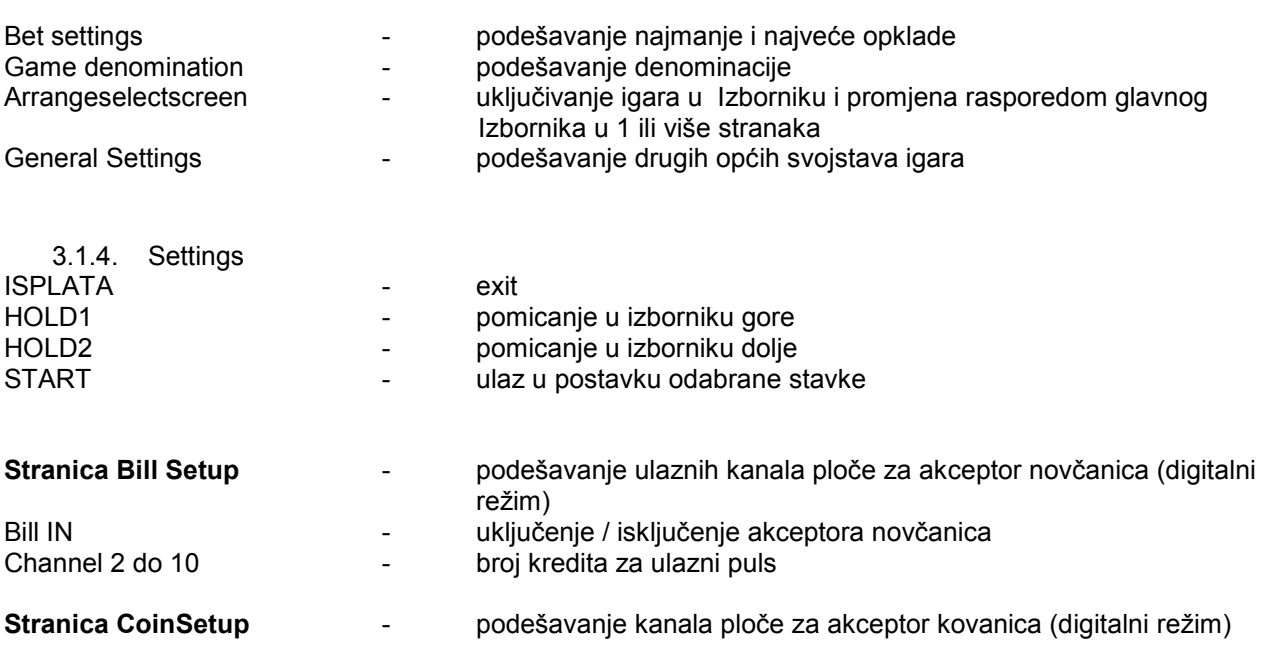

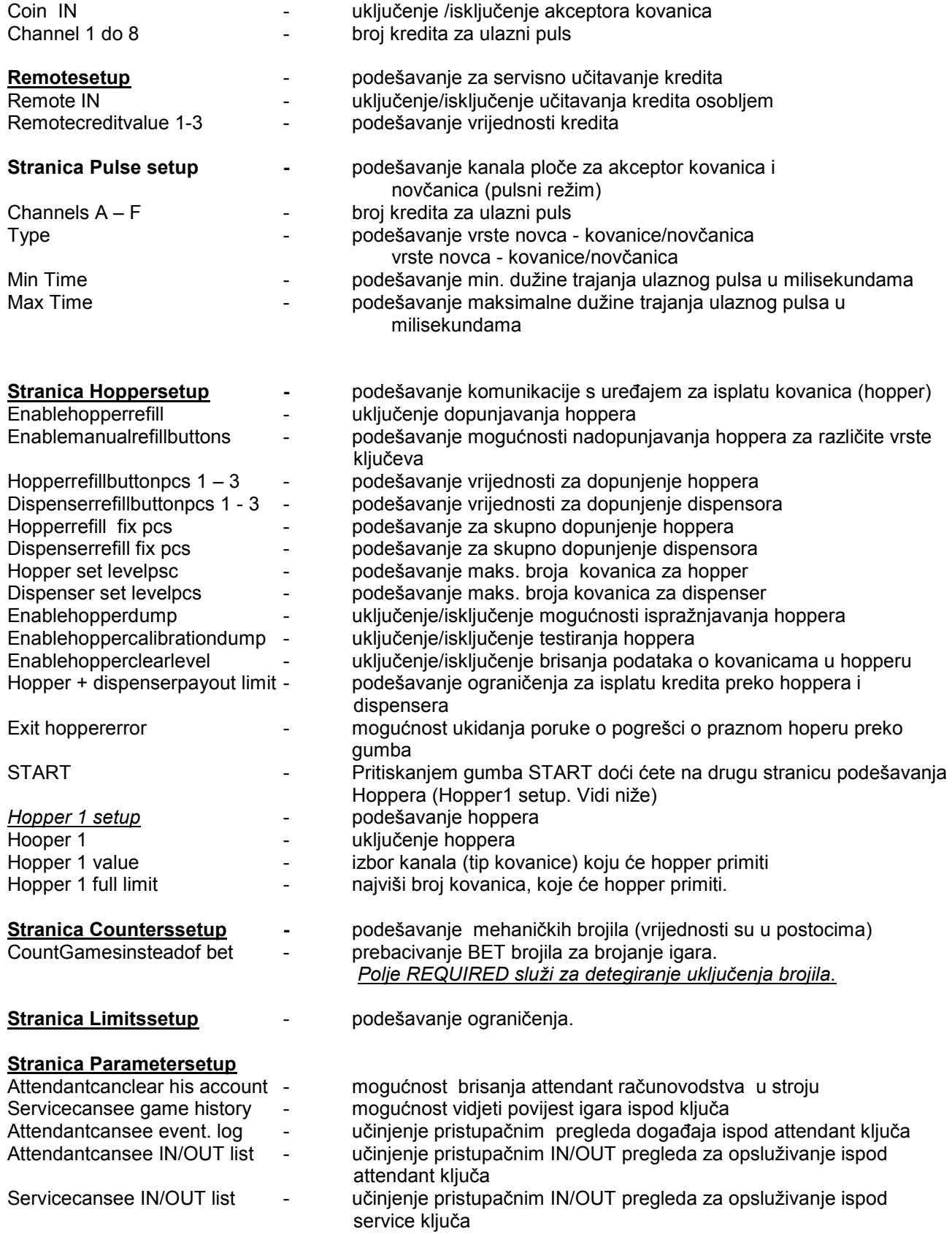

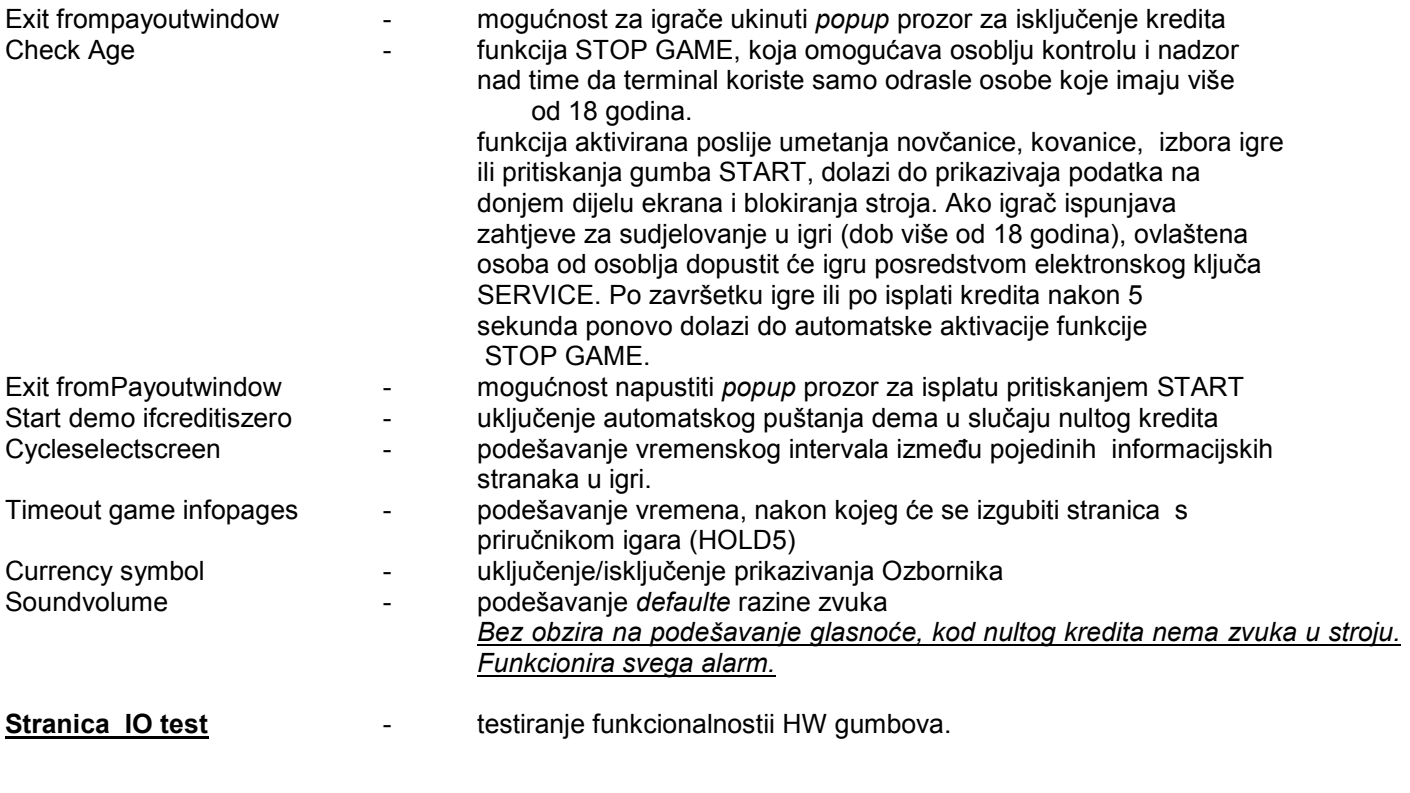

# **Stranica test picture · · · · · · · · · · · · · testiranje boja i razlikovanja monitora**

**Stranica passwordsetup -**  izmjena postojećih lozinki, njihovo ukidanje i podešavanje novih. Ako želite odstraniti lozinku, navedite kao novu lozinku 00000. Isto važi u slučaju ako želite podesiti lozinku za stavku

koja je nema, kao prvobitnu lozinku navedite 00000, te ćete biti pozvani da navedete novu lozinku. Ovaj Izbornik zaštićen je lozinkom

**Stranica multilanguagesetup** - uključenje /isključenje drugih jezičkih lokalizacija.

# **Stranica network setup Mrežno podešavanie stroja**

Vrijednosti se mogu mijenjati posredstvom HW gumbova. Za pohranu pridržite trenutak gumb start. Pojavit će se poruka o restartiranju stroja. Restart je potrebno obaviti manualno, stroj se neće restartirati sam po sebi. Pri podešavanju DHCP je SERVER 1 ADDRESS a SERVER 1 PORT podešen na 000. To podešavanje nemojte ponovo pohranjivati. IP i port su podešeni. Samo što se uz izabrani DHCP umjesto vrijednosti prikazuju nule. Ako biste stranku pohranjili, prepisali biste postavku servera. Kod prvog puštanja aparata u pogon Network Mode mora biti podešen na DHCP.

# **Stranica Touchscreen** - reset dodirnog ekrana. Test kalibracije

Za reset pridržite 3 sekunde gumb START. Poslije kratkog vremena stroj će se sam restartirati. Poslije restarta bit ćete u mogućnosti izabrati upravljač dodirnog ekrana (M3M, ELO). Taj izbor se mora obaviti posredstvom tipkovnice – upravljač ćete odabrati pritiskanjem razmaknice. Ako ne izaberete nikakav upravljač, stroj će automatski izabrati zadnji rabljeni upravljač. Po odabiru upravljača dolazi do aktiviranja kalibracije dodirnog ekrana. Kalibracija touchscreena će se obaviti dodirom u sredine meta koje se postupno prikazuju. Ako ne možete ući u to podešavanje, najvjerojatnije je problem u napajanju kabela. Provjerite da li dolazi struja u konektor uključen na kabelu za dodirni ekran napon 5V i da nisu možda oštećene vodeće trake koje se nalaze sa strane dodirnog ekrana. Reset dodirnog ekrana možete obaviti i stavljanjem ključa osoblja. Ispod tog ključa se u Izborniku nalazi mogućnost za reset. Tu ćete naći i stranicu za test kalibracije. Pritiskanjem gumba HOLD1 doći ćete na stranicu za test kalibracijskih točaka.

**Stranica SAS setup - Podešavanje za protokol SAS.** 

<span id="page-101-0"></span>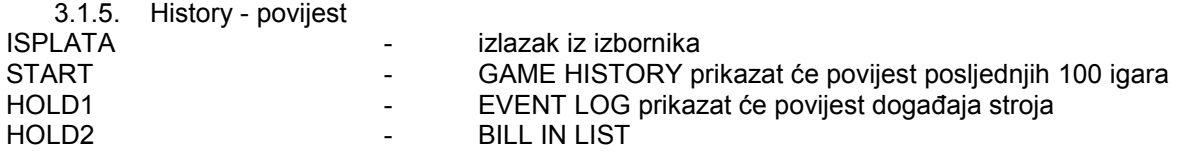

# HOLD3 - IN OUT LIST

# <span id="page-102-0"></span>3.1.6. ElectronicKeys

Mogućnost programiranja elektronskih ključeva.

Po ulasku u ovu ponudu prikazat će se popis elektronskih ključeva, koji su programirani za taj stroj. Brisanje programiranog ključa iz popisa može se obaviti uz gumb START. Poslije stavljanja ključa, koji je već programiran, prikazat će se u gornjem crvenom redu podatak ALREADY **PROGRAMMED** 

Poslije stavljanja ključa, koji do sada nije programiran, bit će dostupna ova upravljačka opcija:

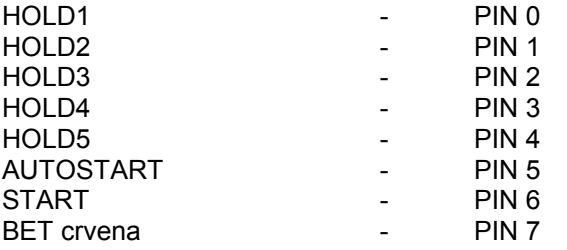

Izaberite PIN za programiranje prema traženoj funkciji:

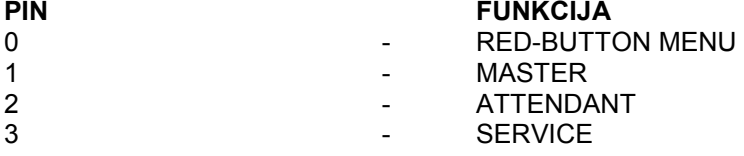

# <span id="page-102-1"></span>**3.2 SERVICE MENU - Servisni Izbornik**

Pristupan je za uporabu ključa SERVICE u bravi KEY SYSTÉM.

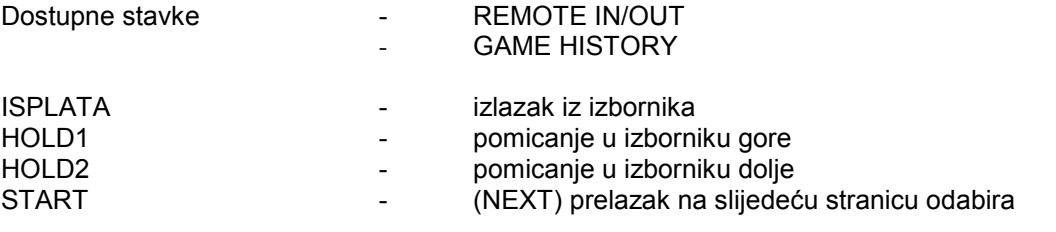

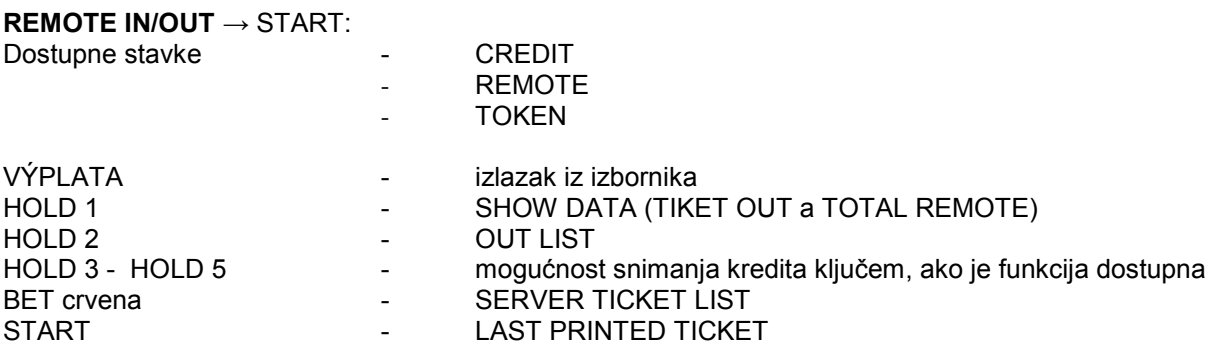

# **GAME HISTORY** → START:

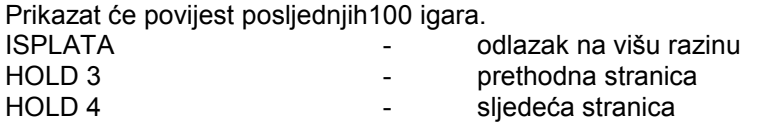

# **SERVICE TOUCHSCREEN** → START: Kalibracija dodirnog ekrana i test kalibracije

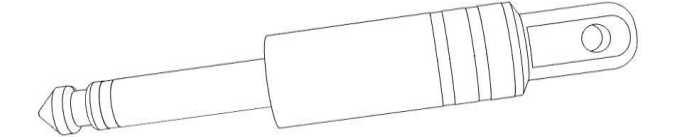

# <span id="page-103-0"></span>**3.3 ATTENDANT MENU**

Dostupan je za uporabu ključa ATTENDANT u bravi KEY SYSTÉM.

Dostupne stavke The ACCOUNTING - GAME HISTORY - EVENT LOG - BILL IN LIST - IN OUT LIST - ATTENDANT TOUCHSCREEN VÝPLATA - izlazak iz izbornika<br>HOLD1 - izomicanie u izborni

- 
- 
- HOLD1 pomicanje u izborniku gore<br>HOLD2 - pomicanje u izborniku dolje
- HOLD2 pomicanje u izborniku dolje<br>START (NEXT) prelazak na sliedeć - (NEXT) prelazak na sljedeću stranicu odabira

# <span id="page-104-0"></span>**Dio 4│Konfiguracija programskih ploča i opis konektora**

# <span id="page-104-1"></span>**4.1 Šema i opis programskih ploča**

# **Tip: Kajot M-Box K**

# **Parametri:**

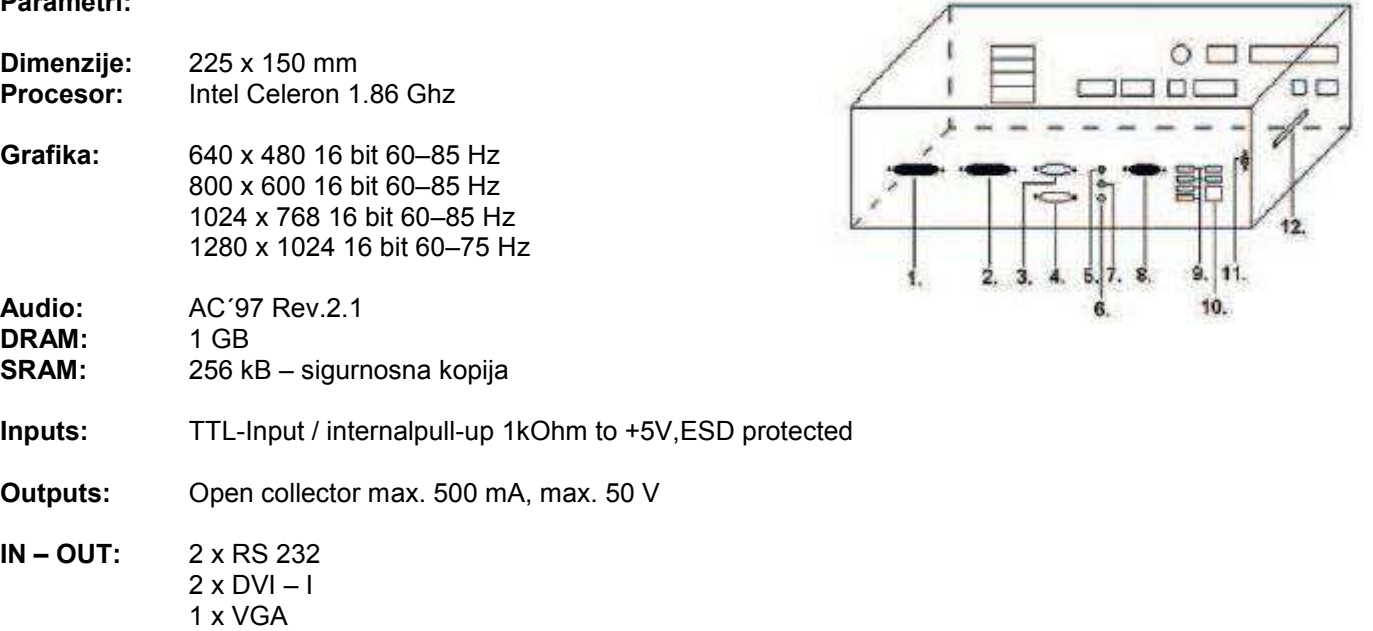

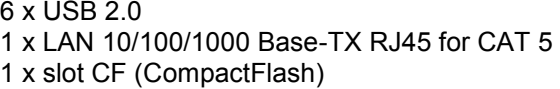

**OS:** Embedded Linux

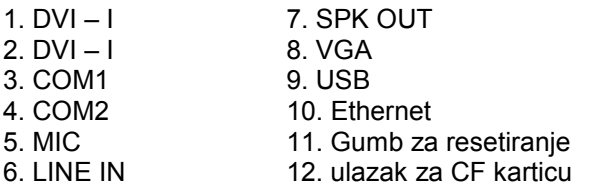

# **TIP: M-BOX 2**

1. display port C 2. display port F 3. display port D 4. display port E 5. display port A 6. display port B 7. VGA 8. VGA 9. MIC 10. LINE IN 11. SPK OUT 12. USB 2.0 13. Ethernet 1x LAN 10/100/1000 Base-TX RJ45 14. USB 2.0 15. slot za CF karticu 1x

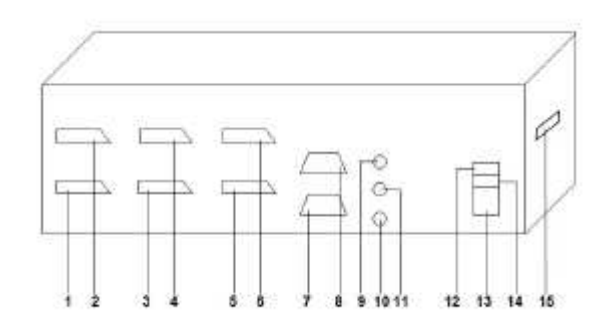

**Tip: Kajot M-Box E** 

**Parametri:** 

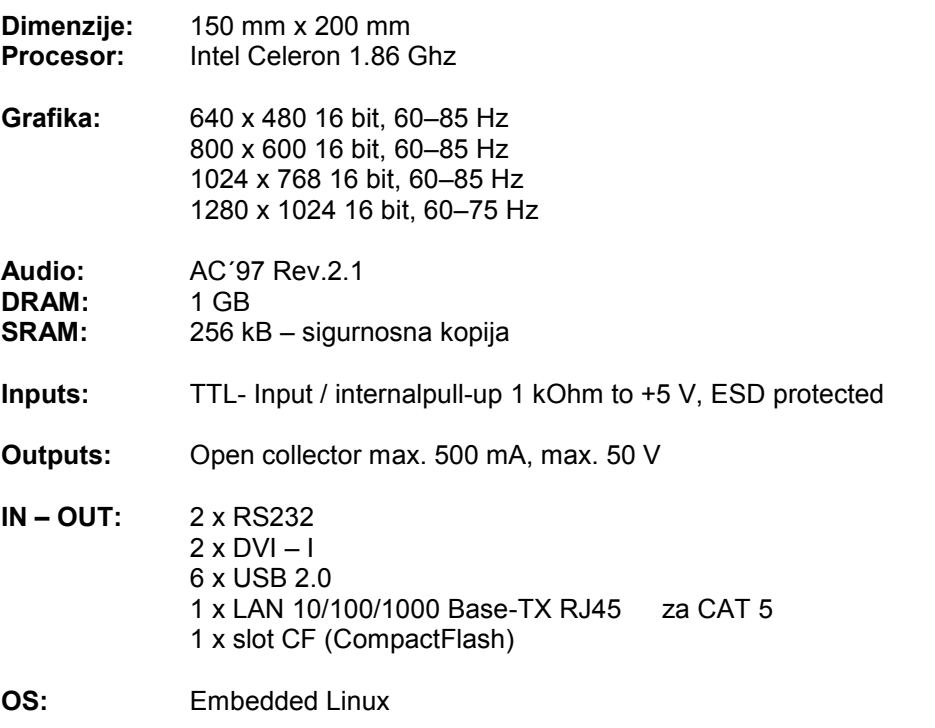

- 1. USB 2. Ethernet 3. MIC 4. SPK OUT 5. COM1 6. COM2 7. DVI – I 8. DVI – II
- 9. Slot za CF karticu 1x

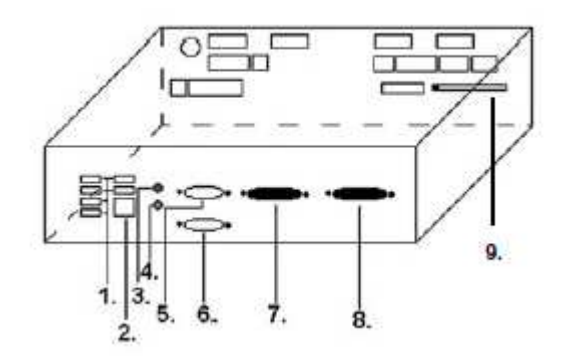

# <span id="page-106-0"></span>**4.2 Šema opisa priklučnog konektora**

# **Sastav konektora za M-Box K a M-Box 2 Sastav konektora za M-Box E**

 $\alpha$ 

HOPPER1

 $\boxed{\frac{4}{3}}$ (∾

 $\Box$ 

 $\overline{\bullet}$ 

**JACKPOT** 

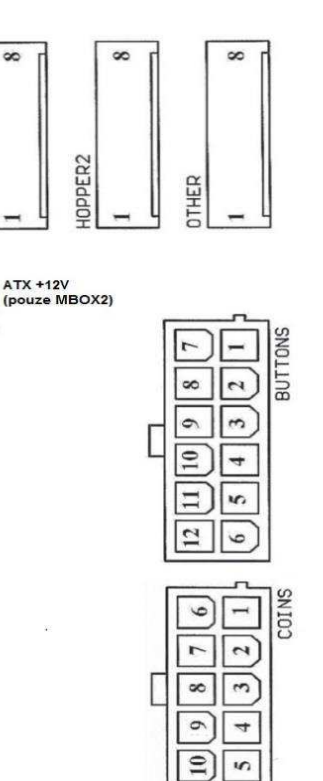

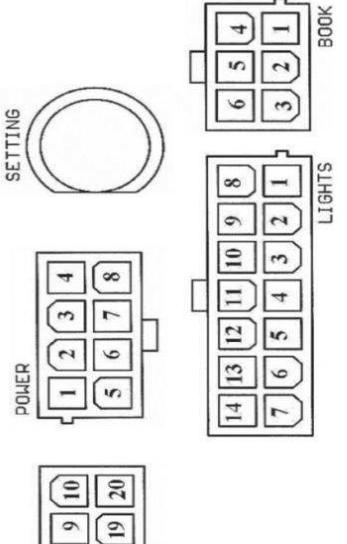

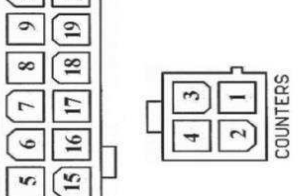

 $\boxed{\infty}$ 

 $\sqrt{6}$ 

 $\overline{5}$ 

 $\sqrt{4}$  $\sqrt{1}$ 

 $\boxed{n}$  $\boxed{13}$ 

> $\boxed{2}$  $\overline{\mathbf{c}}$

> > $\Xi$

ATX CONNECTOR

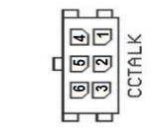

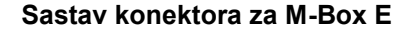

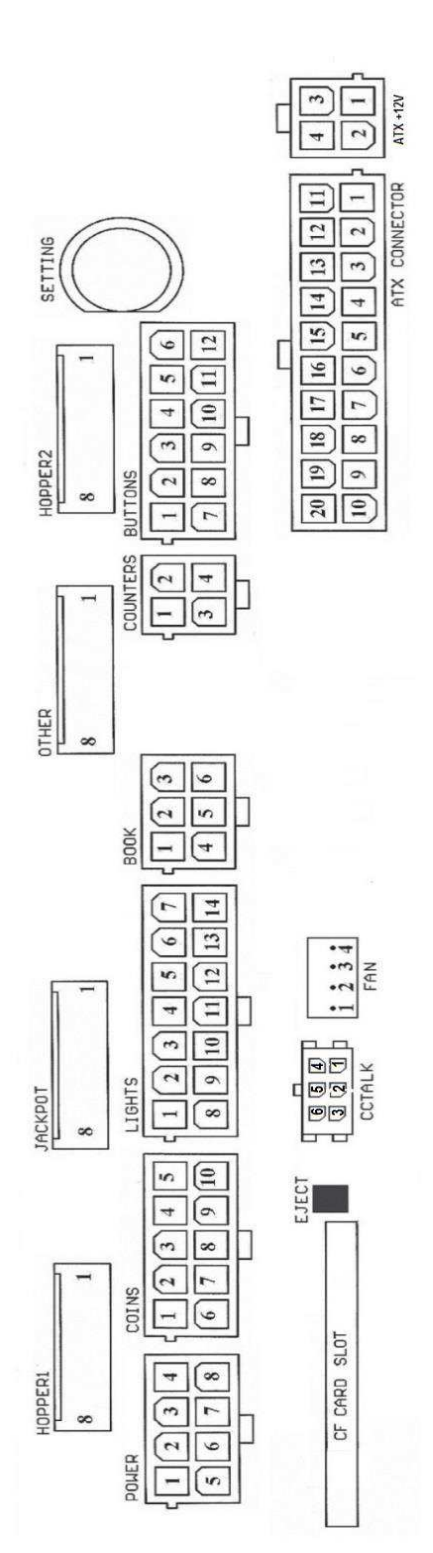

107

**ATX Connector:**

- 1. napajanje +12 V
- 2. napajanje +5 Vsb
- 3. PG
- 4. GND
- 5. napajanje +5 V
- 6. GND
- 7. napajanje +5 V
- 8. GND
- 9. napajanje +3,3 V 10. napajanje +3,3 V 11. napajanje +5 V 12. napajanje +5 V 13. nc 14. GND 15. GND 16. GND 17. Pson 18. GND 19. -12 V 20. nc

### **Buttons:**

- 1. nije uključeno 2. tipka 1-in 3. tipka 3-in 4. tipka 5-in 5. tipka 7 (UPLATA)-in
- 6. tipka 9-in
- 7. GND
- 8. tipka 2-in
- 9. tipka 4-in
- 10. tipka 6 (START)-in
- 11. tipka (ISPLATA)-in
- 12. tipka 10-in

#### **Book:**

- 1. napajanje +5 V
- 2. usluga kredit (SERVICE)-in
- 3. glavno računovodstvo (OWNER) -in
- 4. GND
- 5. brisanje kredita (Clear credit)-in
- 6. glavno računovodstvo (OWNER) -in

#### **Coins:**

- 1. napajanje +12 V
- 2. ulazni kanal C (COIN C)-in
- 3. ulazni kanal A (COIN A)-in
- 4. ulazni kanal E (COIN E)-in
- 5. signal za blokiranje ulaznih kanala (DISABLE COIN)-out
- 6. GND
- 7. ulazni kanal D (COIN D)-in
- 8. ulazni kanal B (COIN B)-in
- 9. ulazni kanal F (COIN F)-in
- 10. napajanje +5 V

#### **Hopper 1:**

- 1. nije uključeno
- 2. nije uključeno
- 3. nije uključeno
- 4. puštanje motora hoppera 1 (HOPPER 1 DRIVE) out
- 5. napajanje +24 V
- 6. senzor hoppera (HOPPER SENSOR)-IN
- 7. napajanje +12 V
- 8. GND

### **Lights:**

- 1. napajanje +12VCoins
- 2. dugme žarulja 1-out
- 3. dugme žarulja 3-out
- 4. dugme žarulja 5-out
- 5. dugme žarulja 7 (UPLATA) -out
- 6. dugme žarulja 9-out
- 7. nije uključeno
- 8. nije uključeno 9. dugme žarulja 2-out
- 10. dugme žarulja 4 -out
- 11. dugme žarulja 6 (START) -out
- 12. dugme žarulja 8 (ISPLATA) -out
- 13. dugme žarulja 10 -out
- 14. nije uključeno

#### **Buttons:**

- 1. nije uključeno
- 2. tipka 1-in
- 3. tipka 3-in
- 4. tipka 5-in
- 5. tipka 7 (UPLATA)-in
- 6. tipka 9-in
- 7. GND
- 8. tipka 2-in
- 9. tipka 4-in
- 10. tipka 6 (START)-in
- 11. tipka (ISPLATA)-in
- 12. tipka 10-in

# **Counters:**

- 1. napajanje +12 V
- 2. ulazni kanal C (COIN C)-in
- 3. ulazni kanal A (COIN A)-in
- 4. ulazni kanal E (COIN E)-in

# **CF card slot:**

1. slot za umetanje CF kartice

#### **Eject:**

1. nakon pritiska izbaci CF karticu

#### **Fan:**

- 1. Control (upravljanje PWM)
- 2. Sense (tahometar)
- 3. +12 V
- 4. GND

#### **Power Intel:**

- 1. GND
- 2. GND
- 3. +12 V
- 4. +12 V
#### **Hopper 2:**

- 1. Nije uključeno
- 2. Nije uključeno
- 3. Nije uključeno
- 4. Brojilo (Win) out
- 5. Nije uključeno
- 6. Nije uključeno
- 7. Napajanje +12 V
- 8. nije uključeno

#### **Other**:

- 1. nije uključeno 2. nije uključeno 3. glavno namještanje ploče (OWNER)-in
- 4. alarm 2-in
- 5. alarm 1-in
- 6. alarm 1-in
- 7. GND
- 8. GND

# **ccTalk – MBOX-E**

- 1. Podaci 2. 12 V 3. GND 4.12 V
- 5. GND
- 6. 12 V

#### **Tipka SETTING**:

– ulaz u glavno namještanje programske ploče

#### **Opis oznaka:**

– in … Ulazi – out … Izlazi

#### **Opis priključnih konektora – razlike važeće za M-Box 2**

#### **Power ATX +12V:**

- 1. GND
- 2. GND
- 3. +12V
- 4. +12V

## **Extension 1:**

- 1. Game Select in
- 2. Menu in
- 3. Game Select out
- 4. Meni out

## **Extension 2:**

- 1. Info in
- 2. nije uključeno
- 3. Info out
- 4. nije uključeno

## **ccTalk – MBOX-K i MBOX2**

- 1. Podaci
- 2. GND
- 3. GND
- 4. 12 V
- 5. Nije uključeno
- 6. nije uključeno
- 7. GND

## **ccTalk – MBOX-K i MBOX2**

- 1. Podaci
- 2. GND
- 3. GND
- 4. 12 V
- 5. Nije uključeno
- 6. Nije uključeno

## **Fan:**

- $1. -$
- 2. +12V
- 3. GND

# **Dio 5│Opis komponenti**

# **5.1 Akceptor novčanica**

# **Tip: EBA – 34/SD3 ili EBA – 40/SD3**

EBA – 34/SD3: Akceptor novčanica, integrirani separator i cash box (SD3) sačinjavaju jedan funkcionalni dio. Akceptor se može koristiti bez uređaja cash box (SD3).

## **Česte pogreške i nedostaci:**

- nečistoća u optici akceptora
- loš kontakt povezujućih kablova
- zaglavljena novčanica u akceptoru, cash boksu, eventualno u separatoru
- loša kalibracija

## **Rastavljanje**:

- isključite aparat iz napajanja i otvorite glavna vrata aparata
- odspojite provodnike: napajanje, zemlja i izlazni signal od uređaja sučelja
- odšrafite, izvadite akceptor iz pričvršćenja
- odspojite kabel sabirnice sučelja od akceptira
- posredstvom osigurača oslobodite pomicljive dijelove separatora
- kod EBA 34/SD3 posredstvom osigurača oslobodite prednje i zadnje poklopce i otvorite ih

#### **Održavanje:**

– Za čišćenje optike akceptora rabite isključivo vlažnu pamučnu krpicu nakvašenu sapunicom, vodom sa sapunom, eventualno čistačem na temelju alkohola.

- Za čišćenje nemojte rabite nikakve kemijske tvari, koje bi mogle oštetiki optiku, eventualno upravljačku elektroniku.
- Po otklanjanju grubih nečistoća područja za čitanje optike akceptora izglančajte suhom, pamučnom krpicom

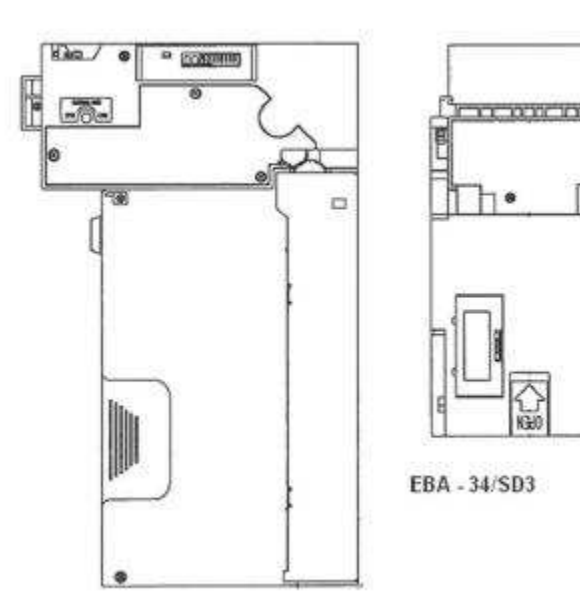

## **Type: UBA-1X-SS**

## **Česte pogreške i nedostaci:**

- nečistoća u optici akceptora
- loš kontakt povezujućih kablova
- zaglavljena novčanica u akceptoru, cash boksu, eventualno u separatoru
- loša kalibracija

#### **Rastavljanje**:

- isključite aparat iz napajanja i otvorite glavna vrata aparata
- odspojite provodnike: napajanje, zemlja i izlazni signal od uređaja sučelja
- odšrafite, izvadite akceptor iz pričvršćenja
- odspojite kabel sabirnice sučelja od akceptira
- posredstvom osigurača oslobodite pomicljive dijelove separatora
- kod EBA 34/SD3 posredstvom osigurača oslobodite prednje i zadnje poklopce i otvorite ih

#### **Održavanje:**

– Za čišćenje optike akceptora rabite isključivo vlažnu pamučnu krpicu nakvašenu sapunicom, vodom sa sapunom, eventualno čistačem na temelju alkohola.

– Za čišćenje nemojte rabite nikakve kemijske tvari, koje bi mogle oštetiki optiku, eventualno upravljačku elektroniku.

– Po otklanjanju grubih nečistoća područja za čitanje optike akceptora izglančajte suhom, pamučnom krpicom

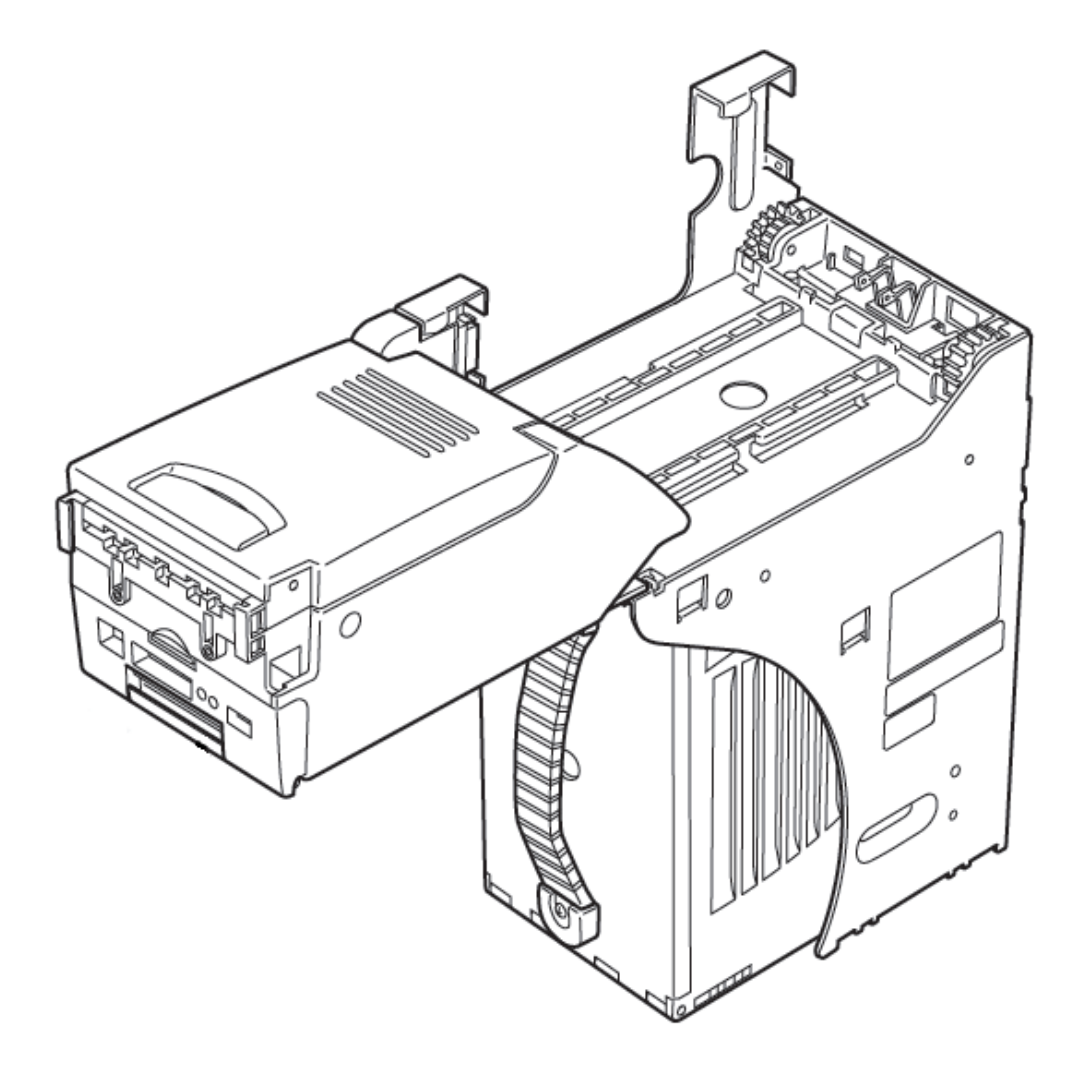

# **Tip: Akceptor NV200 Smart Payout** (opcijska oprema stroja)

- akceptor s funkcijom isplaćivanja

**Power Supply:** 12V / 3A

- Protokol SSP / ccTalk
- Prima novčanice do širine 85 mm.
- Isplaćuje novčanice do širine 82 mm.

Održavanje je jednako kao održavanje Akceptora EBA, vidjeti poglavlje 5.1.

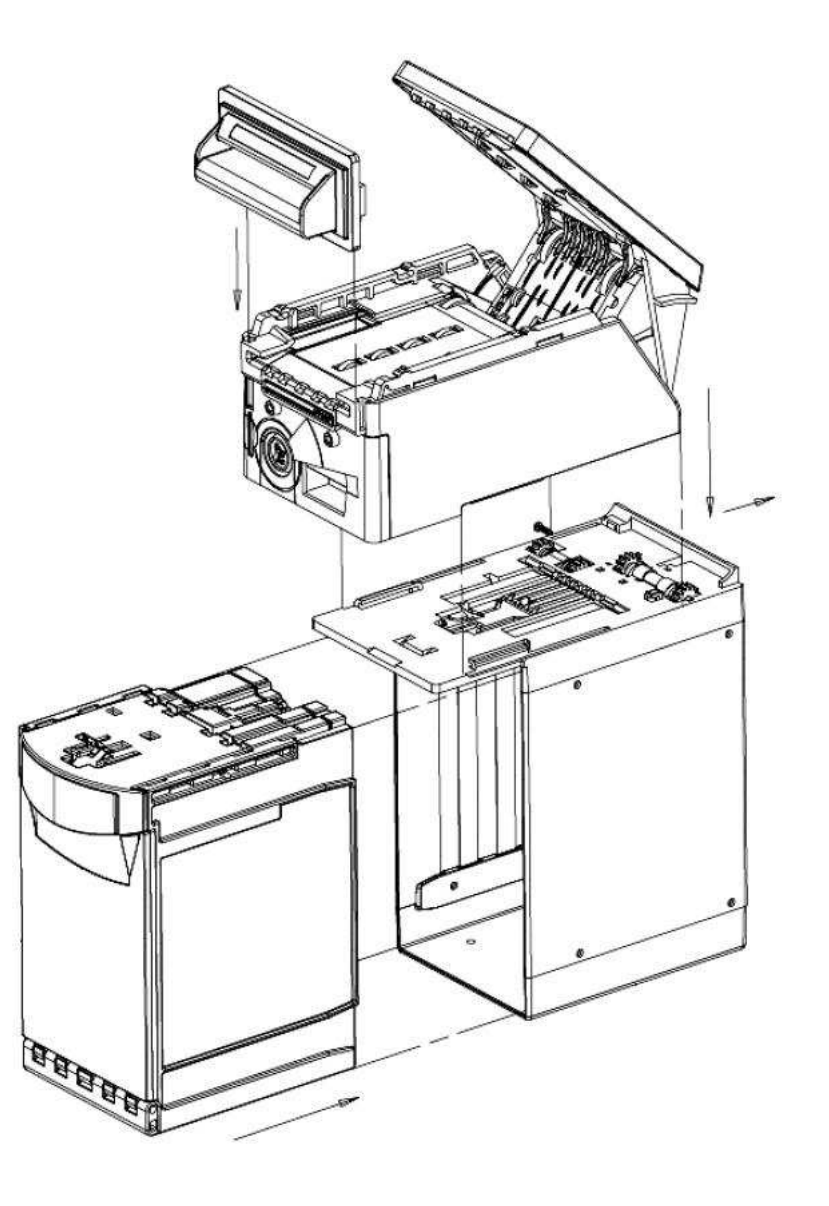

# **5.2 Akceptor kovanica**

## **Tip: RM 5 ili Azkoyen D2S**

Postoji mogućnost rabljenja drugih tipova aparata za kovanice.

Aparat za kovanice je elektronski kontrolni aparat za kovanice koji ima sposobnost prihvatiti, sukladno programiranju, čak šest različitih vrsta kovanica.

## **Učestale pogreške:**

- zaglavjenje kovanice
- nečistoće ili strani predmeti u aparatu za kovanice
- zaglavljena elektromagnetska cijevčica aparata za kovanice

## **Rastavljanje**:

- odspojite aparat od napajanja i otvorite glavna vrata aparata
- odspojite priključni kabel aparata za kovanice iz konektora
- olabavite plastične osigurače sa strana aparata za kovanice i izvadite ga iz pričvršćenja

## **Održavanje:**

– za čišćenje aparata za kovanice rabite isključivo vlažnu pamučnu krpicu nakvašenu sapunicom, vodom sa sapunom, eventualno čistačem na temelju alkohola

– za čišćenje nemojte rabiti nikakve kemijske tvari, koje bi mogle oštetiti aparat za kovanice

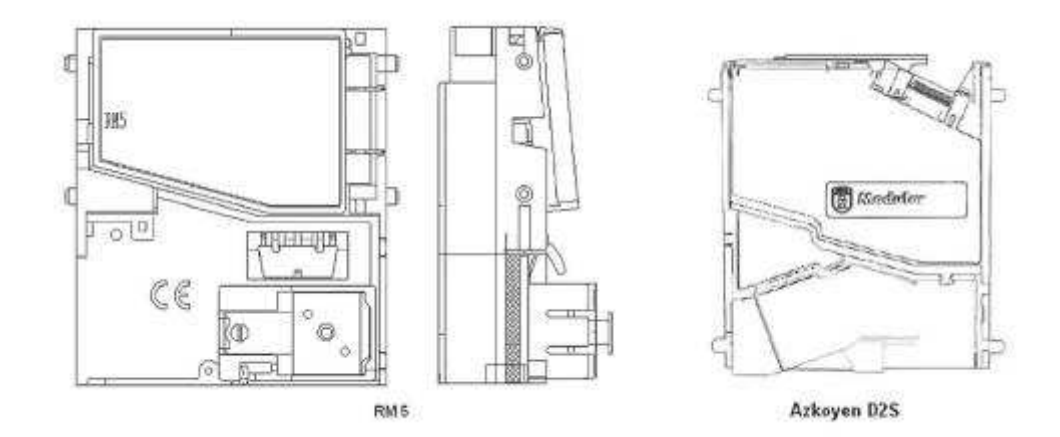

## **ccTalk**

Aparati KAJOT mogu za komunikaciju aparata za kovanice rabiti pulsni protokol, odnosno ccTalk.

**PAŽNJA: uvijek je potrebno rabiti pravilni tip aparata za kovanice određenog proizvođača. Aparat za kovanice RM5 i D2S rabljivi uz protokol ccTalk imaju za to izravnu oznaku od proizvođača.**

Aparat za kovanice ccTalk se priključuje u upravljačku ploču putem kabela sa 4 provodnika (ploča MBOX-K i MBOX2) ili putem kabela sa 4 provodnika i redukcije (ploča MBOX-E).

**Tip: Sorter** (opcijska oprema stroja)

– Sorter se stavlja ispod prostora za kovanice u slučaju kada se koristi 1. ili 2. tip HOPPERU

– priključuje se u prostor za kovanice

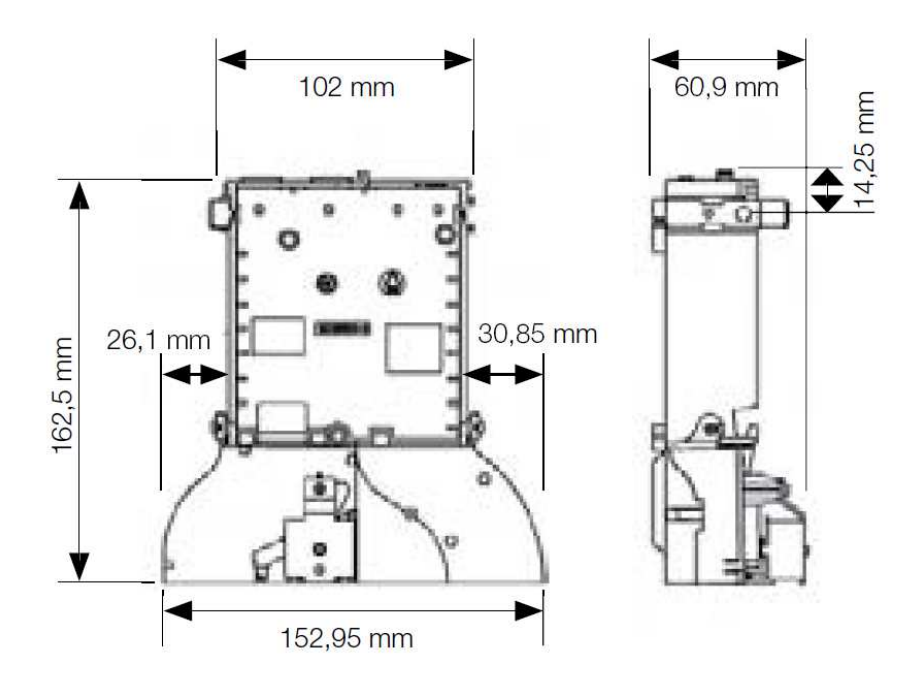

# **5.3 Čitač (pojavljuje se samo u KAJOT NEO)**

**Tip: CRT-288-K001** 

**Napajanje:** +5V – USB kabel

**Sučelje:** USB

**Česti propusti:** – loš USB kabel

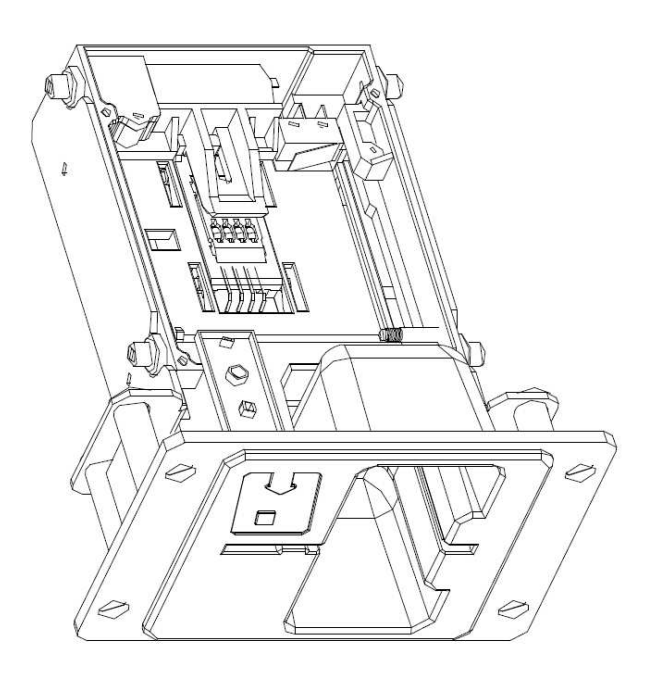

# **5.4 Printer**

# **Tip: Termoprinter GLYN GKP22-SP-V-100**

(isporučuje se isključivo u video lutrijskim terminalima)

**Napajanje:** +24 V/2 A

**Sučelje:** RS232

**Priključenje na programsku ploču CPU:**  USB (preko konvertora RS232 na USB – FTDI) USB (izravno priključenje preko mini USB port-a)

**Dimenzije papira:** širina 60 mm, navoj 100mm, prosjek šupljine 25 mm **PAŽNJA: Rabite svega izvorni termopapir isporučen od strane proizvođača ili papir s dimenzijama navedenim u ovom priručniku.** 

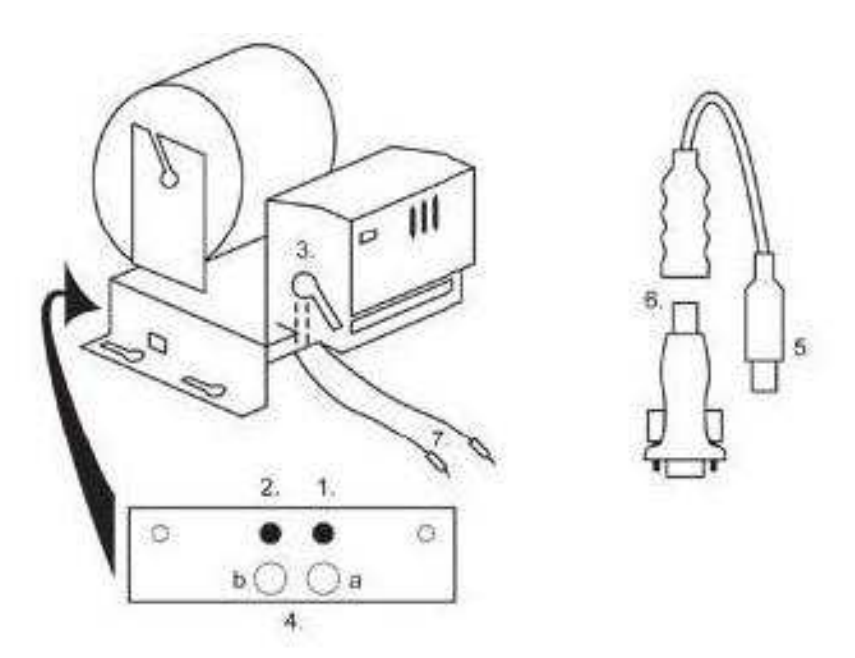

- 1. mikrosklopka sječenje papira
- 2. mikrosklopka pomicanje papira
- 3. osigurač odvojite prilikom stavljanja i izvlačenja papira iz glave priintera
- 4. Poslije stavljanja papira ponovo osigurajte.
- 5. kontrolne led diode
- a. zelena spremno
- b. crvena kvar, izvan pogona
- 6. konektor USB za priključenje na programsku ploču CPU
- 7. konvertor iz RS232 na USB
- 8. priključni kablovi napajanja. Ljubičasti +24 V, crni 0

# **Česte pogreške:**

- loš konvertori z RS232 na USB
- loš data kabel
- loše uzemljenje izvora za printer

U slučaju napajanja iz glavnog izvora je printer opremljen mjenjačem napona sa 12V na 24 V, tip DC1224, 100W.

# **Tip: Termo-pisač Transact EPIC 950**

Pisač za ispis listića.

**Napajanje:** +24 V/2 A

**Sučelje:** RS232

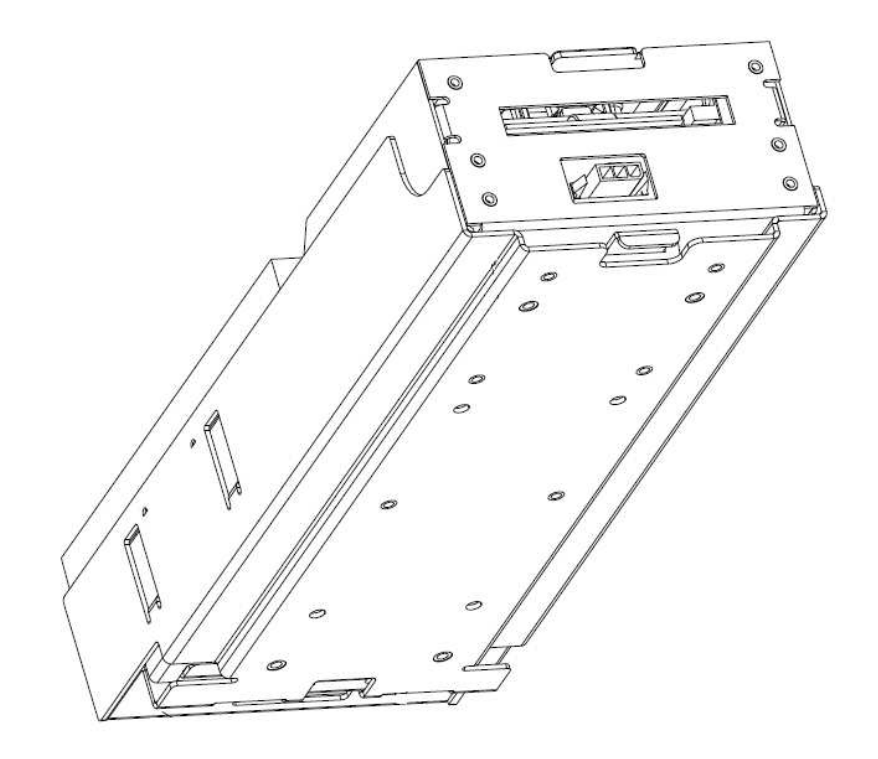

# **5.5 Glavni izvor napajanja**

# **Tip: BICKER BEA-540H 400W**

**Ulaz:** 90 – 264 V AC, 3 A (230 V AC), 47 – 63 Hz

- **Izlaz:** +3,3 V, 20 A  $+5$  V, 20 A +12 V, 30 A
	- -12 V, 0,8 A
	- +5 Vsb, 3,5 A

# **Česte pogreške:**

- fluktuirajući napon na 5 V (tolerancija 4,9 V do 5,1 V)
- kratak spoj na kabelaži automata

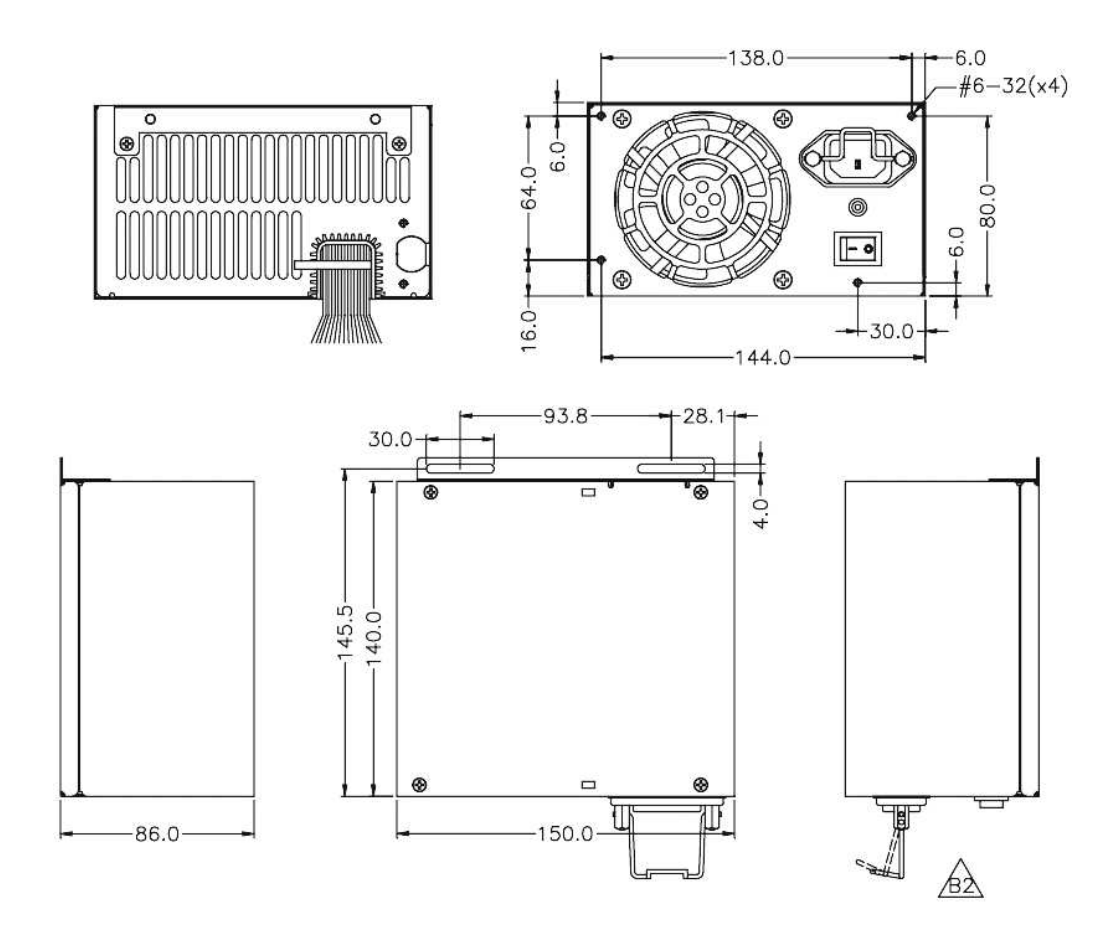

# **5.6 Univerzalno sučelje za priključenje akceptora i aparata za kovanice**

- 1. konektor *molex* za priključenje na programsku ploču CPU.
- 2. konektor za priključenje akceptora EBA 34/SD3 a 40/SD3
- 3. konektor za priključenje aparata za kovanice RM5 i Azkoyen D2S
- 4. prekidač INH\_CPU.
- a. ON (položaj prema gore) signalom DIS\_COIN upravlja programska ploča (preporučeno)
- b. OFF (položaj dolje) signal DIS\_COIN trajno je dovođen
- 5. led dioda (crvena) signalizacija napajanja +12 V
- 6. led dioda (zelena) signal DIS\_COIN
- 7. konektori za priključenje COIN D
- 8. uključenje kanala aparata za kovanice COIN I
- 9. uključenje kanala aparata za kovanice COIN B

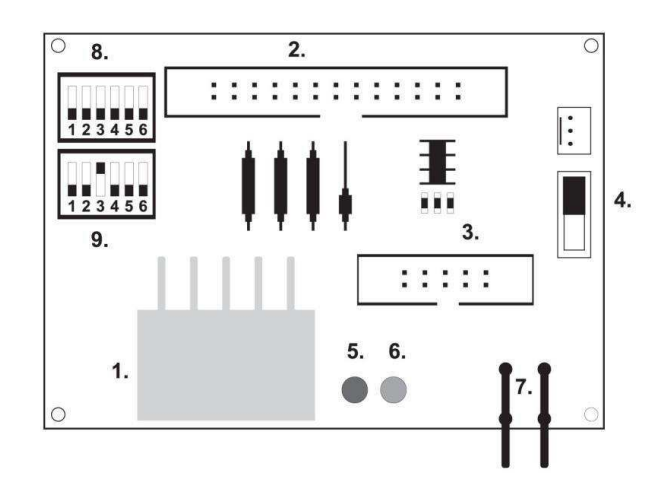

## **5.7 Key system**

## 5.7.1. Tip: KEY SYSTEM CONTROLLER

- 1. priključenje na upravljačku ploču
- 2. MLW priključenje u upravljačkoj ploči na konektorBOOKKEEPING
- 3. PSH 10P nije zauzeto
- 4. PSH 05P priključenje ulaza za JACK ključ USB

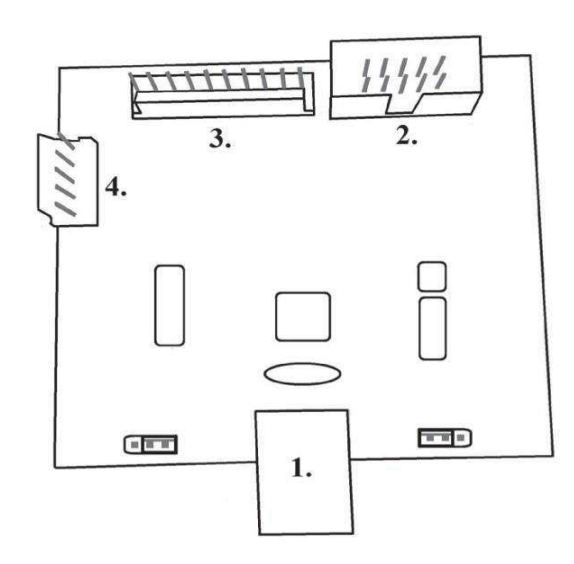

# 5.7.2. Typ: KEY & COUNTER CONTROLLER (samo kod vezrije V.SKEURO-GLT)

Specifikacija: FTDI čip, UMFT234XF, USB konvertor za UART, 12pin DFN

1- (mini USB) priključenje u upravljačku ploču

2- nije zauzeto

3- napajanje 12V (39-28-1023)

4- brojila (43025-1000)

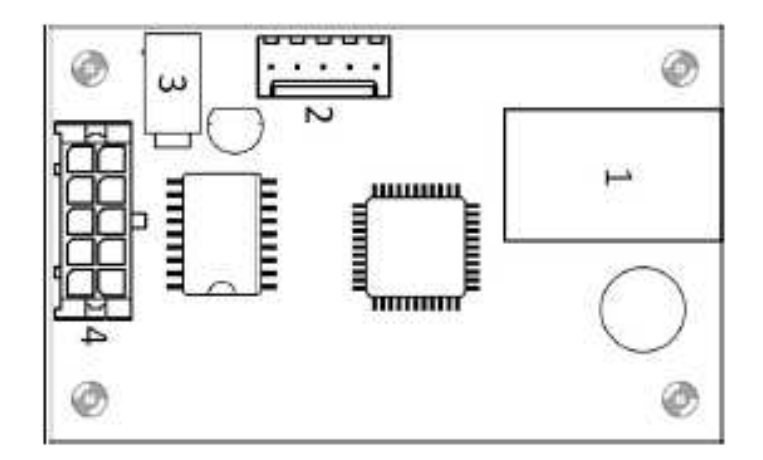

# **5.8 Audio pojačalo**

**Tip:** XA 12.4, 4 x 15 W

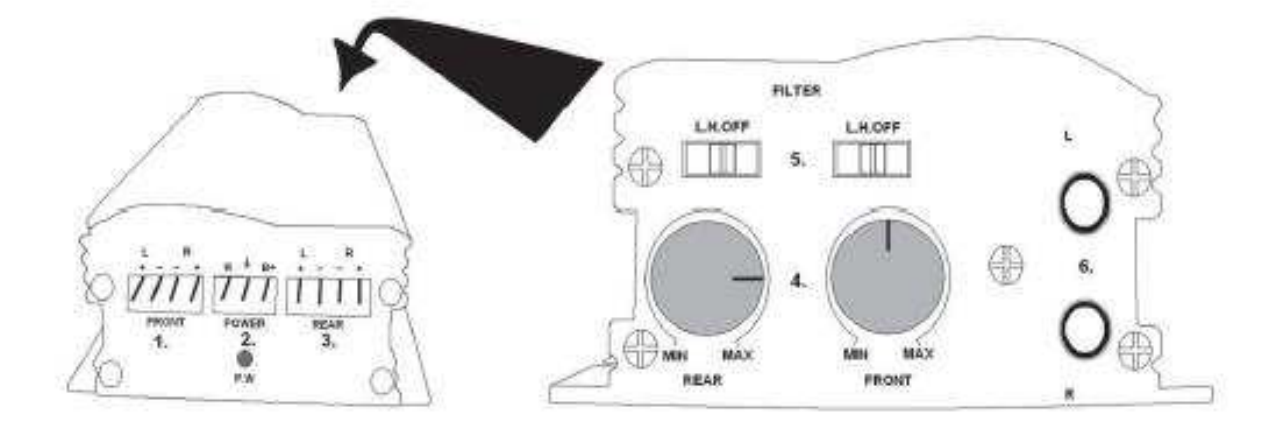

- 1. izlaz za gornje zvučnike
- 2. napajanje
- 3. izlaz za donje zvučnike
- 4. potenciometri za upravljanje glasnoće gornjih i donjih zvučnika
- 5. zonski propusti koji filtriraju frekvencijsko područje za gornje i donje monitore
- 6. konektori CINCH za priključenje audiosignalu iz programske ploče

# **5.9 HOPPER** (nema ga u temeljnoj opremi aparata)

# **Tip**: **Mk.IV , Evolution EV 1000**

Postoji mogućnost rabljenja drugih tipova hoppera.

Spremnik za kovanice služi za isplatu kovanica iz aparata.

# **Česte pogreške:**

- blokirane kovanice u spremniku
- loš kontakt na konektoru hoppera
- nečistoća v optici hoppera

## **Rastavljanje:**

- Aparat odspojite od napajanja i otvorite glavna vrata aparata
- poslije izvlačenja oslobodite hopper i pažljivo ga izvadite

## **Održavanje:**

– sipajte kovanice iz hoppera i usisajte prašinu i grube nečistoće

– za čišćenje hoppera rabite isključivo vlažnu pamučnu krpicu nakvašenu sapunicom, vodom sa sapunom, eventialno čistačem na temelju alkohola

– za čišćenje nemojte rabite nikakve kemijske tvari koje bi mogle hopper oštetiti

# **Šema rastavljenih dijelova MK.IV**

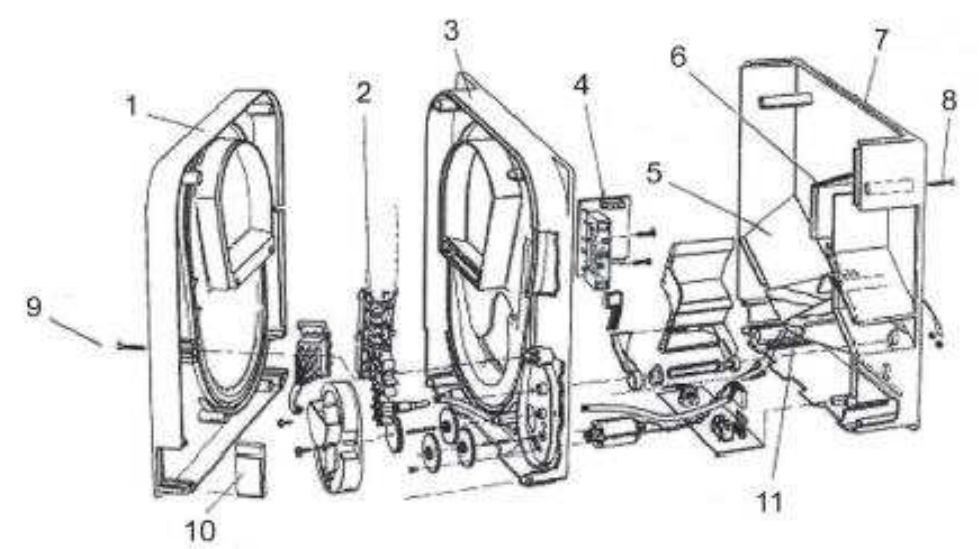

**1** Kranja ploča, **2** kolosjek elevatora, **3** Centralna ploča **4** Izlazni prozorčić, **5** Položaj pločice za snimanje više razine, **6** Položaj pločice za snimanje najviše razine, **7** Kasa za kovanice, **8** Šraf za pričvršćenje, **9** Šraf za pričvršćenje**, 10** Pločica za mazanje, **11** Položaj pločice za snimanje najniže razine

**Tip: Alberici Hopper KID** 

**Napajanje:** 24V, 12V/0,4A

- koristi se za isplatu kovanica
- otpornost na zlouporabu
- kapacitet: 800 kovanica
- pretpostavljen vijek trajanja: više od 7M isplata

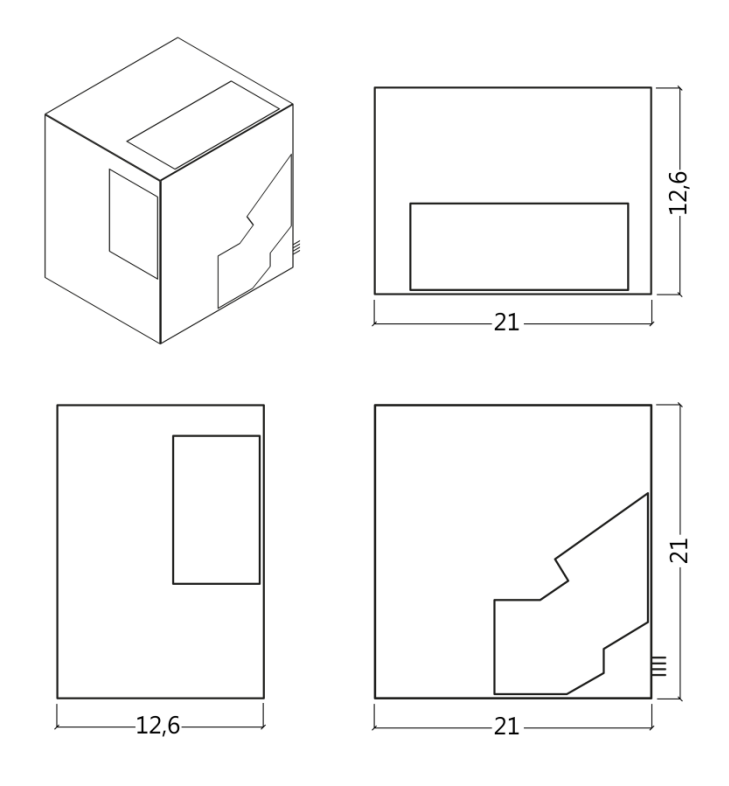

# **5.10 TOPPER**

TOPPER je dopunski monitor 21,5" ili 19,5" koji može, ali ne mora biti sastavni dio kabineta DOUBLE TRONIC SPACE.

Vizualni sadržaj prikazani na TOPPERu (video ili statička slika) pohranjen je na SD karticu, koja je umetnuta u modul RASPBERRY PI model B2 ili višu seriju. Ovaj modul kontrolira prikazani video ili statička slika.

Modul je priključen na internetsku mrežu. Za upravljanje sadržajem prikazljivog može se koristiti aplikacija VLT, GLT. Sadržaj prikazljivog se prvo mora prenijeti na SUPPORT VLT & GLT radi konverzije i kontrole formata. Preporučen format je AVI ili MPEG.SUPPORT VLT & GLT će osigurati unošenje sadržaja klijenta u aplikaciju VLT, GLT, te može klijent sam odabrati za koji će aparat/topper odabrati koji sadržaj, ako želi imati odabir za više njih. Napajanje TOPPER-a je preko adaptera 12V, a isti je povezan sa upravljačkim modulom preko HDMI/DVI

Napajanje modula obavlja se kabelom napajanja izravno iz glavnog izvora aparata posredstvom konektora sa 4 pina. Ako modul nije isporučen kao sastavni dio aparata, osigurajte prvo priključenje kabela napajanja na izvor i stavljanje modula u aparat tako, da isti ne bude u izravnom kontaktu s izvorom. Neposredna blizina glavnog izvora može prouzročiti ometanje prenošene slike.

*PAŽNJA: Pri sastavljanju dopunskog monitora potrebno je prvo uključiti HDMI/DVI, onda izvor, te uključiti aparat. Ako se izabere obrnut postupak, neće se uspjeti aktivirati monitor, i bit će potrebno aparat restartirati i postupak ponoviti. Za sigurnu montažu dopunskog monitora potrebna je suradnja dvije odrasle osobe.* 

Konektori modula RASPBERRY: 1- napajanje 5V (microUSB) 2- video izlaz (HDMI) 3- Ethernet 4- slot za microSD karticu

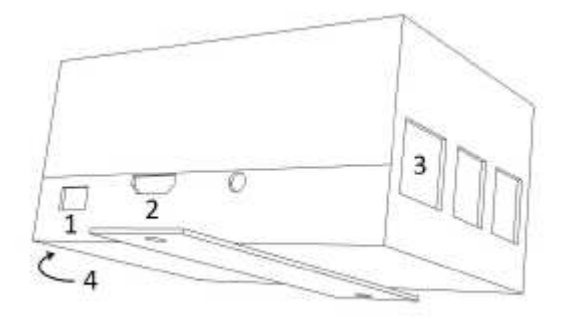

# **5.11 LED rasvjeta kabineta DOUBLE TRONIC SPACE**

Za upravljanje rasvjete vrata kabineta DOUBLE TRONIC SPACE služi kontroler LED rasvjete.

Kontroler je s jedne strane opremljen USB konektorom, koji služi za programiranje i podešavanje svijetla, NE SMIJE biti priključen na ploču. Drugi izlaz predstavlja LED lajsna od 5 svijetlosnih blokova. Za raspored svijetlnostnih blokova **A** do **E** vidi poglavlje 1.2.

U slučaju kvara nekog od dijelova rasvjete potrebno je zamijeniti odgovarajući blok. Napajanje LED lajsne obavlja se iz glavnog izvora. Potrebno je da kontrolor je uklonjen žica kratkospojnika.

# **5.12 LED rasvjeta kabineta KAJOT NEO**

Za upravljanje osvjetljenja vrata kabineta NEO služi kontrolor LED osvjetljenja.

Kontrolor je sa jedne strane opremljen USB konektorom koji se koristi za namještanje svjetla.

Drugi izlaz čini LED traka sa 8 svjetlosnih blokova. Razmještanje svjetlosnih blokova od 1 do 8 vidjeti poglavlje 1.3. U slučaju kvara nekog dijela rasvjete potrebno je zamijeniti odgovarajući blok. LED traka se napaja sa glavnog izvora.

# **Dio 6│Tehnička podrška**

# **6.1 Uzorak etikete proizvođača**

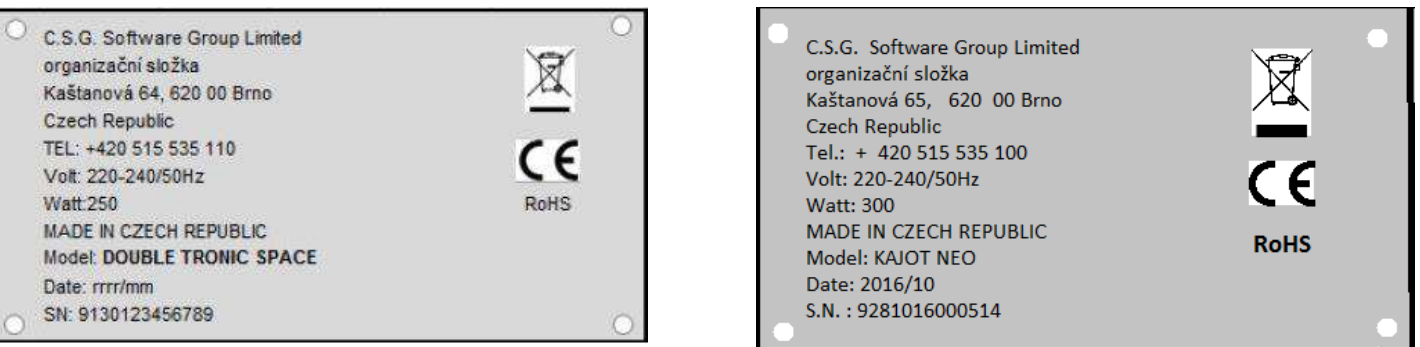

# **6.2 Popis električnih komponeneti:**

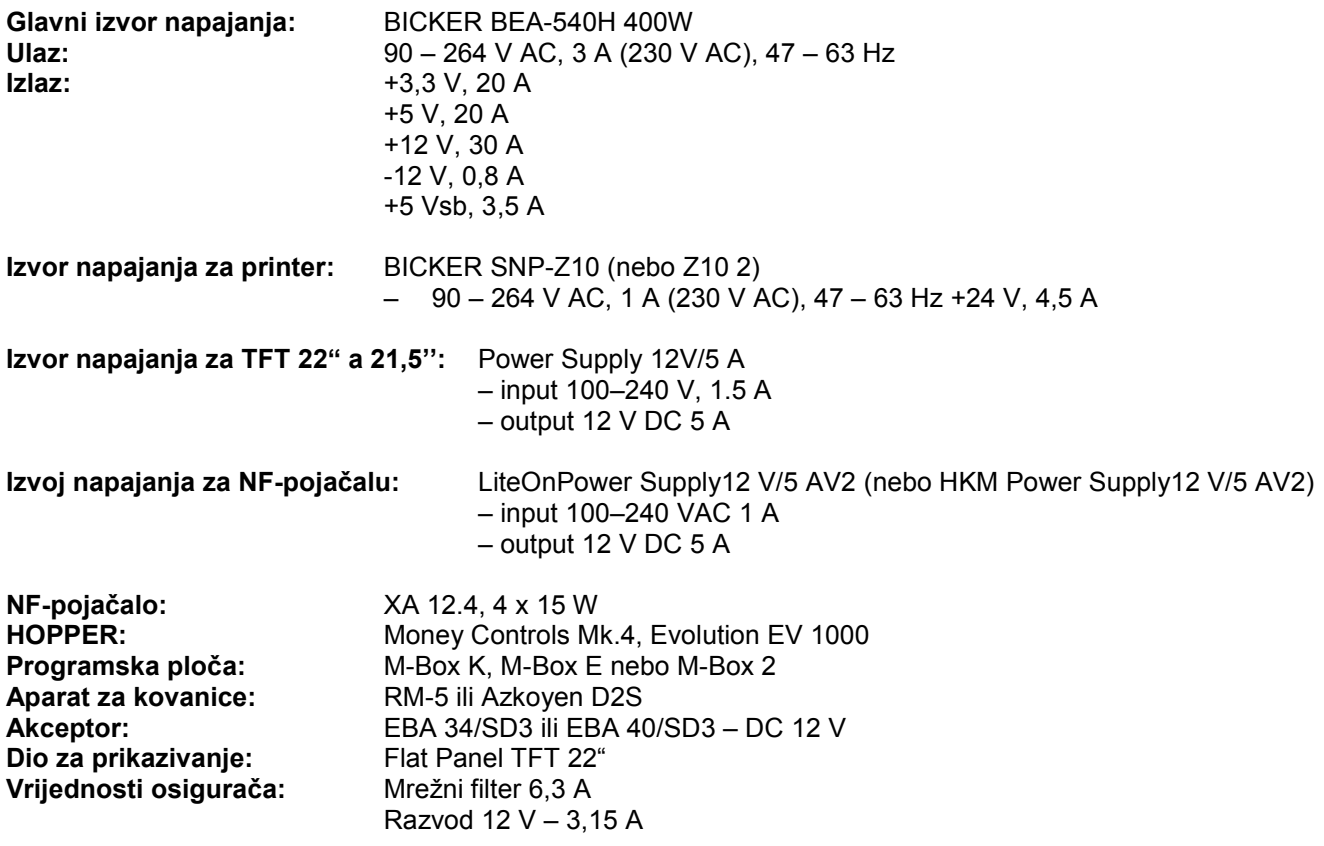

# **6.3 Servisni dispečing i tehnička podrška:**

KAJOT TECHNOLOGY CENTER Kaštanova 64 620 00 Brno Republika Češka (Czech Republic)

**SERVICE Telefon:** +420 515 535 100 **E-mail:**[servis@kajot.cz](mailto:servis@kajot.cz)

<u>SUPPORT VLT & GLT</u> **Telefon:** +420 515 535 131 **E-mail:**[dohledvlt@kajot.cz](mailto:dohledvlt@kajot.cz) 

# **6.4. Poruke o pogreškama**

**Maindoorerror**- Otvorena vrata provjerite zatvaranje vrata i uključenje senzora.

**Bill acceptorerrorCommunicationerror -** Pogreška uključenja akceptora novčanica provjerite priključenje akceptora. Pokušajte ga isključiti i uključiti u podešavanju Bill setup. Ako je akceptor isključen, poslije njegovog uključenja poruku o pogrešci odstranit ćete stavljanjem ključa.

**Coin akceptor errorCommunicationerror -** Pogreška priključenja akceptora kovanica provjerite priključenje akceptora. Pokušajte ga isključiti i uključiti u podešavanju Coinsetup. Ako je akceptor isključen, poslije njegovog uključenja poruku o pogrešci odstranit ćete stavljanjem ključa.

**Hopperisempty -** Prilikom isplate kredita preko hoppera je hopper ispražnjen preostali kredit se može isplatiti stavljanjem ključa.

**Counterserror** – pogrečka priključenja brojila Provjerite da li su brojila pravilno priključena

**Printererror** – pogreška priključenja printera Provjerite priključenje printera.

**Pogreška u mreži** – problem s priključenjem na internet U postavci interneta provjerite da li je navedena IP adresa i da li je pravilno podešen tip priključenja (LOCAL, DHCP)

**Istekla važnost licence** – molimo vas, kontaktirajte tehničku podršku

## **Poruka o pogrešci glede prestanka važnosti licence**

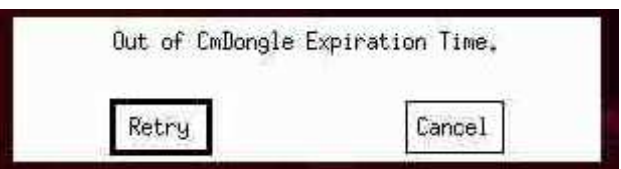

# Índice

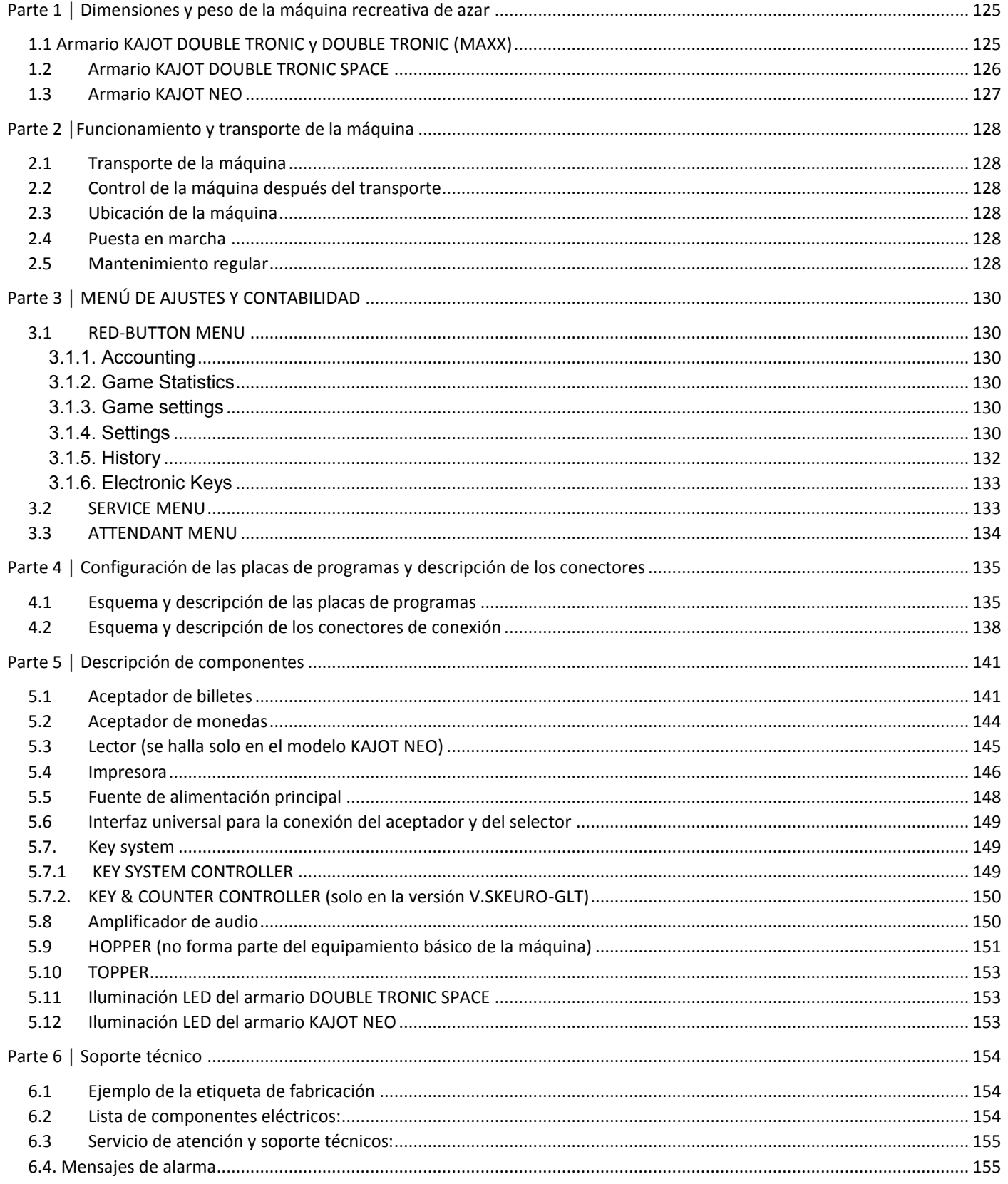

# <span id="page-126-0"></span>**Parte 1 │ Dimensiones y peso de la máquina recreativa de azar**

<span id="page-126-1"></span>**1.1 Armario KAJOT DOUBLE TRONIC y DOUBLE TRONIC (MAXX)** 

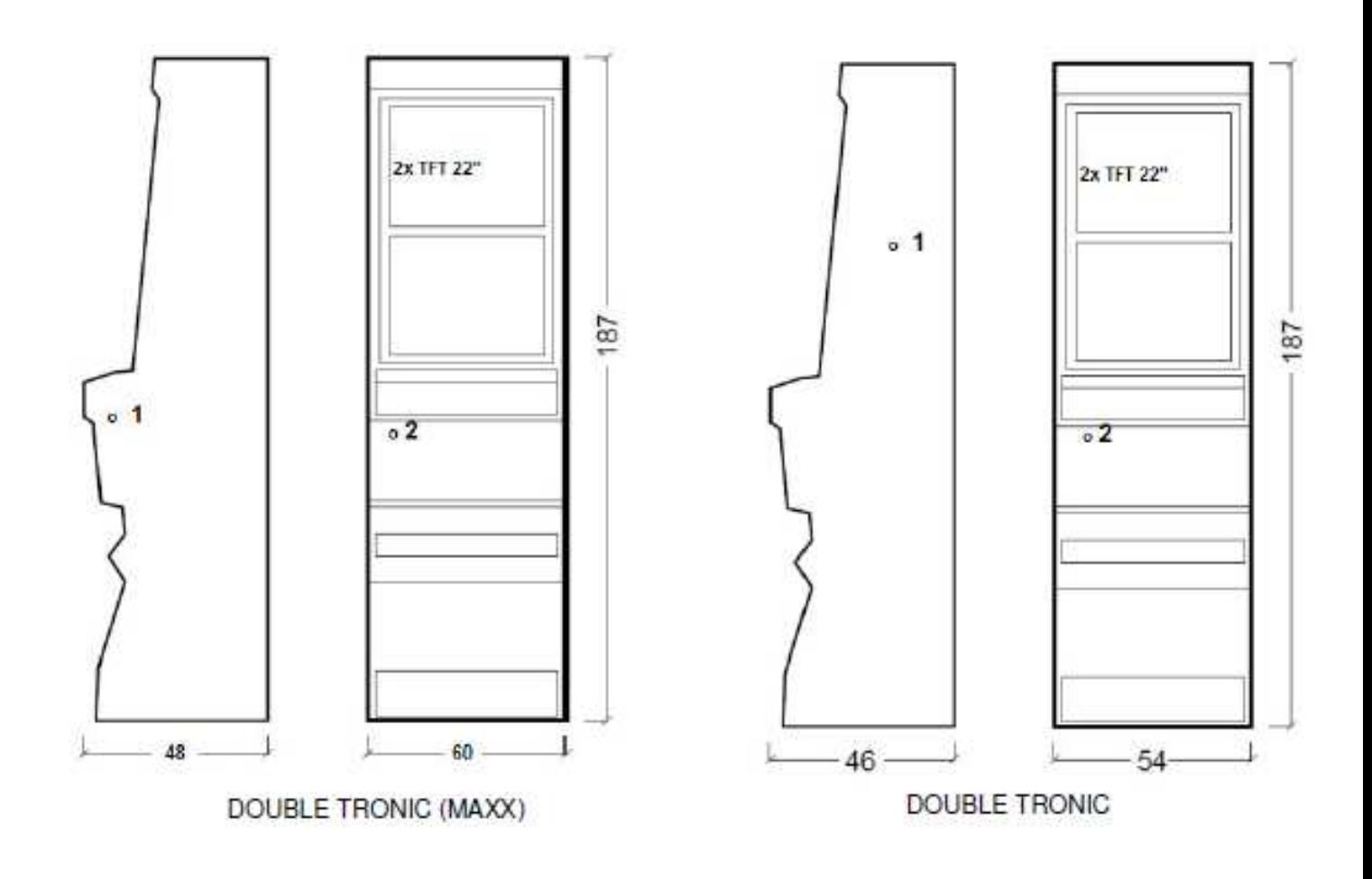

Las dimensiones aparecen indicadas en cm.

El peso medio del armario es de 103 kg en función del equipamiento interior.

- 1. cerradura eléctrica KEY SYSTEM
- 2. vista del contador electromecánico (iluminado tras el contacto de la cerradura eléctrica)

# <span id="page-127-0"></span>**1.2 Armario KAJOT DOUBLE TRONIC SPACE**

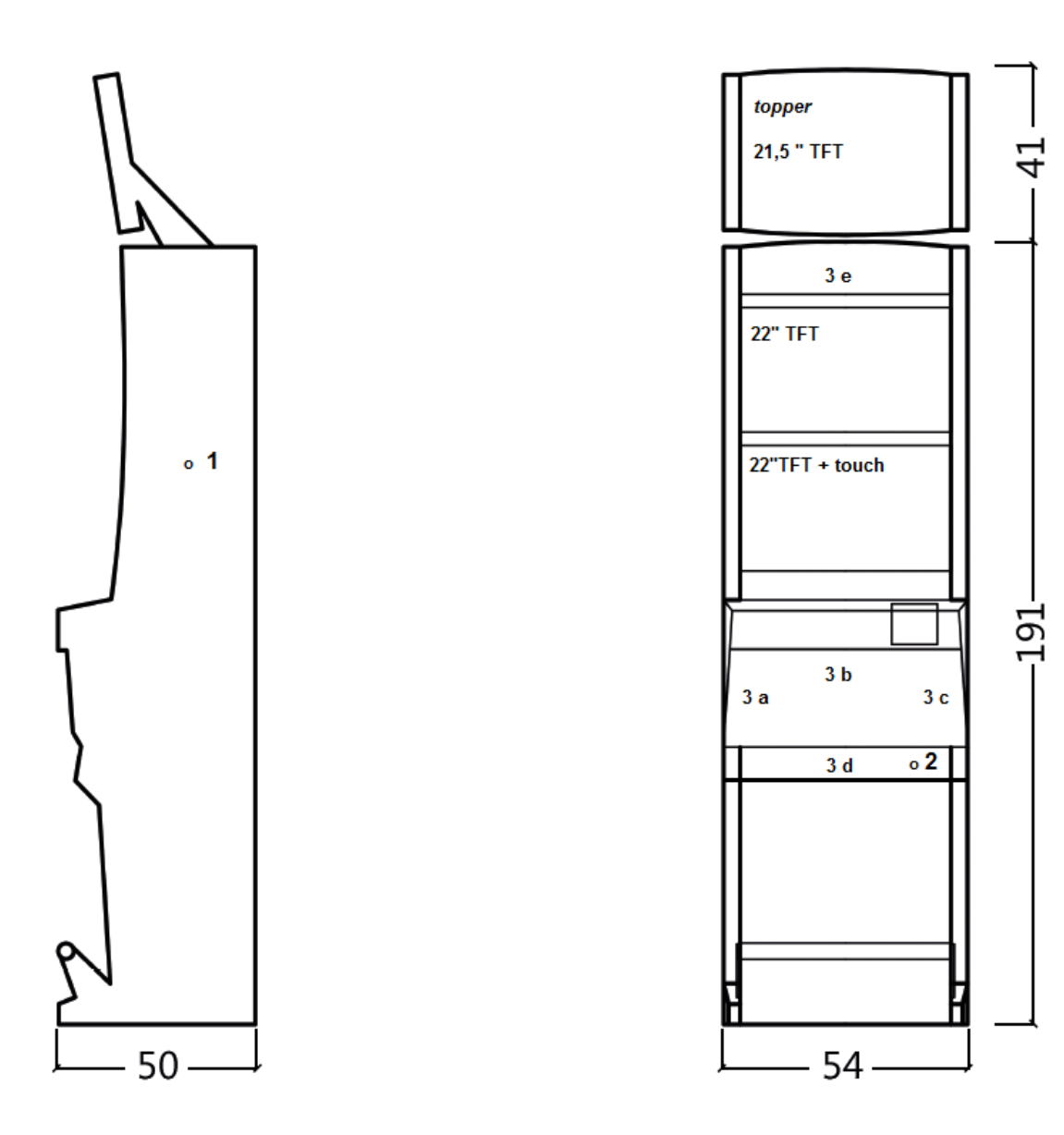

Las dimensiones aparecen indicadas en cm.

El peso medio del armario es de 103 kg sin la parte superior TOPPER, en función del equipamiento interior. El peso de la parte superior independiente TOPPER es de aproximadamente 12,7 kg.

- 1. cerradura eléctrica KEY SYSTEM
- 2. vista del contador electromecánico (iluminado tras el contacto de la cerradura eléctrica)
- 3. iluminación LED manejable partes de la cinta LED **A** a **E**

<span id="page-128-0"></span>**1.3 Armario KAJOT NEO** 

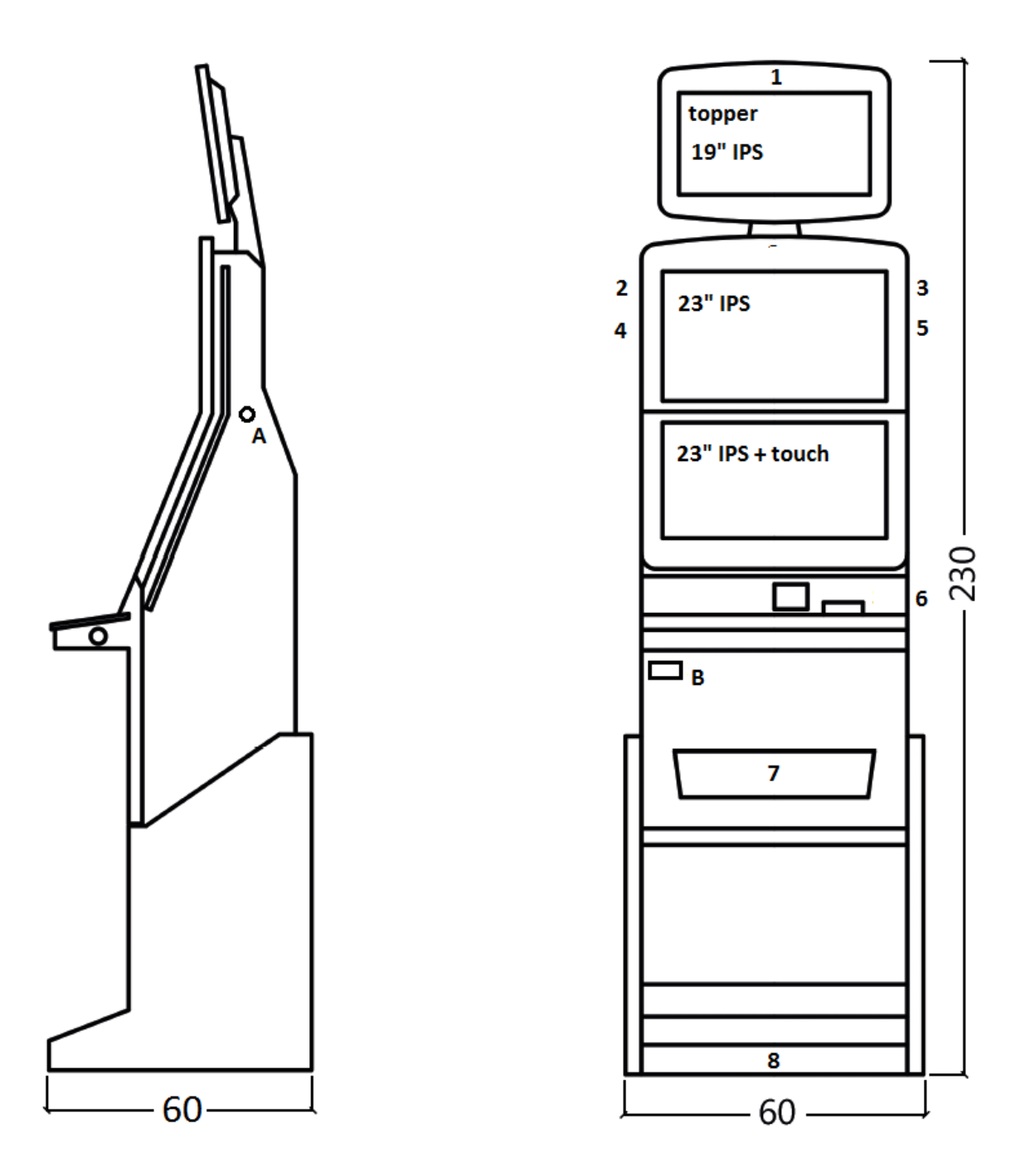

Las dimensiones aparecen indicadas en cm.

El peso medio del armario es de 103 kg en función del equipamiento interior.

A. cerradura eléctrica KEY SYSTEM, ver capítulo 7.2

B. vista del contador electromecánico (iluminado tras el contacto de la cerradura eléctrica)

1.- 8. iluminación LED

# <span id="page-129-0"></span>**Parte 2 │Funcionamiento y transporte de la máquina**

# <span id="page-129-1"></span>**2.1 Transporte de la máquina**

## **¡ADVERTENCIA!:**

**Transporte la máquina únicamente en posición básica "de pie". No coloque nunca la máquina en posición horizontal y no la exponga a grandes sacudidas.** 

# <span id="page-129-2"></span>**2.2 Control de la máquina después del transporte**

Retire el embalaje de transporte. Revise visualmente la máquina para asegurarse de que no se han producido daños mecánicos durante el transporte. En caso de que se produzcan daños en la máquina durante el transporte, deberá comunicarlos inmediatamente y hacer que el proveedor los confirme.

# <span id="page-129-3"></span>**2.3 Ubicación de la máquina**

La máquina debe colocarse sobre una superficie horizontal, en posición básica "de pie". No coloque la máquina sobre una superficie inclinada o inestable. La máquina está diseñada para ser utilizada en interiores y espacios cerrados. No utilice nunca la máquina en lugares donde pueda quedar expuesta a salpicaduras o chorros de agua. No coloque nunca la máquina en las inmediaciones de radiadores, fuegos abiertos u otras fuentes de calor. Proteja la máquina ante posibles efectos externos como son la caída de agua sobre la máquina, lluvia, temperaturas superiores a los 50ºC, sacudidas grandes o humedad del aire superior al 75% y su condensación. La temperatura recomendada de funcionamiento de la máquina es de 15 a 40ºC. Si la máquina quedara expuesta a temperaturas inferiores, será necesario esperar a que la máquina se adapte a la temperatura de funcionamiento recomendada antes de ponerla en marcha. Compruebe que la máquina está seca y que no se ha condensado humedad en las partes funcionales ni en las partes electrónicas de la máquina. No cubra los orificios de ventilación. El espacio libre recomendado entre la parte trasera de la máquina y la pared debe ser de como mínimo 10 cm.

# <span id="page-129-4"></span>**2.4 Puesta en marcha**

Cualquier trabajo necesario para el montaje de esta máquina deberá ser realizado por personal cualificado o una persona autorizada. Todos los trabajos eléctricos necesarios para la instalación de esta máquina deberán ser realizados por un electricista cualificado o una persona competente (persona con la formación profesional adecuada). La máquina podrá ser manejada únicamente por adultos. La máquina no está destinada a su uso por parte de niños. La máquina ha sido diseñada para funcionar en una red eléctrica de 230 V, 50 Hz.

Cualquier reparación/modificación/control de la máquina debe ser realizado por el fabricante o un servicio autorizado. Antes de poner en marcha la máquina, compruebe que está seca y que no se ha condensado humedad en las partes funcionales ni en las partes electrónicas de la máquina. Mantenga los líquidos lejos de la máquina. En caso de contacto con algún líquido, la máquina podría resultar dañada y podría haber riesgo de incendio y accidente causados por la corriente eléctrica. Si el cable de electricidad está dañado, el fabricante, un servicio autorizado o una persona análogamente cualificada deberá proceder a su remplazo. Utilice solo soportes, complementos y dispositivos de sujeción previamente aprobados. Cualquier modificación en las características de la máquina que diverja de lo indicado en este manual de servicio puede ser peligrosa y causar accidentes.

Conecte la máquina solo a una red eléctrica provista de una toma de tierra. Enchufe el cable a la toma eléctrica. Abra la puerta principal de la máquina. Compruebe nuevamente que durante el transporte no se han producido daños o desplazamientos en los componentes eléctricos o mecánicos. Encienda el interruptor eléctrico principal en la parte trasera de la máquina. Cierre la puerta principal de la máquina. Haga pruebas con todos los tamaños posibles de billetes y monedas. Asegúrese de que se va anotando el crédito correctamente en toda su cuantía. Pruebe la máquina con un juego breve.

# <span id="page-129-5"></span>**2.5 Mantenimiento regular**

En caso de impurezas y oxidación de las partes cromadas de la máquina, recomendamos realizar un mantenimiento regular utilizando productos contra el óxido (SITOL, SILICHROM). Limpie los monitores con productos basados en alcohol (OKENA, CLIN etc.). Para el abrillantado utilice, junto a los productos indicados, paños de algodón o de otro material respetuoso con las superficies a fin de evitar arañazos. Mantenimiento del aceptador, ver capítulo 5.1. Mantenimiento del selector, ver capítulo 5.2. Revise regularmente el correcto giro de los ventiladores, principalmente en la CPU (en caso de que la máquina esté provista de una CPU). Manteniendo la máquina limpia, contribuirá a prolongar su vida útil.

# **ADVERTENCIAS IMPORTANTES:**

**No se tendrán en cuenta las reclamaciones en garantía cuando la máquina no haya sido utilizada de conformidad con las instrucciones indicadas en este manual o se haya hecho servir contraviniendo el uso habitual de la máquina. Cuando la avería en alguna parte funcional de la máquina sea distinta a las averías descritas más adelante en este manual, remplace la pieza defectuosa y llévela a un servicio técnico autorizado para su reparación. De esta manera evitará posibles daños en la máquina o lesiones a personas.**

**La garantía y la responsabilidad del fabricante con respecto a la máquina serán de aplicación solo bajo el supuesto de que el mantenimiento y servicio de la máquina sean realizados por un servicio técnico autorizado y se utilicen las piezas funcionales indicadas en este manual.**

# <span id="page-131-0"></span>**Parte 3 │ MENÚ DE AJUSTES Y CONTABILIDAD**

# <span id="page-131-1"></span>**3.1 RED-BUTTON MENU**

Tras el contacto del botón SETTING (botón rojo en la placa de programas, o tras insertar la llave correspondiente) el programa va al Menú principal de ajustes: MENÚ PRINCIPAL. Aquí puede ver el número de tarjeta y la dirección MAC de la máquina. Este menú está protegido por contraseña.

## **Opciones:**

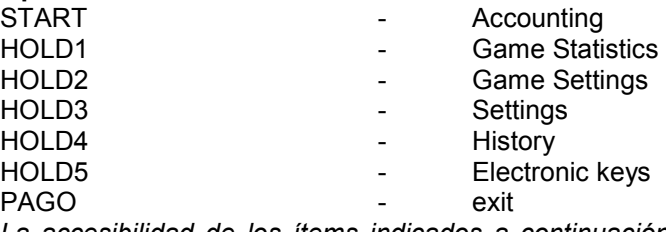

*La accesibilidad de los ítems indicados a continuación para la realización de ajustes y controles puede variar en función de la jurisdicción a la que está destinada la versión del fabricante y en función de los ajustes previos del fabricante. En algunas versiones no es posible modificar los valores configurados por el fabricante.* 

<span id="page-131-5"></span><span id="page-131-4"></span><span id="page-131-3"></span><span id="page-131-2"></span>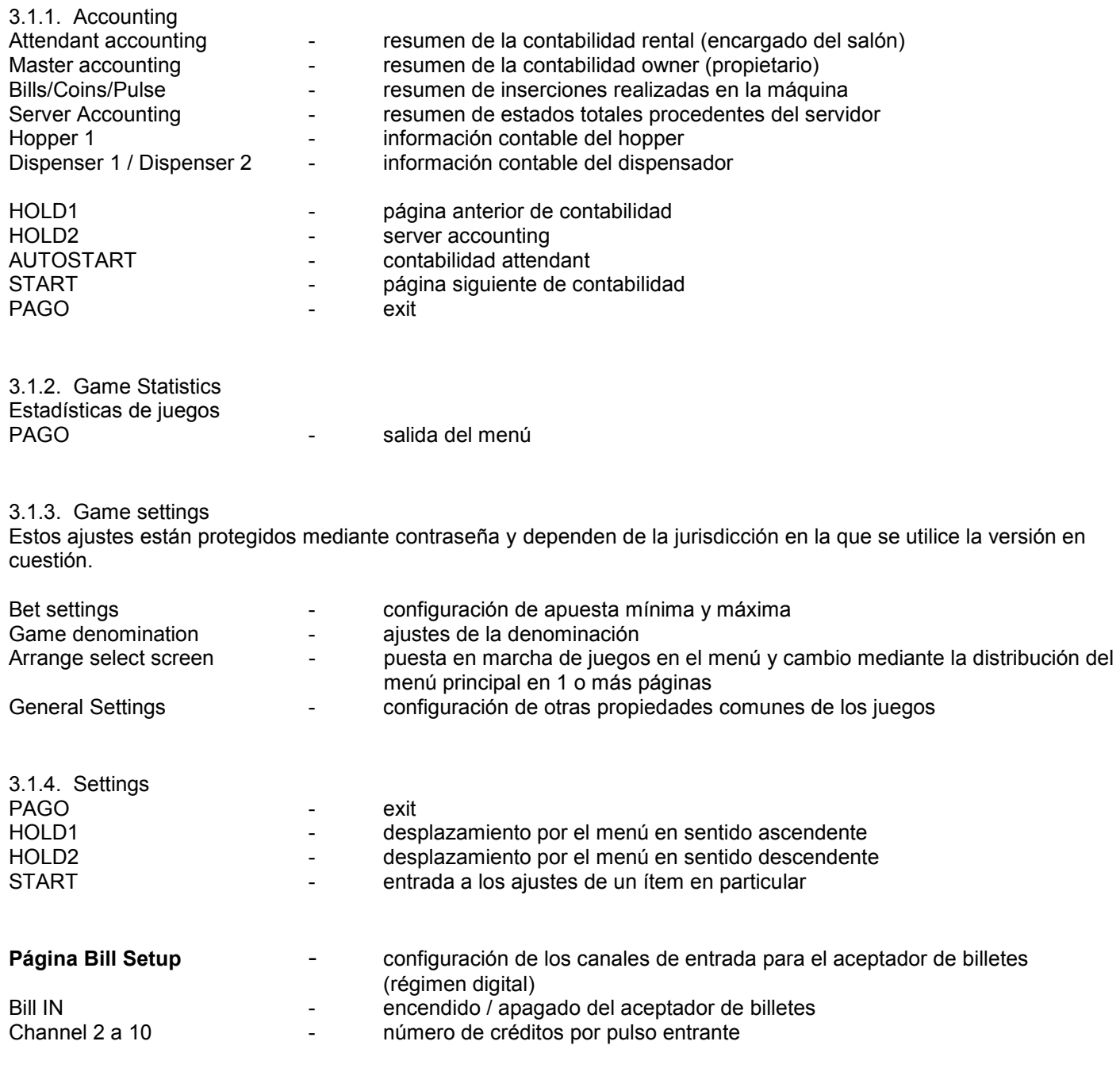

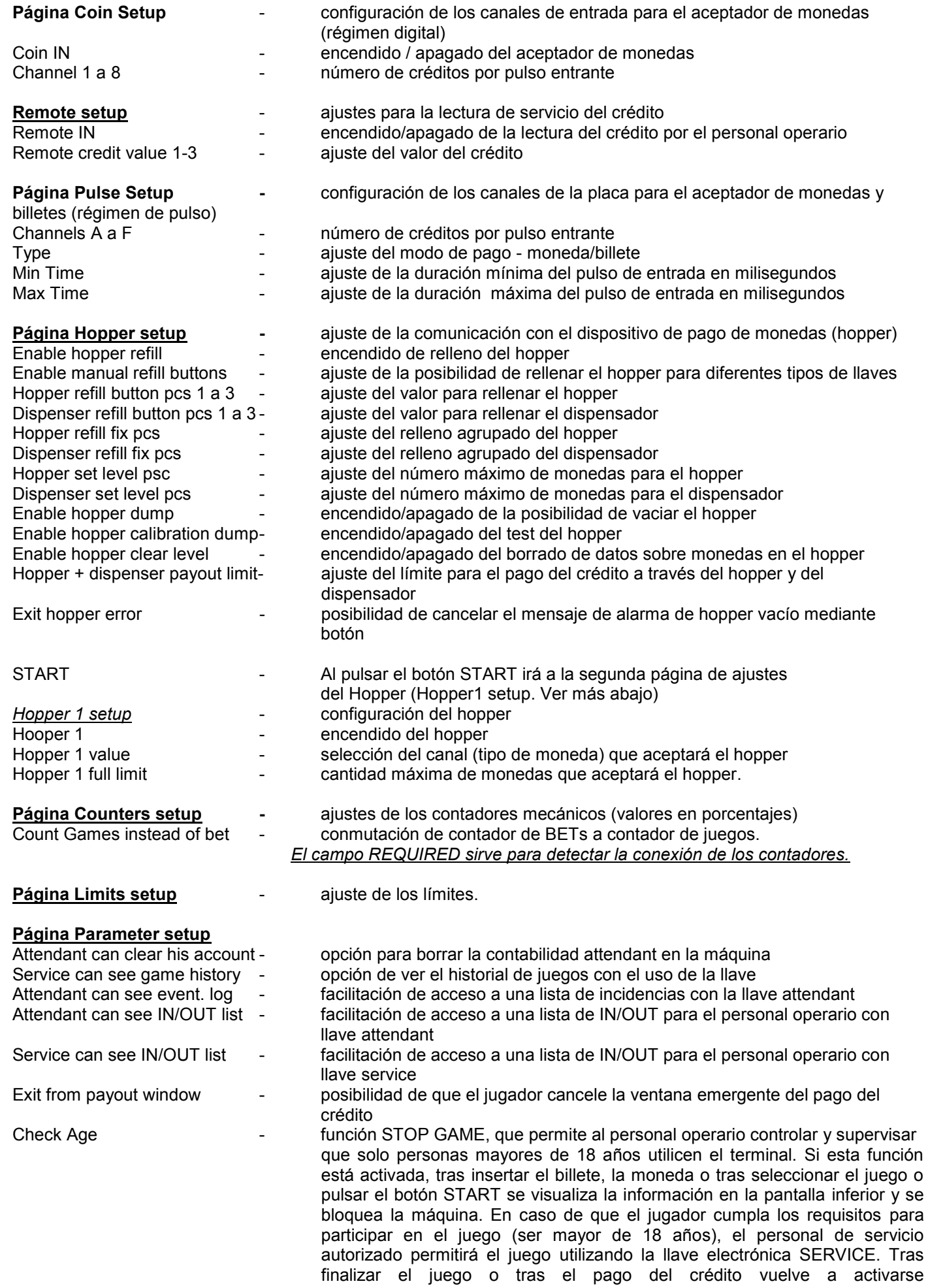

automáticamente la función STOP GAME una vez transcurridos 5 segundos.

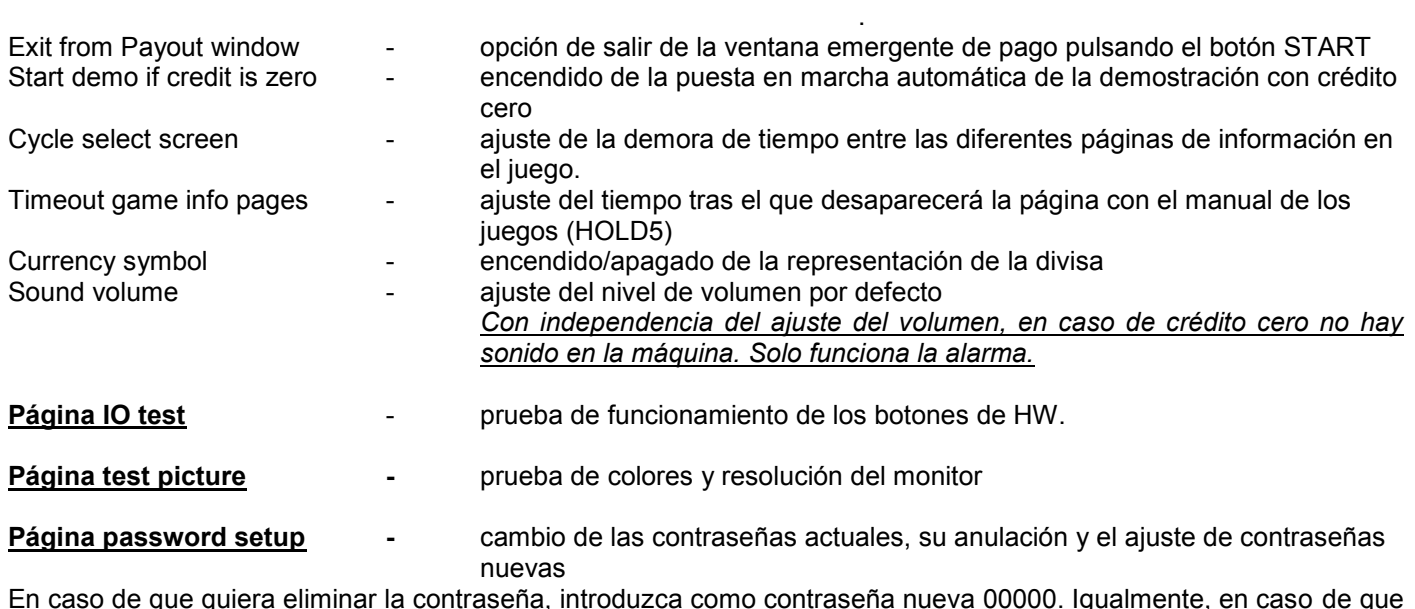

En caso de que quiera eliminar la contraseña, introduzca como contraseña nueva 00000. Igualmente, en caso de que quiera poner una contraseña a un ítem que todavía no tiene, ponga como contraseña inicial 00000. A continuación, se le pedirá que introduzca una nueva contraseña. Este menú está protegido por contraseña.

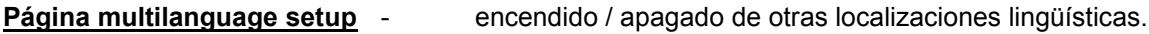

## Página network setup **Francia en La Magina network setup** de la máquina

Los valores podrán modificarse utilizando los botones de HW. Para guardar los valores mantenga pulsado un instante el botón Start. Aparecerá un mensaje de reinicio de la máquina. El reinicio deberá realizarlo manualmente, la máquina no se reinicia por sí sola. Al configurar el DHCP, la SERVER 1 ADDRESS y el SERVER 1 PORT se configuran a 000. No guarde esta configuración nuevamente. La IP y el puerto están configurados. Tan solo en el DHCP seleccionado, en lugar de valores se muestran ceros. Si guardara la página, reescriba la configuración del servidor. Al poner la máquina en marcha por primera vez, es necesario configurar el Network Mode a DHCP.

## **Página Touchscreen** - reset de la pantalla táctil. Prueba de calibración

Mantenga pulsado durante 3 segundos el botón START para realizar un reset. La máquina se reiniciará sola transcurridos unos momentos. Después del reinicio tendrá la opción de seleccionar el controlador de la pantalla táctil (M3M, ELO). Realice dicha selección con el teclado - elija el controlador pulsando la barra espaciadora. Si no elige ningún controlador, la máquina elige automáticamente el último controlador utilizado. Tras seleccionar el controlador se pone en marcha el calibrado de la pantalla táctil.

El calibrado de la pantalla táctil se realiza pulsando en el centro de las dianas que se mostrarán progresivamente. Si no pudiera entrar en estos ajustes de configuración, lo más probable es que el problema sea el cable de alimentación. Compruebe que está conectado al conector el cable de 5 V de la pantalla táctil y que no están dañadas o deterioradas las bandas conductores a los lados de la pantalla táctil.

Puede realizar el reset de la pantalla táctil introduciendo la llave del personal operario. Al introducir la llave tendrá la oportunidad de realizar un reset. También encontrará aquí una página para realizar una prueba de calibración. Al pulsar el botón HOLD1 irá a la página para realizar el test de los puntos de calibración.

**Página SAS setup -** Ajustes para el protocolo SAS.

<span id="page-133-1"></span><span id="page-133-0"></span>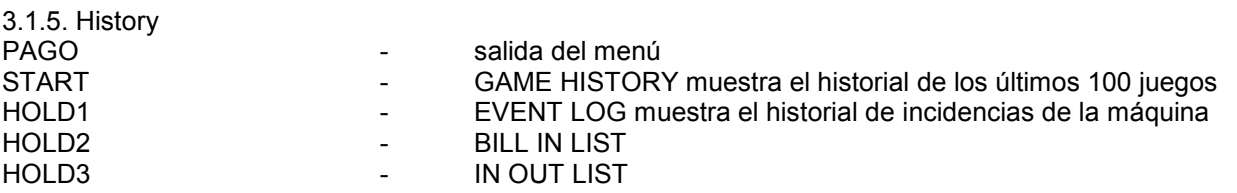

## 3.1.6. Electronic Keys

PROGRAMMED

Posibilidad de programación de las llaves electrónicas.

Tras entrar en este menú aparece un listado de las llaves electrónicas que están programadas para la máquina en cuestión. Podrá eliminar la llave programada del listado pulsando el botón START. Tras insertar una llave previamente ya programada, aparecerá en la línea roja superior la información ALREADY

Tras insertar una llave que hasta el momento no había sido programada, aparecerá accesible la siguiente oferta de controles:

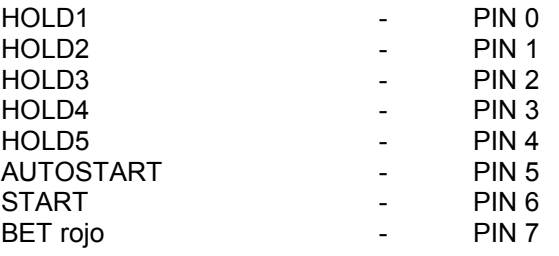

Para la programación del PIN según la función requerida seleccione lo siguiente:

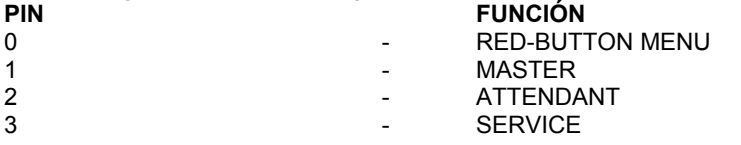

Ítems accesibles - REMOTE IN/OUT

# <span id="page-134-0"></span>**3.2 SERVICE MENU**

Está accesible tras utilizar la llave SERVICE en la cerradura KEY SYSTEM.

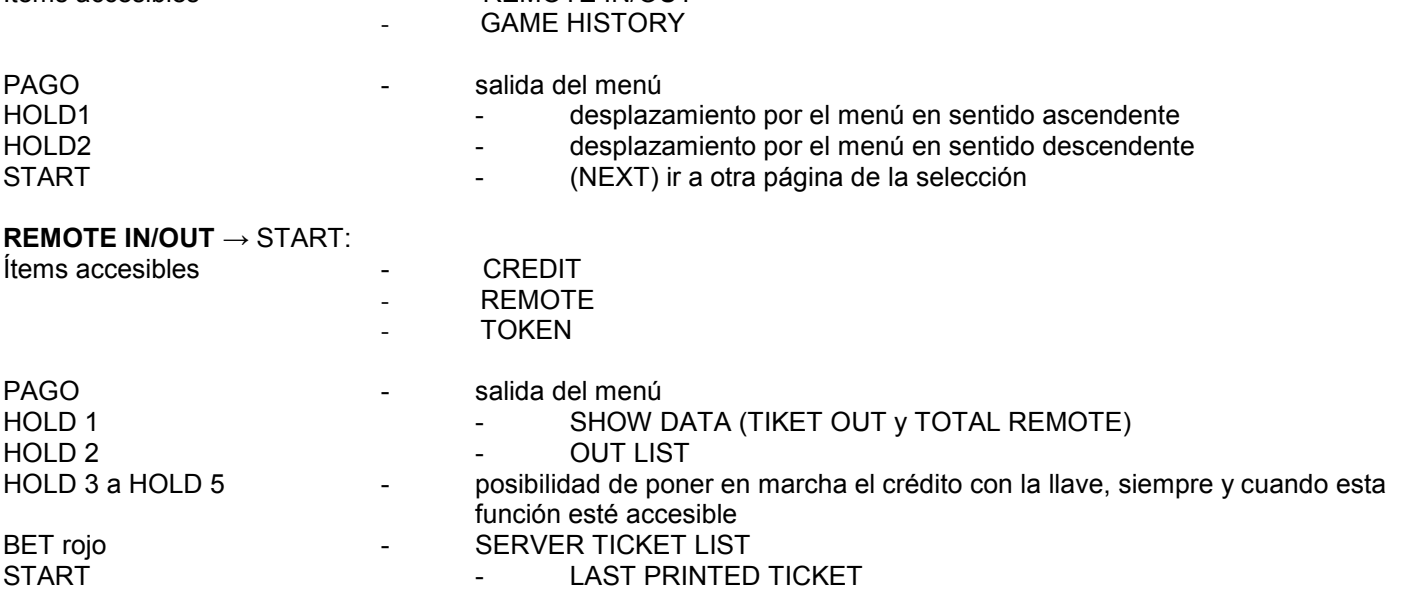

## **GAME HISTORY** → START:

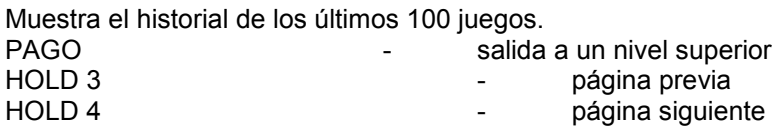

## **SERVICE TOUCHSCREEN** → START:

Calibración de la pantalla táctil y prueba de calibración

# <span id="page-135-0"></span>**3.3 ATTENDANT MENU**

Está accesible tras utilizar la llave ATTENDANT en la cerradura KEY SYSTEM.

<span id="page-135-1"></span>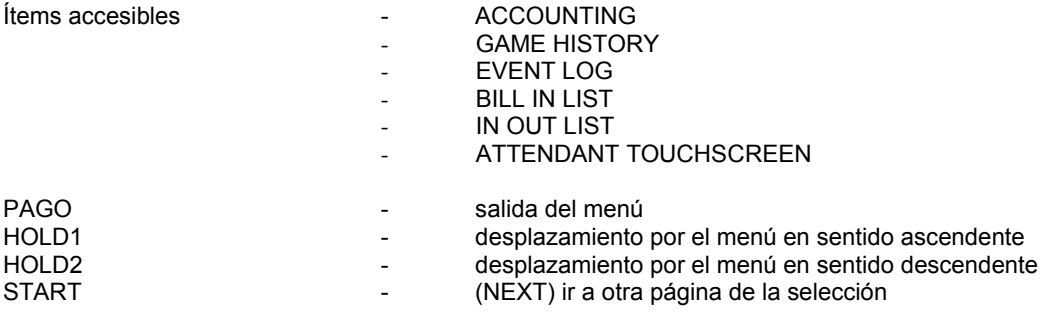

# **Parte 4 │ Configuración de las placas de programas y descripción de los conectores**

<span id="page-136-0"></span>**4.1 Esquema y descripción de las placas de programas**

**Modelo: Kajot M-Box K**

**Parámetros:**

**Dimensiones:** 225 x 150 mm **Procesador:** Intel Celeron 1.86 Ghz

**Tarjeta gráfica:** 640 x 480 16 bit 60–85 Hz 800 x 600 16 bit 60–85 Hz 1024 x 768 16 bit 60–85 Hz 1280 x 1024 16 bit 60–75 Hz

**Audio:** AC´97 Rev.2.1 **DRAM:** 1 GB

- **SRAM:** 256 kB respaldada
- **Inputs:** TTL-Input / internal pull-up 1 kOhm to +5V,ESD protected
- **Outputs:** Open collector max. 500 mA, max. 50 V
- **IN – OUT:** 2 x RS 232  $2 \times DVI - I$ 1 x VGA 6 x USB 2.0 1 x LAN 10/100/1000 Base-TX RJ45 for CAT 5 1 x slot CF (Compact Flash)
- **OS:** Embedded Linux

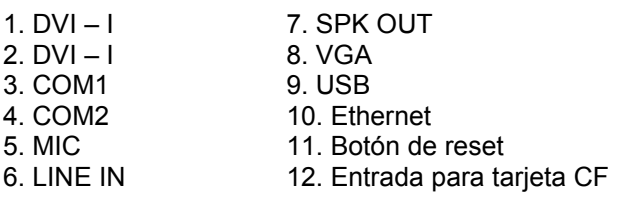

# **Puertos M-BOX 2**:

1. display port C 2. display port F 3. display port D 4. display port E 5. display port A 6. display port B 7. VGA 8. VGA 9. MIC 10. LINE IN 11. SPK OUT 12. USB 2.0 13. Ethernet 1x LAN 10/100/1000 Base-TX RJ45 14. USB 2.0 15. slot para tarjeta CF 1x

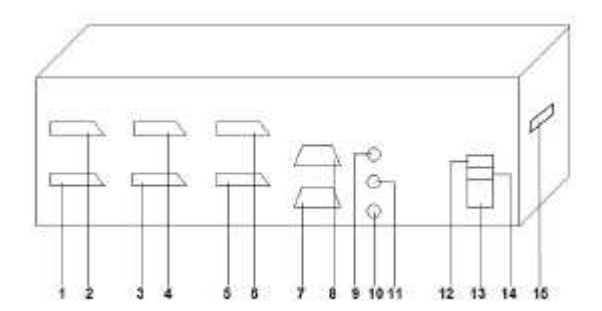

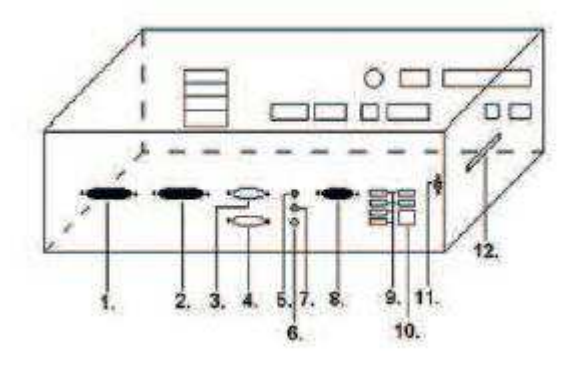

# **KRJOT**

**Modelo: Kajot M-Box E**

# **Parámetros:**

**Dimensiones:** 150 mm x 200 mm **Procesador:** Intel Celeron 1.86 Ghz

**Tarjeta gráfica:** 640 x 480 16 bit, 60–85 Hz 800 x 600 16 bit, 60–85 Hz 1024 x 768 16 bit, 60–85 Hz 1280 x 1024 16 bit, 60–75 Hz

**Audio:** AC<sup>'</sup>97 Rev.2.1 **DRAM:**<br>SRAM: **SRAM:** 256 kB – respaldada

**Inputs:** TTL-Input / internal pull-up 1 kOhm to +5 V, ESD protected

**Outputs:** Open collector max. 500 mA, max. 50 V

- **IN – OUT:** 2 x RS232  $2 \times DVI - I$ 6 x USB 2.0 1 x LAN 10/100/1000 Base-TX RJ45 for CAT 5 1 x slot CF (Compact Flash)
- **OS:** Embedded Linux

1. USB 2. Ethernet 3. MIC 4. SPK OUT 5. COM1 6. COM2

- 7. DVI I
- 8. DVI II
- 9. Slot para tarjeta CF 1x

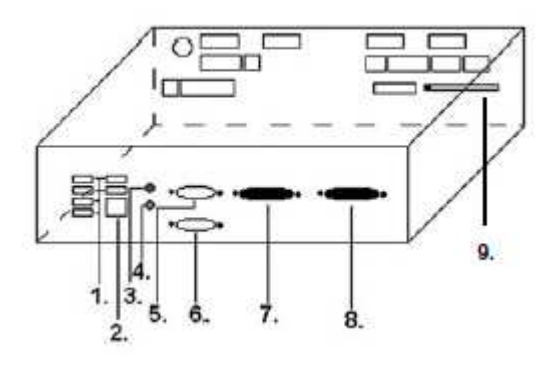

# **Modelo: K-Box A**

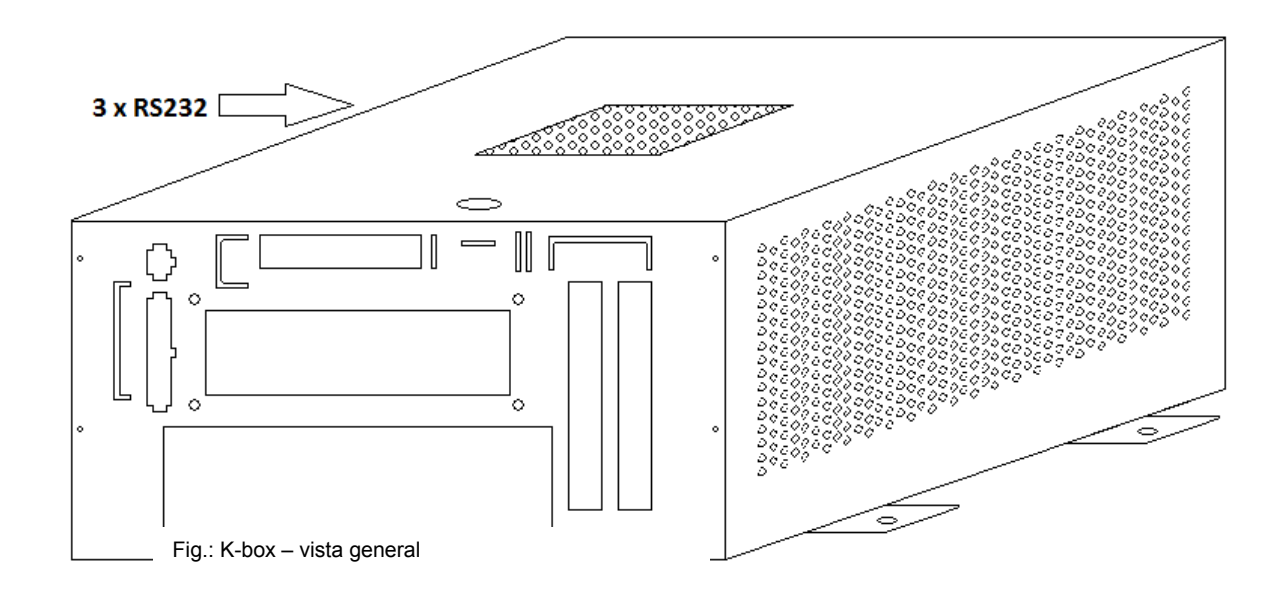

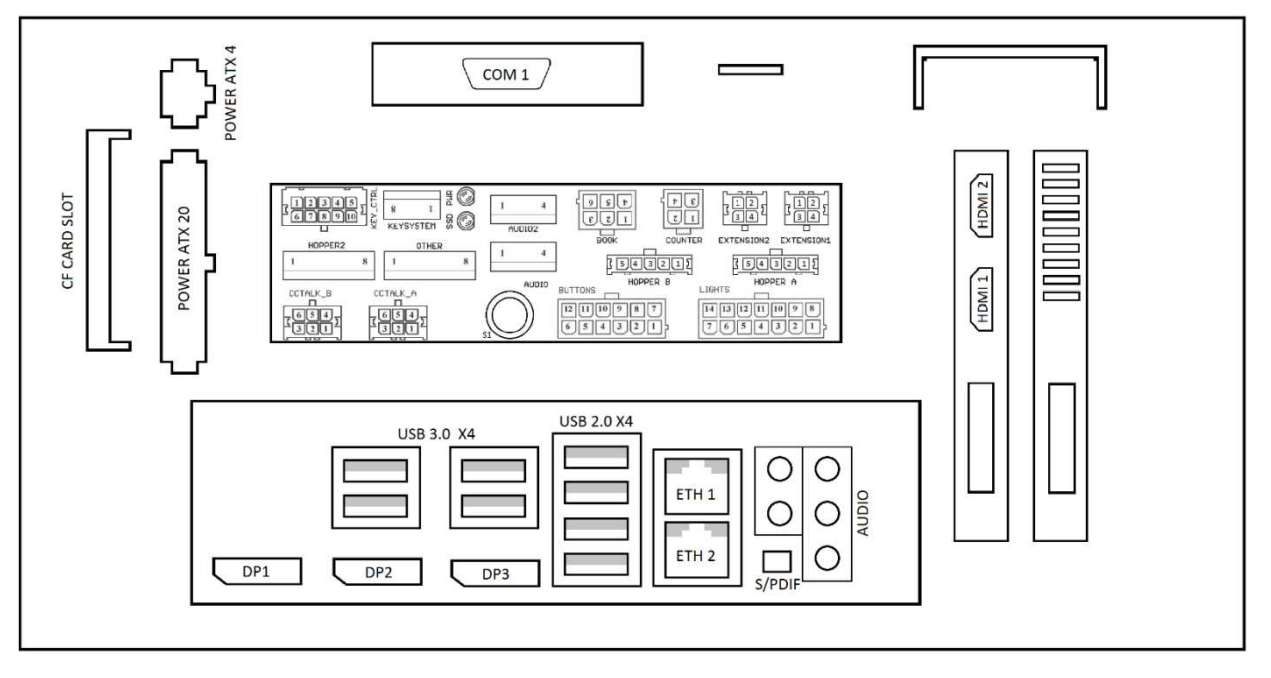

Fig.: K-box – conectores para conexión y entradas

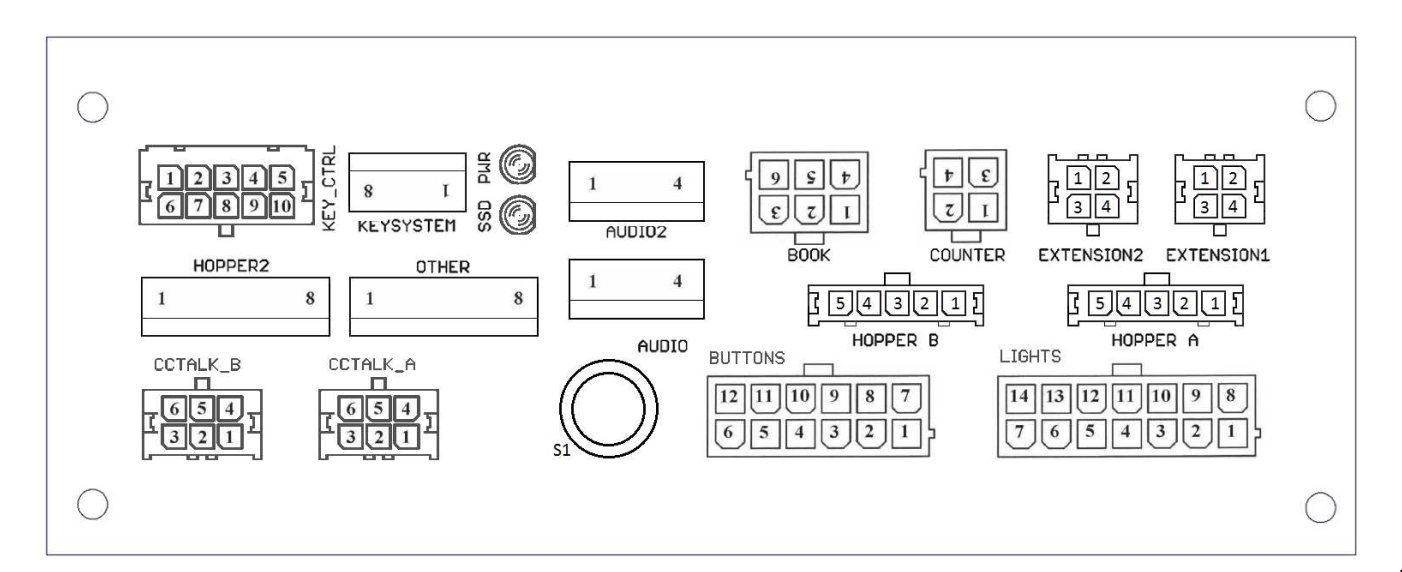

**TOCKPOT** 

# <span id="page-139-0"></span>**4.2 Esquema y descripción de los conectores de conexión Grupo de conectores para M-Box K y M-Box 2 Grupo de conectores para M-Box**

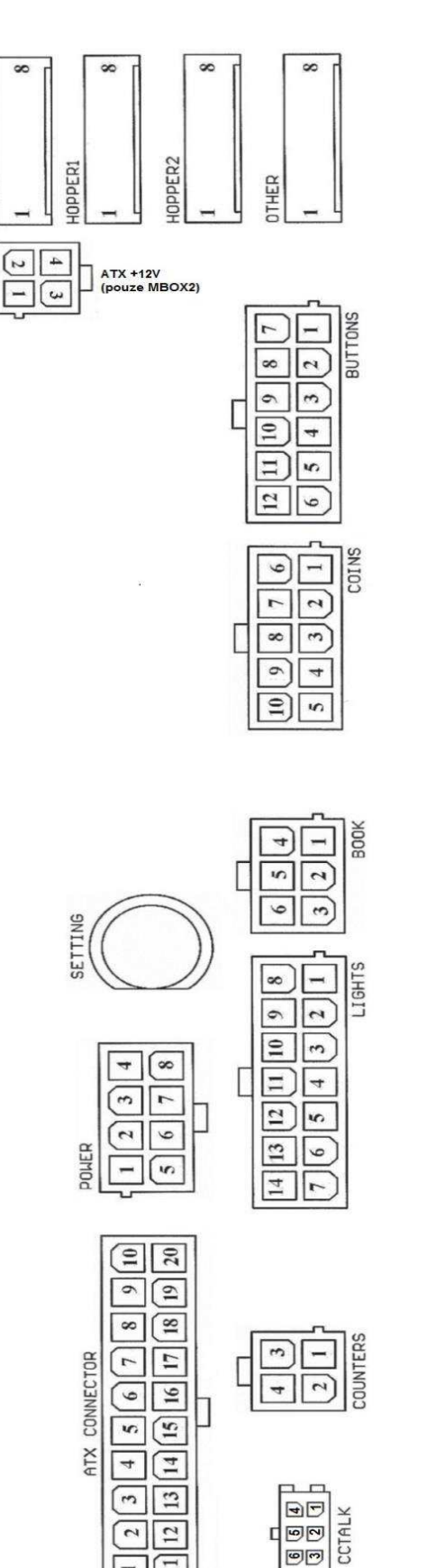

 $\overline{12}$ 

 $\boxed{\Xi}$ 

নি

回回

**PP** 

60

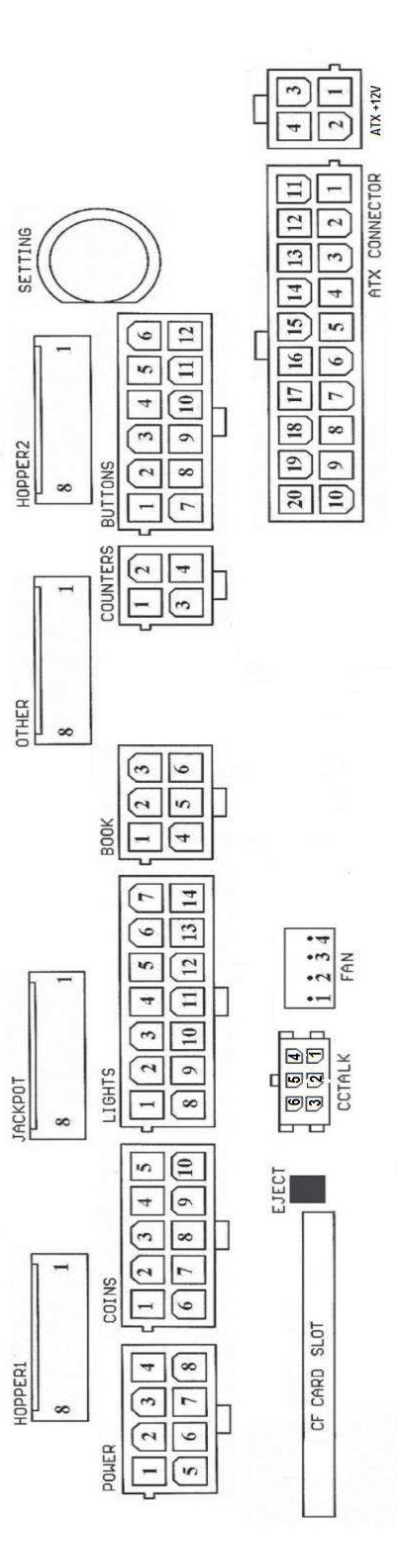

138

## **Descripción de los conectores de conexión:**

#### **ATX Connector:**

- 1. alimentación +12 V
- 2. alimentación +5 Vsb
- 3. PG
- 4. GND
- 5. alimentación +5 V
- 6. GND
- 7. alimentación +5 V
- 8. GND
- 9. alimentación +3,3 V
- 10. alimentación +3,3 V
- 11. alimentación +5 V
- 12. alimentación +5 V
- 13. nc
- 14. GND
- 15. GND
- 16. GND
- 17. Pson
- 18. GND
- 19. -12 V
- 20. nc

## **Buttons:**

- 1. no conectado
- 2. botón 1-in
- 3. botón 3-in
- 4. botón 5-in
- 5. botón 7 (APUESTA)-in 6. botón 9-in
- 7. GND
- 8. botón 2-in
- 9. botón 4-in
- 
- 10. botón 6 (START)-in 11. botón 8 (PAGO)-in
- 12. botón 10-in

#### **Book:**

- 1. alimentación +5 V
- 2. servicio crédito (SERVICE)-in
- 3. contabilidad principal (OWNER)-in
- 4. GND
- 5. borrar crédito (Clear credit)-in
- 6. contabilidad provisional (RENTAL)-in

#### **Coins:**

- 1. alimentación +12 V
- 2. canal de entrada C (COIN C)-in
- 3. canal de entrada A (COIN A)-in
- 4. canal de entrada E (COIN E)-in
- 5. señal para el bloqueo de los canales de entrada
- (DISABLE COIN)-out
- 6. GND
- 7. canal de entrada D (COIN D)-in
- 8. canal de entrada B (COIN B)-in
- 9. canal de entrada F (COIN F)-in
- 10. alimentación +5 V

# **Hopper 1:**

- 1. no conectado
- 2. no conectado 3. no conectado
- 
- 4. puesta en marcha del motor del hopper 1 (HOPPER 1
- DRIVE) out
- 5. alimentación +24 V
- 6. sensor del hopper (HOPPER SENSOR)-IN
- 7. alimentación +12 V
- 8. GND

#### **Lights:**

- 1. alimentación +12VCoins:
- 2. bombilla botón 1-out
- 3. bombilla botón 3-out
- 4. bombilla botón 5-out
- 5. bombilla botón 7 (APUESTA)-out
- 6. bombilla botón 9-out
- 7. no conectado
- 8. no conectado
- 9. bombilla botón 2-out
- 10. bombilla botón 4-out
- 11. bombilla botón 6 (START)-out
- 12. bombilla botón 8 (PAGO)-out
- 13. bombilla botón 10-out
- 14. no conectado

#### **Buttons:**

- 1. no conectado
- 2. botón 1-in
- 3. botón 3-in
- 4. botón 5-in
- 5. botón 7 (APUESTA)-in
- 6. botón 9-in
- 7. GND
- 8. botón 2-in 9. botón 4-in
- 10. botón 6 (START)-in
- 11. botón 8 (PAGO)-in
- 12. botón 10-in

#### **Counters:**

1. alimentación +12 V

1. Control (control de PWM) 2. Sense (tacómetro)

- 2. canal de entrada C (COIN C)-in
- 3. canal de entrada A (COIN A)-in

1. Tras pulsarlo se expulsa la tarjeta CF

4. canal de entrada E (COIN E)-in

#### **CF card slot:**

1. bahía (slot) para introducir la tarjeta CF

139

#### **Eject:**

**Fan:**

3. +12 V 4. GND

**Power Intel:** 1. GND 2. GND  $3. +12V$ 4. +12 V

#### **Hopper 2:**

1. No conectado

- 2. No conectado
- 3. No conectado
- 4. Contador (Win) out
- 5. No conectado
- 6. No conectado
- 7. Alimentación +12 V
- 8. no conectado

#### **Other**:

- 1. no conectado 2. no conectado 3. configuración principal de la placa (OWNER)-in 4. alarma 2-in 5. alarma 1-in
- 6. alarma 1-in
- 7. GND
- 8. GND

#### **ccTalk – MBOX-E**

1. Data 2. 12 V 3. GND 4.12 V 5. GND 6. 12 V

#### **Botón SETTING**:

- entrada a la configuración principal de la placa de programas

#### **Descripción de rótulos:**

– in … Entradas

– out … Salidas

#### **Descripción de los conectores de conexión - diferencias aplicables a M-Box 2**

#### **Power ATX +12V:**

- 1. GND
- 2. GND
- 3. +12V 4. +12V

#### **Extension 1:**

- 1. Game Select in
- 2. Menu in
- 3. Game Select out
- 4. Menu out

#### **Extension 2:**

- 1. Info in
- 2. no conectado
- 3. Info out
- 4. no conectado

## **ccTalk – MBOX-K y MBOX2**

- 1. Data
- 2. GND
- 3. GND
- 4. 12 V
- 5. No conectado 6. no conectado
- 7. GND

## **ccTalk – MBOX-K y MBOX2**

- 1. Data
- 2. GND
- 3. GND
- 4. 12 V
- 5. No conectado 6. No conectado

## **Fan:**

- $1. -$
- 2. +12V
- 3. GND

# <span id="page-142-0"></span>**Parte 5 │ Descripción de componentes**

# <span id="page-142-1"></span>**5.1 Aceptador de billetes**

## **Modelo: EBA – 34/SD3 o EBA – 40/SD3 EBA o UBA-1X-SS**

EBA – 34/SD3: El aceptador de billetes, el separador integrado y el cash box (SD3) constituyen un grupo funcional. El aceptador puede utilizarse sin el dispositivo cash box (SD3).

# **Problemas frecuentes:**

- suciedad en la óptica del aceptador
- contacto erróneo de los cables de conexión
- billete atascado en el aceptador, en el cash box o, eventualmente, en el separador
- mala calibración

## **Desmontaje**:

- Desconecte la máquina de la alimentación eléctrica y abra la puerta principal
- Desconecte los cables: el cable de alimentación, la toma de tierra y la señal de salida del interfaz de la máquina
- Desatornille, extraiga el aceptador de la sujeción
- Desconecte el cable del BUS de la interfaz del aceptador
- Libere las partes móviles del separador con ayuda de los fusibles
- En el caso del EBA 34/SD3 afloje y levante la cubierta delantera y trasera

## **Mantenimiento:**

- Para limpiar la lente óptica del aceptador utilice exclusivamente un paño húmedo de algodón impregnado con detergente, agua con jabón, o bien un limpiador a base de alcohol.

- No utilice para la limpieza ninguna sustancia química que pudiera dañar la lente óptica o el dispositivo electrónico de control.

- Tras eliminar las impurezas más grandes, abrillante la zona de lectura de la óptica del aceptador con un paño seco de algodón.

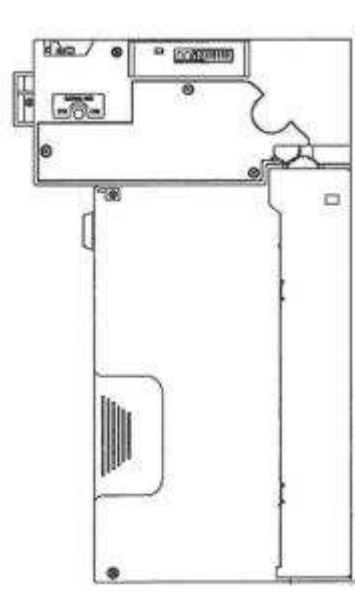

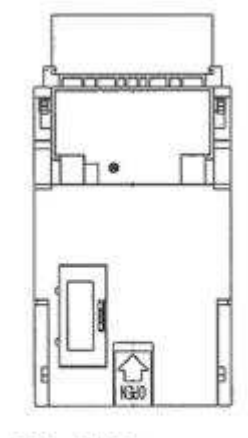

EBA - 34/SD3

#### **Modelo: UBA-1X-SS**

#### **Problemas frecuentes:**

- suciedad en la óptica del aceptador
- contacto erróneo de los cables de conexión
- billete atascado en el aceptador, en el cash box o, eventualmente, en el separador
- mala calibración
- no acepta billetes de 2000 CZK y 5000 CZK

#### **Desmontaje:**

- Desconecte la máquina de la alimentación eléctrica y abra la puerta principal
- Desconecte los cables: el cable de alimentación, la toma de tierra y la señal de salida del interfaz de la máquina
- Desatornille, extraiga el aceptador de la sujeción
- Desconecte el cable del BUS de la interfaz del aceptador
- Libere las partes móviles del separador con ayuda de los fusibles
- Afloje y levante la cubierta delantera y trasera

#### **Mantenimiento:**

- Para limpiar la lente óptica del aceptador utilice exclusivamente un paño húmedo de algodón impregnado con detergente, agua con jabón, o bien un limpiador a base de alcohol.
- No utilice para la limpieza ninguna sustancia química que pudiera dañar la lente óptica o el dispositivo electrónico de control.
- Tras eliminar las impurezas más grandes, abrillante la zona de lectura de la óptica del aceptador con un paño seco de algodón.

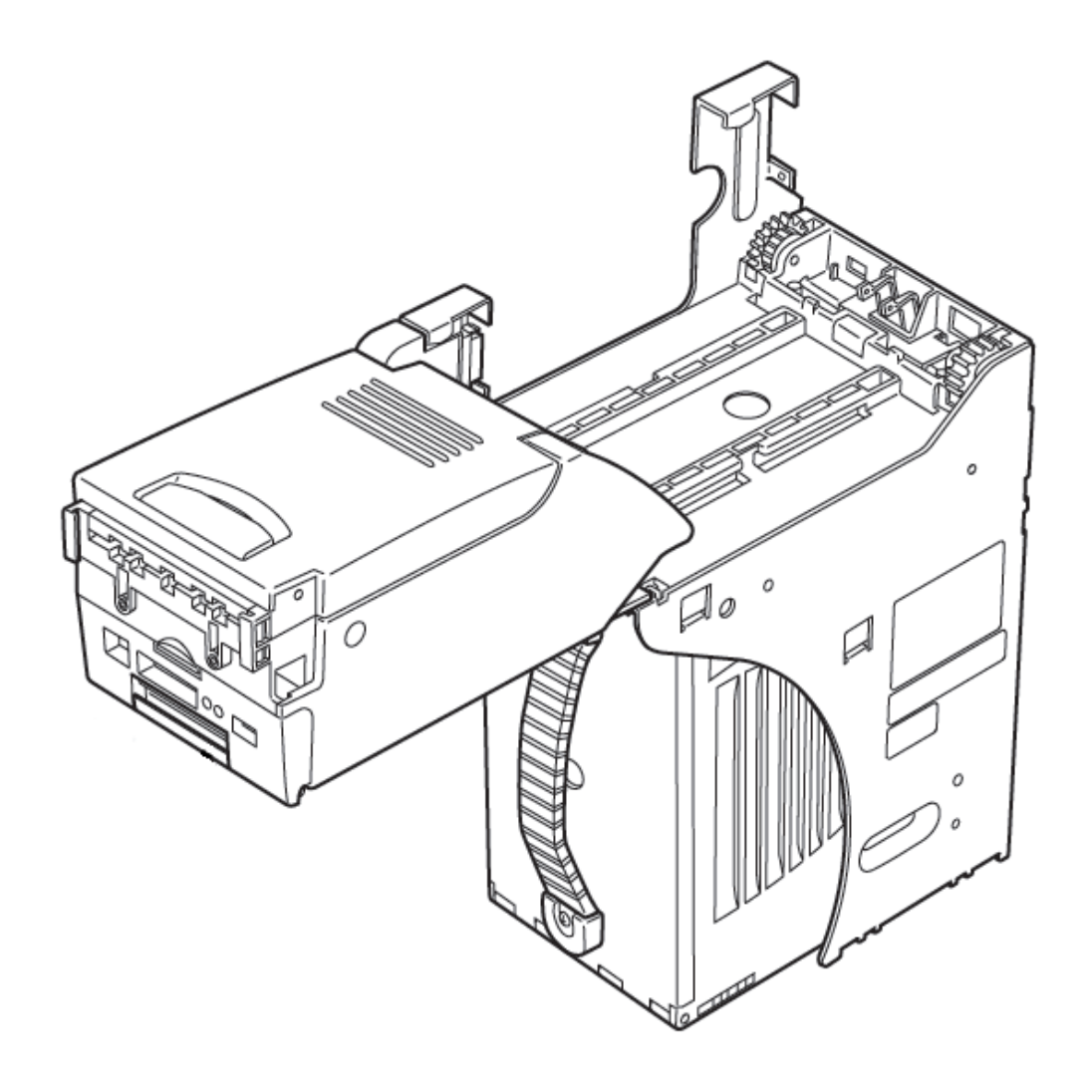
# **Modelo: Aceptador NV200 Smart Payout** (equipamiento opcional de la máquina)

- aceptador con función de pago

**Fuente de alimentación:** 12 V / 3 A

- Protocolo SSP / ccTalk
- Acepta billetes de hasta 85 mm de ancho.
- Paga billetes de hasta 82 mm de ancho.

El mantenimiento es análogo al del Aceptador EBA, ver capítulo 5.1.

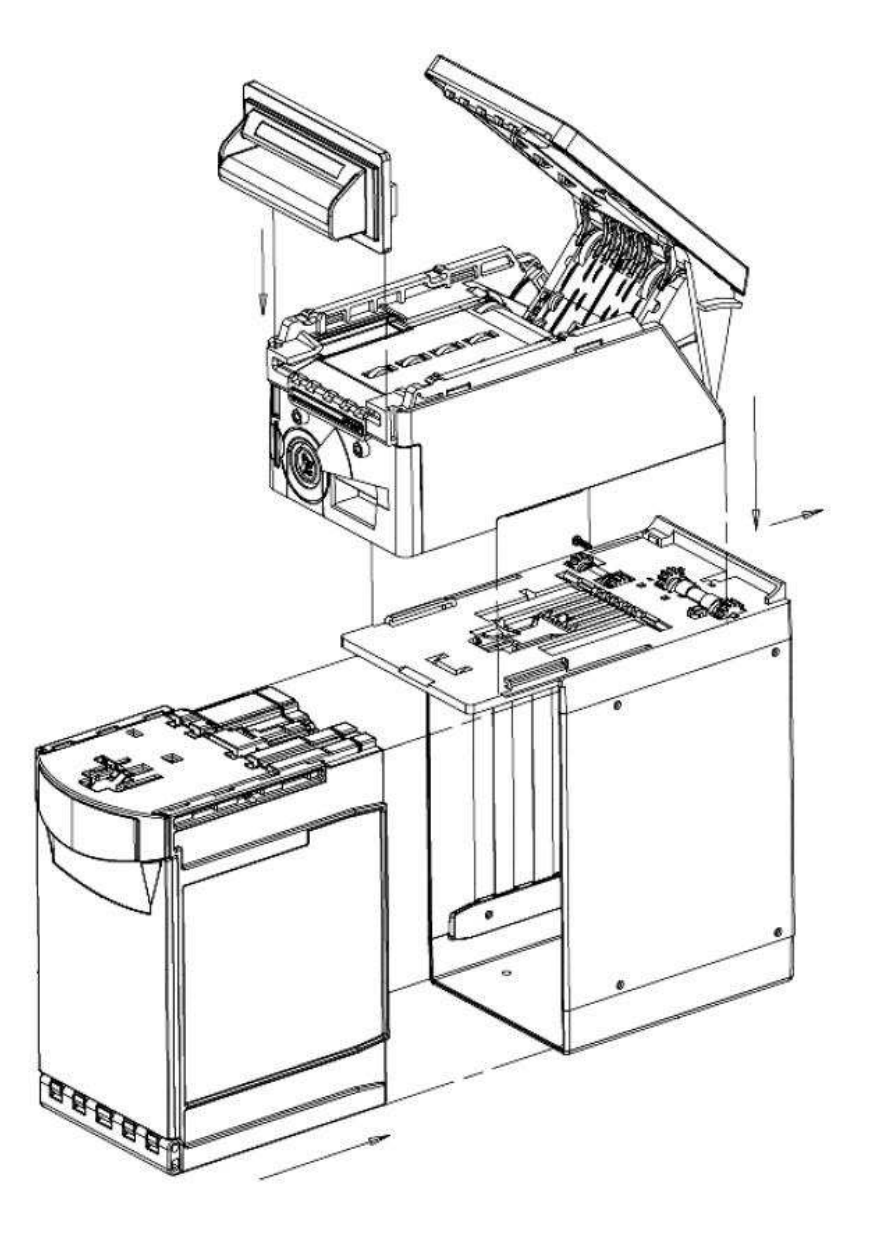

# **5.2 Aceptador de monedas**

## **Modelo: RM 5 o Azkoyen D2S**

Es posible utilizar también otros tipos de selectores.

El selector es un dispositivo de control electrónico de monedas que es capaz de aceptar, según la programación, hasta seis tipos diferentes de monedas.

#### **Problemas frecuentes:**

- monedas atascadas
- suciedad u objetos extraños en el selector
- bobina electromagnética del selector agarrotada

#### **Desmontaje**:

- Desconecte la máquina de la alimentación eléctrica y abra la puerta principal.
- Desconecte el cable de conexión del selector del conector.
- Libere los seguros de plástico a los lados del selector y extráigalos de su sujeción.

## **Mantenimiento:**

- Para limpiar el selector utilice exclusivamente un paño húmedo de algodón impregnado con detergente, agua con jabón, o bien un limpiador a base de alcohol.
- No utilice para la limpieza sustancias químicas que pudieran dañar el selector.

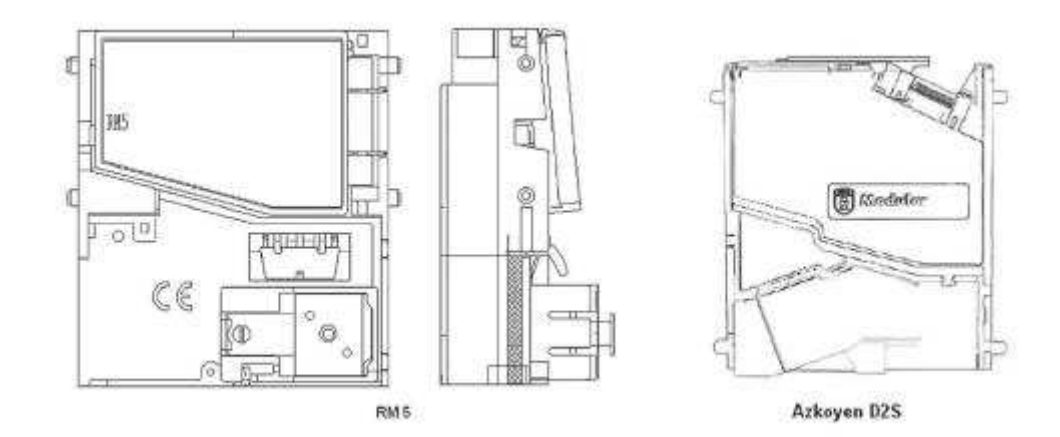

#### **ccTalk**

Los aparatos KAJOT pueden utilizar un protocolo por pulsos o ccTalk para la comunicación del selector. **ATENCIÓN: Siempre deberá utilizar el modelo correcto de selector del fabricante en cuestión. Los selectores RM5 y D2S utilizables con el protocolo ccTalk están rotulados por el fabricante directamente de esta forma.** El selector ccTalk se conecta a la placa de control mediante un cable de 4 hilos (placa MBOX-K y MBOX2) o mediante un cable de 4 hilos y una reducción (placa MBOX-E).

**Modelo: Sorter** (equipamiento opcional de la máquina)

- El sorter se introduce bajo el selector en caso de que se utilice el primer o el segundo tipo de HOPPER.
- se conecta al selector
- acepta tres tipos diferentes de monedas

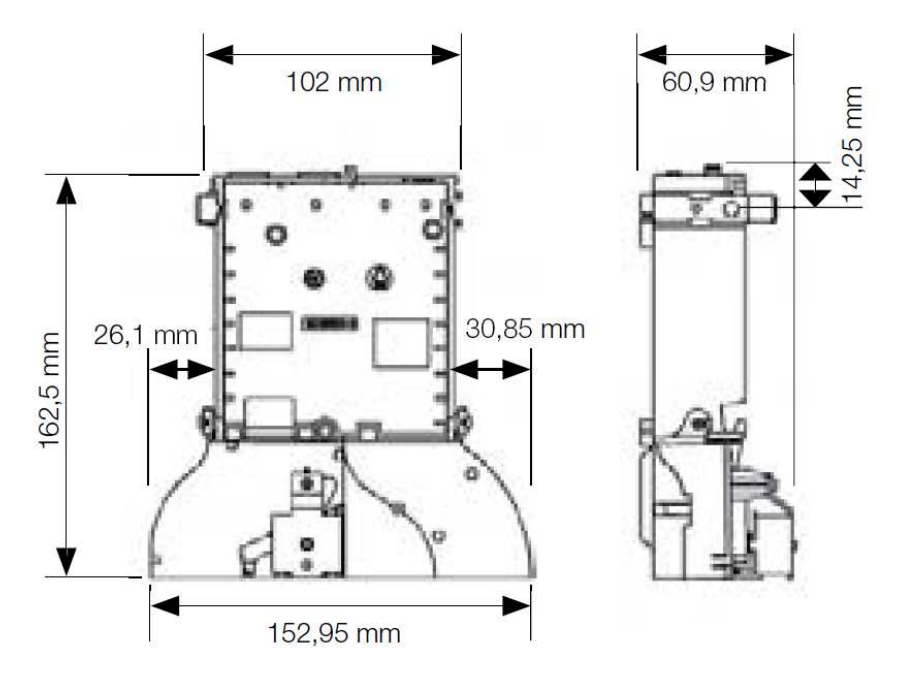

**5.3 Lector** (se halla solo en el modelo KAJOT NEO)

**Modelo: CRT-288-K001** 

**Alimentación:** cable +5 V – USB

**Interfaz:** USB

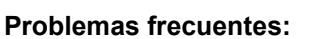

– cable USB en mal estado

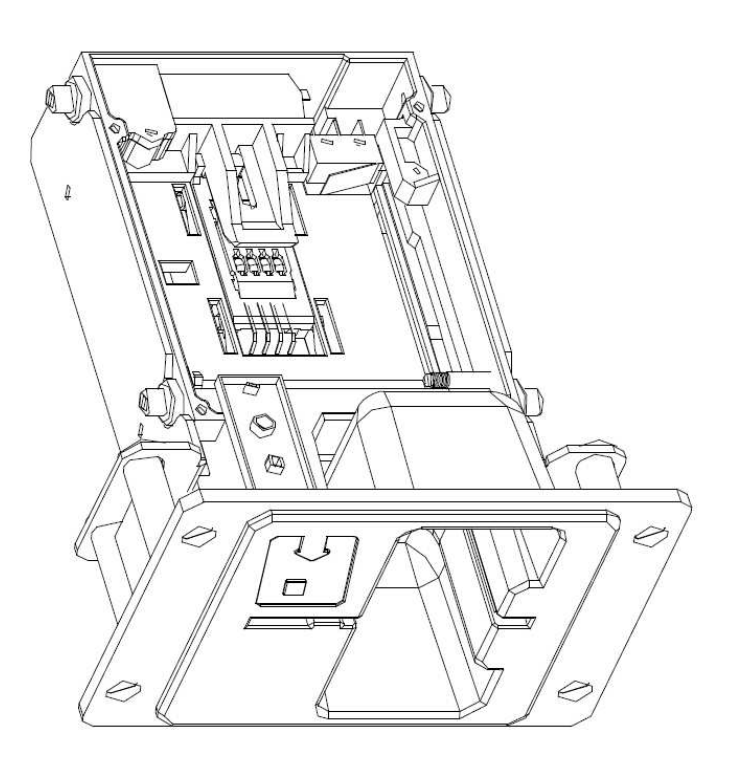

## **5.4 Impresora**

**Modelo: Impresora térmica GLYN GKP22-SP-V-100** (se suministra solo en los terminales de videolotería)

**Alimentación:** +24 V/2 A

**Interfaz:** RS232

**Conexión a la placa de programas de la CPU:** USB (a través del convertidor RS232 a USB - FTDI) USB (conexión directa a través de puerto mini USB)

**Dimensiones del papel:** ancho 60 mm, rollo de 100 mm, diámetro del tubo hueco 25 mm

**ATENCIÓN: Utilice solo el termopapel original suministrado por el fabricante o el papel con las dimensiones indicadas en este manual.** 

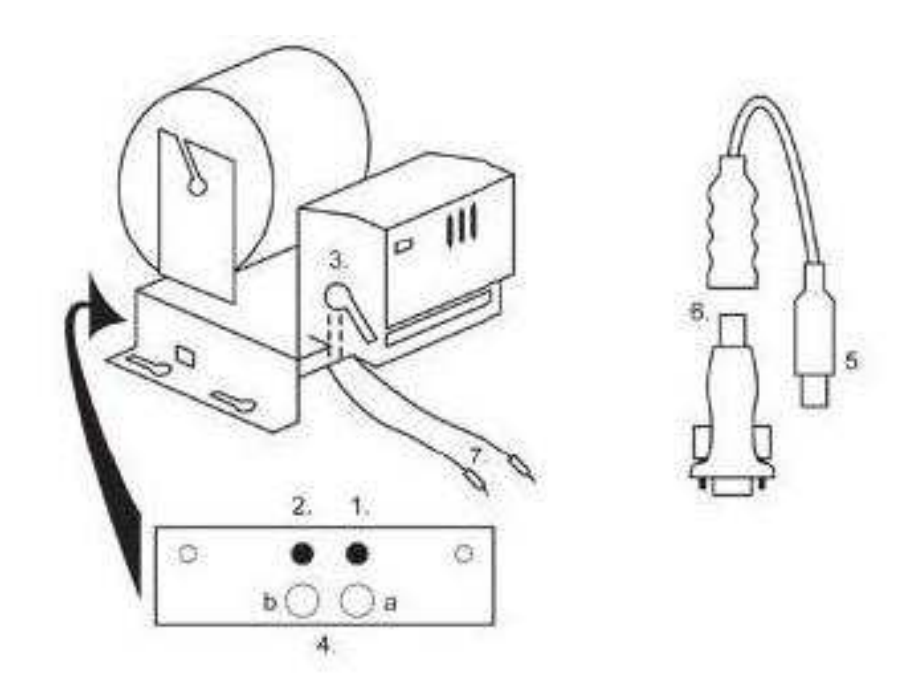

- 1. Microinterruptor corte del papel
- 2. Microinterruptor desplazamiento del papel
- 3. Seguro quite el seguro al colocar y extraer el papel del cabezal de la impresora
- 4. Tras colocar el papel vuelva a colocar el seguro.
- 5. diodos led de control
- a. verde preparado
- b. rojo avería, fuera de servicio
- 6. conector USB para la conexión a la placa de programas CPU
- 7. convertidor de RS232 a USB
- 8. cable para la conexión de la alimentación Lila +24 V, negro 0

## **Problemas frecuentes:**

- convertidor de RS232 a USB en mal estado
- cable de datos en mal estado
- fuente de toma a tierra para la impresora en mal estado

En caso de conexión desde la fuente de alimentación principal, la impresora se completa con un convertidor de tensión de 12 V a 24 V, modelo DC1224, 100 W.

**Modelo: Impresora térmica Transact EPIC 950** 

Impresora para tickets.

**Alimentación:** +24 V/2 A

**Interfaz:** RS232

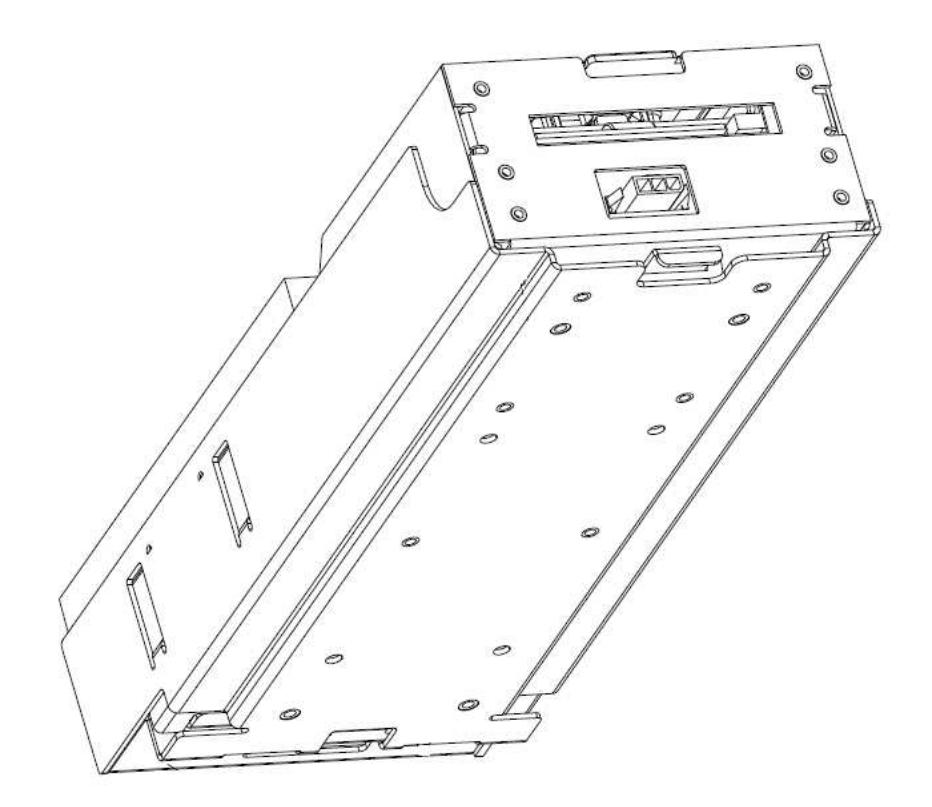

# **5.5 Fuente de alimentación principal**

## **Modelo: BICKER BEA-540H 400W**

**Entrada:** 90 – 264 V AC, 3 A (230 V AC), 47 – 63 Hz

**Salida:** +3,3 V, 20 A +5 V, 20 A +12 V, 30 A -12 V, 0,8 A +5 Vsb, 3,5 A

### **Problemas frecuentes:**

- tensión oscilante a 5 V (tolerancia 4,9 V a 5,1 V)
- cortocircuito en el cableado del autómata

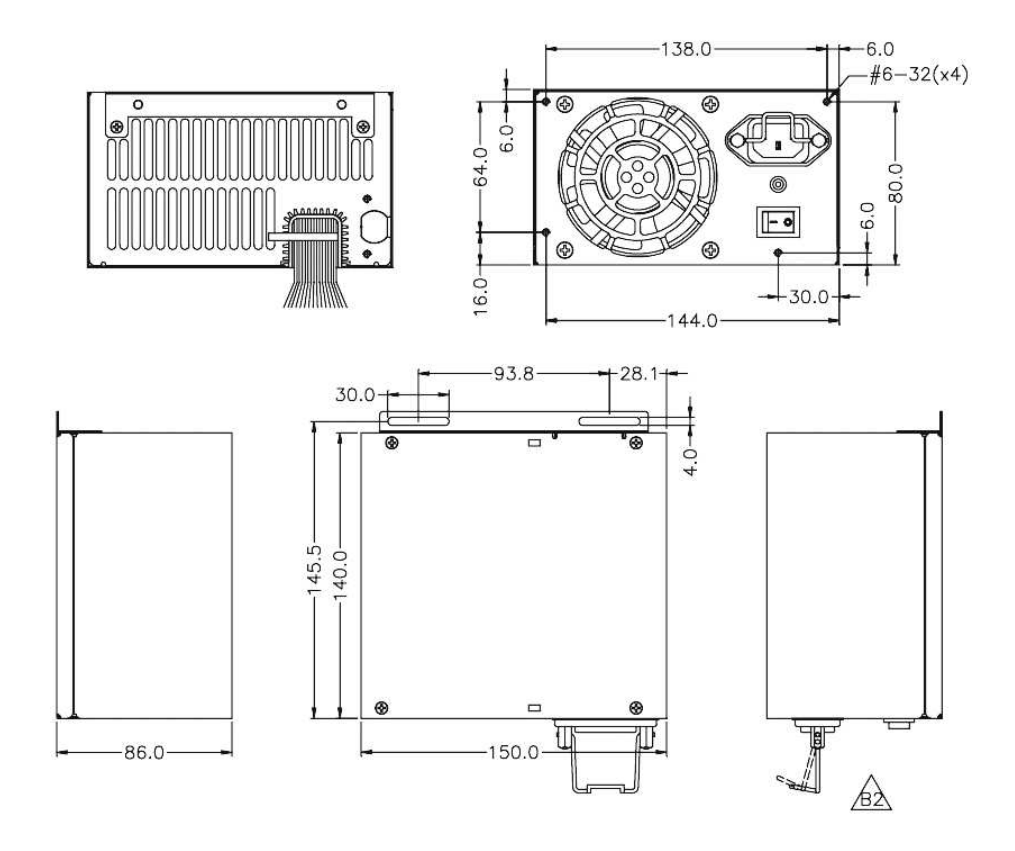

# **5.6 Interfaz universal para la conexión del aceptador y del selector**

- 1. Conector molex para la conexión a la placa de programas CPU.
- 2. Conector para la conexión del aceptador EBA 34/SD3 y 40/SD3.
- 3. Conector para la conexión del selector RM5 y Azkoyen D2S.
- 4. Conmutador INH\_CPU.
- a. ON (posición arriba) la placa de programas controla la señal DIS\_COIN (recomendado).
- b. OFF (posición abajo) llega una señal DIS\_COIN continua.
- 5. Diodo led (rojo) señalización de alimentación +12 V.
- 6. Diodo led (verde) señal DIS\_COIN.
- 7. Conectores para la conexión COIN D.
- 8. Conexión de los canales del selector COIN A.
- 9. Conexión de los canales del selector COIN B.

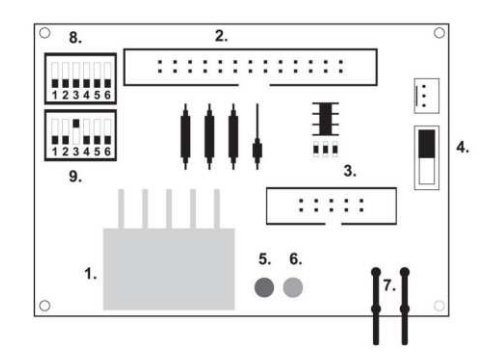

## **5.7. Key system**

# **5.7.1 KEY SYSTEM CONTROLLER**

- 1. Conexión a la placa de control.
- 2. MLW conexión a la placa de control mediante el conector BOOKKEEPING.
- 3. PSH 10 P no ocupado.
- 4. PSH 05P conexión de la entrada para JACK, lápiz USB.

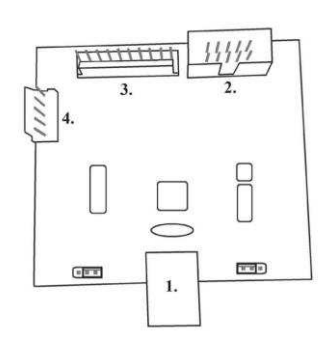

# **5.7.2. KEY & COUNTER CONTROLLER (solo en la versión V.SKEURO-GLT)**

**Características:** chip FTDI, UMFT234XF, convertidor USB a UART, 12pin DFN

- 1- (mini USB) conexión a la placa de control
- 2- no ocupado
- 3- alimentación de 12 V (39-28-1023)
- 4- contadores (43025-1000)

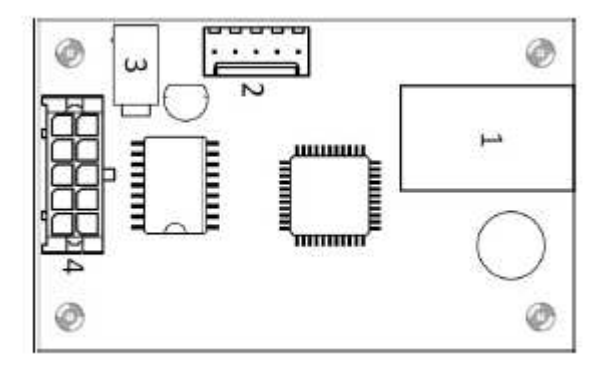

## **5.8 Amplificador de audio**

**Modelo: XA 12.4, 4 x 15 W**

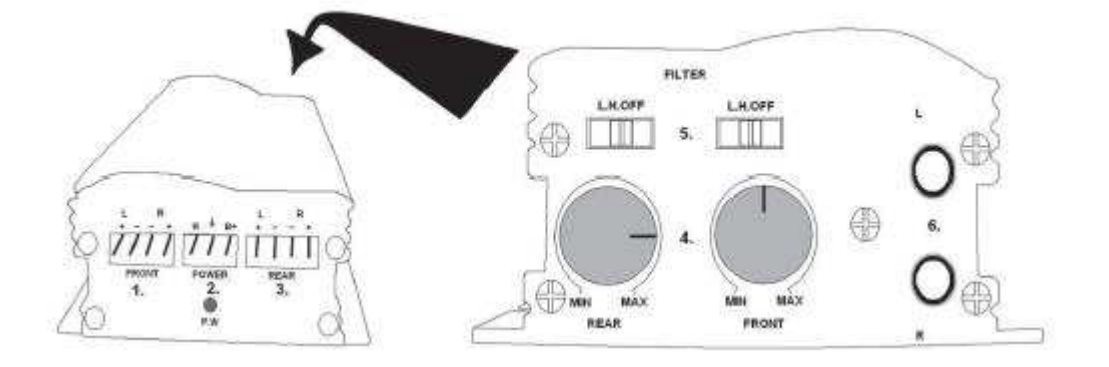

1. Salida a los altavoces superiores.

- 2. Alimentación.
- 3. Salida a los altavoces inferiores.
- 4. Potenciómetros para el control del volumen y de los altavoces superiores e inferiores.
- 5. Pasabandas que filtran la banda de frecuencia para los monitores superior e inferior.
- 6. Conectores CINCH para la conexión de la señal de audio desde la placa de programas.

# **5.9 HOPPER (no forma parte del equipamiento básico de la máquina)**

#### **Modelo**: **Mk.IV, Evolution EV 1000**

Es posible utilizar también otros tipos de hoppers.

El cajetín de monedas sirve para el pago de monedas desde la máquina.

#### **Problemas frecuentes:**

- monedas bloqueadas en el cajetín
- contacto erróneo en el conector del hopper
- suciedad en la óptica del hopper

#### **Desmontaje:**

- Desconecte la máquina de la alimentación eléctrica y abra la puerta principal.
- Tras la extracción afloje el hopper y extráigalo con cuidado.

## **Mantenimiento:**

- Vacíe las monedas del hopper y aspire el polvo y las impurezas que puedan haber.
- Para limpiar el hopper utilice exclusivamente un paño húmedo de algodón impregnado con detergente, agua con jabón, o bien un limpiador a base de alcohol.
- No utilice para la limpieza sustancias químicas que pudieran dañar el hopper.

#### **Esquema de piezas del MK.IV**

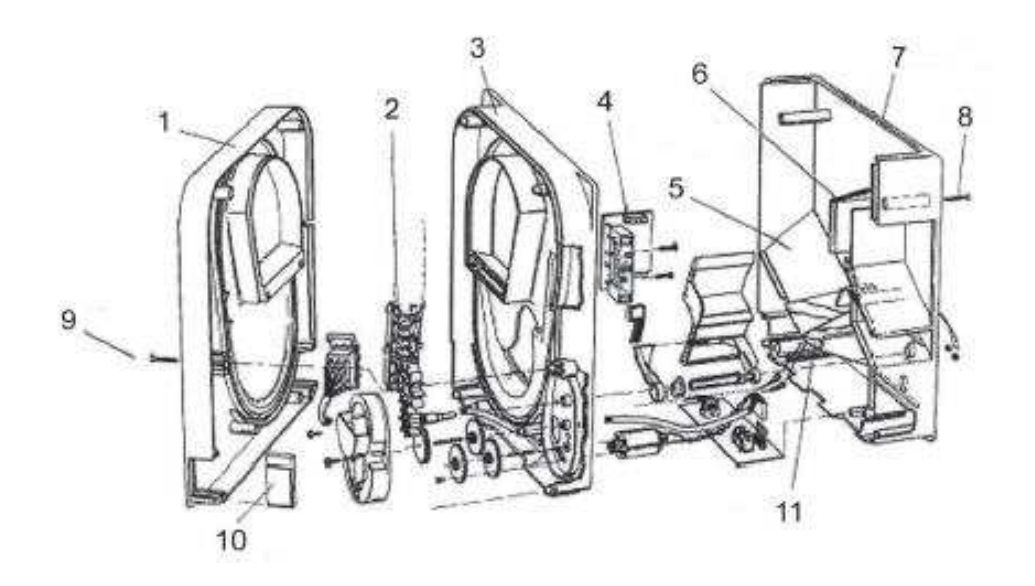

**1** Placa final, **2** Guía del elevador, **3** Placa central, **4** Orificio de salida, **5** Colocación de la plaquita sensora de nivel elevado, **6** Colocación de la plaquita sensora del nivel más alto, **7** Caja para monedas, **8** Tornillos de fijación, **9** Tornillos de fijación, **10** Plaquita lubricante, **11** Colocación de la plaquita sensora del nivel más bajo

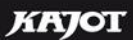

**Modelo: Alberici Hopper KID** 

**Alimentación:** 24 V, 12 V/0,4 A

- se utiliza para el pago de las monedas
- resistente a usos indebidos
- capacidad: 800 monedas
- vida útil prevista: más de 7M en pagos

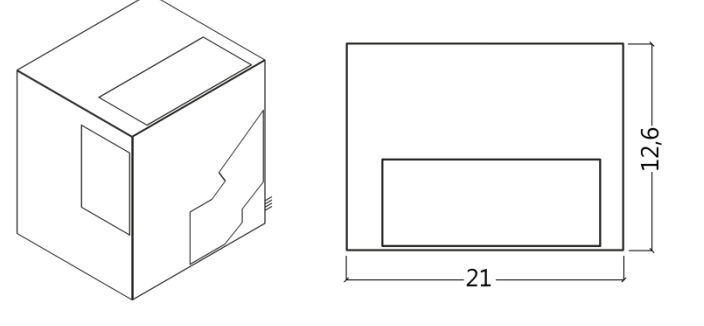

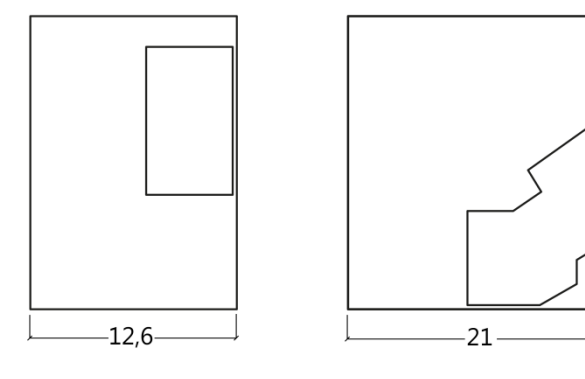

 $\overline{21}$ 

Ξ

## **5.10 TOPPER**

El TOPPER es el monitor adicional de 21,5" o 19,5" que puede formar parte, pero no es condición obligatoria, del armario DOUBLE TRONIC SPACE.

El contenido visual que aparece en el TOPPER (vídeo o imagen estática) está almacenado en la tarjeta SD, que se inserta en el módulo RASPBERRY PI, modelo B2 o superior. Este módulo controla el vídeo visualizado o la imagen estática.

El módulo está conectado a internet. Para controlar el contenido que se muestra puede utilizar la aplicación de VLT, GLT. Primero de todo SUPPORT VLT & GLT debe recibir el contenido visible para su conversión y control de formato. El formato recomendado es AVI o MPEG. SUPPORT VLT & GLT se encarga de implementar el contenido del cliente en la aplicación VLT, GLT. A continuación el cliente elegirá él mismo qué contenido destina a qué máquina/topper, en caso de que tenga varios entre los que elegir. El TOPPER está alimentado con un adaptador de 12 V y con un módulo de control conectado mediante HDMI/DVI.

La conexión del módulo se realiza con un cable de alimentación directamente desde la fuente de alimentación principal de la máquina a través de un conector de 4 pins.

*ATENCIÓN: Durante el montaje del monitor auxiliar es necesario primero conectar el HDMI/DVI, después la fuente de alimentación y a continuación encender la máquina. Si se hace de forma inversa, el monitor no podrá encenderse y será necesario reiniciar la máquina y repetir el procedimiento. A fin de garantizar un montaje seguro del monitor auxiliar, es necesaria la colaboración de una segunda persona adulta.*

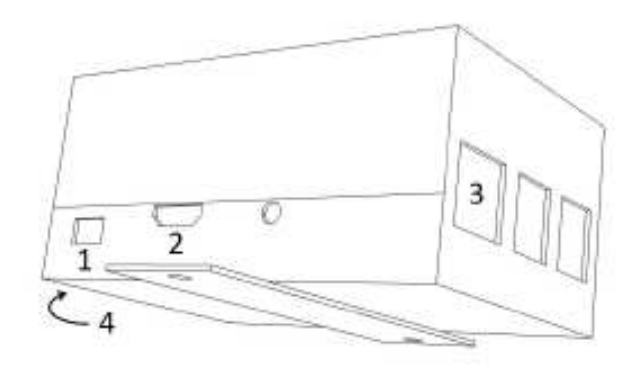

#### **Conectores del módulo RASPBERRY:**

- 1- alimentación 5V (microUSB)
- 2- salida de vídeo (HDMI)
- 3- Ethernet
- 4- Bahía para la tarjeta microSD

## **5.11 Iluminación LED del armario DOUBLE TRONIC SPACE**

Para controlar la iluminación del armario DOUBLE TRONIC SPACE se utiliza un controlador de iluminación LED. El controlador está provisto en uno de sus lados de un conector USB, que sirve para la programación y la configuración de las luces.

La otra salida está formada por una cinta LED con 5 bloques luminosos. Para saber más sobre la ubicación de los bloques luminosos **A** a **E**, vea el capítulo 1.1

En caso de avería de alguna de las partes de la iluminación es necesario remplazar el bloque correspondiente. La cinta LED está alimentada desde la fuente principal. Es preciso eliminar del controlador el jumper de alambre.

## **5.12 Iluminación LED del armario KAJOT NEO**

Para controlar la iluminación de la puerta del armario NEO se utiliza un controlador de iluminación LED. El controlador está provisto en uno de sus lados de un conector USB, que sirve para la configuración de las luces. La otra salida está formada por una cinta LED con 8 bloques luminosos. Para saber más sobre la ubicación de los bloques luminosos **1** a **8**, vea el capítulo 1.3. En caso de avería de alguna de las partes de la iluminación es necesario remplazar el bloque correspondiente. La cinta LED está alimentada desde la fuente principal.

# **Parte 6 │ Soporte técnico**

**6.1 Ejemplo de la etiqueta de fabricación**

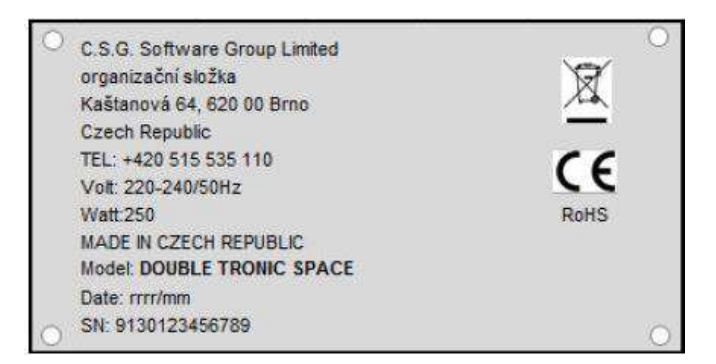

C.S.G. Software Group Limited organizační složka Kaštanová 65, 620 00 Brno **Czech Republic** Tel.: + 420 515 535 100 Volt: 220-240/50Hz **Watt: 300** MADE IN CZECH REPUBLIC **RoHS** Model: KAJOT NEO Date: 2016/10 S.N.: 9281016000514

## **6.2 Lista de componentes eléctricos:**

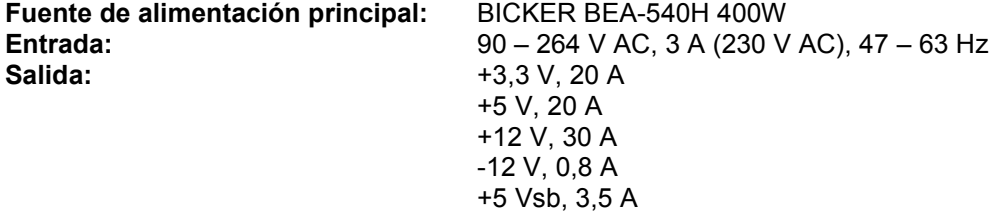

**Fuente de alimentación para la impresora:** BICKER SNP-Z10 (o Z10 2) - 90 – 264 V AC, 1 A (230 V AC), 47 – 63 Hz +24 V, 4,5 A

**Fuente de alimentación para TFT 22" y 21,5'':** Power Supply 12V/5 A

– input 100–240 V, 1.5 A – output 12 V DC 5 A

**Fuente de alimentación para el amplificador de baja frecuencia:** LiteOn Power Supply12 V/5 AV2 (o HKM Power Supply12 V/5 AV2) – input 100–240 V AC 1 A – output 12 V DC 5 A

**Amplificador de baja frecuencia:** XA 12.4, 4 x 15 W **HOPPER:** Money Controls Mk.4, Evolution EV 1000 **Placa de programas:** M-Box K, M-Box E o M-Box 2 **Selector:** RM-5 o Azkoyen D2S **Aceptador:** EBA 34/SD3 o EBA 40/SD3 – DC 12 V **Parte de visualización:** Pantalla plana TFT 22" **Valores de los fusibles:** Filtro de red de 6,3A Distribuidor 12 V - 3,15 A

# **6.3 Servicio de atención y soporte técnicos:**

#### **KAJOT TECHNOLOGY CENTER**

Kaštanová 64 620 00 Brno República Checa

**SERVICE Teléfono:** +420 515 535 100 **E-mail:** [servis@kajot.cz](mailto:servis@kajot.cz)

SUPPORT VLT & GLT **Teléfono:** +420 515 535 131 **E-mail:** [dohledvlt@kajot.cz](mailto:dohledvlt@kajot.cz) 

#### **6.4. Mensajes de alarma**

**Main door error** - Puerta abierta Compruebe que la puerta esté cerrada y los sensores conectados.

**Bill acceptor error Communication error -** Error de conexión del aceptador de billetes Compruebe la conexión del aceptador Pruebe a apagarlo y volverlo a encender en los ajustes de Bill setup. Si el aceptador hubiera sido desconectado, anule el mensaje insertando la llave tras su conexión.

#### **Coin acceptor error Communication error -** Error de conexión del aceptador de monedas

Compruebe la conexión del aceptador Pruebe a apagarlo y volverlo a encender en los ajustes de Coin setup. Si el aceptador hubiera sido desconectado, anule el mensaje insertando la llave tras su conexión.

**Hopper is empty -** Al pagar el crédito a través del hopper, el hopper se ha quedado vacío el crédito remanente puede pagarse insertando la llave.

**Counters error** – error de conexión de los contadores Compruebe que los contadores están correctamente conectados.

**Printer error** – error de conexión de la impresora Compruebe la conexión de la impresora.

**Error de la red** – problema con la conexión a internet

Compruebe en la configuración de internet que aparece la dirección IP y que tiene correctamente configurado el tipo de conexión (LOCAL, DHCP).

**Ha expirado la validez de la licencia** – Póngase en contacto con el servicio técnico.

#### **Mensaje de error sobre la expiración de la validez de la licencia**

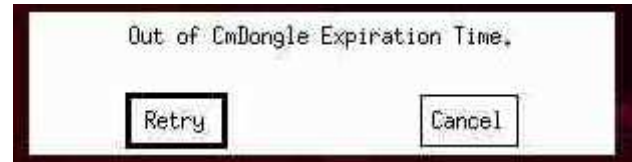